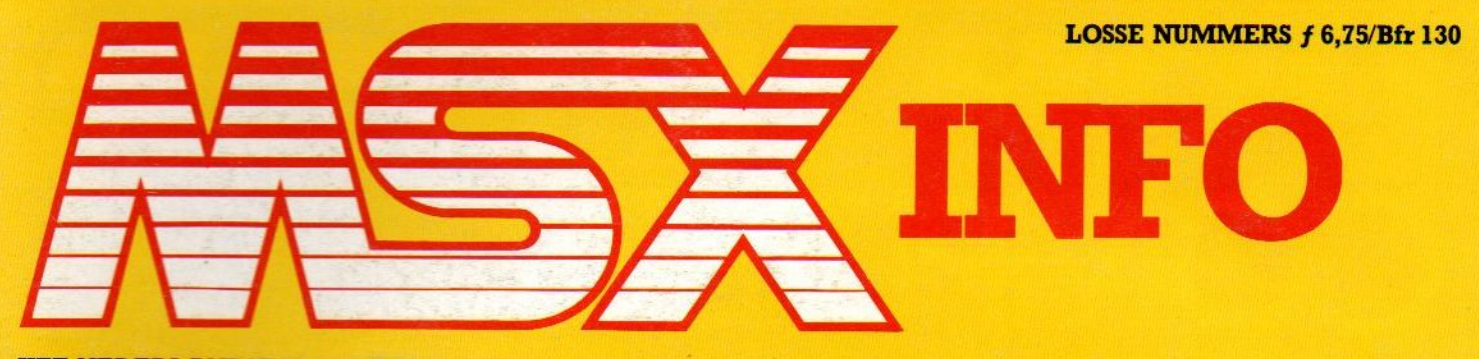

 $\phi$ 

HET NEDERLANDSTALIGE COMPUTERBLAD VOOR MSX-BEZITTERS

JAARGANG 3, NO. 2, APRIL/MEI 1987

**HARRIS MARY AND A BARB** 

#### **LISTINGS**

Listingtester **Ster Barricade Nederland** Kienen Leren lezen **Slop Slap** Vaste lasten **Sommen** 

Videowriter

ntel

**Uw MSX** een schaak-<br>grootmeester?

# **OMPUTERS AMSTERDAM ZAANDAM** PHILIPS **RESERVED ANSTERDAM ZAAND<br>MSX-II<br>MSX-II<br>NMS 8250**

Philips MSX2-thuiscomputer met separaat toetsenbord en ingebouwde floppy disk drive NMS 8250.

000 000 000<br>000 000 000<br>000 000 000

nin nin nin<br>nin nin nin<br>nin nin nin

- Voor het ingeven, bewerken, opslaan en weergeven von informatie, progrommo's en teksten.
- Geschikt voor MSX sofware, Zowel in ROM (insteekmodule) als op floppy disk en tope (cassetterecorder afzonderlijk
- leverbaar). Inclusief floppy disk met de progrommo's Wordprocessor, Database, Spreadsheet,
- Planner en Business Grophics. Voorzien von microprocessor <sup>Z</sup> 80 <sup>A</sup> (Kloktrag. 3,75 MHz).
- Ingebouwde extended BASIC interpreter,
- **48 K ROM.**
- ngebouwd besturingssysteem voor de<br>loppy disk drive 16 K ROM.
- Gebruikers- of werkgeheugen van 128 <sup>K</sup> RAM".
- Separaat videogeheugen van 128 K RAM. Video-displayprocessor met

2 jaar garantie prij prij prij 1952.<br>2 jaar verzekering

tekstmogelijkheid van<br><mark>80 karakters/24 regels en grafisch</mark>e

voorstellingen van max. 812 <sup>x</sup> 212 beeldpunten.

- MSX karakterset met 253 alfanumerieke en grafische tekens.
- Mogelijkheid tof het definiëren van 266 sprites, waarvan er 32 tegelijk getoond kunnen worden. Moximaal 512 kleuren.
- Programmeerbare geluidsgenerator met 3 toongenerators, 8 octaven en een ruisgenerator.
- .Full travel" separaat toetsenbord via kabel aansluitbaar op computer.
- Toetsenbord heeft 89 toetsen, waarbij inbegrepen apart numeriek gedeelte.
- Ingebouwde .real-time" klok (met kalenderfuncties), softwarematig instelbaar
- Ingebouwde high-speed floppy disk drive (3,5 inch) met een capaciteit van 720 Kbyte, dubbelzijdig
- Track density van de drive 135 tracks per<br>inch: opslag methode 80 tracks,<br>9 sectoren, 512 byles per sector.
- Audio/video modulator CCIR/PAL met een uitgongstrequentie UHF kanaal 36

 $\frac{2 \text{ jaar garamite}}{2 \text{ jaar verzekering}}$ 

— Resetfoeis aon voorzijde

- Ingebouwde netvoeding.
- Elektronisch slot d.m.v. wachtwoord.
- Mogelijkheid voor inbouw von 2e floppy disk drive

#### Aansluitingen voor:

**NMS 8250** 

- Toetsenbord. Spelmodules, RAM uitbreidingen of
- randapparatuur (2 MSX slots)
- MSX printer (14 polige mini centronics).
- 2e floppy disk drive (intern)
- 
- 
- Data recorder (7 polige DIN)<br>2 spelregelaars (9 polig).<br>Video (CVBS) uit (CINCH).
- Audio uit (CINCH).
- Luminantie uit (CINCH).
- RGB uit, video (CVBS) uit, audio uit (SCART).
- Televisie via antenne-ingang (coaxiaal)<br>— Afm. h x b x d 86 x 380 x 333 cm
- computer Afm. h x b x d 48 x 414 x 183 cm
- toetsenbord
- Uitv.: antraciet.

= In BASIC 23432 bytes vrij plus <sup>96</sup> Kb RAM disk

**AMSTERDAM: Zeilstraat 54 - Tel. 020 - 73 00 19<br>HOORN: de Blauwe Steen - Tel. 02290 - 1 35 05<br>PURMEREND: Ged. Singelgracht 2a - Tel. 0299<br>ZAANDAM: Westzijde 88 - Tel. 075 - 17 95 15** PURMEREND: Ged. Singelgracht 2a - Tel. 02990-35550 ZAANDAM: Westzijde 88 - <mark>T</mark>el. 075 - 17 95 15

**EXCRIME TRADEVICE CONSULTER CONSULTER CONSULTER CONSULTER CONSULTER CONSULTER CONSULTER CONSULTER CONSULTER CONSULTER CONSULTER CONSULTER CONSULTER CONSULTER CONSULTER CONSULTER CONSULTER CONSULTER CONSULTER CONSULTER CO** 

11

15

20

#### Sprites en V-pokes 6 Music module

De mogelijkheden om met de MSX sprites te creëren zijn groot. De technieken zijn niet voor iedereen even makkelijk maar Peter Kalf neemt <sup>U</sup> bij de hand.

#### Philips NMS 8280 De nieuwe videocomputer NMS 8280 van Philips wordt hier op de

snijtafel gelegd. Soft wir war 14

Bert Tier tekent zijn visie op de invloed van de computer op de werkgelegenheid...

#### Software

Bespreking van een uitgebreid scala nieuwe pakketten; voor elk wat wils.

Interval interrupts Voor wie enigszins technisch georienteerd is staan in dit artikel een aantal tips en handige oplossingen. 17

#### Tekenen met de Philips VG 8235

Echt tekenwerk blijft een belangrijk toepassingsgebied van MSX-2. Met enkele speciale hulpstukken worden de resultaten nóg beter.

De verbinding met de buitenwe-Er is meer mogelijk dan op het Een reld nader onder de loep genomen.

Een kruising tussen een computer en een schrijfmachine. Een geniale vondst of juist niet?

### COMPUTERVAKANTIEKAMP "TWEEHEK"

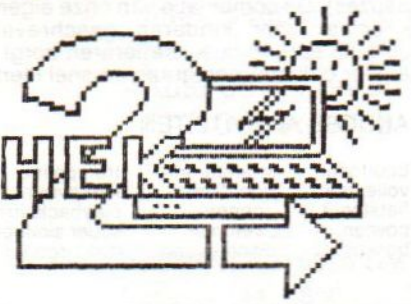

De unieke combinatie van omgaan met<br>computers en vakantie voor 8- t/m 16jarigen. Veel rekreatie en gezelligheid door sport, spel, zwemmen, kanovaren, enz. Daarnaast de mogelijkheid tot het leren van o.a. Logo, Basic en Spelontwerp op diverse computers zoals 0.a. C-64, MSX en P-2000.

Vraag vandaag nog onze folder en laat deze advertentie aan je vriend(in) zien.

Schoonloërstraat 4, 9534 PC Westdorp (Dr.). Tel. 05998-34541.

Inhoud van dit nummer<br> **Sookes**<br> **Example 1988**<br> **Example 1988**<br> **Example 1988**<br> **Example 1998**<br> **Example 1999**<br> **Example 1999**<br> **Example 1999**<br> **Example 1999**<br> **Example 1999**<br> **Example 1999**<br> **Example 1999**<br> **Example 1999** De computer maakt U niet tot componist maar wie al enigszins met noten uit de voeten kan heeft wel een handig hulpje aan zijn MSX.

#### Basic cursus 10 56

De tiende aflevering van onze populaire Basiccursus. Jan Bodzinga gaat verder in op de manipulaties met sorteren en arrays.

Kleine advertenties Het niet-commerciële circuit waar vraag en aanbod elkaar ontmoeten. 60

Computer en schaken 61 Een tweetal artikelen over de fijne kneepjes van het schaken door en met de computer.

Nogmaals NMS 8280 Een nadere blik op een aantal specifieke eigenschappen van deze nieuwe Philips machine. 66

Barcode reader De wereld van de optische streepjes nader verklaard voor de MSXgebruiker.

70 Abonneren, software bestellen, e.d. gaat het eenvoudigste met de voor-RS 232 C 23 gedrukte bonnen.

> 5 Nemesis **Nemesis** 71<br>Een nieuw sterk spel van Konami.

Fred nader onder de loep genomen.<br>
Er is meer mogelijk dan op het Een nieuw sterk spel van Konami.<br>
Er is meer mogelijk dan op het Een nieuw sterk spel van Konami.<br> **Videowriter 26** Een van de landen waar MSX rede-<br>
Een kr **Videowriter 26** Een van de landen waar MSX rede-<br>Een kruising tussen een computer lijk succesvol is: een overzicht.

#### Listing PRINT-OUT 31

natuurlijk onze listingtester.

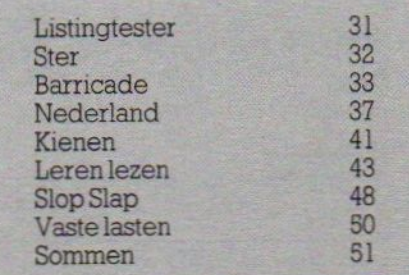

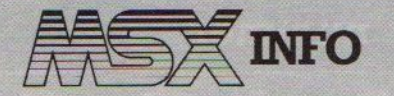

Jaargang 3, no. 2, april/mei 1987

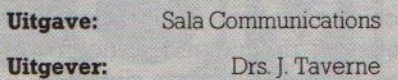

#### REDAKTIE

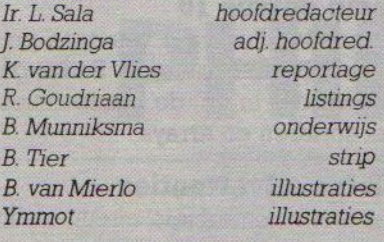

#### Redactiesecretariaat:

Redactieadres:

Postbus 112, 1280 AC Blaricum @02152-65695

Advertentie-exploitatie:

Ing. V. Sala

Abonnementen en administratie:

Postbus 5570 1007 AN Amsterdam Den Texstraat 5a 1017 XW Amsterdam =020-273198

R. van Zalingen

MSX-Info Deutschland:

Postfach 804 D-5100 Aachen @(0)241-872205

#### Abonnement:

f 35.- of Bfr. 700 voor 6 nummers.

Betaling op Giro 4922651 SAC/MSX-INFO Blaricum of in België op Bank BBL nr. 310050602562, vermeld SAC/ MSX-INFO. Oude nummers à f7, alleen bij vooruitbetaling op één van bovenstaande rekeningen.

Voor vragen en problemen iv.m. abonnementen bij voorkeur schriftelijk. Telefonisch uitsluitend tussen 1000 en 15:00 uur bellen: 020- 213198.

Ook telefonische opgave voor een abonnement is mogelijk. Bel GRATIS 06-0224222, HP-Teleservice, elke dag tot 20.30 uur (ook in het weekend).

Druk: NDB Zoeterwoude Verweij, Mijdrecht

#### **Distributie:**

in Nederland Betapress/Gilze inBelgië AMP/Brussel

© <sup>1987</sup> MSX-INFO Alle rechten voorbehouden ISSN: 0169-3131

### NIEUWS NIEUWS NIEUWS

#### Nieuwe Canon MSX?

Het hoeft geen verbazing te wekken als <sup>u</sup> bij het zien van deze foto denkt dat ook Canon het MSX-2 pad opgegaan is. Helaas, bij nadere inspectie blijkt het te gaan om een STM portable, waaraan een Canon toetsenbord en monitor hangen.

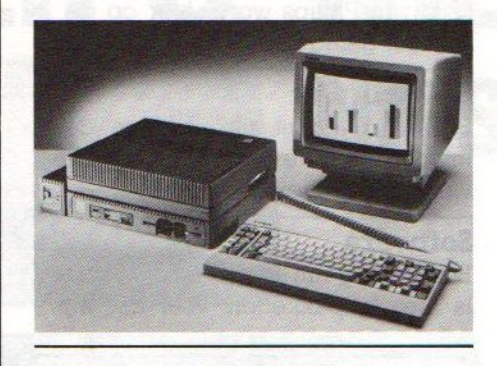

#### Sparrowsoft nieuws

Dit bedrijf (058-138269) heeft weer wat leuke programma's en utilities voor MSX. Met MSX-2-Easycopy Plusis het mogelijk, schermafdrukken te plotten op een Sony of Toshiba printer/plotter. Het werkt met virtuele geheugenfiles, die op de schijf staan, waardoor toch

nog 20 KB RAM vrij is voor Basic programma's. Dat is belangrijk, want het grafisch manipuleren is meestal een arbeidsintensief gedoe, en laat erg weinig ruimte voor het programma over. Easycopy is er ook in een MSX-1 versie. Het is, en dat maakt het heel aantrekkelijk, compatibel met Eddy2 (van Hal) tekenfiles, zodat de fraaie plaatjes die daar mee te maken zijn, nu ook zijn af te drukken. Het programma gaat op cassette <sup>f</sup> 35,- en op diskette <sup>f</sup> 49,50 kosten, incl. BTW. In hetvolgen- :de nummer komen we uitvoerig op een en ander terug.

#### Abonnement op dit blad?

#### Bel gratis 06-0224222

HP Teleservice: elke dag tot 20.30 uur (ook in het weekend)

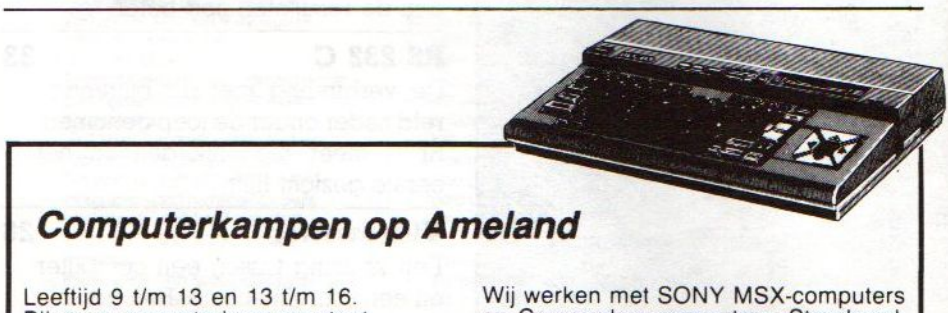

Bij onze computerkampen staat voorop dat er een goed evenwicht moet zijn tussen leren computeren en ontspannend en sportief bezig zijn. Daarom bestaat elk begeleidingsteam uit zowel deskundigen op computergebied als sportleraren, die zorgdragen voor het sportieve element.

11 juli 't/m 21 augustus

Kosten: 7 dgn. all-in, incl. vervoer !

en Commodore computers. Standaard wordt er gewerkt met MSX, omdat dit systeem goede toekomstmogelijkheden heeft. Per dag wordt er 3 uur lesgegeven. Deze lessen worden op speelse wijze gegeven (natuurlijk met de nodige pauzes). De combinatie van onze eigen,<br>speciaal voor kinderen geschreven cursus, en enthousiaste leraren zorgt ervoor dat iedereen graag en snel leert.

#### ANDERE ACTIVITEITEN

 $475.$ 

volleybal videofilms<br>fietstocht zonnen

boottocht strandtennis trampoline<br>volleybal videofilms kampvuur fietstocht zonnen playbackshow<br>bowlen zwemmen superslotteest bowlen zwemmen super slotfeest<br>bosspel disco-avond midgetgolfen midgetgolfen

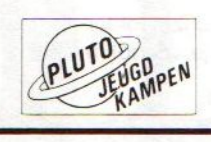

#### INL. PLUTO JEUGDKAMPEN 020-140418

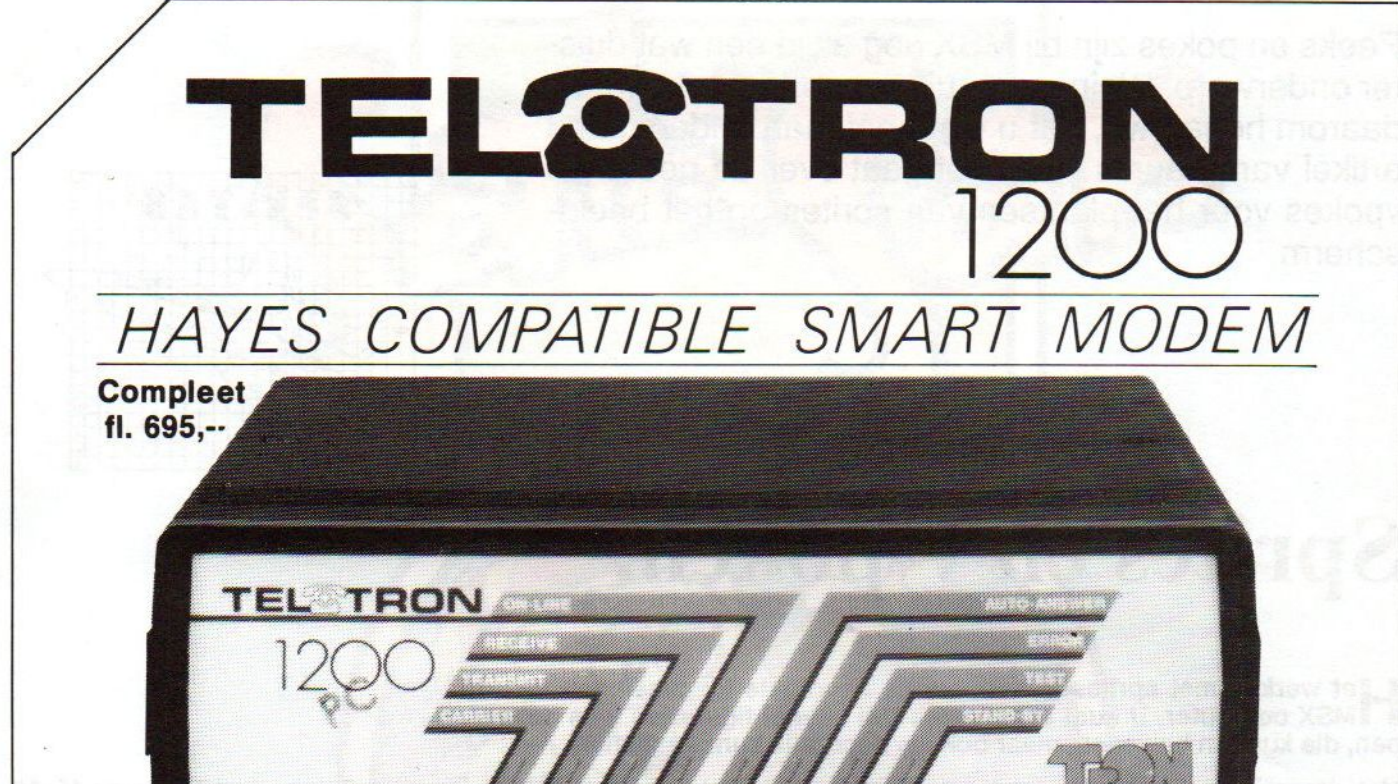

### Het Modem van Nederlandse bodem.

#### De bladen gaven WEL commentaar:

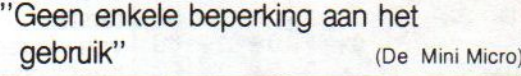

Een prijsdoorbraak met deze mogelijkheden" (PC Business-Info)

"Prettig in gebruik en lage prijs" (Chip)

"Een goed modem, voor ieder aan te bevelen" (HCC-blad)

Een TEL-TRON PC 1200 beschikt over 0.a.:

- Auto-dial (puls en toon)
- Auto-answer
- Interspeeder (1200 full duplex)
- Hayes-protocol
- Auto-power on/off
- PTT-Goedkeuring.

Velperweg 58, 6824 BM Arnhem Postbus 144, 6800 AC Arnhem Telefoon 085 - 426 777 Telex: 75075 dcs

#### Als opties zijn nu leverbaar:

V.22 (1200 full duplex) klik-in 495,-- Auto-dial-back (-printerpoort) 495,-- Chip-card-reader (op specific.) 198,--Auto-login/logon/extract/print-rom 75,-- (speciaal voor gebruikersgroepen)

De TEL-TRON PC 1200 inclusief V.22 en BELL 212 (1200 full-duplex) optie is geschikt voor V.21, V.22, V.23, V.24, V.25 dial/answer en kost compleet

fl. 998,--

Voor TEL-TRON PC 1200 bezitters is de V.22 optie tot 30 mei 1987 verkrijgbaar voor fl. 300,--.

#### Commentaar overbodig !!

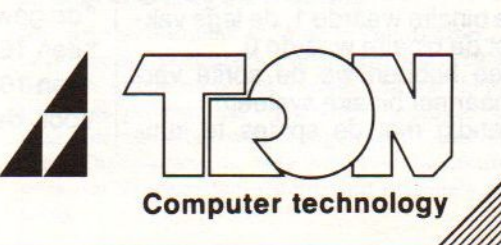

Peeks en pokes zijn bij MSX nog altijd een wat duister onderwerp. Weinig gebruikers werken er mee, en daarom hopen we, dat u wat heeft aan onderstaand artikel van Maurits Kalf. Het gaat over de peeks en vpokes voor het plaatsen van sprites op het beeldscherm. Poets on poise zijn bij MSX nog altijd een wat die twee wat die twee toentom en die twee tot on the main control of the state of poets on the plane of poets when the main control of the state of the state of the state of t

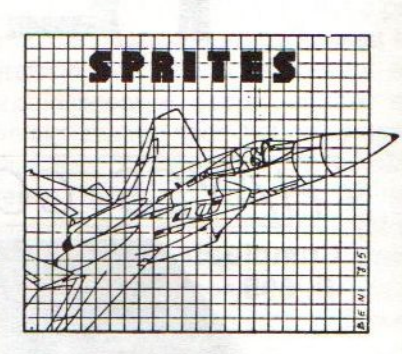

screen 2, voor de 16x8 en de 16x16

Er kunnen 32 verschillende sprites in het geheugen van de computer op-

sprite screen 2,2.

geslagen worden.

## Sprites en v-poken.

#### Het werken met sprites is een van de handigste toepassingen van de<br>HMSX computer. U kunt er namelijk zelf allerlei figuurtjes mee ontwerpen, die kunnen bewegen, maar ook als decoratie kunnen dienen.

Met dergelijke zelfgemaakte sprites zijn zeer mooie effecten te bereiken, natuurlijk vooral in de spelletjes. Het maken van sprites en het vervolgens op het beeld plaatsen vereist echter wel wat kennis van zaken.

Sprites zijn figuurtjes die bestaan uit bits. Een bit (ofwel een 0 of 1, de ja/nee binaire informatie-eenheden waarmee de computer werkt en waarin ook alles in het geheugen en op schijven is geschreven) is het basiswerktuig van de computer. Uit een combinatie van acht bits wordt een byte opgebouwd.

Een gewone sprite bestaat uit 8x8 bits, zoals weergegeven met de ge- tallenreeks naast de visuele weergave.

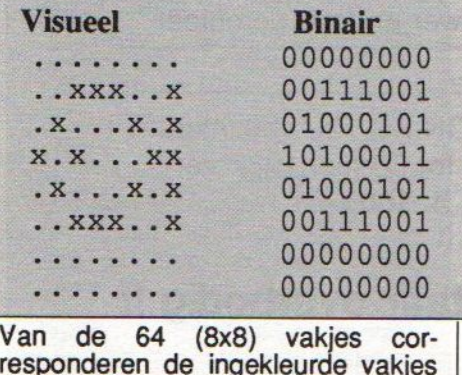

Van de 64 (8x8) vakjes corresponderen de ingekleurde vakjes met de binaire waarde 1, de lege vakjes met de binaire waarde 0. Hiermee hebben we de sprite vertaald naar het binaire systeem. Om handig met de sprites te kunnen werken moeten we ze echter naar het decimale stelsel vertalen waardoor elke sprite in <sup>1</sup> getal wordt omgezet. Hoe dat gaat vertellen we aan de hand van het voorbeeld van de vis.

Als het eerste cijfer een <sup>1</sup> is betekent

 $\text{dit } 2 \text{ tot } \text{de } \text{macht } 7 \text{ (=128), als het}$ tweede cijfer een <sup>1</sup> is betekent dit 2 tot de macht 6 (=64), enzovoort, als het achtste cijfer een 1 is<br>betekent dit 2 tot de macht 0, dit is

Wanneer er op één van de plaatsen een <sup>0</sup> staat betekent dit ge-

Door alle getallen op te tellen berekenen we de decimale waar-

Voor de 8x8 sprite gebruiken we

woon 0.

de van de byte.

Er zijn drie soorten sprites: °de gewone 8x8 sprite, een 16x8 sprite °een 16\*16 sprite.

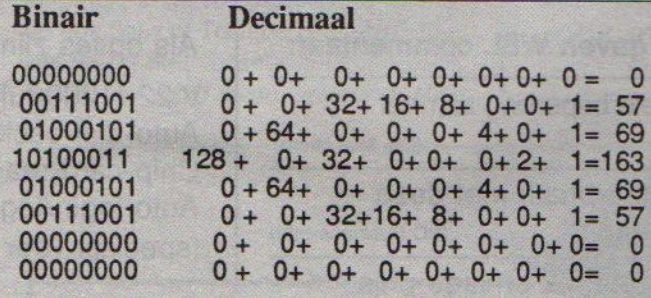

Het hi-res (high resolution) scherm komt overeen met de ach-<br>terste schermlaag schermlaag van screen 2. Een beeldscherm telt na- | melijk 32 lagen die over elkaar liggen. De voorste lagen zijn<br>transparant.

Screen 2

Op screen 2 kunnen we dan verschillende

grafische bewerkingen plegen. Het hires scherm is als volgt opgebouwd: byte 0 tot 7 liggen onder elkaar in de linker bovenhoek, daarnaast liggen byte 8 tot 15, enz.

Op één regel passen 32 van zulke 'blokjes' naast elkaar, dus 8x32 =256 bytes. Er zijn 24 regels onder elkaar, waardoor het scherm 256x24 =6144 bytes telt.

Er kunnen dan ook 6144/8=768 sprites van 8x8 op het hi-res scherm geplaatst worden. Hiervoor kunnen we twee methodes gebruiken.

#### Rechtstreeks v-poken

De eerste methode is het rechtstreeks v-poken van de data (de decimale waarden waaruit de sprite is opgebouwd) op het hi-res scherm. In listing <sup>1</sup> ziet <sup>u</sup> hier een voorbeeld

**MSX-INFO** 

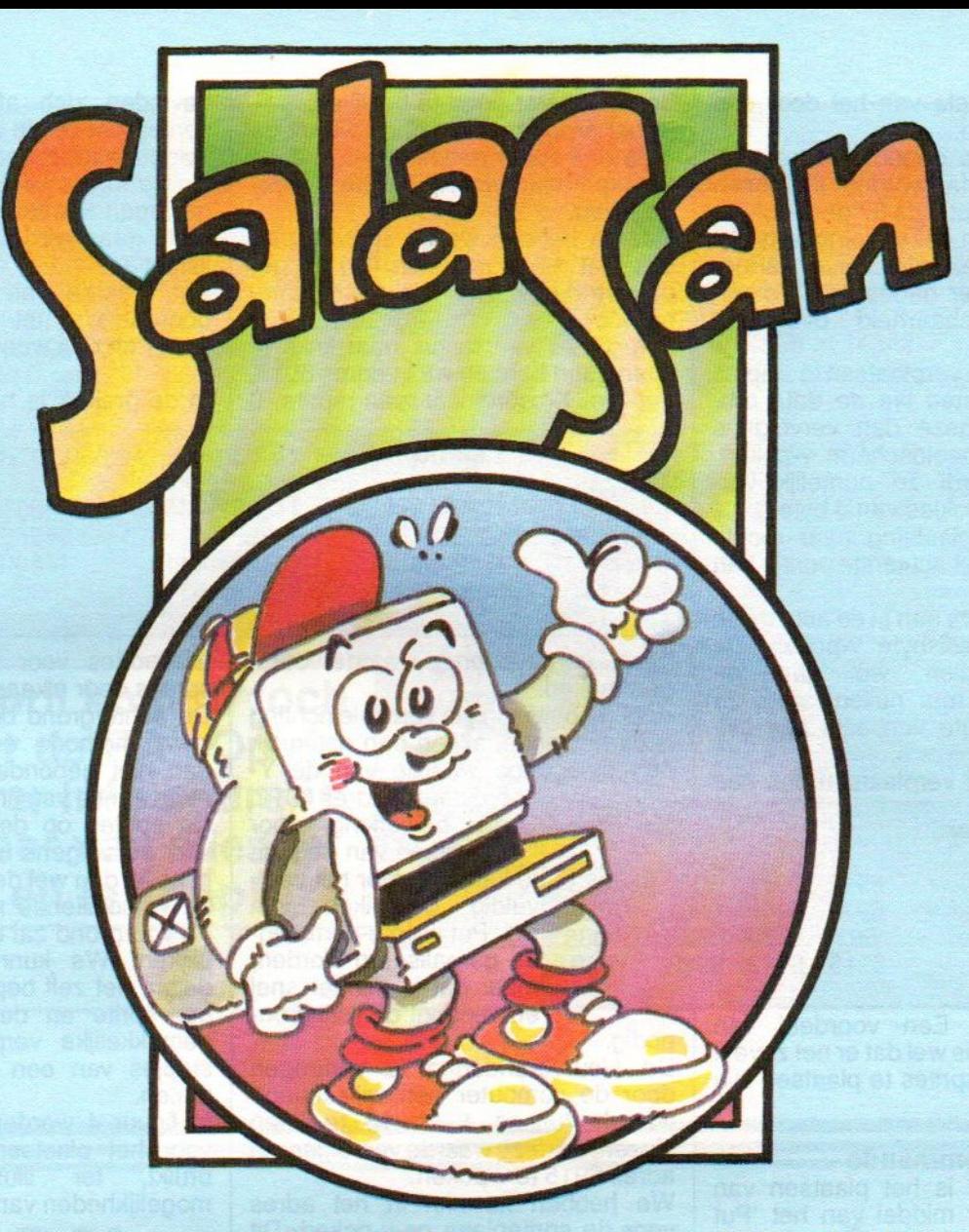

#### Konami

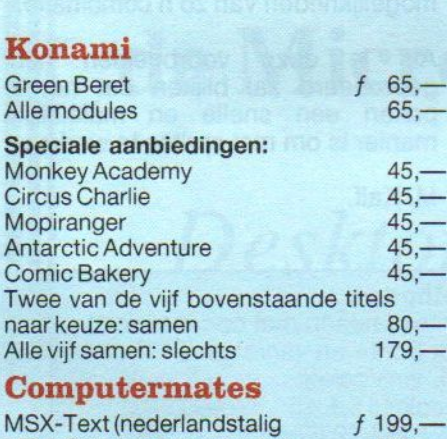

#### Computermates

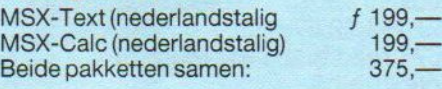

#### HAL modules

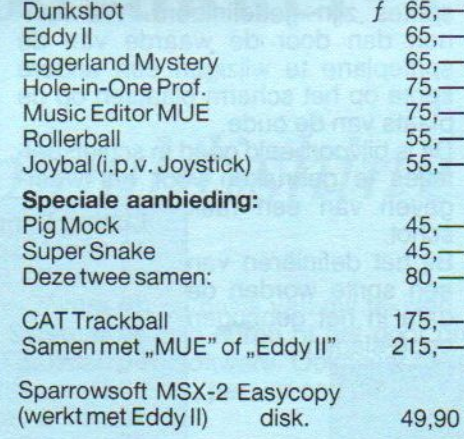

#### Nieuw van HAL:

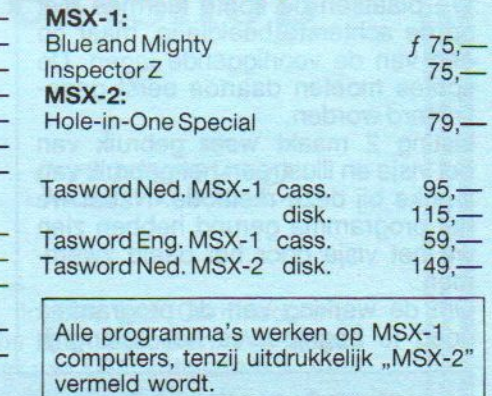

49,90

 $\overline{1}$ 

 $f_{1}$   $f_{1}$   $f_{1}$   $f_{1}$   $f_{1}$ 

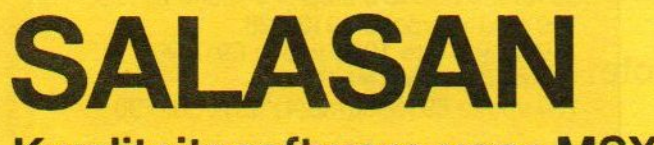

### Kwaliteitssoftware voor MSX

E 020-273198 Postbus 5570, 1007 AN Amsterdam

#### Dealeraanvragen welkom

Alle prijzen inklusief BTW en verzendkosten. Levering bij vooruitbetaling op giro <sup>5641219</sup> van Salasan Amsterdam met vermelding van het betreffende programma. Rembourszendingen zijn treffende programma. Rembourszendingen zijn<br>mogelijk, maar daarvoor brengen we f 5,— in reke<br>ning. Omruilgarantie voor modules, laadfouten mogelijk, maar daarvoor brengen we f 5,- in rekegarantie bij cassettes. Uitsluitend originele software.

van, met de data van het door ons ontworpen visje.

Wat er precies gebeurt, is het volgende: de data worden ingelezen en op byte 80 tot byte 87 ge-v-poked. Het nadeel van deze methode is dat de sprites dezelfde kleur aannemen, een ander nadeel is de moeilijke verplaatsbaarheid over het scherm.

Om de sprite te verplaatsen in stapjes van <sup>1</sup> bit moeten we de data omrekenen, en deze dan vervolgens weer op het beeldscherm v-poken. De sprite wordt zo namelijk verdeeld over 2 blokjes van 8 bytes.

Voor een verplaatsing naar rechts van <sup>1</sup> bit valt het achterste puntje van de byte af.

Deze moeten we dan in de acht bytes naast onze basisbyte v-poken. De basisbyte vullen we aan de voorkant aan met nullen, want ze moet een lengte van acht bits blijven behouden.

Al met al is dit verplaatsen dus een

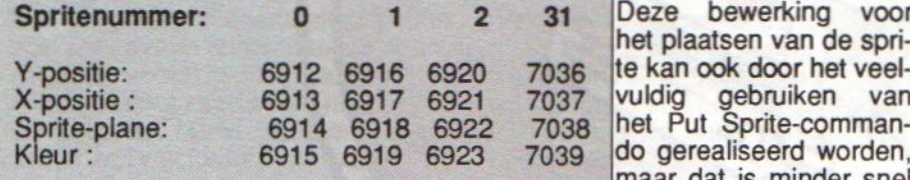

lastig karwei. Een voordeel van<br>deze methode is wel dat er net zoveel verschillende sprites te plaatsen zijn als u zelf wilt.

#### Put Sprite-commando

Methode twee is het plaatsen van de sprite door middel van het 'Put Sprite'-commando.

We plaatsen de sprite hiermee niet op de achterste beeldlaag, maar op één van de voorliggende lagen. De sprites moeten daartoe eerst gedefinieerd worden.

Listing 2 maakt weer gebruik van het visje en illustreert het gebruik van v-poke bij deze methode. Nadat we het programma gerund hebben zien we het visje door het beeld zwemmen.

Om de werking van dit programma<br>goed te begrijpen is het belangrijk

visje en illustreert het gebruik van<br>bke bij deze methode. Nadat we<br>programma gerund hebben zien<br>het visje door het beeld zwem-<br>n.<br>de werking van dit programma<br>d te begrijpen is het belangrijk<br>listing 1: methode 1<br>10 rem \* 30 data 0,57,69,163,69,57,0,0 40 color 15,1,15 : screen 2 50 for  $a = 80$  to  $87$ : read b 60 vpoke a,b : next 70 goto 70

de tabel eerst goed te bekijken.

In het programma hebben we uit de data een sprite gedefinieerd, die we het spritenummer <sup>O</sup> hebben meegegeven.

Daarna hebben we de sprite op de bits met de coördinaten (0,100) geplaatst d.m.v. het Put Sprite-commando.

Om de vis van rechts naar links te laten gaan hebben we in adres 6913, dat de X-coördinaat van sprite 0 bevinden zich afhankelijk van de spritegrote op de adressen die in de volgende tabel gegeven zijn.

Nu we weten waarde data liggen opgeslagen kunnen we ook de spritevorm gaan wijzigen. Dit doen we in listing 3.

Het staartje van de vis beweegt, doordat we het eerst een beetje korter en dan weer lang v-poken!

In de praktijk is het handig de twee

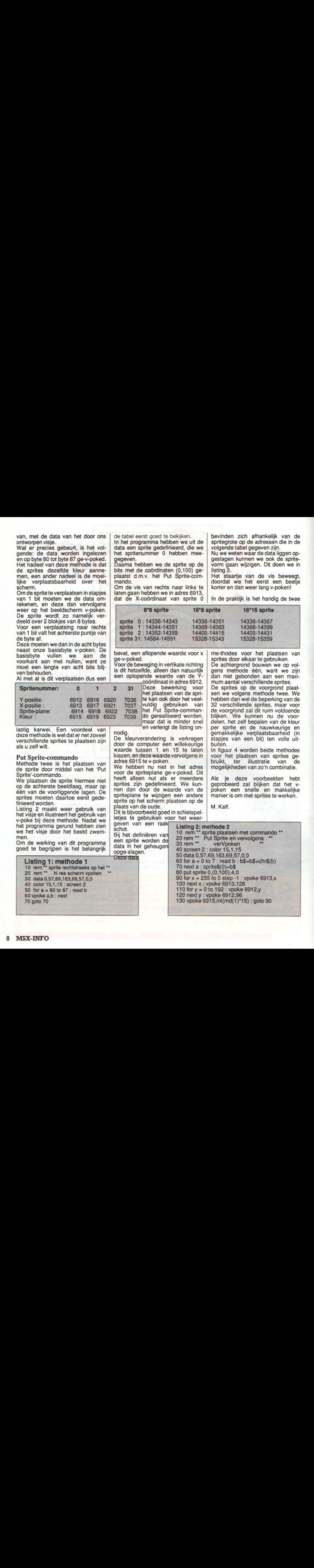

bevat, een aflopende waarde voor <sup>x</sup> ge-v-poked.

Voor de beweging in vertikale richting is dit hetzelfde, alleen dan natuurlijk een oplopende waarde van de Ycoördinaat in adres 6912.

Deze bewerking voor<br>het plaatsen van de sprido gerealiseerd worden, maar dat is minder snel

en verlengt de listing on-

nodig De kleurverandering is verkregen door de computer een willekeurige waarde tussen <sup>1</sup> en 15 te laten kiezen, en deze waarde vervolgens in adres 6915 te v-poken.

We hebben nu niet in het adres voor de spriteplane ge-v-poked. Dit heeft alleen nut als er meerdere sprites zijn gedefinieerd. We kunnen dan door de waarde van de spriteplane te wijzigen een andere sprite op het scherm plaatsen op de plaats van de oude.

Dit is bijvoorbeeld goed in schietspel letjes te gebruiken voor het weer-

geven van een raak schot.

Bij het definiëren van! een sprite worden de<br>data in het geheugen

me-thodes voor het plaatsen van sprites door elkaar te gebruiken.

De achtergrond bouwen we op vol gens methode één, want we zijn dan niet gebonden aan een maxi mum aantal verschillende sprites. De sprites op de voorgrond plaat-

sen we volgens methode twee. We hebben dan wel de beperking van de 32 verschillende sprites, maar voor de voorgrond zal dit ruim voldoende blijken. We kunnen nu de voordelen, het zelf bepalen van de kleur per sprite en de nauwkeurige en gemakkelijke verplaatsbaarheid (in stapjes van een bit) ten volle uitbuiten.

In figuur 4 worden beide methodes voor het plaatsen van sprites ge-<br>bruikt, ter illustratie van de ter illustratie mogelijkheden van zo'n combinatie.

Als je deze voorbeelden hebt geprobeerd zal blijken dat het vpoken een snelle en makkelijke manier is om met sprites te werken.

M. Kalf.

# data in het geheugen is het belangrijk opge-slagen.<br>
So rem \*\* Put Sprite en vervolgens \*\*<br>
goed te begrijpen is het belangrijk opge-slagen.<br>
Listing 1: methode 1 Deze data<br>
10 rem \*\* sprite rechtstreeks op het \*\* 70 next 60 for a = 0 to 7 : read b : b\$=b\$+c<br>
70 next a : sprite\$(0)=b\$<br>
80 put sprite 0,(0,100),4,0<br>
90 for x = 255 to 0 step -1 : vpoke i<br>
100 next x : vpoke 6913,128<br>
110 for y = 0 to 192 : vpoke 6912,y<br>
120 next y : vpoke 6912

80 put sprite 0,(0,100),4,0<br>90 for x = 255 to 0 step -1 : vpoke 6913,x

110 for y = 0 to 192 : vpoke 6912,y<br>120 next y : vpoke 6912,96<br>130 vpoke 6915,int(rnd(1)\*15) : goto 90

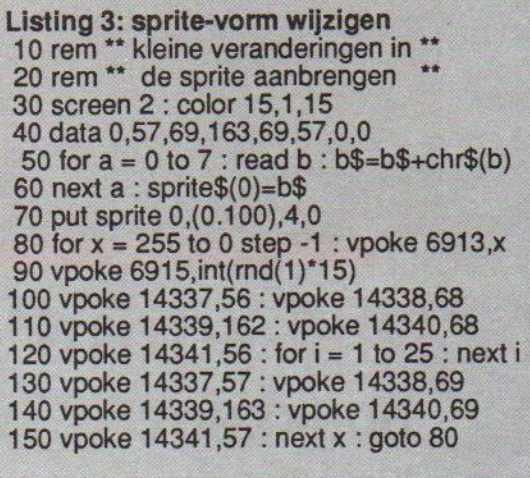

Op <sup>11</sup> April komt u toch ook naar de RAI. Op de **Computer Info beurs is** daar weer van alles te zien en te koop!

```
Listing 4: twee methode's
10 rem ** 16*16 sprite van vis op **<br>20 rem ** 16*16 sprite van vis op **<br>30 screen 2,2 : color 15,1,15<br>40 data 0,0,0,96,144,12,0,0<br>50 for a = 14336 to 14343 : read b
60 vpoke a,b : next a : t=0<br>70 for a = 1 to 768 : for b = 14336 to 14343
80 vpoke t, vpeek(b) : t=t+1 : next b, a<br>90 data 1, 15, 63, 127, 239, 127, 63, 15
100 data 0,0,0,0,0,0,0,0
110 data 192,129,199,255,255,255,199,129
120 data 0,0,0,0,0,0,0,0
130 for a = 0 to 31 : read b : b$=b$+chr$(b)140 next a : sprite$(0)=b$
150 put sprite 0, (255, 100), 7, 0
160 for x = 255 to 0 step -1
170 vpoke 6913, x : vpoke 6915, int(rnd(1)*15)
180 vpoke 14352,0 : vpoke 14353,128
190 vpoke 14354,196 : vpoke 14355,252
200 vpoke 14356,252 : vpoke 14357,252
210 vpoke 14358,196 : vpoke 14359,128
220 for i = 1 to 25 : next i
230 vpoke 14352,192 : vpoke 14353,129
240 vpoke 14354,199 : vpoke 15355,255
250 vpoke 14356,255 : vpoke 14357,255
260 vpoke 14358, 199 : vpoke 14359, 129
270 next x : goto 160
```
de Microdrukker-Textshop

# Desktop publishing service

Voor het maken van drukklare originelen op basis van uw teksten, floppies (ook Commodore en MSX) of concepten. <sup>U</sup> kunt zelf computertijd huren of het door ons laten uitvoeren. We maken gebruik van de modernste laserprinters en software. Ook leverancier van DTP software 0.a. Ventura, Pagemaker, Clue. Prijs per pagina  $f$  1,-, per uur computertijd  $f$  18,-.

In Amsterdam: Roelof Hartstraat 27, tel. 020-644657

Nu ook in Amersfoort: Zuidersingel 70

# HAL Laboratories

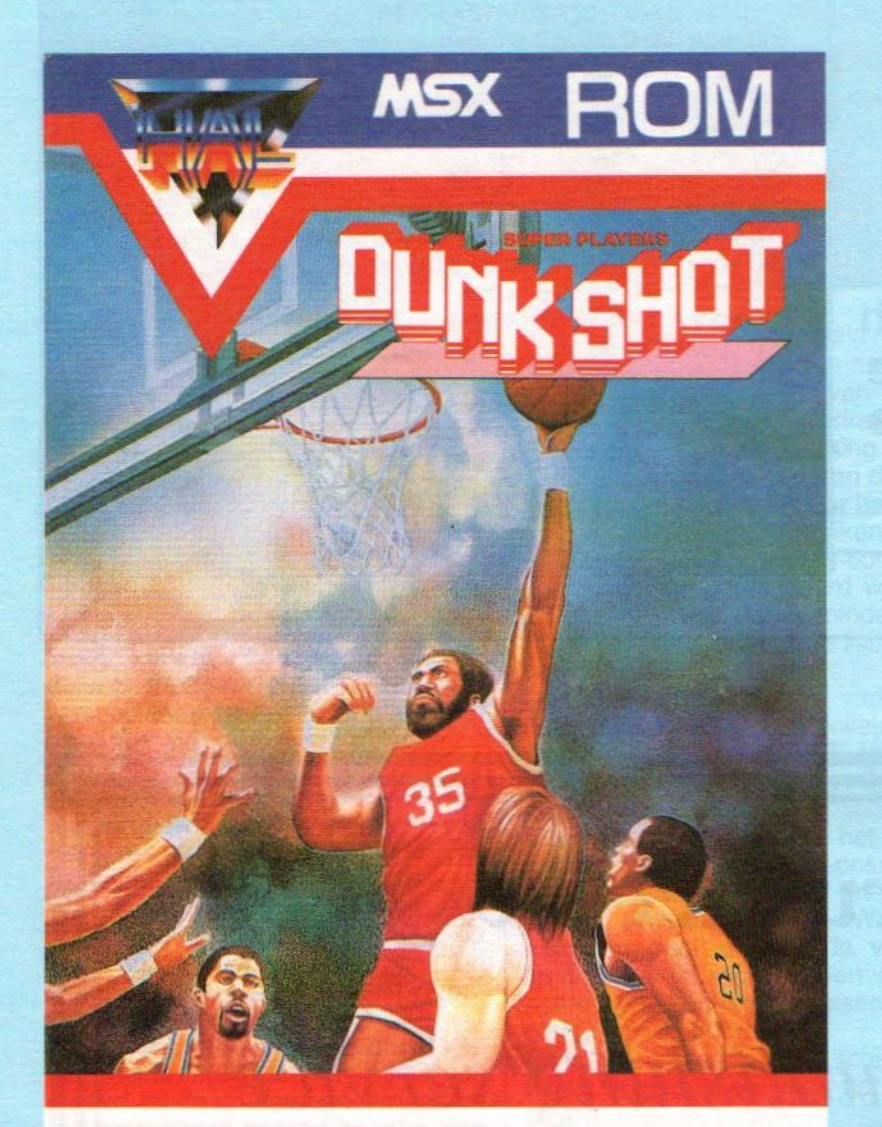

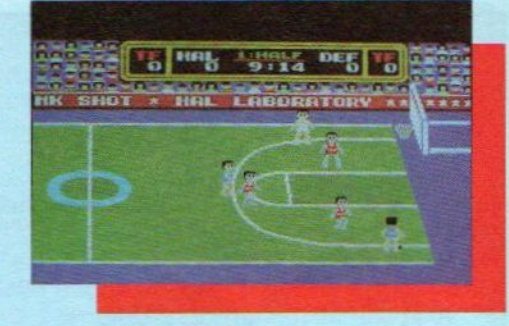

### **DUNKSHOT**

Kies zelf een team met je eigen clubkleuren.

Gebruik de sterke kanten van je spelers en maskeer hun zwakheden.

Als een echte coach kun je spelers wisselen als het nodig is.

Stippel de juiste taktiek uit om de tegenstander te verslaan.

De regelszijn bijna hetzelfde als bij echt basketbal.

Dunkshot, de eerste RPG (role-playing-game) software bij de sportspellen!

Het beste kun je Dunkshot spelen met een Joyball, maar met een gewone joy-stick kan het natuurlijk ook.

nu  $f$  65,- $\frac{1}{3}$ 

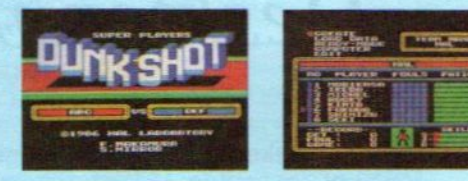

**HIANL LABORATORY INC.** 

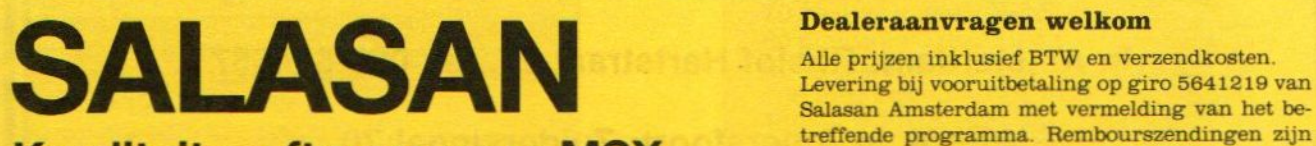

Postbus 5570, 1007 AN Amsterdam = 020-273198

Kwaliteitssoftware voor MSX mogelijk, maar daarvoor brengen we f 5,- in rekegarantie bij cassettes. Uitsluitend originele software.

Na reeds lang te zijn aangekondigd komt hij dan eindelijk op de markt: de MSX-2 computer voor de video-hobbyist. Ron Exalto is professioneel video-gebruiker en testte deze machine vanuit die optiek.

# Philips NMS 8280: De videocomputer

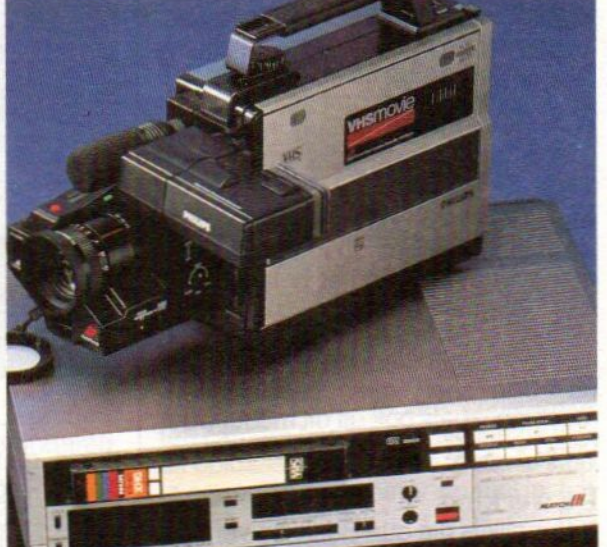

et heeft tamelijk lang geduurd, en ondertussen heeft Philips deze computer ook al wel geleverd aan een aantal uitverkoren professionele vi deo-bedrijven. Maar nu is de 8280 er dan, de ideale machine om decomputer en de video nader tot elkaar te brengen.

Koppel de videocamera of de VCR aan de computer, dat is het hele idee achter dit model. Dan kun je meer doen dan alleen maar spelletjes maken, er ontstaan een hele brede toepassing bij veel video-werk. De belangrijkste mogelijkheden van deze MSX-2 computer zijn, kijkend naar de video-koppeling:

1) Titels over een videobeeld zetten, het zogenaamde "Superimpose 2) Het binnenhalen van videobeelden in gedigitaliseerde vorm, de "Frame Grabbing"

Even een korte terugblik in het MSX verleden. Na de succesvolle start van MSX1 werd er al snel gefluisterd dat er een MSX-2 systeem zou volgen. De MSX-2 zou meer screens krijgen, een hoger oplossend vermogen en meer kleuren. Tevens zou het geheugen uitgebreid worden en konden de computers het hart van de audio-visuele huiskamer worden dankzij hun unieke videomogelijkheden.

Zoals wij inmiddels allen weten bleek het bij de introduktie van MSX-2 nog geen haalbare kaart om de videomogelijkheden standaard in te bouwen, simpelweg omdat de computers dan te duur moesten worden en zichzelf uit de markt zouden prijzen. Om toch de gedane beloftes waar te maken zou er een speciale (duurdere) versie op de markt komen die wel alle videomogelijkheden in zich had. Welnu, na lang wachten komt hij eindelijk op de markt in de vorm van de Philips NMS 8280 en ik kan u wel vertellen: hij is wachten meer dan waard!

#### De uitvoering

De NMS 8280 oogt op het eerste gezicht hetzelfde als de NMS 8250 welke vorig jaar al geïntroduceerd

werd. Dat is niet zo verwonderlijk, want systeemkast (lees computer) is hetzelfde. Toch zijn er op het tweede gezicht aardig wat verschillen te bespeuren. Het opval lendste is wel dat er twee dubbel-sided<br>diskdrives zijn inzijn ingebouwd. Öttewel een opslagcapaciteit van bijna 1,5 Meg.  $(2x720 K)$ . Tevens zitten er 3 schuifregelaars aan de voorzijde voor de volgende functies: Digitize level, Videomix en Audiomix. Ook zit er een "bronselekt"-knopje waarmee de videoingang geactiveerd kan worden. Verder valt nog een geel LEDje op dat aangaat als de "superimpose" functie gekozen is. Achterop de computer valt ook het nodige te beleven. zo zijn er aansluitingen aanwezig voor:

- <sup>+</sup> 1. Het losse toetsenbord
- 2. 2 Joysticks (of Muis of Tekenbord)
- 3. Scartplug met RGB voor

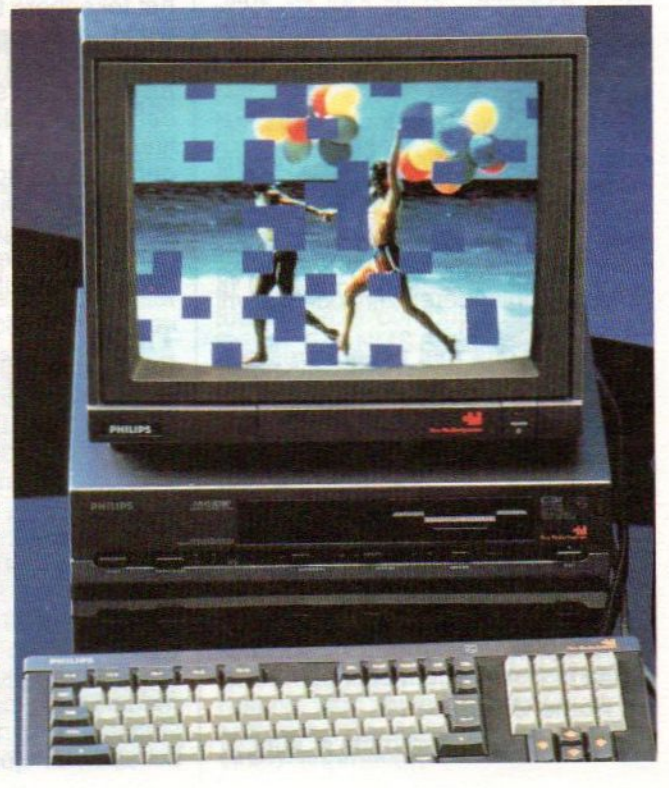

#### **Monitor**

- 4. 6 Cinch (tulp) stekers voor Video in, Video Out, Audio links en rechts in en Out.
- 5. UHF uitgang voor aansluiting op normale t.v.
- 6. Printer poort
- 7. Cassetterecorder

Als gebruikelijk ontbreekt de RS-232, we hebben Philips dus nog niet kunnen overtuigen van het belang daarvan. Jammer, met RS-232 zou de MSX-2 echt tot een zinvolle zakelijke computer kunnen doorgroeien, nu blijft het een specialiteitenmachine, zoals ook uit dit model weer blijkt.

#### De werking

Natuurlijk is die qua Basic en verdere werking te vergelijken met de NMS 8250. Het toetsenbord is hetzelfde en typt lekker, hoewel dat voor iedereen verschilt. Probeer dat zelf maar eens uit bij een computerwinkel. Uw testredacteur is persoonlijk vrij enthousiast over het toetsenbord maar heeft een kleine kanttekening. Bij het typen met 10 vingers blijft het lastig dat de SHIFT-toets rechts zo ver weg zit. Dit komt doordat de toets met de verschillende accenten (Weet u nog: accent grave, accent sirconflex, accent aigu etc.) weer links van deze shift-toets zit. Op de VG 8235 zat deze, gelukkig, rechts van de shifttoets waardoor deze met de rechter pink makkelijker bereikbaar was.

#### MSX-DOS

Wat mij in positieve zin opviel was de snelheid van de diskdrives. Volgens mij de snelste die ooit ingebouwd zijn<br>in MSX computers, daar kunnen de in MSX computers, daar kunnen de<br>collega fabrikanten nog een voor-<br>beeld aan nemen. De 3,5 inch drives<br>van Sony en anderen zijn toch wel vrij beeld aan nemen. De 3,5 inch drives van Sony en anderen zijn toch wel vrij traag te noemen.

Je kunt nu dus met twee drives ook lekker makkelijk je eigen schijven kopiëren (voor Back-Up gebruik). Met het bijgeleverde MSX-DOS gaan de twee drives heerlijk aan de gang terwijl je zelf even een (koffie/sanitaire) stop in kunt lassen.

Bij deze computer worden de volgende programma's bijgeleverd:

#### 91. MSX-DOS

°2. Graphic Designer (Video Graphics)

°3. Home Office Il

Dankzij deze programma's kunt <sup>u</sup>

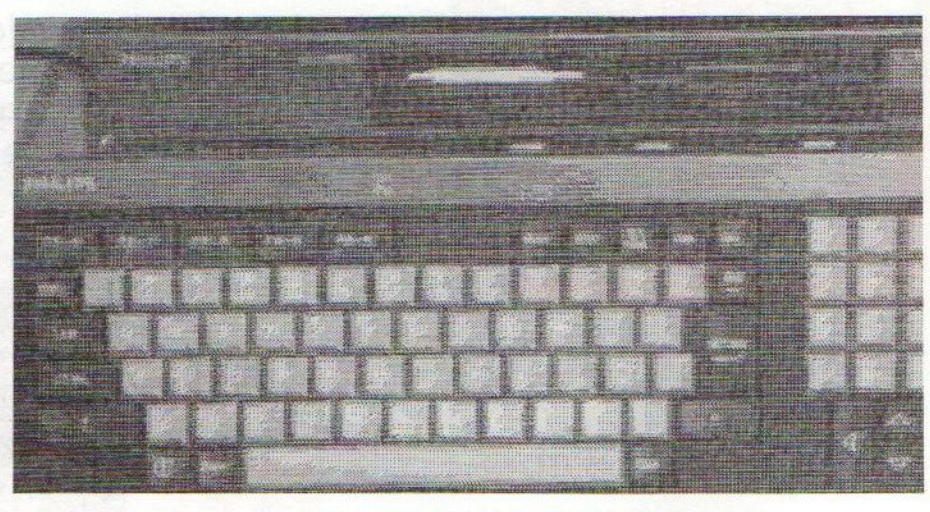

Zelfportret met VW 0030 (Elvic video)

direkt met uw computer aan de slag; de werking wordt in diverse gebruiksaanwijzingen uitgelegd. De langzamerhand bekende Philips uitvoering is wat meer dan een kaal operating systeem, het is redelijk gebruiksvriendelijk gemaakt door middel van een "shell" met eenvoudiger structuur.

Home Office Il bestaat uit een tekstverwerker, Database, Spreadsheet, Planner, Agenda en Business Graphics.

Erg aardig is ook de calculator die in Home Office II verstopt zit.

Het meest spectaculaire is natuurlijk het Graphics programma waarmee <sup>u</sup> kunt tekenen en titels kunt maken. Dit programma werkt geheel menu gestuurd en is ook door de muis of het tekenbord te besturen. Het snelst werkt het los verkrijgbare tekenbord, Graphic Tablet genaamd. De meeste menu's zijn dermate duidelijk dat de gebruiksaanwijzing niet continu naast de computer hoeft te liggen. Pas bij speciale wensen zoals: hoe krijgt ik mijn titel nu met een leuk effect over mijn videobeeld heen en met hetzelfde effect weer weg, is een gebruiksaanwijzing wel handig.

#### Titels

Er zijn namelijk zes "speciale effecten" om een titel in het beeld te laten komen. De meeste patronen zijn gebaseerd op zgn. wipes, maar er is ook een mozaiek en spuitbus effect.

De letters kunnen op verschillende<br>manieren samengesteld worden samengesteld waardoor er diverse lettertypen ter beschikking staan. De letters kunnen elke gewenstekleur (van de 256 beschikbare ) krijgen. Ook-bestaat de mogelijkheid om de letters twee of vierkleurig te maken, of om ze een schaduwrandje te geven. Juist door

deze mogelijkheden kun je voor elk videofragment wel een goede kleur letter kiezen. <sup>U</sup> weet zelf wel van de t.v. dat een witte letter op een witte ondergrond nu eenmaal niet echt goed leesbaar is!

Toch moet mij ook hier weer een kleinigheidje van het hart, want dit systeem is zeer zeker uitstekend te noemen voor begin en eindtitels, maar ondertitels maken levert een probleempje op. Het beeld van een MSX computer is namelijk niet TVvullend, de MSX-standaard kent een "border", <sup>u</sup> kunt dat goed zien als <sup>u</sup> de border een andere kleur geeft dan de rest van het beeld, er ontstaat dan een soort cinemascope effect, <sup>u</sup> weet wel die bekende balken boven en onder in beeld. In die balken kunt u geen computertekst of - tekening kwijt. In de praktijk valt het echter best nog wel mee, kijk maar eens goed naar de ondertiteling bij de televisie, die staat ook meestal een behoorlijk eind van de onderkant van het beeld af.

#### Frame Grabbing

Letterlijk: het grijpen van een beeld. En dat is nu juist wat de computer doet. Als u namelijk een videobron (Camera, recorder, beeldplatenspeler, CD/V) aansluit op de video-ingang van de computer dan bestaat de mogelijkheid om een beeld digitaal opte slaan in het geheugen van de computer, dit dan weg te saven naar disk en/of uit te printen met een printer (bijv. VW-0030 van Philips of soortgelijk). Velen onder u kennen vast wel de inmiddels legendarische fruitmand die in diverse MSX demo's op beurzen te zien was. Wel, met de NMS 8280 kunt <sup>u</sup> uw eigen fruitmand digitaliseren. Als voorbeeld van de mogelijkheden en terillustra-

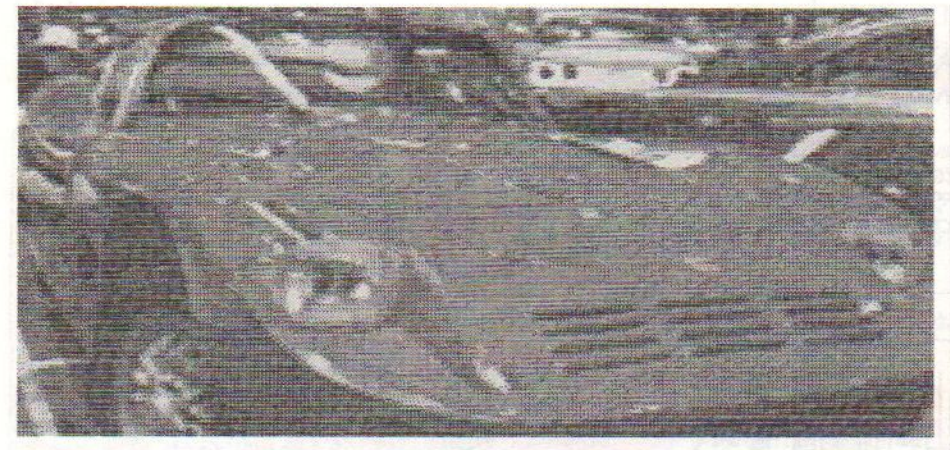

tie van dit artikel ziet u op deze pagina's enkele uitgeprinte plaatjes (printer: VW 0030) Ook hier geldt echter weer de MSX beeldstandaard, dusniet het gehele beeld wordt gedigitaliseerd, er is weer sprake van cinemascope. Dat dit niet echt hinderlijk is kunt u zelf constateren.

#### Ruimte

Als je het plaatje op de disk wegsaved, dan blijkt pas hoe ingewikkeld een TV-beeld is opgebouwd. Het wegsaven duurt namelijk een seconde of 10. In die tijd wordt er wel even 54297 bytes weggesaved,; zoveel geheugen vraagt <sup>1</sup> zo'n plaatje. Een eenvoudig sommetje leert ons dan dat er 13 TV beelden op <sup>1</sup> lege dubbelsided disk kunen. Alle beelden worden gemaakt in SCREEN 8 omdat alleen op dit scherm 256 kleuren tegelijk gebruikt kunen worden. Het oplossend vermogen van dit scherm ligt, zoals bekend, op 256x212 pixels. Erg aardig is het feit dat deze plaatjes ook via de telefoon verzonden kunnen worden (u moet dan wel een modem kopen) doch dit kan alleen met bezitters van MSX-2 computers. Het overseinen van zo'n TVbeeld duurt ongeveer 20 minuten, en dat is dus erg fijn voor de PTT.

Echt leuk wordt het pas als <sup>u</sup> zelf zo'n

gedigitaliseerd beeld wat gaat wijzigen, een snorretje voor mevrouw, een brilletje voor meneer. Of probeer eens uw huidskleur te veranderen, het kost wat tijd en oefening maarhet kan. Zo'n vernieuwd plaatje kunt u natuurlijk ook weeropslaan op disc of uitprinten, ook kunt u zo'n plaatje in uw videofilmpje gebruiken.

Een stapje verder in de mogelijkheden is het combineren van een gedigitaliseerd beeld en de superimpose functiek. <sup>U</sup> kunt bijvoorbeeld een rondje tekenen om het hoofd van een kind op het gedigitaliseerde beeld en alles buiten dat rondje zwart maken. De computer vervangt de zwarte kleur voor het videobeeld en zo heb je een combinatie van een gedeelte van een digitaal beeldje en de lopende videoband. Ook kun je hier nog een tekstje bij maken en voila: de gekste effecten zijn mogelijk!

#### Videokwaliteit loopt iets terug

Toch moet ik van mijzelf zeggen dat ik een vrij kritisch kijker ben en al snel fouten in een videoband zie die anderen niet direct opvallen. Zo viel mij helaas wel op dat de kwaliteit van het videobeeld dat ingevoerd wordt in de computer er in een slechtere kwaliteit uitkomt. Toch daalde de computer hierdoor niet in mijn achting, temeer daardit kwaliteitsverschil met VHS en

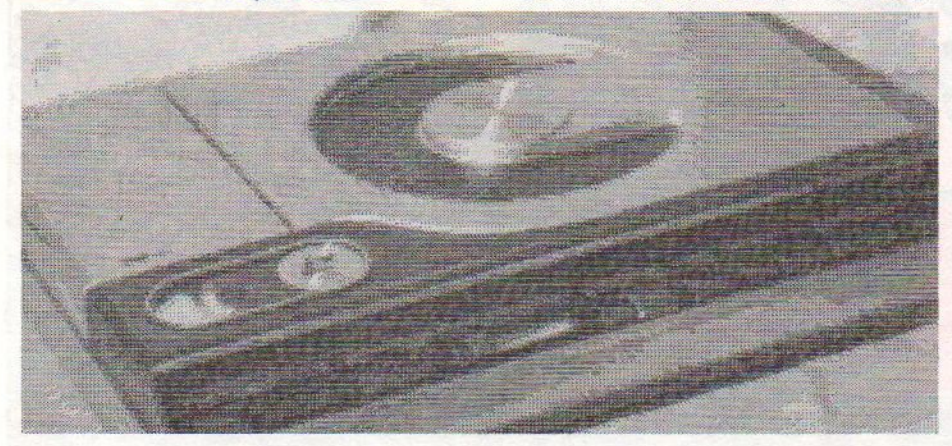

Video 8 waarschijnlijk niet eens meer op zalvallen (wij hebben de computer met professionele videoapparatuur getest en dan telt elke beeldlijn). Om te controleren of een simpele videocamera ook nog in staat zou zijn een goed plaatje te produceren welke de computer kan gebruiken, heb ik een stukje gefilmd met een video 8 "handycam" (simpeler kan het eigenlijk niet) en dat met behulp van een video <sup>8</sup> afspeler in de computer afgedraaid en gedigitaliseerd. Geen verschil met het plaatje van de<br>professionele camera. Achteraf professionele natuurlijk een logisch verschijnsel, daar het computerbeeld zoals reeds beschreven, slechts opgebouwd is uit 256x212 pixels. ledere consumenten camera haalt het veelvoudige van dit oplossend vermogen, maara! stop je er een 30 maal beter signaal in, het blijven die 256x212 pixels die het uiteindelijke beeld produceren.

#### **Conclusie**

Het is echt fantastisch, welke nieuwe mogelijkheden deze computer te<br>bieden heeft. Als je hem hebt dan ben je compleet verkocht en kun je wel een stapel ATV-dagen opvragen om eens heerlijk te stoeien met de nieuwe aanwinst. Ook al bezit <sup>u</sup> nog geen video, dan heeft <sup>u</sup> een computer met toekomst mogelijkheden, heeft u wel video maar geen camera, dan kunt u met voorbespeelde banden ook erg leuke dingen doen. Wij hadden Catherine Oxenberg uit Dynasty een ander kapsel gegeven na haar eerst van een videoband "geplukt" te hebben.

Natuurlijk moeten we wel met beide benen op de grond blijven en ook even nuchter opmerken dat, als u geen video heeft of er toch nooit wat anders mee wilt doen dan enkel TV-programma's opnemen om later af te kijken en films te huren, u natuurlijk deze computer niet hoeft te kopen. Een NMS <sup>8250</sup> (met <sup>1</sup> dubbelsided diskdrive) of NMS 8255 (2 Dubbelsided diskdrives) zijn precies dezelfde computers zonder videomogelijkheden, maar natuurlijk wel wat goedkoper.

De juiste verkoopprijs van deze NMS 8280 was bij het ter perse gaan van dit nummer nog niet bekend. We kunnen veronderstellen, dat die zo rond de 3000 gulden zweeft; een behoorlijk bedrag maar wel gerechtvaardigd gezien de vele mogelijkheden en uitrusting van zowel computer als de software. De 8280 is iets voor de video-fijnproever.

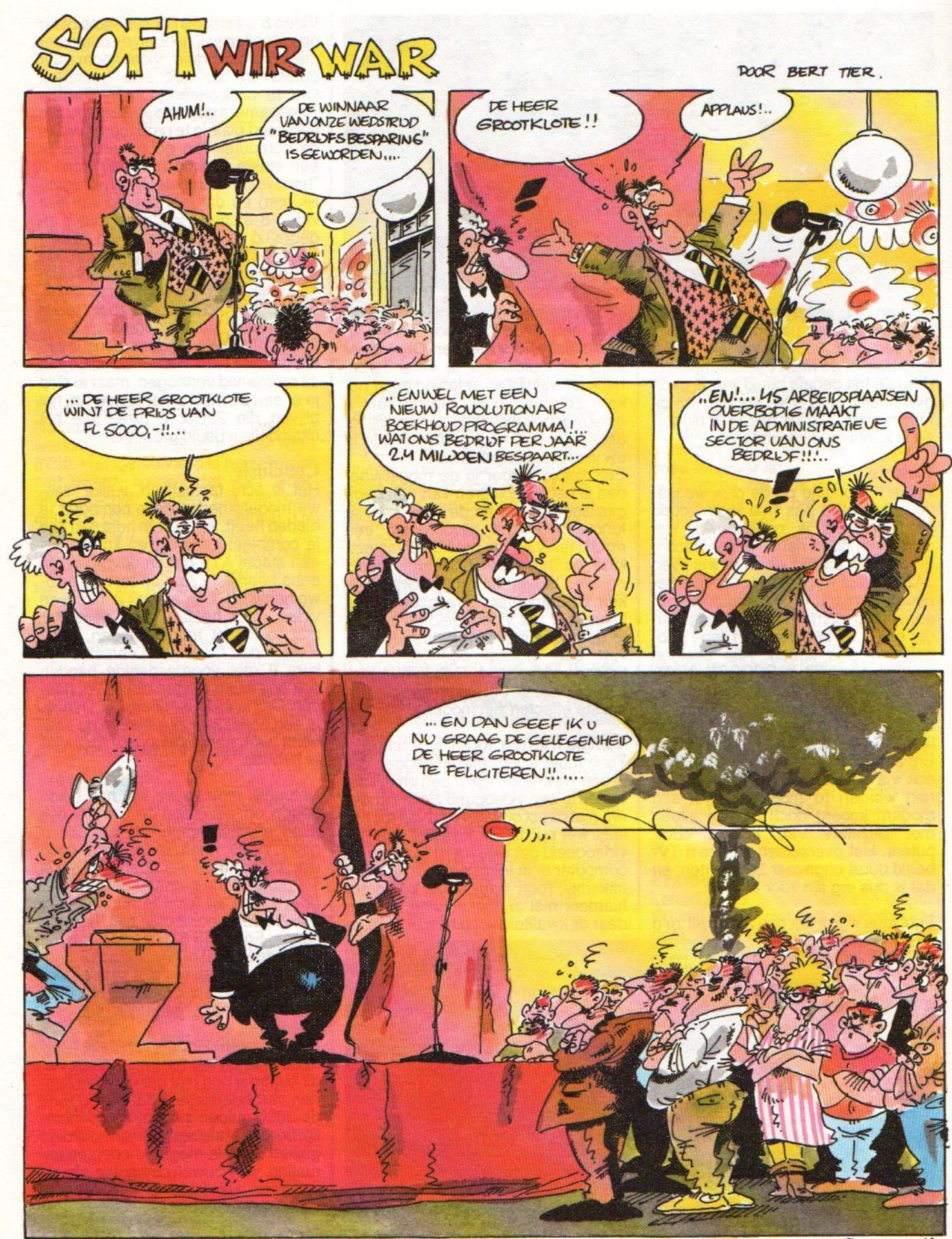

 $-$  Bert Tier - ok.

Met een vaste regelmaat brengen softwareproducenten nieuwe spellen uit voor de hobby-computer. Deze keer een aantal MSX-spellen en zogenaamde adventures, die nieuw zijn of opnieuw in de belangstelling staan.

# (Ont)spanning en Sensatie

#### **Wintergames**

De wintersportfanaten kunnen in hun nopjes zijn over de Winter-Games die door Epyx (via Ariolasoft) op de markt worden gebracht. De meest favoriete wintersporten komen aan bod in dit uitgebreide pakket.

<sup>U</sup> kunt u thuis in uw leunstoel voor bereiden op de Olympische Winterspelen in <sup>1988</sup> in Calgary, door te trainen op één van de volgende onderdelen:

- Schaatsen: Leg de 250 meter sprint zo snel mogelijke af en vestig een nieuw wereldrecord!
- Hotdog: daal de springschans af en maak een zo sierlijk mogelijke skisprong (de naam blijft hier wat onduidelijk...).
- <sup>+</sup> Schansspringen: daal de skipiste af, spring, bewaar je evenwicht in de lucht en maak een mooie landing.
- Biathlon: "langlaufen" van schietbaan naar schietbaan; vuur vijf schoten af, ga snel weer verder en maak een goede tijd.
- <sup>+</sup> Bobsleeën: leg de bobbaan razendsnel af, maar vlieg niet uit de bochten!
- <sup>+</sup> Vrije-kuur schaatsen: ga zo mooi mogelijk over het ijs en verdien een hoge jurering.
- Figuur-schaatsen: vertoon zoveel fraaie sprongen en draaien dat je nummer één wordt bij de wereldkampoeinschappen.

Alle onderdelen zijn aantrekkelijk om te spelen, mede door de mooie uitvoering. De graphics zijn zeer fraai, met slechts hier en daar een schoonheidsfoutje: er had bijvoorbeeld wat meer aandacht aan de grafische uitvoering van de schaatsers geschonken kunnen worden.

Men kan van tevoren beslissen wat het aantal onderdelen is dat er gespeeld gaat worden, en of men wil trainen of een wedstrijd houden.

Er kan in totaal met vier spelers tegelijk deelgenomen worden en zo is het dus mogelijk onderling een soort competitie te houden. Winter Games is a<br>len. is dus goed in groepsverband te spe-

Aan het eind van elk onderdeel worden de medailles verdeeld. Als al de onderdelen die men wilde spelen vol tooid zijn krijgt men een overzicht van alle behaalde medailles en wordt de uiteindelijke winnaar bekend. Overigens is WinterGames al eerder uitgekomen in de Commodore versie en was het een grote hit voor het amerikaanse software-huis Epyx. De "WinterGames" zijn al met al

hun geld zeker waard en horen eigenlijk bij iedere MSX-er op de plank te staan. De prijs is f 39,-.

#### The Jewels of Darkness.

De box "The jewels of Darkness" bevat drie spellen, die min of meer volgens eenzelfde principe ontworpen zijn. De spellen zijn: <sup>1</sup> & <sup>2</sup> Colossal Adventure, Adventure Quest, en Dungeon Adventure 1. Het zijn alle drie spellen waarin een 'gesprek' met de computer wordt gevoerd. De spelertikt de opdrachten

in, de computer voert die uit en laat het resultaat zien. Het doel van het spel is te overleven in de barre om-

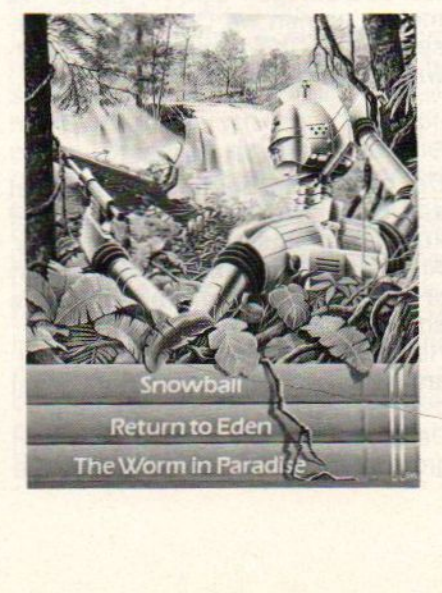

standigheden waarin men zich bevindt. De hele conversatie wordt in het engels gevoerd, dus men moet over een redelijke kennis van deze taal beschikken wil men deze spellen kunnen spelen. Met commando's als 'north' en 'south' dient men zich te verplaatsen, maar natuurlijk kunnen er nog veel meer handelingen uitgevoerd worden!

Het leuke aan adventures is vaak het zelf ontdekken van nieuwe mogelijkheden en het vinden van creatieve oplossingen voor de problemen die men zoal tegenkomt.

Naast alleen tekst geven ook plaatjes informatie over de situatie waarin de speler zich bevindt. Deze graphics zijn over het algemeen redelijk uitgevoerd, maar kunnen toch niet mooi genoemd worden. De spelduur is, zoals meestal bij tekst-adventures, tamelijk lang en het is daarom erg prettig dat er een save-mogelijkheid bestaat.

Voordit genre spellen, dat overigens bij MSX nog niet zo bekend is, geldt dat de speler er flink wat tijd in moet<br>steken voordat hij echt uitgespeeld is. aat de speier er films wat tijd in moet<br>steken voordat hij echt uitgespeeld is.<br>Kortom: The Jewels of Darkness is<br>een pakket voor de echte adventureeen pakket voor de echte adventureliefhebbers.

De prijs is f 59,-(Rainbird).

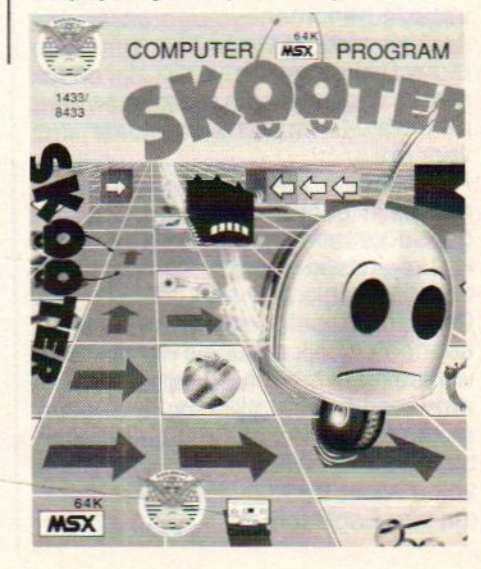

#### Silicon Dreams

Ook uit deze kleurige box van Rainbird komen drie adventures: 'Snowball', 'Return to Eden' en 'The worm in paradise'.

Men neemt de rol op zich van Kim Kimberley, een detective en het is zijn taak een transport genaamd 'Snowball 9' te bewaken. Mocht je falen, dan gebeuren er natuurlijk de nodige catastrofes. Om echter te kunnen slagen zalje je in vele bochten moeten wringen, want vele geheimzinnige machten proberen je voortdurend op nietsontziende wijze te dwarsbomen. De speluitvoering van Silicon Dreams is dezelfde als die van 'Jewels of Darkness', Dat heeft z'n voor- en nadelen. Op de eerste plaats lijken beide pakketten erg veel op elkaar en dat zal het spelplezier op den duur niet verhogen. Als voordeel kunnen we echter noemen, dat het taalgebruik en de commando's die men kan geven veel op elkaar lijken, zodat men het spel snel begrijpt, en niet onnodig lang instructies moet leren alsvorens men kan spelen. Dit pakket wordt uitgebracht door het bekende engelse softwarehuis Rainbird Software.

#### **Skooter**

Wie helpt 'Skooter' een uitweg vinden in het doolhof waarin hij is verzeild geraakt?

Skooter is een gemotoriseerd wezentje, dat verstrikt zit in een netwerk van puzzels. Werk aan de winkel dus voor de echte puzzelaars onder u. Men kan Skooter zelf besturen en hem gebruiken als duw-wagentje om de verschillende blokjes van een puzzel te verplaatsen. Door deze blokjes te verplaatsen maakt men allerlei voorwerpen vrij. Deze kunnen vervolgens in bezit genomen worden en als het nodig is zijn ze te gebruiken om uit de puzzel te komen. Natuurlijk zijn er ook allerlei wezentjes die <sup>u</sup> het leven zuur proberen te maken. Pas daar dus voor op

Als eindelijk alle voorwerpen verzameld zijn gaat <sup>u</sup> door naar een volgende situatie met nieuwe puzzles. Het oplossen wordt dan natuurlijk moeilijker.

Onder het spelen wordt u begeleidt door een vrolijk muziekje dat niet snel verveelt en misschien zelfs inspirerend werkt. Qua graphics is Skooter mooi, hoewel het plot natuurlijk allesbehalve origineel is. Speciaal aanbevolen voor de puzzelaar, dit programma van Eaglesoft.

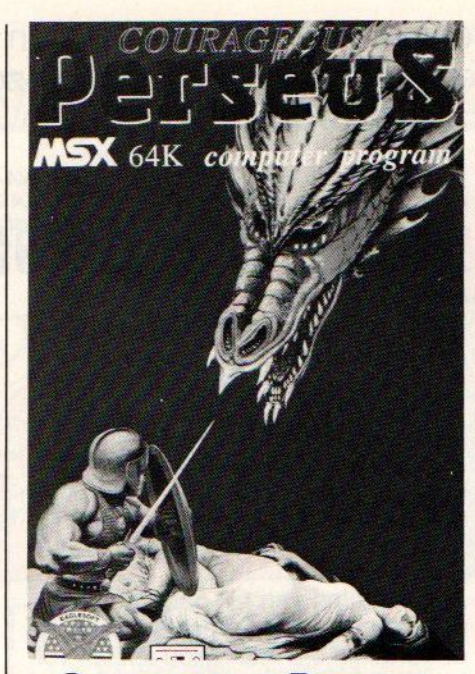

**Courageous Perseus** Dit actiongame speelt -zoals de naam al doet vermoeden- in de oudheid. De taak van de speler is een eiland te bevrijden van duistere strijders en het in haar oude glorie te herstellen.

De middelen die u ter beschikking staan zijn karig, en <sup>u</sup> moet dus roeien met de riemen die u hebt. De hoofdpersoon is namelijk een vrij slap mannetje. Door eilandbewoners te overwinnen groeit hij echter in kracht, zowel offensief als defensief. Om nu energie te verzamelen moet hij allerlei voorwerpen die op het eiland te vinden zijn verzamelen. Als al deze voorwerpen verzameld zijn is het nuttig eens een gooi naar de macht te doen door de draak van de vijand te verslaan.

De opzet van het spel is over het algemeen aardig te noemen. De graphics zijn eveneens van redelijk goede kwaliteit, maar de geluidseffecten daarentegen zijn vrij zwak. Al met al kunnen we Courageous Perseus tot de middenklassers op software-gebied rekenen.

#### Beach Head

De naam 'bruggehoofd' geeft al aan onder welk genre we dit spel kunnen plaatsen: de wargames. Alles draait hier dus om óorlog, en er zitten zowel strategische als actie-elementen in dit spel.

Het doel mag duidelijk zijn: de vijand in de pan hakken, en in dit geval moet dat op een eiland gebeuren. De tegenstanders hebben daar een grote basis, en zijn tot de tanden toe

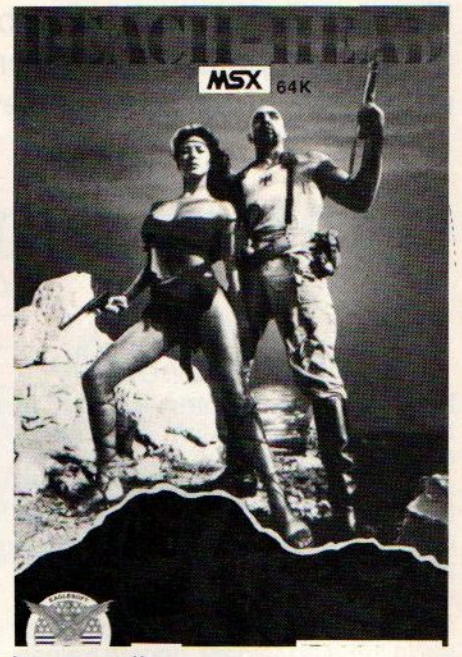

#### bewapend!

Het veroveren van de basis moet in verschillende fasen gebeuren. Om te beginnen moet <sup>u</sup> met uw vloot de vijandelijke vloot overwinnen. Dit gaat gepaard met veel geschiet, want <sup>u</sup> wordt ook vanuit het luchtruim aangevallen. Nadat de vijandelijke vloot de grond in geboord is (wat ook aan uw zijde zijn tol eist) volgt de landing op het strand. Hier barst het geweld pas echt los! <sup>U</sup> moet met de tanks die u meegenomen hebt er flink op los knallen en zo de vijand terugdringen. Zo gemakkelijk gaat dat niet, maar oefening baart kunst.

Als u vanuit het bruggehoofd weet uit te breken trekken de laatst overgebleven vijanden zich op een duintop terug. Na een succesvolle bestorming, en daardoor verovering, zit uw taak als krijgsman/vrouw er weerop.

Overigens gaat het hier om een al voor Commodore 64 verschenen spel dat nu ook voor andere machines wordt uitgebracht (in verbeterde versie). Indertijd was Beach Head een groot succes, en het begin van de tegenwoordig zeer uitgebreide collectie wargames. Zoals zo vaak veranderen bij een groter aanbod ook de waarderingsnormen en daarom kunnen we Beach Head toch niet tot de echte toppers van nu rekenen. (Eaglesoft).

 $\Box$ 

Dat de MSX voor de programmeur vol zit met verassingen, zal iedereen wel weten. En nu bedoelen we eens niet de vervelende bugs, die voor nogal wat slapeloze uren kunnen zorgen, hoewel die verassingen toch meestal aan het programma te wijten zijn en niet aan de machine. We bedoelen de vele extra's, die zelfs bij de oude MSX1 types al in de Basic interpreter zijn gebouwd. Eén van de aardigste nieuwigheden is de 'interrupt-programming' van de MSX, die voor de programmeur nogal wat handige trucjes in petto heeft.

# Interval interrupt

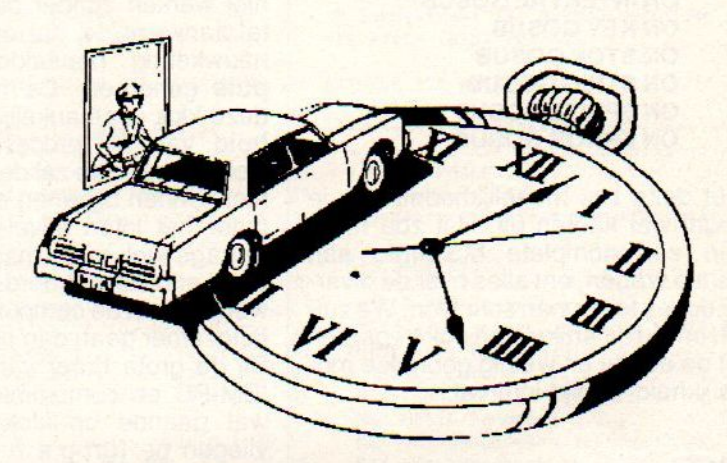

# Een handig hulpmiddel

oals bekend is de MSX begenadigd met een forse hoeveelheid te programmeren interrupts. Een interrupt kun je beschouwen als een klein stukje programma, dat tijdens het runnen van een gewoon Basic-programma om de zoveel milliseconden automatisch door de MSX wordt uitgevoerd. Het is net als bij het rijden in een auto. De chauffeur doet niet anders dan de auto besturen en daarbij vooral zorgen, dat er gestopt wordt voor stoplichten en verkeersagenten, maar daarnaast gebeuren nogal wat dingen routinematig. Zoals gasgeven, schakelen, remmen en ook nog letten op de stand van de benzinemeter.

Al deze routinehandelingen tijdens het rijden gebeuren bij een ervaren chauffeur als het ware zonder er opte letten. Zo gaat het ook bij de MSX. Het programma wordt gerund, maar daarnaast worden de verschillende interrupts uitgevoerd.

Eén van deze interrupts heeft te maken met de tijd-interval. En daarmee kun je de eigen programma's leuk verfraaien.

#### Interrupt

De interrupt is slechts één van de vele trucs, die de MSX rijk is. Met de interrupt kunnen we op deze computer ook nog eens alle kanten uit. Als je dit vergelijkt met de populaire concurrent Commodore, dan blijft deze laatste nergens, want de ontwerpers hebben in de aardige 64 niets anders ingebouwd, dan de hoognodige standaard-interrupts.

De MSX laat ons echter toe, om met de interrupt programma's te schrijven, die een wezenlijk gebruik maken van de verschillende interruptopties. Door aan het begin van het programma, via een Basic-opdracht aan de MSX te vertellen, dat er verderop gebruik zal worden gemaakt van een bepaalde optie, zal het betreffende programma telkens testen, of de condities voor de gewenste interrupt-functie en de communicatie met de gebruiker aanleiding geven om van de aangegeven interrupt gebruik te maken. Daarbij beschikken we over diverse mogelijkheden.

#### Oude bekende

De meest gebruikte interrupt-optie is de 'error-trapping', die we allemaal wel eens zullen zijn tegengekomen. Ergens vooraan in het programma zien we dan een regel met :

#### 30 ONERROR GOSUB 1000

waardoor de MSX bij het optreden van 'syntax errors' en andere fouten niet de standaard melding op het scherm zal zetten, maar een programma-(sub)routine vanaf regel 1000 zal uitvoeren. Andere interruptopties hebben betrekking op de functietoetsen, joystick en sprites. In totaal beschikt de MSX over 6 verschillende opties om de interrupt te kunnen programmeren:

- $\mathbf{1}$ Tijd interval
- $\overline{2}$ Functie-toetsen
- 3 [CTRL][STOP] toets
- Joystick-buttons
- 5 Sprite botsing
- 6 Errors

De erbij te gebruiken Basic-commando's hebben als syntax:

- $\blacksquare$ ONINTERVAL GOSUB
- $\overline{2}$ ON KEY GOSUB
- 3 ON STOP GOSUB
- 4 ON STRIG GOSUB
- 5 ON SPRITE GOSUB
- 6 ON ERROR GOSUB

Met deze zes mogelijkheden kun je nogal wat kanten uit. Het zou meer dan een complete MSX-Info aan ruimte vragen, om alles overde diverse opties te kunnen schrijven. We zullen ons in dit artikel dan ook beperken tot de eerste en weinig gebruikte mogelijkheid, de tijd-interval.

#### Tijd-interval

Het gebruik van de interrupt voor tijdsverloop moet in een MSX Basic programma worden aangegeven als een aparte programmaregel. Het is het beste om opdrachten van dit kaliber vooraan in het programma te plaatsen. Want de optie is alleen actief, nadat de initiële opdrachten zijn uitgevoerd.

De interrupt voor het tijdsverloop zorgt ervoor, dat er om de zoveel seconden of minuten iets kan gebeuren in het programma, zonder dat de gebruiker daarvoor iets hoeft te doen.Er wordt door de computer simpel getest, of de ingestelde periode om is, waarna de subroutine wordt uitgevoerd, die bij de initialisatie is opgegeven.

Om deze interrupt in een programma te verwerken hebben we twee opdrachten nodig:

- xx ONINTERVAL <sup>=</sup> (tijdsduur) GOSUB (regel)
- xx INTERVALON

We kunnen, zonder de MSX de interval-tijd en optie te laten vergeten, via het INTERVAL-commando aangeven of de interrupt actief of niet-actief moet zijn. De opdracht INTERVAL heeft daarvoor 3 mogelijkheden:

#### xx INTERVALON

- xx INTERVAL OFF
- xx INTERVALSTOP

Wat dit inhoudt voor de verwerking

van de tijd-interval bij de MSX zullen we verderop bekijken.

#### Tijdsduur

De MSX heeft een interne klok, die sowieso in iedere computer nodig is voor de timing van VO poorten en microprocessor. Hoe vreemd het misschien ook lijkt, een computerkan niet werken zonder dat er een kristal aanwezig is, dat op gezette, erg nauwkeurig bepaalde, tijden een puls genereert. De frequentie van deze klok is afhankelijk van de snelheid van de processor. Gaat de klok te snel, dan zal de processor het niet kunnen bijbenen en zal de computer het laten afweten. Zit er een te trage klok in de machine, dan gebeurt er niets verkeerds, maar de verwerking van de computer zal duidelijk langzamer gaan dan nodig is.

Bij de grote broer van de MSX, de BM-PC en compatibles is er nogal wat gaande op klok-gebied. Daar Vliegen de turbo's en speeders je om de oren. De MSX heeft hier gelukkig weinig mee te maken en bezit een standaard klok die snel genoeg is voor de toepassingen.

Een andere functie van de interne klok, in samenwerking met de videodisplay processor en de interrupt is het bijhouden van de zo genoemde 'real time'. Dit betekent, dat de snelle mini-pulsjes van de klok worden omgezet naar keurige minuten en seconden. Op die manier kan via de Basic opdracht/variabele TIME, de tijd worden gebruikt in Basic-programma's.

Deze real-time klok wordt iedere 1/50 seconde bijgehouden. Dit gebeurt - hoe kan het anders - via een interrupt van de video-display processor!

De real-time klok staat op nul, als je de MSX aan hebt gezet. Je kunt natuurlijk de juiste tijd ingeven, door een waarde toe te kennen aan de standaard-variabele TIME. Om de klok op nul te zetten, gebruik je dus: TIME =0. De waarde van TIME wordt uitgedrukt in jiffies, ofwel eenheden van 1/60 seconde. Bij TIME <sup>=</sup> 60 zet je de tijd dus op 1 seconde, terwij IME <sup>=</sup> 3600 ervoor zorgt dat de realtime klok op <sup>1</sup> minuut wordt gezet.

#### Tijdsprobleem

Ook binnen de MSX computers bestaan verschillen. Afhankelijk van de VDP (video display processor) kan het zijn, dat er in plaats van 60 keer per seconde maar 50 keer een interrupt wordt uitgevoerd. In dat geval bestaat een jiffie uit 1/50 seconde. In plaats van 60 moet er dan de opdracht TIME <sup>=</sup> 50 worden gegeven om de klok op <sup>1</sup> seconde te zetten. Het is een kleine moeite, om dit op je eigen machine uit te proberen, met de stopwatch in de hand.

Normaal gesproken, kun je een 'echte' klok op het scherm krijgen, door het volgende programmaatje te runnen:

- 10 REMREAL-TIME KLOK
- 20 REMVOORBEELD
- 50 M%=0: REM MINUTEN
- 60 \_S%=0:REMSECONDEN
- 100 REM BEGIN PROGRAMMA
- 110 CLS
- 120 TIME = 0 : REM KLOK OP 0<br>130 M% = TIME/(60\*60) : REM m
- 130 M% = TIME/(60\*60) : REM min.
- 140 S% = TIME/60 M%\*60 : REM
- seconden
- 150 LOCATE 24,1<br>160 PRINT "TIJD
- PRINT "TIJD : "; M%;":"; S%
- 170 GOTO 130

Door in deze listing overal het getal 60 door 50 te vervangen, krijg je een klok die op een interrupt van 50 maal per seconde is afgesteld. Denk erbij het gebruik van TIME nog om, dat de klok niet meer loopt, als de interrupt is uitgeschakeld. Dit gebeurt bijvoorbeeld, als je gebruik maakt van de cassetterecorder. De VDP wordt dan even 'gedisabled', om het laden en saven naar cassette wat sneller te laten verlopen. Daardoor zal de real-time klok ook nooit erg nauwkeurig zijn, desondanks goed genoeg voor ons om mee te kunnen werken.

#### ON INTERVAL

Om de klok en het gewenste tijdsverloop te kunnen inpassen in de interrupt functies, hebben we al gezien, dat de MSX ons de beschikking geeft over de opdracht:

#### ON INTERVAL = (tijd) GOSUB (regelnummer)

Omdat iedere 1/60 seconde een jiffie bij de klok wordt opgeteld, moeten we de intervaltijd ook aangeven in jiffies. Voor het werken met een IN-TERVAL van <sup>1</sup> seconde geven we dus de Basic-opdracht :

#### ON INTERVAL = 60 GOSUB XXXX

waarbij 60 precies <sup>1</sup> seconde wordt. Het regelnummer geeft de plaats aan in het programma, waar door

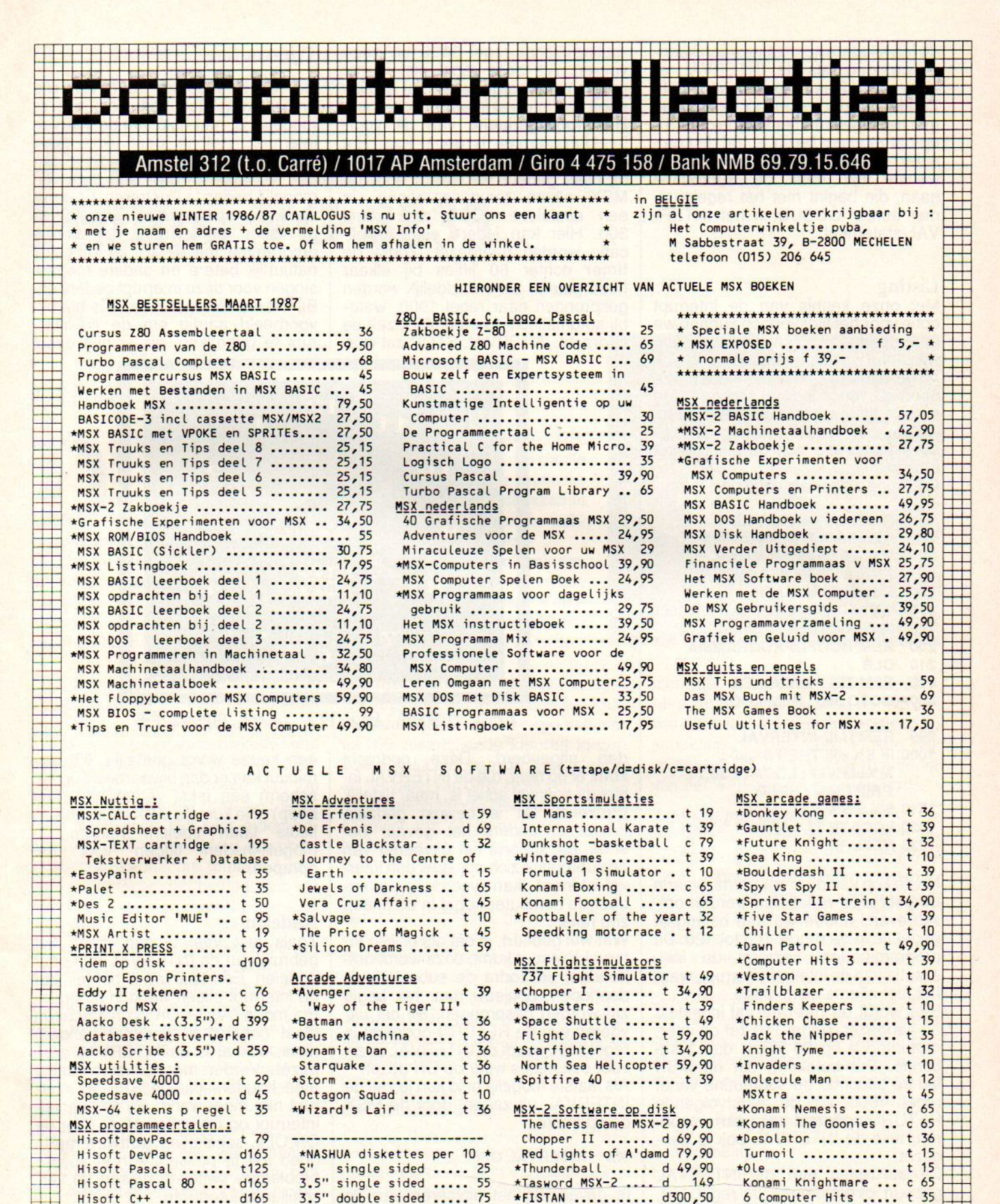

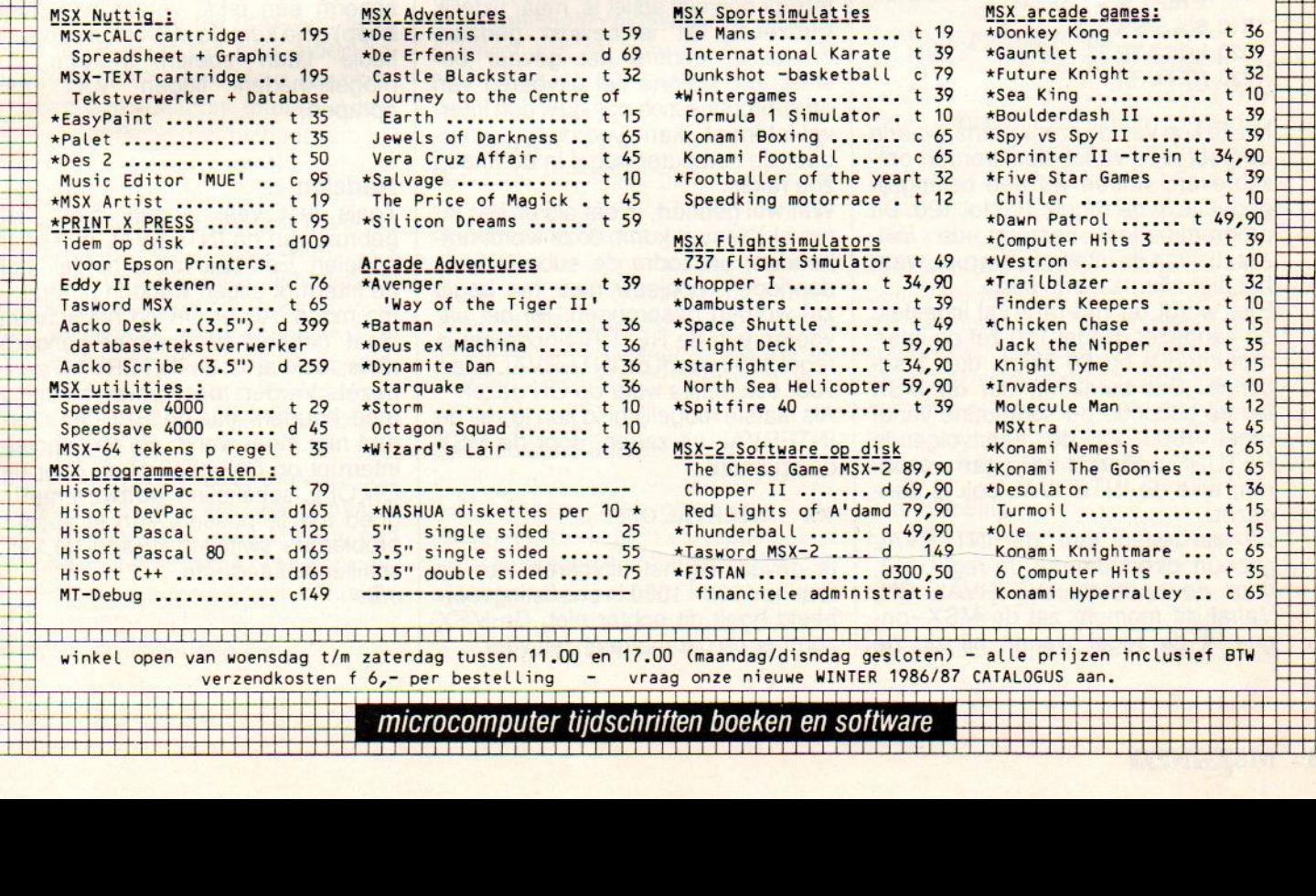

microcomputer tijdschriften boeken en software

<sup>1</sup> <sup>1</sup> <sup>1</sup> <sup>1</sup>

<sup>1</sup> <sup>L</sup> 1

HH

ie is die s

de MSX iedere keerzal worden heengesprongen, als de INTERVAL er weer 60 jiffies bijgekregen heeft. Zonder verder rekening te houden met het regelnummer waarin de MSX op dat moment bezig is, zal de computer bij het bereiken van de gewenste tijd naar de subroutine gaan, die begint met het regelnummer achter GOSUB in het INTER-VAL-statement.

#### Listing

Met onze kennis van de interrupt optie voor het tijdsverloop kunnen we een Basic programma schrijven, waarmee we op gezette tijden de klok op het scherm kunnen bijhouden. We doen dit, door iedere seconde een nieuwe tijd op het scherm te zetten, waarbij per minuut ook nog een bescheiden piepje aan de MSX wordt ontlokt.

De listing ziet er als volgt uit:

- 10 REMKLOK-INTERRUPT
- 20 REMBASISPROGRAMMA<br>30 M% = 0 : REM MINUTEN
- $M\% = 0$ : REM MINUTEN
- 40 S% = 0 : REM SECONDEN<br>100 REMINITIALISATIE
- **REMINITIALISATIE**
- 110 ON INTERVAL = 60 GOSUB 1000<br>120 INTERVAL ON
- **INTERVALON** 200 REM HOOFDPROGRAMMA
- 210 CLS
- 220 REMZELFINVULLEN
- 300 GOTO 300 : REM LOOP

*Change Company* 999 REMTIJD-INTERVAL

- 1000 IF S%=60 THEN S%=0 :
- M%=M%+1 : LOCATE 30,1 : PRINT M% : BEEP
- $1010 S\% = S\% + 1$
- 1020 LOCATE 33,1 : PRINT ":";S%
- 1030 RETURN

Na de kop van dit programma, waarin de gebruikte variabelen worden omschreven, vinden we een belangrijk gedeelte in de regels 100 tot 120. Dit programmadeel verzorgt de initi alisatie van de interval-interrupt, waar het hier allemaal om draait. Hier wordt de tijd-interval ingesteld en aangezet. Regel 110 zet de interrupt-interval op 60 jiffies, dus <sup>1</sup> seconde. Dat betekent, dat de MSX iedere seconde de subroutine vanaf

regel 1000 tot de eerstvolgende RETURN-opdracht zal gaan uitvoeren, mits de INTERVAL ook is aangezet.

Dit aanzetten van de INTERVAL gebeurt direct daarop, in regel 110, door de opdracht INTERVAL ON. Vanaf dit moment zal de MSX, ongeacht de regel waarin hij zit, de routine vanaf regel 1000 uit gaan voeren. Als deze regel niet in het programma wordt gezet, zal er zich nooit een interval-interrupt voordoen. Het hoofdgedeelte van dit voorbeeldprogramma is nogal kort. Het bestaat slechts uit regel 300, waarbij niets gebeurt. Er wordt door de MSX alleen teruggesprongen, in een eindeloze LOOP naar regel 300. Hier kan iedere eigen applicatie worden neergezet. Zodra de timer echter 60 jiffies bij elkaar heeft geteld, zal onmiddelijk worden gesprongen naar regel 1000, waarbij automatisch door de MSX zelf de opdracht: INTERVAL STOP zal wor-

#### Tijd-routine

De regels 1000 tot 1030 van ons programma laten kort zien, wat er mogelijk is, met hulp van de intervalinterrupt. Het is geen fraai stuk programmeerwerk, maar dient dan ook uitsluitend om één van de mogelijkheden te illustreren. Er wordt een klokje op het scherm geprint, min of meer gelijk aan het vorige programma met TIME. Je kunt zelf natuurlijk betere en andere toepassingen voor deze interrupt bedenken. Bij het werken met menu's is het bij voorbeeld aardig om de tijd-interrupt te gebruiken, als er niet direct

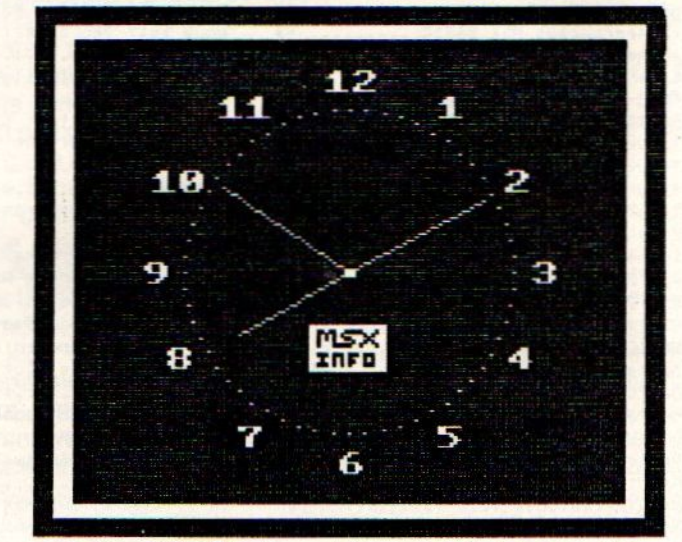

#### (c) 1986 by M. v<mark>/d Graaff</mark>

den uitgevoerd. Deze opdracht komt er op neer, dat de INTERVAL interrupt nog wel actief is, maar tijdelijk pauzeert. Dit is bewust gedaan, omdat er anders het gevaar bestaat, dat tijdens het uitvoeren van de subroutine zich opnieuw een interval-interrupt kan voordoen, waardoor de computer nogal in de knoop zou raken.

Wat wel gebeurt, is dat als er een interval-interrupt komt, deze wordt onthouden, en zodra de subroutine is doorlopen, opnieuw naar het begin zal worden gesprongen. Bij het uitvoeren van de RETURN-opdraeht in regel 1030 wordt de INTERVAL daarvoor ook netjes weer op ON gezet. Als laatste mogelijkheid kun je zelf de INTERVAL uit zetten, door de MSX de opdracht :

#### XX INTERVAL OFF

te geven. Bij het uitvoeren van de routine 1000 - 1030 in ons listingvoorbeeld hoeft dit echter niet. De MSX zorgt er op dat moment zelf voor.

een keuze wordt gemaakt. Na een minuut kan er dan bijvoorbeeld op het scherm een tekst verschijnen (met beep) of je kunt de MSX intussen een liedje laten spelen. Kortom de mogelijkheden liggen voor het oprapen.

#### Nadelen

Zoals met veel dingen, heeft het gebruik van de INTERVAL een paar nadelen. Eén daarvan is het feit, dat de interrupt alleen werkt in programma-mode. Als er OK op het scherm staat gebeurt er (jammer genoeg) niets, ook al is de INTERVAL aangezet. Verder moet je er rekening mee houden, dat de ERROR-interrupt niet meer werkt, als de intervalinterrupt op ON staat. Maar door de ON/OFF schakeling softwarematig goed toe te passen, kun je zonder problemen switchen tussen de ver-<br>schillende interrupts.<br>J.B.

De computer als tekenapparaat: Prof. Dr. Jürgen Fritz bespreekt de grafische mogelijkheden van de Pihilips VG 8235.

# Tekenen met de Philips VG 8235

#### door Jürgen Fritz

e videotoepassingen van de VG 8235 zijn met 512 kleuren (256 kleuren kunnen tegelijk gebruikt worden) en een maximale resolutie van 512 \* 212 punten bijzonder goed voor grafische doeleinden. De RGB aansluiting geeft samen met de uitstekende Kleurenmonitor een briliant beeld en met de ingebouwde diskdrive kunnen de tekeningen zonder moeite opgeslagen worden. Standaard wordt met de VG 8235 buiten de "MSX Home Office" ook een

ontwerp programma meegeleverd. De gebruiker wil natuurlijk weten hoe het staat met de gebruiksvriendelijkheid van het programma, welke hulpmiddelen en peripherals er beschikbaar zijn en hoe begrijpelijk de handleiding is. Deze vragen komen in het volgende artikel aan de orde.

De opbouw van het programma MSX Designer ziet er als volgt uit.Door het kiezen van het cijfer <sup>2</sup> uit het openingsmenu van de programmadiskette komt men in het hoofdmenu van het tekenprogramma. Het tekenveld aan de rechterzijde is na het opstarten helemaal zwart maar kan naar eigen behoefte in elke andere kleur gewijzigd worden. Links daarvan, grafisch duidelijk te onderscheiden bevindt zich het hoofdmenu met een aantal keuzeplaatjes. Hierdoor worden de verschillende functies aangegeven. In het bovenste gedeelte van het scherm wordt ook door de beeldplaatjes, aangegeven welke functie direkt te gebruiken is. Ook wordt hier aangegeven wat de positie van de cursor op het beeldscherm is (horizontaal en verticaal van <sup>0</sup> tot 191), wat tijdens het gebruik erg gemakkelijk is.

In het hoofdmenu staan de volgende keuze mogelijkheden: kleurenpalet, herstellen, geometrische figuren, pen en beeldschermfunctie. De verschillende grafische functies zijn overzichtelijk gerangschikt, zodat de gebruiker er goed mee overweg kan.

#### Afzonderlijke funkties

Als eerste mogelijkheid is er het kleu-Tenpalet.Snel en nauwkeurig kan men uit 256 verschillende kleuren kiezen Zowel het palet van de hoofdkleuren als het palet van de subkleuren bestaat uit <sup>16</sup> verschillende kleurenvelden, die allemaal vrij te gebruiken zijn. De hoofdkleur is d.m.v. een gele rand duidelijk aangegeven.

#### Herstellen.

Een rode rechthoek direct onder het kleurenpalet geeft de funktie aan van de hersteller. Met deze funktie kunnen zowel (de laatst gemaakte) tekening als de tekst weer ongedaaan worden gemaakt. Natuurlijk kan men ook door de keuze van de achtergrondkleur de storende delen d.m.v. "overwrite' verbeteren.

#### Geometrische figuren

In deze mode kan de gebruiker cirkels, ellipsen, driehoeken, parallellogrammen, vierkanten en rechthoeken (ook ingekleurd) tekenen. Door het plaatsen van de cursor kan men elke gewenste grootte creëren op een van te voren bepaalde plaats. Tot slot kan

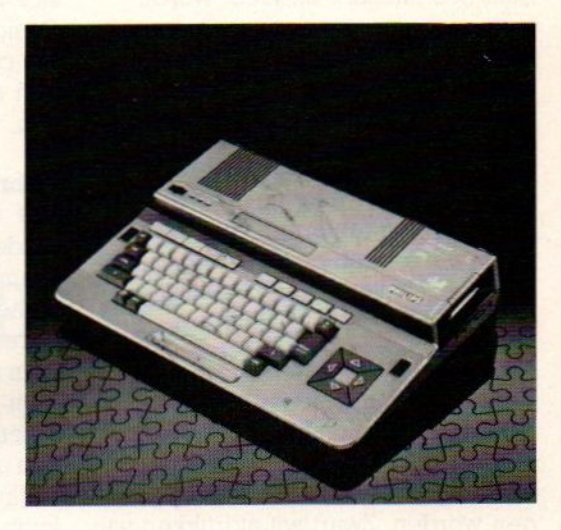

men met deze functie ook inkleuren. Men zet de cursor binnen het gebied watu wilt inkleuren en drukt dan op de actieknop. U kunt deze funktie ook gebruiken om de achtergrondkleur van het werkgebied te veranderen.

#### Tekenen met de hand

Als u deze mode kiest heeft u de beschikking over talrijke mogelijkheden. U kunt bijvoorbeeld doorgetrokken lijnen en stippellijnen tekenen. Mooi kan ook het waaier effekt zijn: vanuit een gemeenschappelijk beginpunt kunnen meerdere lijnen ook van verschillende lengtes getekend worden. Voor speciale grafische doeleinden kunnen ook de meervoudige spiegelfuncties van grote waarde zijn. Er zijn diverse symmetrische vormen mogelijk met horizontale, vertikale en diagonale spiegelassen, zowel tweeals vierzijdig symmetrisch.

#### Pen-instelling

Er zijn drie verschillende lijnbreedtes mogelijk: fijn (1 punt), middel (3 punten) en vet (5 punten). Bovendien kan de gebruiker uit drie verschillende calligrafische stiftmodes kiezen. Er kan

ook met twee- en vierkleurige lijnen gewerkt worden. In de "sprayeffect" mode kunt u lijnen tekenen met een ongelijkmatig patroon, wat een speels aanzien geeft. Voor aquarelachtige tekeningen is er de functie van het tekenpotlood. Met deze instelling tekent u transparante lijnen of achtergrond effecten die vermengd zijn met de kleur van de achtergrond. <sup>U</sup> kunt lijnen dikker maken door met het "potlood" verschillende keren over dezelde lijn te gaan. Hoe langer u over dezelfde lijn gaat hoe intenser de kleur wordt.

#### **Schermfuncties**

In deze mode kan men de beeldscherminformatie oproepen, in welke kleuren men bepaalde delen van de tekening gemaakt heeft. In het bijzonder heeft men hier de mogelijkheid . afbeeldingen te vermenigvuldigen en om te vervormen door middel van samenvoegen, vergroten, verkleinen, samendrukken en/of uitrekken.

#### De invoer/uitvoerfuncties

Deze functie is interessant voor iedereen die zijn tekening wil opslaan of afdrukken. Er kunnen maximaal vier tekeningen op een diskette opgeslagen worden. Zwart/wit afdrukken van de tekeningen zijn zowelin DIN <sup>A</sup> <sup>5</sup> als DIN A <sup>4</sup> mogelijk. De kwaliteit van de afdrukken is afhankelijk van de printer die u gebruikt. De beste resultaten

ontstaan vanzelfsprekend met een specifieke MSX printer (b.v. de Philips VW0030). Verder is het mogelijk teksten in verschillende breedtes en kleuren in de tekening in te bouwen. In combinatie met verschillende pen-instellingen heeft u op die manier de beschikking over een groot scala aan schriftsoorten. Een reeks handelingen kan men als een procedure vastleggen, alle tekenactiviteiten worden gedurende drie minuten vastgelegd en kunnen later worden opgeroepen. Tot slot is er de mogelijkheid de "MSX Designer Kaleidoscoop" op te roepen. De computer tekent dan automatisch een eindeloze combinatie van patronen, vormen en kleuren.

#### Gebruik

Het moet iedere aspirant-gebruiker duidelijk zijn dat dat het Designerprogramma slechts dehelft van zijn mogelijkheden biedt zonder de geschikte peripherals. Concreet betekent dat dat men zonder een tekentableau problemen heeft met het samenstellen van tekeningen. Een tekentableau geeft een goed resultaat omdat b.v. de afzonderlijke functies snel aangeroepen kunnen worden. Het gewone ontwerpproces met de hand (tekenen, schilde-Ten, gummen en inkleuren) is op deze manier goed uitvoerbaar. Philips heeft een bij de VG 8235 passend tableau.

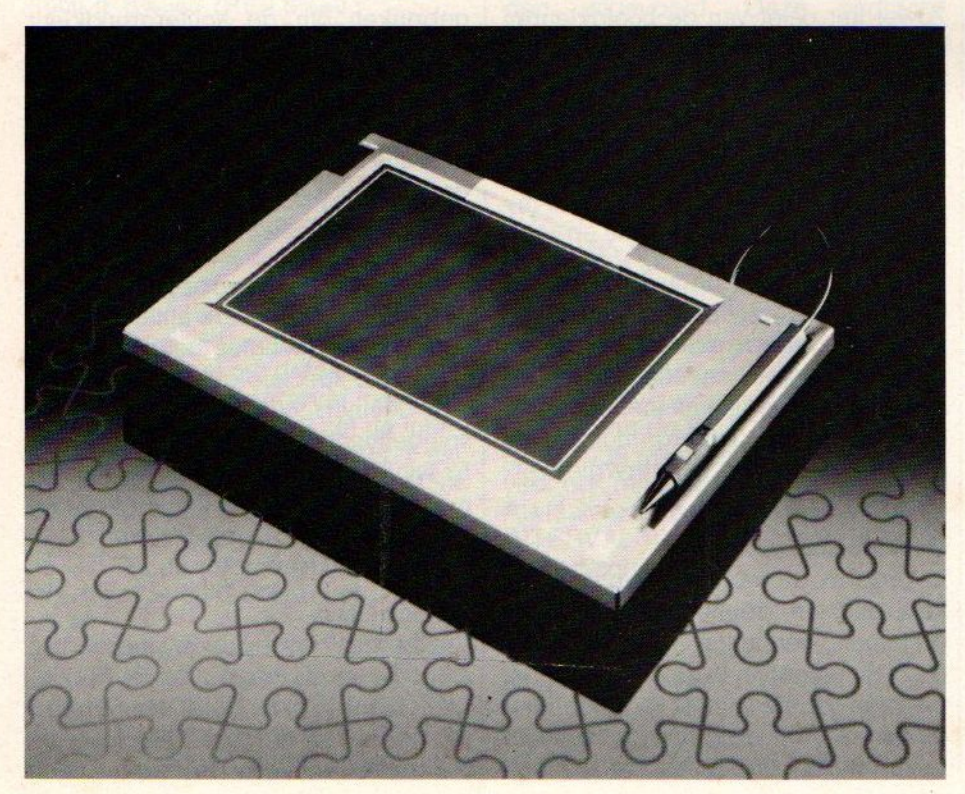

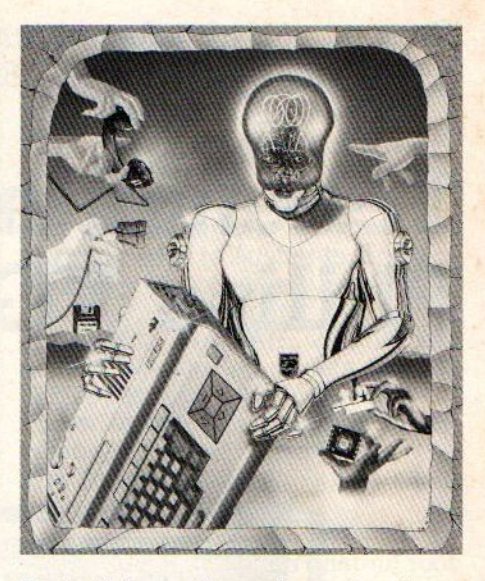

Dank zij de goed opgebouwde, uitvoerig en begrijpelijk geschreven gebruiksaanwijzing is het makkelijk alle functies te gebruiken. Bovendien zijn de illustraties meestal zo begrijpelijk dat het handboek er verder alleen in bizondere gevallen aan te pas komt. Het zou aanbeveling verdienen dat in de handleiding ook een manier wordt aangegeven hoe men methet designer programma gemaakte ontwerpen in een ander zelfgemaakt programma kan inbouwen.

#### Speciale gebruiksmogelijkheden

Voor het verdere gebruik zijn er meerdere mogelijkheden. Zo kunnen in het tekenonderwijs op scholen problemen met kleur en vorm goed opgelost worden.

Ook in het kader van een voordracht of demonstratie kunnen de door middel van de computer gemaakte tekeningen gebruikt worden, daar ze samen met een groot beeldscherm, een daglichtprojector of een schoolbord gebruikt kunnen worden.

Het voordeel: direct vervaardigde en ook uitgebreide tekeningen tijdens de voordracht, betere presentatiemogelijkheden, opslaan van delen en snelle correctiemogelijkheden. Met de softwarepakketten "Home Office" en "Designer" wordt een breed spectrum van mogelijkheden voor de VG 8235 geopend waarmee de waarde van de computer in het privégebruik, maar ook voor het semi-professionele gebruik in de scholen, universiteiten, verenigingen, enz. duidelijk wordt.

De behoefte aan communicatie neemt nog steeds toe. Intermenselijk contact krijgt een nieuwe dimensie. De computer, die ooit juist oorzaak was van veel sociale breuken (denk aan echtscheidingen en vriendschapsbreuken), schijnt de aangerichte schade te willen herstellen. Het gebruik van de computer als communicatiemiddel neemt een hoge vlucht. Elektronische prikborden en informatiebanken schieten als paddestoelen uit de grond en modems gaan als broodjes over de toonbank. Maar ja..: Wat moet je anders nog aanschaffen, als je alles al voor je home-computer hebt? Ook MSX-gebruikers gaan in de communicatieslag.

# RS-232C Datacommunicatie op de MSX

Of je de hele trend van de datacommunicatie ook aan een ethisch onder-<br>Zoek moet onderwerpen weten we niet. Het is natuurlijk wel bedenkelijk, als een puur individualistisch apparaat als een computer wordt gebruikt voor puur sociale bezigheden. Of is het misschien toch een ontwikkeling ten goede?

Normaal gesproken is een MSX computer niet direct geschikt voor elektronische communicatie. In de meegeleverde handleidingen en boeken van de meeste MSX computers staat niets over de specifieke mogelijkheden van datacommunicatie. De MSX-Basic is wel uitgerust met een aantal uiterst krachtige commando's en systeemopdrachten ten behoeve van die communicatie. Zonder de extra hardware voorzieningen lukt het echter niet. Sony en Spectravideo (en wellicht binnenkort ook Philips?) helpen een handje met de ontwikkeling en verkoop van een RS232C-interface voor MSX computers. Dat interface zorgt voor de hardware-matige aanpassing van de MSX computer. Een handige en effectieve aanvulling.

#### De uitbreidingsslots

In elke MSX computer zit een sleuf met daarin een kaartconnector. Daarin kan een programma-of interfacekaart worden gestoken, die dan verbonden wordt met het systeem van de computer. Zo'n RS232C interface

heeft de vorm van een insteekkaart met daarop de nodige electronika en een 25-pens D-connector.

De pentoewijzing van die connector is vastgelegd in de RS232C norm en is voor alle computers en randapparaten gelijk. Dat<br>geeft dus geen problemen. Alle apparaten, met of zonder interface, die voldoen aan de RS232C norm kunnen zo met elkaar communiceren. Wel is er dan nog een kabel nodig, die de apparaten met elkaar verbindt. Zie afbeelding 1. Voor communicatie op grotere

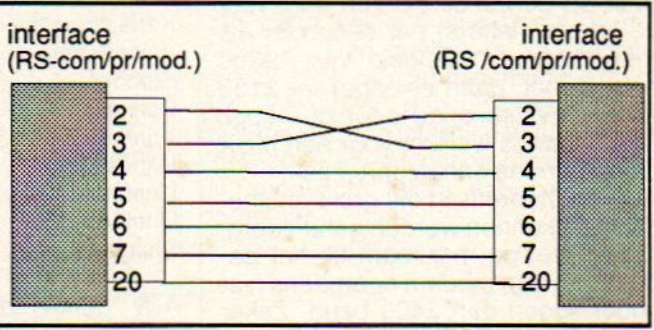

Afb.1. kabelaansluiting RS232C

afstand maakt men gebruik van een modem, die het contact onderhoudt met het openbare telefoonnet. Sommige MSX modellen beschikken over twee connectors. Er is dan de mogelijkheid voor het aansluiten van twee RS232C-interface's. Dat biedt uitzicht op uitgebreide netwerken voor data-overdracht.

#### De RS-232C

RS232C is een standaard interfacel om data-overdacht tussen twee apparaten (computers of andere) af te handelen. Er zijn nog een aantal andere interfaces (o.a IEEE 488 en RS 422), maar de RS232C norm is wel het meest in gebruik. Ook in het professionele veld.

Omdat RS232C transmissie serieel gaat, dat wil zeggen de bits achter elkaar, zijn er minimaal twee lijnen nodig. Een lijn voor verzenden en een lijn voor ontvangen van de data. Daarnaast wordt natuurlijk een signaalaarde gebruikt. Voor de correcte afhandeling van de transmissie zijn ook nog een aantal leidingen voor het verzenden van stuursignalen nodig. Maar daarover later.

Verder zijn er een aantal grootheden van belang. Mensen, die wel eens hebben gewerkt met een seriele RS232 printer kennen ze vast wel. Om te beginnen moet er een transmissie-snelheid worden afgesproken. Zowel de ontvangende als ook de zendende partij moet dezelfde snelheid hanteren. Het loopt anders niet oed af met het verzonden bericht. De snelheid wordt uitgedrukt in baud.

Een transmissie-snelheid van 192000 baud is voor een MSXcomputer een onhaalbare zaak

De baud rate is een getal verbonden aan het aantal bits dat per seconde wordt verzonden/ontvangen. Veel gebruikte baud rates zijn 75, 300, 1200, en voor professioneler gebruik zijn snelheden van 2400 tot en met 192000 baud niet ongewoon. Om <sup>u</sup> een indruk te geven: 300 baud komt neer op een snelheid van ongeveer 33 tekens (letters) per seconde. Als men met een snelheid van 19200 baud zendt, gaan er ongeveer 2133 tekens per seconde door de kabel. Dat laatste is wellicht voor een MSX computer een onhaalbare zaak. Hoewel theoretisch die grote snelheden wel kunnen worden gehanteerd,

zal het veilige maximum bij het gebruik van een modem doorgaans niet hoger liggen dan 2400 baud. Zeker niet in Basic. Gaat u printen op een RS232C-printer, dan zijn hogere

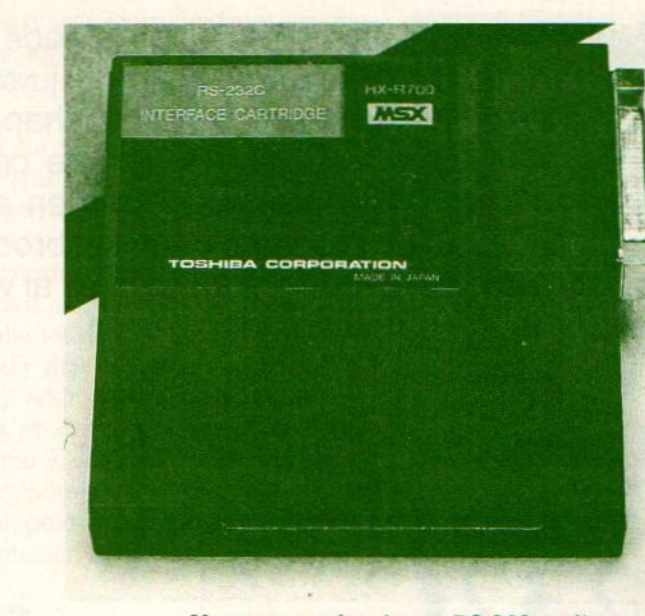

Voor een modem is een RS-232 nodig

snelheden heel goed haalbaar. Dan moet de woordlengte worden gedefinieerd. Uit hoeveel bits bestaat een portie data en hoeveel bits worden er gebruikt als stopbit. In het RS232C protocol kan men kiezen uit woorden van 5, 6, 7 of 8 bits en het gebruik van 1, 1.5 of 2 stopbits is nodig om de datablokjes te scheiden.

Dan worden alle verzonden gegevens gecontroleerd op eventuele fouten in de transmissie. Deze zogeheten pariteitscontrole kan op een viertal manieren plaatsvinden, namelijk: even, oneven, negeren van de controlegegevens of in het geheel geen controle.

Signalen, die de transmissie besturen worden ook ingesteld of eventueel uitgezet. Dan zijn er nog een aantal additionele zaken, die we niet nader zullen bespreken, omdat ze niet echt van belang zijn.

Onderstaande tabel geeft een volledig overzicht van de instellingen:

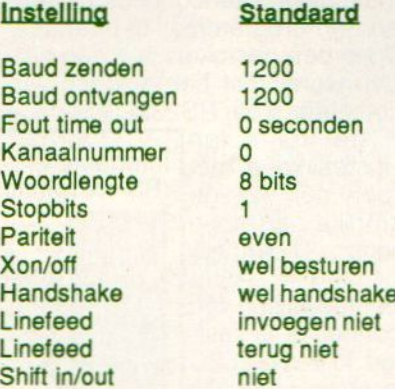

Alle genoemde waarden worden standaard door het MSX systeem ingesteld als u de computer aanzet. Ze

kunnen echter zelf worden veranderd via het commando CALL COMINI. Hoe deze waarden kunnen worden veranderd, zullen we een volgende keer uitgebreid aan de orde laten komen.

#### De stuursignalen

Om vooral bij hoge transmissie-snelheden de gegevensoverdracht goed te controleren, heeft het RS232C protocol een aantal stuursignalen ter beschikking. Ze zijn niet altijd nodig, maar we willen er volledigheidshalve niet aan voorbij gaan. Die stuursignalen worden meestal aangeduid met een afkorting:

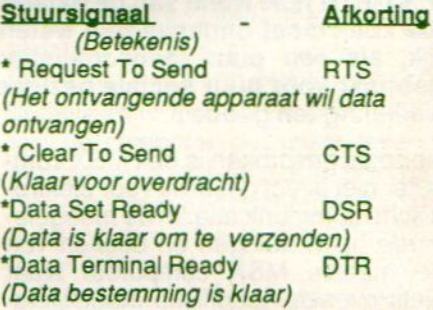

Dan vindt <sup>u</sup> op de RS232C connector nog een aantal andere aanduidingen:

CD = Carrier Detect, om te zien of er een draagtoon (modem) aanwezig is. RI= Ring Indicator, alleen van belang bij modems die een telefonische oproep automatisch kunnen beantwoorden. Bij databanken is dit het geval. F-GND en S-GND zijn respectievelijk de aarding van het apparaat en het signaal.

Tenslotte zijn er nog TxD (verzenden) en RxD (ontvangen).

Bekijk ook de pen-toewijzing van de D-connector in afb. 2. hieronder.

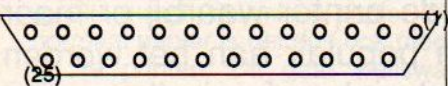

Afb.2. Pen-toewijzing D-connector

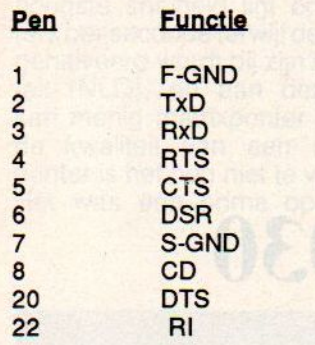

De andere pennen zijn voor toepassingen bij home-computers niet in gebruik.

#### De software

Als we nu even net doen, of de hardware in orde is, dat kunnen we het RS232C-kanaal nu besturen via het interface. Maak de verbindingen volgens afbeelding 1. Zet nu de stekkers op de interface connectors en zet de apparaten (in dit voorbeeld gaan we uit van twee MSX computers) aan. Geen ontploffing? Dan ging alles goed. Nu moeten de RS232C- kanalen worden geopend. In Basic gaat dat zo:

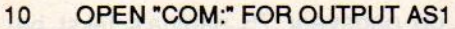

- 20 INPUT A\$
- 30 PRINT 1,A\$
- 40 CLOSE <sup>1</sup>

Op de zendende computer moet <sup>u</sup> het bovenstaand programmaatje intikken en opstarten. <sup>U</sup> kunt dan een string (A\$) vullen en verzenden na een druk op RETURN.

Op de ontvangende computer doet dit mini-programma zijn werk als ontvangst-terminal:

- 10 OPEN "COM!" FOR INPUT AS1
- 20 INPUT 1,A\$<br>30 PRINT A\$
- **PRINT A\$**
- 40 CLOSE 1

Het doet er niet toe, wat er daarna met de binnengehaalde data gebeurt. Men kan ze op het scherm, tape of disk zeiten. Een andere mogelijkheid is het verder bewerken binnen een programma.

Vrijwel alles is mogelijk. Met dit kleine programmaatje nl. krijgt u de binnengekomen informatie slechts op het scherm, meer niet. Na beëindiging van de ontvangst het RS232 kanaal sluiten met CLOSE.

Als het nu eens geen twee MSX computers staan maar een MSX computer en een ander RS232C-apparaat, bijvoorbeeld een PC of een homecomputer van een ander merk, dan verandert er aan de MSX zijde niets. Wel moet u zorgen voor een goede aansluiting van dat andere apparaat.

De meeste PC's hebben standaard een RS232C aansluiting op de systeemkast en voor de meeste homecomputers is een goed interface beschikbaar. De Commodore homecomputers bijvoorbeeld lenen zich bij uitstek voor datacommunicatie. De Commodore familie is standaard uitgerust met een RS232C interface op hun gebruikerspoort. Als u daarover meer wil weten, raden wij u aan een goed Commodoreblad, (zoals bijvoorbeeld Commodore-Info) te lezen. Voor een IBM personal computer (of compatible), die draait onder MS-DOS met bijvoorbeeld GW-BASIC, is de syntax voor een RS232C terminalprogramma als volgt:

10 ' RS232C ZENDEN OP IBM

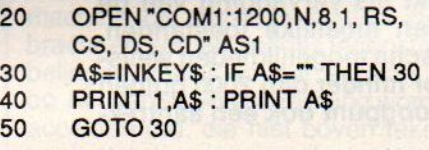

Ontvangen gaat zo:

- 10 ' RS232C ONTVANGEN OP IBM
- 20 OPEN"COM1:1200,N,8,1,RS, CS,DS,CD" AS <sup>1</sup>
- 30 A\$=INPUT\$(1,1)
- **PRINT A\$;**
- 50 GOTO30

<sup>U</sup> ziet de hele rits codes achter het OPEN commando. Deze codes hebben allen betrekking op het instellen van het RS232C protocol. We laten ze verder buiten beschouwing. Doordeze twee programma's te combineren, verkrijgt u een communicatie-terminal voor woord en wederwoord via de computer. Als het daarmee toch niet zo goed lukt, kunt <sup>u</sup> altijd nog persoonlijk op bezoek gaan voor een gezellig kopje koffie of zo. Dat is misschien wel zo communicatiet.

#### Basic commando's

Erzijn een tal van Basic-commando's beschikbaar voor het programmeren van het RS232C communicatie kanaal. We volstaan met het kort Bob Munniksma 0

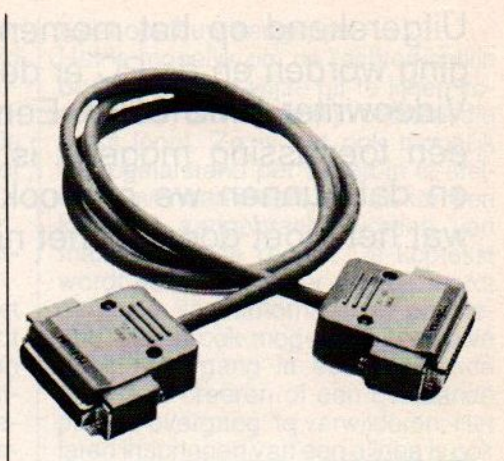

aanduiden van deze commando's.

- CALL COMINI voor het instellen van alle transmissie parameters
- CALL COMON werkt als INTERVAL ON
- CALL COMOFF werkt als KEY OFF
- CALL COMSTOP
- werkt als STRIG STOP CALL COM
	- werkt als ON INTERVAL GOSUB

<sup>U</sup> kunt deze commando's in een Basic-programma verwerken. <sup>U</sup> kunt bijvoorbeeld een programmasprong laten uitvoeren bij het binnenkomen van RS232C data. Raadpleeg verder uw handleiding voor de exacte uitleg van de genoemde commando's. Dan zijn er tenslotte nog een aantal systeem opdrachten te noemen:

- CALL COMTERM
- zet de computer in terminal stand CALL COMBREAK
	- voor het verzenden van 'break'-signalen
- CALL COMDTR om het interface tijdelijk uit te schakelen
- CALL COMSTAT

geeft de status bij event. fouten.

In een volgende aflevering van MSX-Info gaan we wat dieper op deze zaken in. Dan geven we de exacte syntax met de gebruiksmogelijkheden. We zullen dan ook de dan in de handel zijnde interface kaarten bespreken. Veel succesen plezier met dit overwacht talent van uw MSX computer.

Uitgerekend op het moment dat de tekstverwerkersperiode zo'n beetje afgesloten ging worden en de PC er de logische opvolger van bleek te zijn, komt Philips met de Videowriter NMS 3030. Een machine met een ingebouwde printer waarbij er maar één toepassing mogelijk is. Misschien juist daarom toch populair aan het worden en dat kunnen we ons ook wel voorstellen, het apparaat ziet er fraai uit en doet wat het moet doen, zij het niet veel meer.

**Anglic** 

**S 3030** 

### **VIDEOWRIGH EDI Pallin**

#### DE MOGELIJKHEDEN TEKSTVERWERKER; VAN EEN SCHRIJFMACHINE

De man achter het project, Lou Arpino van Magnavox/NAP in de VS, gelooft heilig in het produkt als vervanging van de mechanische typemachine thuis. Geen moeilijke toestanden, maar gewoon typen (metalle electronische mogelijkheden weliswaar) en dat tegen een leuke prijs. Voor minder dan 2000 gulden (ex BTW) is de Videowriter vanuit dat oogpunt ook een aantrekkelijk produkt.

Het eerste wat opvalt bij deze machine is de vormgeving. Een strak model uitgevoerd in een witte kunststof behuizing met als afmetingen 36x37x19 cm. Voor een machine waarbij printer en diskdrive is ingebouwd, toch redelijk compact. Het gewicht bedraagt 9,5 kg en mag dus geen probleem vormen bij verplaatsing. De draaibare console is om het beeldscherm zo te richten, dat vanuit elke positie goed gewerkt kan worden.

Het toetsenbord wat aan de voorkant door middel van een kringelsnoer bevestigd is heeft 72 toetsen waaronder 13 duidelijk omschreven funktie- en 4 cursortoetsen. Het toetsenbord is samengesteld volgens het QWERTY-systeem, verwerkt 10 tekens per seconde en heeft een prettige aanslag. Echter wat bij een computer de RETURN-toets is, blijkt bij de Videowriter de DO-toets. Deze moet gebruikt worden bij bevestiging van

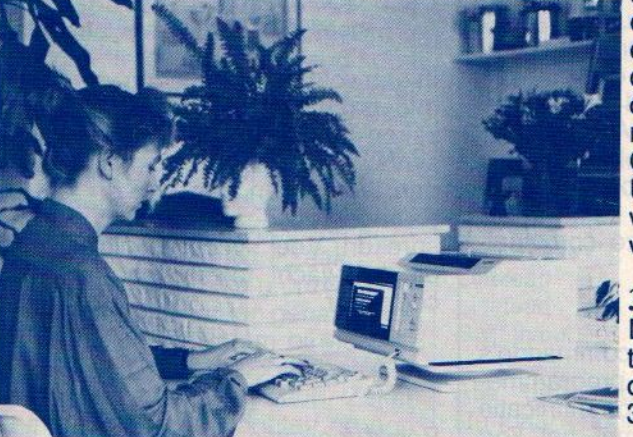

de menu-keuze. Voor computergebruikers is dit wel even wennen daar de RETURN-toets op de Videowriter ook nog steeds aanwezig is. Overigens kan met de UNDO-toets de gegeven opdracht opgeheven worden.

#### 3,5 " Diskdrive

De aan de voorkant verticaal ingebouwde disk drive is geschikt voor<br>3,5-inch diskettes waarop ongeveer 75 pagina's tekst bewaard kunnen blijven onder maximaal 54 verschillende document namen. Men kan daarbij op een eenvoudige manier op vragen wat de resterende schijfruimte bedraagt. Het scherm bestaat uit een goede amberkleurige monitor met een afmeting van 20 cm breed en 7 cm hoog. Deze afmeting heeft als concenquentie dat er 20 regels van elk 80 karakters op het scherm komen, in tegenstelling met een normale monitor waarbij het 25 regels zijn. In beide gevallen nog lang geen A4-lengte. Naasthet tekstveld is er ruimte voor instrukties en menukeuze. De kwaliteit van het beeldscherm is zeer goed te noemen. Ondanks dat de karakters kleiner zijn dan normaal, zijn deze toch duidelijk te lezen mede door een stabiele en trillingsvrije beeldweergave. Het scherm is voorzien van een contrastregelaar die in de praktijk vrijwel altijd helemaal open gedraaid zal worden.

#### Printer

De ingebouwde printer werkt met een thermisch lint maar geeft optimaal resultaat met thermisch papier. Met normaal papier is het dus ook mogelijk te printen. Dit gaat weliswaar gepaard met een gering kwaliteitsverlies, maarblijft zeer acceptabel. De hoogste snelheid ligt op 50 karakters per seconde terwijl deze snelheid gehalveerd wordt bij zijn beste kwaliteit (NLO), en aan deze kwaliteit kan menig matrixprinter tippen. Met de kwaliteit van een daisywheelprinter is het nog niet te vergelijken. Het was een prima oplossing ge-

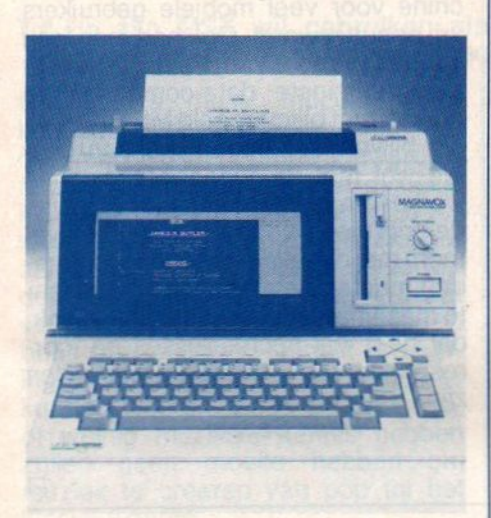

weest, als er een extra printeraansluiting aan de machine bevestigd zou zitten waarmee mensen die printkwaliteit als eerste prioriteit zien, geholpen zouden zijn.

#### Er zijn geen interfaces op de Videowriter, dat is erg jammer.

Het is bekend dat een thermische printer geen geluidsoverlast zal veroorzaken maar dat de printkosten hoger liggen als bij een matrixprinter. Wel, het lint dat de Videowriter (hetzelfde als voor GE printers) gebruikt gaat zo'n 100.000 karakters mee, wat neerkomt op 30 a 40 A4-velletjes en kost  $f$  15,-. En 45 cent lintkosten per briefje is niet goedkoop. Thermisch papier komt ongeveer op 7,5 cent per vel, nauwelijks duurder dan normaal papier. De printer heeft een automatische papierinvoer, terwijl het lettertype Pica standaard is.

Zoals gezegd is de Videowriter alleen een tekstverwerker en is er geen mogelijkheid om andere programmatuur te gebruiken. De software zit er op ROM ingebakken wat de snelheid van de tekstverwerker wel bevordert. Het eerste wat opvalt bij het aanzetten van de Videowriter is dat alle scherm-informatie keurig in het Nederlands is.

#### De mogelijkheden van het tekstverwerkingsprogramma.

Allereerst moet er natuurlijk een tekst in gebracht worden. Daarvoor wordt een document aangemaakt met een eigen naam. Naast de documentnaam wordt ook naar de datum gevraagd en naar eventueel commentaar. Dan verschijnen de standaardinstellingen die voor het document gelden zoals marges, papierformaat, uitvullingen, regelafstand, tabulatorstops, kopteksten en automatische paginering. Deze gegevens kunnen ook nog tijdens het schrijven van een tekst veranderd worden. Het inbrengen van de tekst gaat zonder problemen. Geen overslagen bij een snel typetempo en het inbrengen van de "umlaut" en de diverse "accents" (wat bij huidige computer/printer combinaties nog vaak een probleem blijkt), is bij de Videowriter kinderspel. Deze worden net als bij de schrijf machine op dezelfde manier ingebracht en komen zonder tegenstrubbelingen zowel op het scherm als op het papier. Als beveiliging worden accenten e.d. die niet boven tekens geplaatst kunnen worden automatisch verwijderd. **box, and Figure 10.000 and Figure 10.000 and Figure 10.000 and Figure 10.000 and Figure 10.000 and Figure 10.000 and Figure 10.0000 and Figure 10.0000 and Figure 10.0000 and Figure 10.0000 and Figure 10.0000 and Figure 1** taan Cinternation en sincering en sincering en sincering en sincering en sincering en sincering en sincering avec all the most behaviour variet with determinite words and the sincering of the sincering of the sincering of

Een ingebrachte tekst wordt automatisch opgeslagen op het moment dat het document verlaten gaat worden met de functietoetsen MENU, PRINT of GOTO. Tevens wordt er elk 10 minuten automatisch door de machine gesaved. Op deze manier kan nooit een tekst verloren gaan.

Als de tekst ingevoerd is kan overgegaan worden tot het vorm geven en verbeteringen aanbrengen van de tekst. Met de functietoetsen DELETE en INSERT kunnen gedeelten van de tekst verwijderd c.q. tussengevoegd worden. Bij tussenvoeging wordt ook elke regel en alinea na de cursor Mas de tekst ingevoerd is kan overgete the wordt<br>wordt<br>wordt where the star overget and hence and hence the star and the star and the star and the star and the star and the star and the star and the star and the star and t

weer opnieuw aangepast.

Het is mogelijk om de rechterkantlijn op eenvoudige wijze uit te lijnen zodat er een rechterkantlijn ontstaat die recht loopt. Zo is het ook mogelijk de regelafstand per alinea in te stellen. Bovenaan iedere pagina kan een koptekst aangebracht worden van maximaal twee regels. De koptekst wordt een regel als er gebruik wordt gemaakt van automatische paginering. Het is ook mogelijk een nieuwe pagina-overgang in een bestaande pagina te creëren of een bestaande pagina-overgang te verwijderen. Het laten inspringen van een alinea is ook een mogelijkheid en het centreren van een tekst gaat wel op een heel eenvoudige manier. Bij het indrukken van de functietoets CENTRE wordt de alinea waar de cursor zich op dat moment bevindt gecentreerd.

En zoals vrijwel iedere tekstverwerker is het zoeken en het eventueel vervangen van een woord met de Videowriter ook geen probleem. Als per abuis de naam Jansen met een "s" in plaats van "sz" geschreven is, wordt met de functietoets FIND de hele tekst gecorrigeerd. Ook een handige toepassing is de functie SPLIT. Met deze toets is het mogelijk om tijdens het werken aan een document, tegelijkertijd een ander deel van het zelfde of van een geheel ander document te bekijken. Zois het dus ook mogelijk een gedeelte van het ene document naar het andere document te verplaatsen of te kopiëren. blijkt), is bij de Videowriter kinderspel. handige toepassing is de functie<br>Deze worden net als bij de schrijf-<br>SPLIT. Met deze toets is het mogelijk<br>machine op dezelfde manier inge-<br>belingen zowel op het schem als van het

De Videowriter biedt ook enige lettertypes en afdrukstijlen. Zo is het mogelijk om te kiezen uit normale, vergrote of verkleinde tekens, die bovendien vet, onderstreept of als beiden tegelijk weergegeven kunnen worden. Met de functietoets STYLE wordt de menukeuze bereikt van deze verschillende mogelijkheden. Door de keuze BREED in te toetsen worden de tekens vergroot en deze zijn dan ideaal om als koptekst gebruikt te worden. Met SUPERIEUR worden cijfers weergegeven zoals in zijn dar<br>gebruikt<br>worden d<br>wiskundi<br>beeld: מ<br>שב שב השבו<br>השב שב ה fers weergegeven zoals in<br>e berekeningen (bijvoor-<br>=a<sup>2</sup>+b<sup>2</sup>). Met INFERIEUR<br>≡RMATE zijn dan ideaal om<br>gebruikte worden. Met<br>worden cijfers weergeg<br>wiskundige berekening<br>beeld:  $c^2 = a^2 + b^2$ ). Met<br>ELINN UITERMATE<br>KOPTEKSTEN<br>primale lettertekens

BREDE LETTERS<br>GESCHIKT VOOR BREDE LETTERS ZIJN UITERMATE

De Philips Videouriter heeft normale

Een viskundeformule is a2=2b3+cz

iiet symbool voor water is Hz0 En ook de umlaut en accenten geeft geen probleem: 4aa4 6065 {iiï 6005 GOOù AGO Voorbeeld printkwaliteit

MSX-INFO 27

daarentegen worden scheikundige benamingen mogelijk: H<sub>2</sub>O.

Met een druk op de functietoets PRINT kunnen al deze mogelijkheden afgedrukt worden, als heel document of per pagina naar keuze, afzonderlijk als opeenvolgend. Tevens is het mogelijk te kiezen uit twee afdruksnelheden, een normale en een dubbele snelheid wat tevens een gering kwaliteitverlies meebrengt. Een meegeleverde woordenlijst biedt de mogelijkheid de spelling van ieder woord in het document op het scherm te controleren. Door de cursor op het woord te plaatsen en op de funktietoets SPELL te drukken zoekt de Videowriter het betreffende woord op. Naar mijn mening een overdreven toevoeging want er zitten drie nadelen aan vast. De spellings-checker heeft een Engelstalige woordenlijst die dan ook nog heel beperkt is. Wel bestaat er de mogelijkheid om circa 1000 woorden eraan toe te voegen. Nu wordt daar door Philips<br>met dit probleem wel wat aan gedaan. Toegezegd is dat eind januari zowel een spellings-checker in het Nederlands als in het Duits en

Frans te krijgen is. Het is alleen mogelijk te controleren op één enkel woord en niet door de<br>hele tekst tegelijk. Moet de hele tekst gecontroleerd worden, dan kan dat van f 1.999, (incl. BTW). Een zeer een langdurige geschiedenis worden. aebruiksvriendelijke machine, volle-

Hier komt nog bij dat de spellingscheckerop een diskette staat waarbij ik geen mogelijkheid kon vinden om documenten die op een andere diskette staan door deze spellingschecker te laten controleren. Helaas valt dit vergeleken met de andere toepassingen van de Videowriter een beetje in het niet en was het misschien beter geweest om het hele spellingsgebeuren te vergeten. Het idee was, dat vooral voor scholieren op deze manier een educatief verantwoorde spellingscontrole mogelijk werd. Het helemaal doorlopen zou in het onderwijs nl. als al te makkelijk gezien worden.

#### Help

Ondanks dat Philips van deze machine een zeer gebruiksvriendelijke machine heeft gemaakt is er toch nog een HELP functie. Deze geeft op elk gewenst ogenblik tekst en uitleg over het onderwerp wat op dat moment aan de orde is. Dit verschijnt aan de rechterzijde van het beeldscherm in het menu gedeelte zodat de tekst leesbaar blijft.

#### **Conclusie**

De Philips NMS 3030 Videowriter is voor veel mensen een uitkomst, mede door zijn gunstige prijsstelling Henk Seppen gebruiksvriendelijke machine, volle- December 1999. December 1999. December 1999. December 1999. December 1999

dig menu-gestuurd in het nederlands met vele mogelijkheden. Het brengt waarschijnlijk teveel moeite met zich mee om er ook een nederlandstalig toetsenbord en idem spellingschecker bij te leveren.

De printkwaliteit is zeker goed, maar ik kan me voorstellen dat enkelen toch meer eisen. Voor deze mensen is er dan geen alternatief, omdat aansluitingen die dit probleem zouden kunnen oplossen geheel ontbreken. Ook het maken van een back-up kopie van de tekst is niet mogelijk, een serieuze tekortkoming, waar men wel wat aan zou mogen doen.

Dat geldt ook voor een RS-232 modemaansluiting waardoor deze machine voor veel mobiele gebruikers vrij onnuttig wordt. Ook had men toch kunnen proberen om de 3,5 inch floppies tenminste data-compatibel te maken met bijvoorbeeld MSX. Gelukkig blijven er genoeg mensen over die wel met de Videowriter kunnen werken en die hebben, voor 2/3e van deprijs die ze voor een computersysteem met dezelfde "tekst" mogelijkheden moeten betalen, een interessante machine. We verwachten dan ook, dat heel wat secretaresses en "correspondenten" er gelukkig mee zullen<br>zijn.

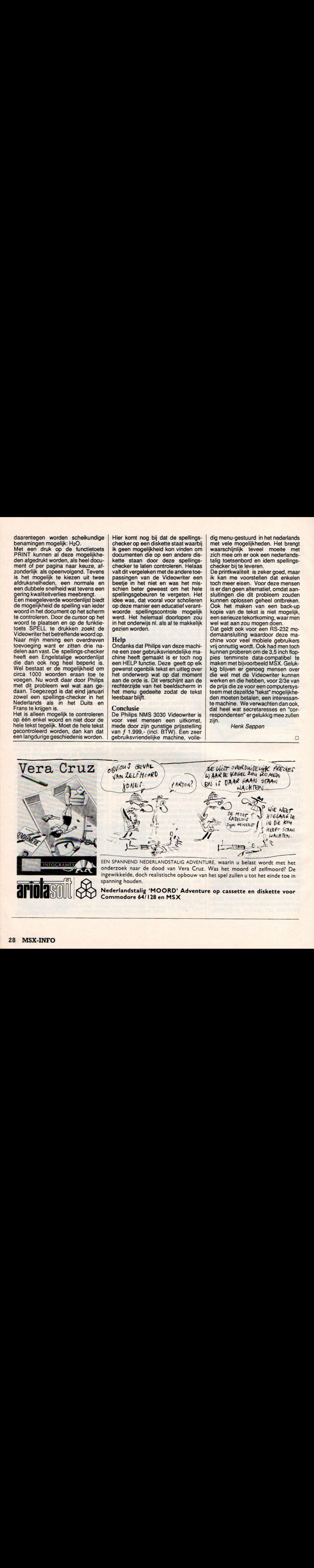

Eigenlijk moeten we de test van de Music Module van Philips niet laten lezen maar laten horen. Het is onmogelijk om alle muzikale kwaliteiten te beschrijven.

# Philips Music Module

#### Jie zijn MSX wil gebruiken als muziekinstrument, kan nu op een leuke manier de muzikale capaciteiten van zijn micro ontsluiten.

De nieuwe music module wordt kompleet geleverd als insteek module met de bijbehorende software en natuurlijk ontbreekt er een duidelijk instruktie boekje niet. Denkt u er wel om dat uw computer altijd uitstaat als u de module plaatst of verwijdert. De volume knop mag wel wat verder open gedraaid worden. <sup>U</sup> heeft geen muzikale kennis of ervaring nodig om met de music module te kunnen werken. Zelfs zij die geen, of weinig muzikale kennis hebben zullen geen moeite hebben om muziek te creeren van pop tot het klasieke genre.

#### Combinatie

De music module is een combinatie van drie produkten in één: een FM synthersizer, een sound sampler en een MIDI interface. De module is voorzien van een groot aantal voor geprogrameerde sounds. Nadat <sup>u</sup> de module geplaatst heeft verschijnt<br>er een openingsmenu op het een openingsmenu op het beeldscherm begeleid door een meeslepende melodie. Het scherm veranderd op de maat van de muziek. Om het geluid van de music module beter tot zijn recht te laten komen moet <sup>u</sup> hem aansluiten op een versterker bijvoorbeeld een HI-FI installatie. Aan de bovenkant van het scherm bevindt zich een notenbalk. Met daaronder een balk die alle muzikale symbolen bevat. Rechts onder staat een rechthoek met acht verschillende symbolen en links onder staat het melody menu. Alle keuze en kontrole mogelijkheden kunnen door een pijltje (de cursor) worden aangesproken. Dit kan op verschillende manieren gebeuren, door het gebruik van de cursor toetsen of de joystick aangesloten via

poort twee. Zelfs een muis is hier voor te gebruiken. Uit het menu kan worden gekozen door de overeenkomstige toets in te drukken of door de cursor naarhet gewenste symbool resultaat is bereikt. Men kan meteen beginnen met spelen want er staan een twintigtal riffs in het geheugen.

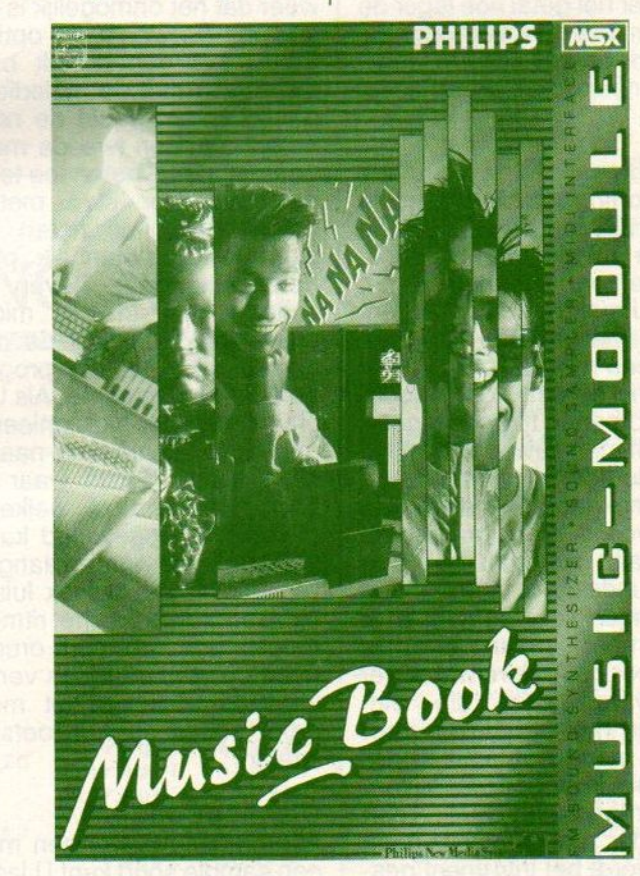

te brengen. Wanneer in plaats van de cursor een theekopje op het scherm verschijnt betekent dit dat de computer aan het werk is. De module bevat meer dan 60 verschillende instrumenten of klanken die veel op de klanken van verschillende muziek instrumenten lijken. Er kan onderling gemixt worden tot het gewenste

#### Sound sampler.

Elk willekeurig geluid kan via de interne of externe microfoon ingang digitaal worden opgenomen. Brekend glas, stemmen, zang,

blaffende honden enz. De music module kan maximaal 4.6 seconden opnemen, dit is ook te verdelen in vier blokken van elk 1.15 seconden. Dit gebruikt 256 <sup>K</sup> opslag. Standaard wordt met deze module een cassette meegeleverd met veel extra geluiden. Hier bij zijn een groot aantal dieren geluiden.

#### Special effects.

<sup>U</sup> kunt elk geluid met een echo weergeven, er wordt dan een indruk gewekt als of u zich hoog in de bergen bevindt of in een grote hal bent. Diegene die een MSX computer heeft van 16 <sup>K</sup> kunnen kiezen uit een echotijd van <sup>25</sup> milliseconden tot <sup>250</sup> miliseconden. Heeft u een computer met een geheugen groter dan 32 <sup>K</sup> dan kunt u een echo tijd bereiken van maximaal 1.25 seconden. wat erg lang is. Met de converter kunt u een stem, of ieder ander geluid wijzigen door de toonhoogte te veranderen. Dit gebeurt op het moment dat het geluid opgenomen wordt. Er zijn tien verschillende effecten te bereiken van 1-10. De nummers 1-5 verlagen de toonhoogte (de pitch) hoe lager het getal hoe lager de pitch. De nummers 6-10 verhogen de pitch. Er wordt op het scherm weergegeven wanneer de concerter actief is.

#### MIDI interface.

MIDI is de afkorting van Musical Intrument Digital Interface. Het is dus een communicatie middel met verschillende intrumenten. Hiermee is het mogelijk dat <sup>U</sup> met uw computer kunt samenspelen met andere intrumenten die over een midi beschikt. Wanneer <sup>U</sup> een extern toetsenbord aansluit kunt U negen !! tonen tegelijk spelen, dit treft men gewoonlijk alleen aan bij de duurdere synthersizers. Ook kunt <sup>U</sup> nu gebruik maken van 60 voor geprogrameerde sounds. Hieraan zijn dan ook nog de sample sounds toe te voegen. Van de drie uitgangen voor de midi is er op dit moment maar een te gebruiken. Voor de andere twee is er aparte software nodig die binnenkort samen met het klavier door<br>Philps op de markt gebracht wordt. trument verbonden bent dan produceerd de module zelf geen geluid maar wordt het intrument gestuurd. ledere keer dat <sup>U</sup> de module inschakeld speelt deze willekeurig een van de 20 riffs.

Een riff is een begeleidingsaragement uit eenlopend van disco tot Arabisch en Hongaars tot zelfs Oosterse muziek. <sup>U</sup> kunt deze aragementen gewoon gebruiken maar ook is het mogelijk om er een

eigen inbreng aan toe te voegen. Een zeer speciale eigenschap is dat het onmogelijk is een noot aan het geheel toe te voegen die niet bij het begeleidende riff past. Als B de pro-mode is ingeschakeld is de keuze van de noten die U<br>kunt spelen veel spelen groter, maar dan is het ook mogelijk noten te spelen die niet bij het geheel passen. Voor de mensen die wat meer van muziek afweten liggen hier grote

special de minister de markt gebracht gebracht wordt wordt wordt wordt wordt wordt wordt wordt wordt wordt wordt wordt wordt wordt wordt wordt wordt wordt wordt wordt wordt wordt wordt wordt wordt wordt wordt wordt wordt mogelijkheden. Door middel van de GLING funktie kunt <sup>U</sup> een melodie aan de riff toe voegen, de melodie kan worden opgenomen en later worden weergegeven. Dit spelen doet <sup>U</sup> door middel van een rij toetsen op uw toetsenbord. Ook hier geldt weerdat het onmogelijk is om vals te spelen. De playback optie kiest <sup>U</sup> als <sup>U</sup> het geheel wilt beluisteren. Gelijktijdig met de melodie schuiven dan over het beeld de noten in de notenbalk. Een tweede mogelijkheid om een aantal noten toe te voegen is de stap voor stap methode. Dit betekent dat de noten stuk voor stuk op de notenbalk plaatst. De notenbalk staat boven aan het scherm met in het midden een markering. Wanneer de cursor hier tussen staat, is het programma in de noot-invoeg mode. Als <sup>U</sup> een noot plaatst die niet harmonieerd met het geheel verschuift deze naar de dichts bij liggende plaats waar deze wel past. Een sound welke aan de melodie is toegevoegd kan op eenvoudige wijze worden aangepast, terwijl <sup>U</sup> naar de muziek luisterd. Een extra dimensie aan het ritme geeft het meespelen van een drumpartij. U heeft de keuze uit tien verschillende variaties. Zelfs is het mogelijk de drum souds op het toetsenbord te spelen.

#### Disk/tape options

Alle creaties zowel een melodie als een sample soud kunt <sup>U</sup> laden en saven. Dit kan zowel op tape als disk gebeuren.

#### Technische specificaties:

De music module is zowel voor MSX <sup>1</sup> en voor de MSX 2 te

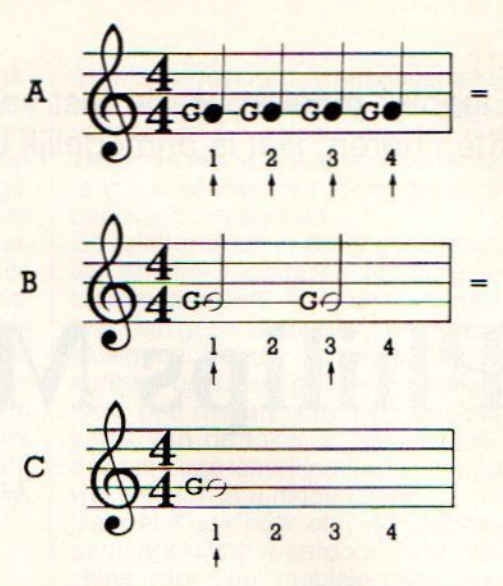

ebruiken.

De belangrijkste kenmerken zijn: <sup>A</sup> FM soud synthersyzer <sup>B</sup> Sound sampler C MIDI interface

- + ingebouwde microfoon: frequentiebereik 20 Hz tot 10 KHz
- Oudio input 1 mic-in geschakelde phono(Cinch) aansluiting, ingangs impedantie 50 <sup>K</sup> Ohm ingangsspanning 2 mV - 800 mV p/p instelbaar door volumeregelaar.
- audio input 2 line in: geschakelde phono (Chinch) aansluiting, ingangs impedantie 50 KOhm, ingangsspanning 400 mV p/p.
- <sup>+</sup> 2 audio output aansluitingen: phono (Cinch) aansluiting uitgangsspanning 200 mV p/p.
- Keybord: 20 polige keybord aansluiting voor extern keybord.
- 3x midi aansluitingen: MIDI thru MIDI in MIDI out 31.25 KBaud asynchron 5 mA stroomlus
- <sup>+</sup> Sound sampler: 8 bit ADPCM sound sampling. Sampling tijd max. 4.6 seconden ineens of 4 blokken van 1.15 seconden Maximaal sampling rate 16 kHz. Onafhankelijk 256 <sup>K</sup> bit sampling geheugen.

## Listingrubriek MSX-INFO

We krijgen voor deze rubriek regelmatig programma's toegezonden van de lezers. Dat is maar gelukkig, want zonder uw medewerking kan een mubriek als deze niet bestaan.

Toch hebben we maar één grote wens, en dat is meer MSX-2 programma's (er worden bijna alleen MSX-2 machines verkocht op dit moment, maar de programmeurs schijnen meer onder de bezitters van de MSX-1 modellen te zitten). Dit mag van alles zijn, sorteerprogramma's, een utility, spelletjes en LEEN OP MAANDAG - tussen 17.00 en educatieve software. Dit houdt natuurlijk niet in, dat als <sup>U</sup> een mooi program-25162. R. Goudriaan.

ma heeft geschreven voor de MSX-1, dit niet ingestuurd kan worden. We houden ons altijd aanbevolen. Wanneer U een programma inzendt, denk er dan om dat we graag weten voor welke machine en met hoeveel geheugen dit programma geschikt is. Doet U er ook een goede uitleg bij, dat be-<br>spaart ons erg veel werk. De programma's kunt U opsturen naar: Postbus 112, 1260 AC in Blaricum. Heeft U vragen over een listing dan kunt <sup>U</sup> ons - AL-21.00 uur bellen, het nummer is 02155Inhoud listingdeel In het listingdeel, vindt u:

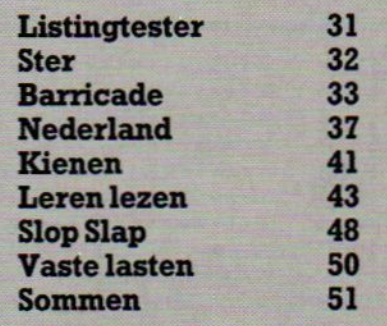

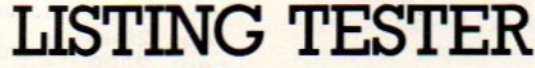

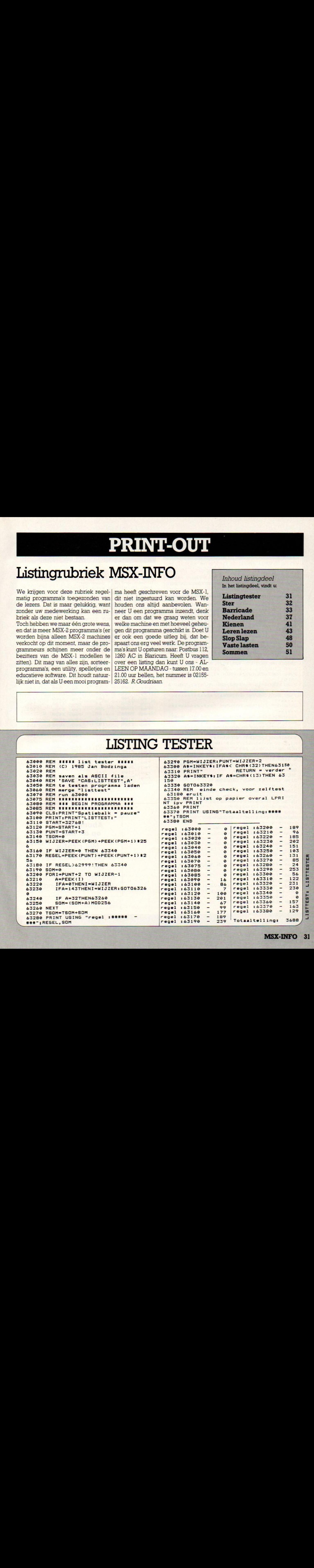

PRINT-OUT - PRINT-OUT - PRINT-OUT - PRINT-OUT<br>
Ster<br>
Van de 13 jarige Arnaud de Klerk is het volgende pro-<br>
gramma. Het is een eenvoudig vangspelletje. Maar juist<br>
die eenvoud maakt het voor de wat jongeren aantrekgramma. Het is een eenvoudig vangspelletje. Maar juist die eenvoud maakt het voor de wat jongeren aantrekkelijk en voor de beginnende programmeurs begrijpelijk De bedoeling is om dester die valt op te vangen.

EEKE EEE <sup>E</sup> EEKE EK EEEENKE KAKEN 1000 1100 ' \*\*\*\*\*\*\*vallende sterren\*\*\*\*\*\*\* 1200 ' \*\*\*\*\*\*\*\*By: a de Klerk\*\*\*\*\*\*\*\*\* 1300 ' \*\*\*\*\*\*\*\*\*\*\*te Breda\*\*\*\*\*\*\*\*\*\*\*\* 1400 ' \*\*\*\*\*\*\*tel. 076-220841\*\*\*\*\*\*\* <sup>15090</sup> zxzzzzxsxssNederlandsxzzxzxtsx 1600 ' \*\*\*\*\*\*\*\*\*\*\*\*\*\*\*\*\*\*\*\*\*\*\*\*\*\*\*\*\*\*\*\* 1790 SCREEN 2:COLOR 15,1, 1:OPEN'grp: "AS# 1:KEYOFF:POKE&HFBB1, 1:STOPON:Z=9 1890 LINE (B, 9) - (38, 39), 6, BF 1900 LINE (255, 0) - (225, 30), 6, BF 2008 LINE (9, 192) - (30, 162), 6, BF 2109 LINE (255, 192) - (225, 162), 6, BF 2208 PSET (63, 19), 4:PRINT#1, "VALLENDE STE RREN" 2300 COLOR 15: PSET (50, 50) : PRINT#1, "\*By A rnaud de Klerks" 2400 PSET (50, 40) : PRINT#1, "\*\*\*\*\*\*\*\*\*\*\*\*\*\*\* zazssr" 2500 PSET (50.60) : PRINT#1, "XXXXXXXXXXXXX zaza" <sup>2609</sup> PSET (29, 70), 4:PRINT#1, "B8 dit spel moet <sup>u</sup> de vallende sterren opvangen. Er vallen <sup>25</sup> sterren. Als <sup>U</sup> op de spatie of vuur knop drukt gaat <sup>u</sup> 2x zo snel. " 2700 PSET (20, 150), 4: PRINT#1, "Met joystic K(J) of cursors (C)": I\$=INKEY\$: IF I\$="J"T HEN AB=1ELSEIF I\$="C"THENAB=0 ELSE 2700 2809 SCREEN 2, 2:COLOR, 1, 1:ON SPRITE GOSU <sup>B</sup> 4409:SPRITE ON:GOSUB4600 2900 FOR X=10TO 255: Y=INT (RND (X) \*1000) +7 3000 PSET (X, Y), 4: 3100 PSET(Y, X), 7: NEXT 3200 CIRCLE (235, -150), 190, 6, , , 1. 2 : PAINT ( 235, 4),6 3300 CIRCLE (69, 49), 15, 19:PAINT (59, 30), 19 3400 SPRITES (8) =CHRS (&H19) +CHRS (8H38) +CH RS (&H7C) +CHRS (ZHFE) +CHRS (8H7C) +CHRS (8H38 ) +CHRS (8H19) +CHRS (&HO) 3500 SPRITES (1) =CHRS (8H81) +CHRS (8HB1) +CH R\$ (&H81) +CHR\$ (&HC3) +CHR\$ (&HA5) +CHR\$ (&H99 ) +CHRS (BHFF) +CHRS (&HFF) 3609 A=STICK (AB) :SPRITE ON 37900 PUT SPRITE @, (L, C), 15, 8:C=C+Z: SOUND 8,C 3800 PUT SPRITE 1, (50+D, 180), 15, 1 3999 IF A=3 THEN D=D+I:IF STRIG(AB) THENI  $-16$  ELSE I=8 49909 IF A=7 THEN D=D-I 4100 IFC>220THENC=0:GOSUB 4600:0=0+1:IFO =25 THEN 4708 4200 IFD>181THEND=@ 4300 GOTO3608 <sup>4409</sup> D=D+18:SPRITE OFF:V=V+1:LINE (9, 8) -( 104,18), 12, BF:PSET (19, 19), 1: PRINT#1, "SCO  $RE:$   $"$ ;  $V: S = S + 1$ 4500 PLAY"S9M10000T255CE"

T - PRINT-OUT - PRINT-OUT - PRINT-OUT<br>
PEEN 0: COLOR 15, 1, 1: CLS: KEYOFF 4680 FOR L=@ TO INT (RND (-TIME) 2255) : NEXT :RETURN 4709 SCREEN @:COLOR 15,1, 1:CLS:KEYOFF 4800 PRINT"Er zijn er nu 25 geweest. En U hebt er"; S; " gevangen" 4999 PRINT"Nog eens ?{j/n)" 5000 I\$=INKEY\$ 5109 IF I\$="J"OR I\$="5" THENS=0:V=0:L-0: COLORE 15,1,1:0=0:Z=Z+1:GOTO 2800 5200 IF I\$="N"OR I\$="n" THEN SCREEN @:CO LOR 15,4, 4:WIDTH 37:FOR I=@ TO 500:LOCAT <sup>E</sup> 12, 8:PRINT"TOT ZIENS":NEXT:CLS:KEYON:E ND 5300 GOTO 5009 <sup>54909</sup> SCREEN @:COLOR 15, 4, 4:WIDTH37:FOR I =@ TO 5@0@:LOCATE 12, 8:PRINT"TOT ZIENS" :N EXT:KEYON: CLS: POKE8HFBB1, 8: END

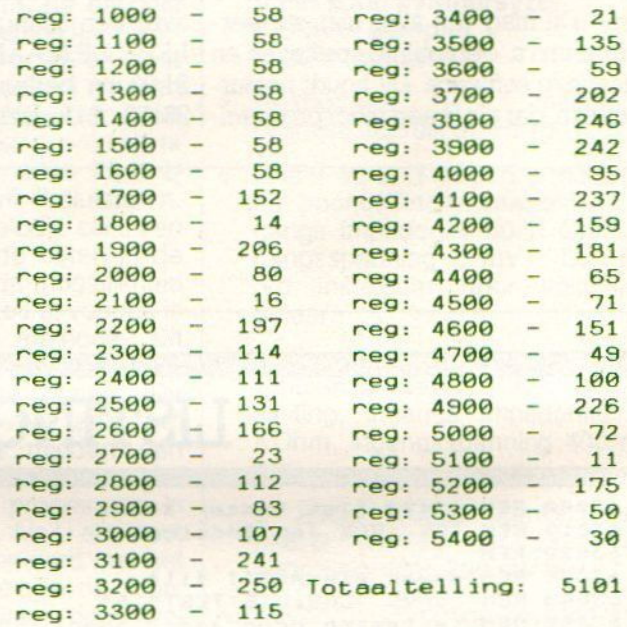

#### Abonnement op dit blad?

#### Bel gratis 06-0224222

HP Teleservice: elke dag tot 20.30 uur (ook in het weekend)

PRINT-OUT PRINT-OUT PRINT-OUT PRINT-OUT PRINT-OUT PRINT-OUT PRINT-OUT PRINT-OUT

PRINT-OUT PRINT-OUT PRINT<br>Barricade.<br>Barricades moeten er worden opg<br>worden afgebroken. Het is geen gehandigheid en taktiek spelen een gr Barricades moeten er worden opgebouwd en weer worden afgebroken. Het is geen geluksspel maar eigen handigheid en taktiek spelen een grote rol.

Ieder krijgt <sup>5</sup> pionnen, van dezelfde kleur. Het gaat er nu om, om met <sup>l</sup> pion het doel aan de overzijde te bereiken. Alle pionnen mogen alle richtingen op, zoveel als er ogen ge-gooid zijn, maar per worp slechts in één richting. Men mag alle pionnen in het veld brengen en over eigen en/of pionnen van de tegenstander heenspringen. Men mag niet over de aan het begin van het spel aangebrachte barricades heen. Daarvoor moet je precies op dat veld komen en de barricade op een ander veld zetten. Dit mag niet op de onderste rij velden. Op deze manier kan men de tegenstander goed tegenwerken.

Hoe werkt dit nu op de computer:

Stuur de paarse hulppion naar het startveld en druk op de vuurknop/spatiebalk, verzet dan de pion zoveel plaatsen als men ogen gooit. Deze pion wordt verzet door de paarse hulppion er bovenop te zetten en op de spatiebalk/vuurknop te drukken het aantal plaatsen te verzetten dat men heeft gegooid. De barricades worden op de zelfde manier verzet. Het stoppen van de dobbelsteen gebeurt door middel van het indrukken van de vuurknop/spatiebalk. Veel plezier met dit spel.

```
LLLLLLLLELLELLEEELLLEELLEEEEL
20 REM KK
30 REM LL DOOR DAVE REYS
                                      \mathbf{L}40 REM KK TEL:08850-13882
                                      KK
                                      1150 REM LL 17 JAAR
                                      KK
60 REM KK
LLLLLLLLLLELELEELLLLEELELELEE
80 DIMA$ (4) : DIMB (4) : DIMH (4)<br>90 B (1) = 11 : B (2) = 2 : B (3) = 4 : B (4) = 12
100 -110.BEGIN BEELD
COLOR 1,1,1
140 SCREEN 2
150 RESTORE 2220
160 FOR T=0 TO 7
170 READ X, Y, X1, Y1, C
180 LINE (X, Y) - (X1, Y1), C, BF
190 NEXT T
200 X=128:Y=0
210 FOR T=128 TO 0 STEP -30
220 LINE (T, Y) - (X, 90), 1
230 LINE (T, 192-Y) - (X, 106), 1
240 LINE (256-T, Y) - (256-X, 90), 1
LINE (256-T, 192-Y) -(256-X, 108), 1
260 X=X-10
270 IF Y>70 THEN GOTO 300
280 IF T<=10THENT=0:Y=Y+30:GOTO 220
290 NEXT
300 OPEN "GRP:" AS#1
310 IF VB=1 THEN LINE (15, 140) - (250, 180),
```
T. PRINT-OUT. PRINT-OUT. PRINT-OUT. PRINT-OUT.<br>
12, BF:PSET(25, 155), 12:PRINT#1, A\$(S);" HE<br>
EFT GEWONNEN": VB=0<br>
328 COLOR 7:PRESET(90, 95):PRINT#1, "BARRI<br>
CADE":PRESET(91, 95):PRINT#1, "BARRICADE" 12, BF: PSET (25, 155), 12: PRINT#1, A\$(S); "HE EFT GEWONNEN": VB=@ 320 COLOR 7:PRESET (89, 985) : PRINT#1, "BARRI CADE" : PRESET (91, 95) : PRINT#i, "BARRICADE" 330 FOR T=0 TO 2000:NEXT T  $340$   $-$ 350 ' KEUZE ROUTINE<br>360 '------------------370 SCREEN 0:KEY OFF 380 COLOR 15, 12 LOCATE 19, 5:PRINT"joystick=1 keyboard=@" 400 LOCATE 19, 19:INPUT"maak keuze";J 410 IF J<>0 AND J<>1 THEN 400 ELSE CLS 420 LOCATE ©, @: PRINTKKKKKKKKKKKKKKKKKKK KKKKKKKKKKKKKKKKK 430 LOCATE @, 21: PRINT"KKKKKKKKKKKKKKKKKK KKKKKKKKKKKKKKKKKK 440 LOCATE 1,6:PRINT"DE KLEUREN: ROOD=S BLAUW=5 GEEL=10 GRO  $FN = 3"$ 450 LOCATE 1,2:PRINT"MIN AANTAL SPELERS= 2<sup>460</sup> LOCATE 1, 4:PRINT"MAX AANTAL SPELERS= a" 470 LOCATE 1,10:INPUT"HOEVEEL SPELERS "; 489 IF C>1 AND C<5 THEN 490 ELSE 470 499 FOR T-1 TO <sup>C</sup> 599 LOCATE 1,19+Tx2:PRINT"NAAM SPELER "; T; : INPUTAS (T) 510 LOCATE 1, 11+T\*2: INPUT"welke kleur  $B(T)$   $\Leftrightarrow$   $B$  AND  $B(T)$   $\Leftrightarrow$   $9$  $",B(T)$ 520 IF B(T) <>10 AND AND B(T) <>3 THEN 510 539 NEXT <sup>T</sup> 540 IF B(1)-B(2) OR B(1)=B(3) OR B(1)=BC 4) OR B(2)-B(3) OR B(2)=B(4) OR B(3)-B(4 ) THEN CLS:LOCATE 3, S:PRINT"IEDER EEN AP ARTE KLEUR A. U. B":GOTO 550 ELSE 560 550 FOR T-0 TO 1090:NEXT:GOTO 370 <sup>590</sup>mmm DOBBELSTEEN <sup>6190</sup> LINE (5, 48) - (80, 68), B(S) ' BF: PRESET (10 560 GOSUB 1780 579 GOSUB 2050  $580$  ,  $590$  $600$   $---$ 55), BCS) :PRINT#1, A\$ (S) 629 PUT SPRITE 8, (126, 33), 13,1 639 LINE (215, 55) - (245, 85), <sup>B</sup> (S), BF 649 A=INT (RND (-TIME) x6) +1 659 ON <sup>A</sup> GOSUB 2230, 2249, 2259, 2260, 2270, 2280 669 FORT=1TO6 670 READ X, Y 689 CIRCLE (X, Y), 2, 1:PAINT (X, Y),1 698 NEXT <sup>7090</sup> IF STRIG(J) THEN GOTO 750 710 GOTO 638 720 '-----<br>730 ' 730 HOOFDROUTINES 749  $750$   $X=130:Y=37$  $760$  KL=0

#### PRINT-OUT · PRINT-OUT · PRINT-OUT · PRINT-OUT · PRINT-OUT · PRINT-OUT · PRINT-OUT · PRINT-OUT

```
770 D=STICK (J)
780 IF D=1 AND POINT (X, Y-11) <>1 AND POIN
T(X, Y-11) <> 6 THEN Y=Y-11:GOTO 850
790 IF D=3 AND X<245 AND POINT (X+15, Y) <>
1ANDPOINT (X+15, Y) <> 6THENX=X+15:GOTO 850
800 IF D=5 AND POINT (X, Y+11) <>>><>>1 AND POIN
T(X, Y+15) <>>
6 THEN Y=Y+11:GOTO 850
810 IF D=7 AND X>10 AND POINT (X-15, Y) <>>>
 AND POINT (X-15, Y) <> 6 THEN X=X-15:GOTO 8
50
829 IF STRIG(J) AND Y<158 AND POINT (X, Y)
=B(S) THEN CIRCLE (X, Y), 4, 15:PAINT (X, Y)
,
1
5:GOTO 92e
839 IF STRIG(J) AND Y>15@ AND POINT (X, Y)
=B(S) AND H(S)\diamond)0 THEN 920
849 IF D=5 AND Y+11>147 AND POINT (X, Y+13
)=B(S) THEN Y=Y+11
850 IF Y>158 THEN Y=158
860 PUT SPRITE 8, (X-4, Y-4), 13,1
870 GOTO 760
880 '
899 ' VOORKOMEN VAN 6 PIONNEN
909 * PION VERZETTEN
910 -920 IF Y>150 THEN H(S)=H(S)-1
930 IF POINT (X, Y) = 3 THEN CIRCLE (140+H(S)
)+10, 186), 4,3 :PAINT(140+H(S) x19, 188), 3
940 IF POINT (X, Y) = 5 THEN CIRCLE (80+H(S)
*10, 186), 4, 5 : PAINI (80+H(S) *10, 186), 5
950 IF POINT (X, Y)=9 THEN CIRCLE (28+H(S)
*10, 186, 4, 9 : PAINT (20+H(S)*10, 186), 9
9680 IF POINT (X, Y) =18 THEN CIRCLE (209+H(S
) *10, 186), 4, 10: PAINT (200+H(S) *10, 186), 10
970 M=X:N-Y:Z=9
980 D=STICK (J)
990 IF D=1 AND Y>147 THEN Y=Y-11:PUT SPR
ITE 8, (X-4, Y-4), 13, 1:Z=Z+1:Q=1:GOTO 1070
1998 IF D-1 AND YX148 AND KL=1 AND POINT
(X, Y-11) \Diamond1 OR D=1 AND Y \angle148 AND KL=0 AN
D POINT (X, Y-11) <> 1 THEN KL=1:Y=Y-11:Z=Z+
1:0-1:GOTO 1979.
19019 IF D=1 AND KL=1 AND N{148AND POINT C
X, Y-11)=1 OR D=1 AND KL=0 AND POINT (X, Y-
11) =1 AND NK14BTHEN X=M:V=N:CIRCLE (X, Y),
4,B(S) :PAINT (X, Y)
, BCS) :PUT SPRITE B, (X-4
"Y-4),13,1:GOIO 788
1928 IF D=1 AND Y-11{15 AND POINT (X, Y-11
)=6 ANDZ=A-1THEN 1740
1030 IF D=3 AND KL=3 AND POINT (X+15, Y) <>
1 OR D=3 AND KL=0 AND POINT (X+15, Y) <>>></>1 T
HEN KL=3:X=X+15:Z=Z+1:Q=1:GOTO 1070
1040 IF D=5 AND KL=5 AND POINT (X, Y+11) \langle)
1 OR D=5 AND KL=0 AND POINT (X, Y+11) \langle >1 T
HEN KL=5:Z=Z+1:Y=Y+11:Q=1:GOTO 1070
19059 IF D=5 AND KL=S AND POINT (X, Y+11)=1
 OR D=5 AND KL=@ AND POINT (X, Y+11)=1 THE
N X=M:Y=N:CIRCLE (X, Y), 4, B(S) :PAINT (X, Y),
B(S):PUT SPRITE 8, (X-4, Y-4), 13, 1:GOTO 76
e
1060 IF D=7 AND KL=7 AND POINT (X-15, Y) <>
1 OR D=7 AND KL=0 AND POINT (X-15, Y) \Diamond1
THEN KL=7:X=X-15:Z=Z+1:Q=1:GOTO 1070
1970 IF Y>158 THEN Y=158:Z=0:KL=0:GOTO
1610
1980 IF Y>147 AND Z=A AND N(148 THEN X-M
: Y=N: CIRCLE (X, Y), 4, B(S): PAINT (X, Y), B(S):
                                                  Z-@:KL-8:PUT SPRITE 8, (X,Y), 13, 1:GOTO 76
                                                  \theta1090 IF Y>147 AND Z<>A ANDN<148THEN X=M:
                                                  Y=N:PUT SPRITE 8, (X-4, Y-4), 13, 1:CIRCLE (X
                                                  , Y), 4, B(S): PAINT (X, Y), B(S): KL=0: GOTO 760
                                                  1199 IF Q=1 THENQ=0:GOTO 1150
                                                  1119 GOTO 989
                                                  1128
                                                  1139 'PmCONTROLEER ROUTINE
                                                  1140 -1150 IF X>250 AND Z<>A+1 AND N<148 THEN
                                                  X=M:Y=N:Z=B:CIRCLE (X, Y), 4, B(S) :PAINT (X, Y
                                                  ),B(S) :PUTSPRITE 8, (X-4, Y-4), 13, 1:GOTO 7
                                                 69
                                                  1160 IF X<10 AND Z<>A+1 AND N<148 THEN X
                                                  =M:Y=N:Z=@:CIRCLE (X, V), 4, B (S) : PAINT (X, V)
                                                  'B(S) :PUTSPRITE 8, (X-4, Y-4), 13, 1:GOTO 76
                                                 \mathbf{a}1170 IF X<10 AND Z<>A+1 AND N>148 THEN X
                                                  =M:Y=N:Z=@:PUT SPRITE 8, (X-4, Y-4),13,1:G
                                                 OTO 1610
                                                 1180 IF X>250 AND Z<>A+1 AND N>148 THEN
                                                  X=M:Y=N:Z-0:PUT SPRITE 8, (X-4,Y-4),13,1:
                                                  GOTO 1619
                                                  1190 IF POINT (X, Y) =15 THEN 1280
                                                  1200 IF POINT (X, Y) = B(S) AND Z\langle A THEN GOT
                                                  0 1260
                                                  1218 IF POINT(X, Y)=7 AND Z=A THEN:GOTO 1
                                                  400
                                                  1220 IF POINT (X, Y) = 7 AND Z < > \lambda AND N < 150
                                                  THEN X=M:Y=N:Z=0:CIRCLE(X,Y), 4, B(S):PAINT(X, Y), B(S): PUT SPRITE 8, (X-4, Y-4), 13, 1:
                                                  GOTO 760
                                                  1239 IF POINT(X, Y)=7 AND N>150 THEN X=M:
                                                  Y=N:Z=0:PUT SPRITE 8, (X-4, Y-4), 13, 1:GOTO
                                                   1619
                                                  1240 IF POINT(X, Y)-B(S) AND N<150 AND Z-
                                                 A THEN X=N:Y=N:Z=0:PUT SPRITE 8, (X-4, Y-4)), 13, 1: CIRCLE (X, Y), 4, B(S): PAINT (X, Y), B(S
                                                 >:GOTO 760
                                                 1241 IF POINT (X, Y) = B(S) AND N>150 AND Z=
                                                 A THEN X-M:Y=N:Z-@:PUT SPRITE 8, (X-4, Y-4
                                                 ),13,1:GOTO 1619
                                                 1250 IF POINT(X, Y)=6 AND Z\langle>A THEN X=M:Y
                                                  =N:CIRCLE(X, Y), 4, B(S):PALNT(X, Y), B(S): GOTO 760
                                                 1260 IF POINT (X, Y) \diamond 15 AND POINT (X, Y) \diamond 2
                                                  ANDPOINT (X, Y) \Diamond1 ANDPOINT (X, Y) \DiamondB (S) AND
                                                  Z<>ATHENPUT SPRITE8, (X-4, Y-4), 13, 1:GOTO
                                                 980
                                                 1270 IF POINT (X, Y) \diamond 15 AND POINT (X, Y) \diamond 2
                                                  ANDPOINT (X, Y) \Diamond 2 ANDPOINT (X, Y) \DiamondB (S) AND
                                                 Z = A THENGOTO 1660
                                                  1280 PUT SPRITE 8, (X-4,Y-4),13,1
                                                  1299 IF Z-A THEN GOTO 1350
                                                 1300 GOIO 989
                                                 | 1310 PUT SPRITE 8, (X-4, Y-4), 13,1
                                                 [1320 '
                                                  1330 ' GA NAAR VOLGENDE PERSOON 1349 1350 CIRCLE (X,Y), 4,B(S)
                                                 1360 PAINT (X, Y), B(S)
                                                 1379 S=S+1
                                                 1380 IF S<C+1 THEN 610
                                                 1390 IF S-C+1 THEN S=1:GOTO 618
                                                  1400 CIRCLE (X, Y), 4, B (S): PAINT (X, Y), B (S)
```

```
eeNeeNeNeeaOU NezaNVA
                                                      1820 D=x
1419 PUT SPRITE 8, (X-4, Y-4),13,1
                                                      1830 CIRCLE (X, Y+15), 4,15
1420 '
                                                      1840 PAINT (X+1, Y+15), 15
1439
                                                      1850 NEXT
1449
                                                      1869 LINE (39, 158) - (50, 192), 9, BF
1450 LINE (5, 55) -(50, 90), 1, BF
1469 LINE (5, 48) -(B9, 68), 6, BF :PSET (10, 50)
                                                      1870 LINE (99, 158) -(119, 192), 5, BF
                                                      1850 LINE (159, 158)-(179, 192), 3, BF
'S:PRINT#1, "VERZET" :PSET (10, 59), 6: PRINT#
1, "BARRICADE"
                                                      1890 LINE (219, 158)- (236, 192), 19, BF
                                                      1900 LINE (5, 180) - (68, 192), 9, BF
1479 D=STICK (J)
1480 IF Y>150 THEN Y=147
                                                      1910 LINE (72, 180) - (128, 192), 5, BF
1499 IF D=1 AND POINT (X, Y-11) <>1 AND POI
                                                      1920 LINE (132, 180) - (188, 192), 3, BF
                                                      1930 LINE (192, 189) -(258, 192), 10, BF
NT (X, Y-11) \diamond 6 THEN Y=Y-11: GOTO 1540
1500 IF D=3 AND POINT (X+15, Y) <>>><>>1 AND POI
                                                      1940 FOR X=20 TO 200 STEPSO
NT(X+15, Y) <> THEN X=X+15: GOTO 1540
                                                      1950 FOR T=@ TO 40 STEP10
1510 IF D=5 AND POINT (X, Y+11) <>>><>>1 AND POI
                                                      1960 CIRCLE (T+X, 186), 3, 1
                                                       zeze '5mZET BARRICADES
NT (X, Y+11) <> 6 THEN Y=Y+11: GOTO 1540
                                                      1970 PAINT (T+X, 186), 1
1520 IF D=7 AND POINT (X-15, Y) <>1 AND POI
1520 IF D=7 AND POINT(X-15,Y)<>1 AND POI<br>NT(X-15,Y)<>2 THEN X=X-15:GOTO 1540<br>1530 IF STRIG(J) AND POINT(X,Y)=15 AND Y
                                                      1980 NEXT
NT (X-15, Y) <> 2 THEN X=X-15:GOTO 1540
                                                      1990 NEXT X
                                                      2000 LINE (129, 8) - (149, 19), 6, BF
\langle 127 THEN CIRCLE (X, Y), 4, 7: PAINT (X, Y), 7: G
                                                      2019 RETURN
                                                       2050 RESTORE 5mmm 2219
0TO 1379
                                                      2020 '--<br>2030 '
1549 PUT SPRITE 8, (X-4, Y-4), 13,1
1590EED'TERUG ZETTEN PION
S)+10, 186), 3,1 :PAINT (148+H(S) 10, 186), 1
1619 IF0-0 POINT (x, Y)=3 THEN CIRCLE (149+HC
                                                      2040 '-----------<br>2050 RESTORE 2210
1550 IF X>250 THEN X=250
1560 IF X<19 THEN X=10
1579 GOTO 1470
                                                       2060 FOR T=0 TO 10
                                                      2070 READ X,Y
                                                      zo88 CIRCLE (X, Y), 4,7
1609 5
                                                      2090 PAINT (X+1, Y), 7
                                                      2100 NEXT
                                                      2110 H(1) = 5:H(2) = 5:H(3) = 5:H(4) = 5:H(S) = H(S) + 12120 S=1:SPRITES (1) =CHRS (126) +STRINGS (6.
1620 IF POINT (X,Y)=5 THEN CIRCLE (88+H(S
                                                      255) +CHRS (126)
) *10, 186), 3, 1 : PAINT (80+H(S) *10, 186), 1: H
                                                      2130 PUT SPRITE8, (126, 33), 13,1
(S) = H(S) + 12149 RETURN
1630 IF POINT (X, Y) = 9 THEN CIRCLE (20+H(S)
                                                      21590 DATA 10, 25, 40, 55, 70, 85, 199, 115, 139,
)x10,186), 3,1 :PAINT (20+H(S) +19, 186), 1:H
                                                      145, 160, 175, 190, 205, 220, 235, 250
(S) = H(S) + 12160 DATA 10, 250
1640 IF POINT (X, Y) =10 THEN CIRCLE (208+HC
                                                      21790 DATA 10, 25, 49, 55, 70, 85, 100, 115, 130,
                                                      145, 169, 175, 190, 205, 229, 235, 250, 130
S) *10, 186), 3, 1: PAINT (200+H(S) *10, 186), 1:
H(S) = H(S) + 12188 DATA 190, 115, 139, 145, 160, 199, 169, 79
                                                       ,85,109, 115, 139, 145, 169, 175, 190, 70, 190, 4
1650 GOTO 760
                                                      0,55, 70, 85, 100, 115, 130, 145, 160, 175, 190, 2
1660 FOR T=1 TO 4
1670 IF B(S) \triangleleft B(T) AND POINT (X, Y) = B(T) T
                                                      05, 220
HEN 1689ELSENEXT
                                                       2190 DATA40, 199, 169, 229, 19, 25, 40, 55, 70, B
1689 IF B(T)-3 THENCIRCLE (149+H(T) +10, 18
                                                       5,100, 115, 130, 145, 160, 175, 190, 205, 220, 23
6), 3, 1: PAINT (140+H(T) *10, 186), 1: H(T) =H(T
                                                      5, 250, 10, 70, 130, 199, 250
) + 12200 DATA 10, 25, 40, 55, 79, 85, 109,115, 130.
1690 IF B(T)=9 THEN CIRCLE (20+H(T) *10, 18<br>6) 3, 1: PAINT (20+H(T) *10, 186), 1 : H(T) =H
                                                       145, 160, 175, 199, 205, 220, 235, 250
6), 3, 1: PAINT (20+H(T) *10, 186), 1<br>(T) +1
                                                       2210 DATA 139, 15, 139, 37, 139, 48, 130, 59, 10
                                                      ©,81,160, 81, 19, 125, 79, 125, 130, 125, 199, 12
1700 IF B(T) =10THEN CIRCLE (200+H(T) *10, 1
                                                       5,259, 125
86), 3, 1: PAINT (200+H(T) *10, 186), 1 : H(T) =H<br>(T) +1
                                                       2220 DATA 0, 0, 256, 30, 3, 0, 32, 256, 51, 2, 0, 5
                                                       3,256, 73, 2,0, 75, 256, 85, 12, 9, 192, 258, 162,
1710 IF B(T)=5 THENCIRCLE (80+H(T) *10, 186
                                                       3,0,169, 256, 140, 2, 0, 138, 256, 118, 2,0, 116,
), 3, 1: PAINT (80+H(T) *10, 186), 1 : H(T) =H<br>(T) +1
                                                       256, 108, 12
                                                       2230 RESTORE 2290: RETURN
1720 GOTO 1310
                                                       2240 RESTORE 2300:RETURN
1730 '-------- GEWONNEN
                               - - - - - - - -2250 RESTORE 2310:RETURN
1740 VB=1:CLOSE#1:GOTO 90<br>1750 '--------------------<br>1760 ' BEELDOPBOUW<br>1770 '----------------------
                                                       2260 RESTORE 2320: RETURN
                                                       2270 RESTORE 2330:RETURN
         BEELDOPBOUW
                                                       2280 RESTORE 2349:RETURN
                                                       2290 DATA 230, 70, 0, 9, 0, ©, ©, 9, 9, 9, 0, ©
1780 COLOR1, 1, 12: SCREEN 2, 0: RESTORE 2150
                                                       2309 DATA 220, 89, 240, 60, 0, 9, 0, 9, 9, 0, 9, ©
                                                       2310 DATA 249, 60, 220, 80, 230, 70, 0, 0, 9, 0, ©
1790 X=0:Y=01809 FOR T=@ TO 118:READ X
                                                       .01810 IF X<D THEN Y=Y+11
                                                       2320 DATA 240, 69, 220, 60, 220, 89, 240, 89, D,
```
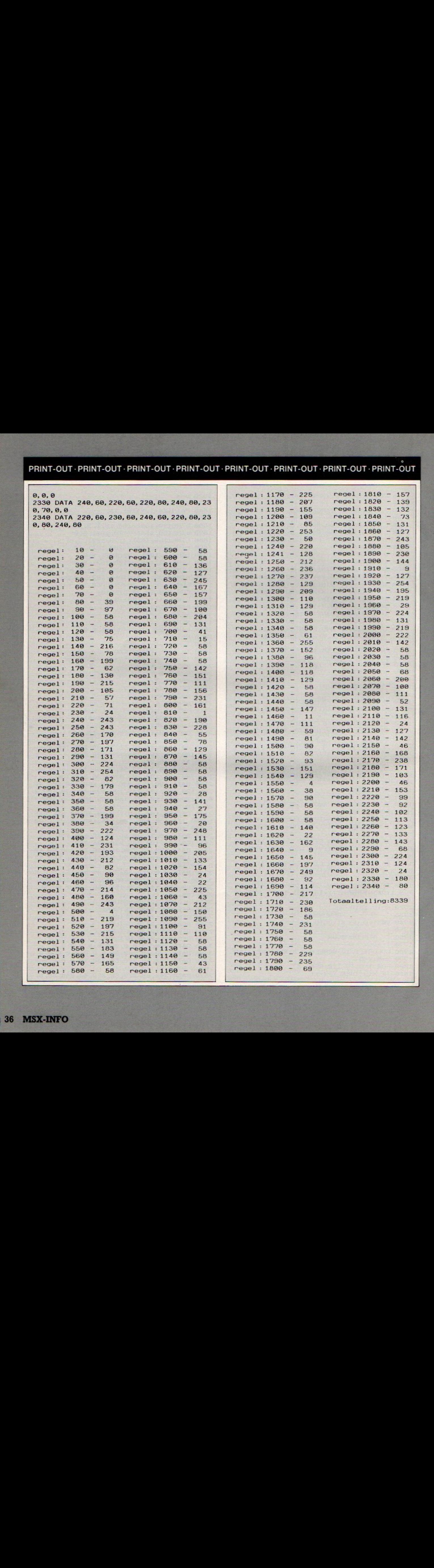
#### **Nederland**

Het eerste programma dat we plaatsen, is er een uit een reeks van educatieve software. Hierbij staat de aardrijkskunde van Nederland centraal. Er komt een kaart van Nederland op het scherm en men moet met een helicopter naar een opgegeven plaats vliegen. Wel opschieten want de tijd loopt door. Dit is goed te volgen op het scherm door middel van een balk die steeds langer wordt. Het programma is uitermate geschikt voor kinderen op de basis school. Het programma is ons toegestuurd door: P. van Vledder uit Hengelo. Het is op zich een beetje een "remake" van de Radarsoft programma's, maar toch leuk uitgevoerd.

10 'P. V. VLEDDER HENGELO (0)  $20$ **KEY OFF** 30 **GOSUB 1360** 40 GOTO 630  $50'$ 60 'HOOFDLUS 70 SOUND 0, 0: SOUND 1, 4: SOUND 6, 24 80 SOUND 7, &B11110110: SOUND 8, 16 90 SOUND 12, 3: SOUND 11, 50: SOUND 13, 12 100 CO=STICK (BB) 110 IF CO=0 THEN 210 120 ON CO GOTO 130, 140, 150, 160, 170, 18 0.190.200 130 YA=YA-3:GOTO 210 140 XA=XA+3: YA=YA-3: GOTO 210 150 XA=XA+3: GOTO 210 160 XA=XA+3: YA=YA+3: GOTO 210 170 YA=YA+3: GOTO 210 180 XA=XA-3: YA=YA+3: GOTO 210 190 XA=XA-3: GOTO 210 200 XA=XA-3: YA=YA-3: GOTO 210 210 IF TIME >1800 THEN LINE (7, 172) - (10 8, 182), 7, BF 220 IF TIME >=3000 THEN LINE (128, 172)-(2 55, 182), 7, BF: GOTO 1030 230 IF TIME>1300 THEN AA=9 240 TI=TIME\*. 08533 250 LINE (TI, 189) - (TI, 191), AA 260 PUT SPRITE 1, (XA-4, YA-4), 15, 1 270 PUT SPRITE 1, (XA-4, YA-4), 15, 2 280 PUT SPRITE 1, (XA-4, YA-4), 15, 3 290 IF ABS (XA-X1) <11 AND ABS (YA-Y1) <11 THEN CIRCLE (X1, Y1), 2, 7: PAINT (X1, Y1), 7: CIRCLE (X1, Y1), 2, 4: PAINT (X1, Y1), 4 300 IF ABS (XA-X1) <3 AND ABS (YA-Y1) <3TH **EN GOSUB 340** 310 GOTO 100  $329'$  $330$ PLAATS GEVONDEN \*\*\*\*\*\*\*\*\*\*\*\*\*\*\* 340 CUR=TIME 350 LINE (7, 172) - (108, 182), 7, BF 360 LINE (128, 172) - (255, 182), 7, BF 370 FOR G=0 TO 7:COLOR, G:NEXT 380 SC=SC+250 390 LINE (198, 41) - (248, 51), 14, BF 400 PSET (200, 42), 14 410 COLOR 1: PRINT #1, USING"######"; SC

420 AP=AP+1: IF AP<8 THEN 630  $430$ 440 ' 3 PLAATSEN GEVONDEN \*\*\*\*\*\*\*\*\*\*\*\*\*\*\*\*\*\*\*\* 450 SOUND 7, 8B11111000 460 PLAY "T170V1102L4CL8DEL4FGL2F.", "T17 0V1205L2C. L404BAGG", "R" 470 FOR F=1 TO 100:FOR G=1 TO 7 480 COLOR, , G: NEXT: NEXT 490 BO=INT ((1800-CUR)/50) 500 SOUND 13, 8: SOUND 12, 2: SOUND 1, 4: SOUN D 7, 8B11110110: SOUND 8, 16 510 FOR F=1 TO BO 520 SC=SC+100 530 LINE (198, 41) - (248, 51), 14, BF 540 PSET (200, 42), 14: COLOR 1 550 PRINT #1, USING "######"; SC **560 NEXT F** 570 SOUND 8, 0 580 LINE (0, 189) - (255, 191), 7, BF 590 NIV=NIV+1: IF NIV>5 THEN 1030 600 GOSUB 2330  $610'$ 620 ' PLAATS KIEZEN \*\*\*\*\*\*\*\*\*\*\*\*\*\* 630 IFNIV=0THENRESTORE890 640 IFNIV=1THENRESTORE910 650 IFNIV=2THENRESTORE930 660 IFNIV=3THENRESTORE950 670 IFNIV=4THENRESTORE970 680 IFNIV=5THENRESTORE990 690 PNR=INT (RND (-TIME) \*8) 700 B1\$=STR\$ (PNR) 710 DATA 54, 125, 55, 129, 54, 132, 49, 129, 48 , 127, 54, 125, 0, 0 720 FOR F-0 TO PNR 730 READ A\$, X1, Y1 740 NEXT F 750 IF INSTR (B\$, B1\$) <> 0THEN630  $760$   $R$ \$= $R$ \$+ $R$ 1\$ 770 X1=X1/1.2+10 780 X1=X1/1.2+20 790 LINE(7, 172) - (108, 172), 7: COLOR 1 800 PSET (18, 172), 7: COLOR 1 810 PRINT#1, "VLIEG NAAR:" 820 LINE (128, 172) - (255, 172), 7: COLOR 1 830 PSET (129, 172), 7: COLOR 1 840 PRINT#1, A\$ 850 TIME=CUR 860 GOTO 70 **870** 880 ' DATAREGELS MET PLAATSEN \*\*\*\*\*\*\*\*\*\*\*\*\*\*\*\*\*\*\*\*\*\*\*\* 890 DATA MAASTRICHT, 120, 174, AMSTERDAM, 74 , 74, LELYSTAD, 100, 68, MIDDELBURG, 22, 135, AL KMAAR, 66, 57, HOORN, 88, 52, ZWOLLE, 134, 62, HE **EREVEEN, 115, 31**  $900$ 910 DATA ROTTERDAM, 61, 110, BREDA, 70, 124, G RONINGEN, 160, 18, EMMEN, 160, 40, URK, 108, 50, DELFZIJL, 168, 10, ROERMOND, 129, 145, VENLO, 1 31, 130  $920$ 930 DATA ARNHEM, 128, 98, HENGELO, 164, 79, L EEUWARDEN, 117, 22, BERGEN OP ZOOM, 51, 128, A

PELDOORN, 129, 84, HARDERWIJK, 122, 73, TER NE UZEN, 28, 148, SAS VAN GENT, 26, 151 940 950 DATA NIJMEGEN, 123, 111, EINDHOVEN, 109, 135, UTRECHT, 94, 90, MEPPEL, 128, 47, AMERSF00 RT, 105, 91, WINTERSWIJK, 160, 100, DORDRECHT, 70, 115, ALMELO, 152, 73 960 970 DATA DEN-HAAG, 43, 100, DEN-HELDER, 65, 4 5, ASSEN, 157, 34, DEVENTER, 138, 82, COEVORDEN 155, 50, TILBURG, 90, 120, GOES, 28, 134, HILVE **RSUM, 94, 82** 980 ' 990 DATA HAARLEM, 57, 74, DEN-BOSCH, 98, 116 , HEERLEN, 130, 172, STAVEREN, 98, 42, HARDENBE RG, 152, 62, VEENDAM, 154, 25, SASSENHEIM, 55, 8 8, MUSSELKANAAL, 164, 32  $1000$ 1010 . 1020 ' EINDE SPEL \*\*\*\*\*\*\*\*\*\* 1030 FOR F=1 TO 3: PUT SPRITE 1, (200, 200) , 7, F: NEXT 1040 IF NIV>5 GOTO 1070 1050 LINE (180, 120) - (248, 130), 14, BF 1060 PSET (184, 122), 15: PRINT #1, "TIJD OP! 1070 SOUND 1, 0: SOUND9, 0: SOUND 7, &B111111 10 1080 FOR G=1 TO 7: SOUND 8, 15-G: FOR F=170 TO 255: SOUND Ø, F: COLOR, , G: NEXT: NEXT 1090 SOUND 8.0 1100 LINE (180, 120) - (248, 130), 7, BF 1110 LINE (0, 189) - (255, 191), 7, BF 1120 IF SC>HS THEN HS=SC 1130 SC=0:NIV=0 1140 GOSUB 2330 1150 XA=125: YA=55 1160 GOTO 40 1170 1180 ' INTRODUCTIE-TUNE \*\*\* \*\*\*\*\*\*\*\*\*\*\*\* 1190 SOUND 7, &B11111000 1200 A1\$="V8T10804L4A05DL8CD04L2B-L4A05D GEFL8EDC04B-L4A05DL8CDL204B-L4AGE. L8FL2F . " 1210 A2\$="V6T10804L2FFL4EL2FL4B-GL2AL4GL 2FFL4EFDC03B-L2A." 1220 A3\$="V6T10803L4FB-AGCFB-G04C03FA04C 03FB-AGCF02B-03C02C" 1230 A4\$="02L4FA03C" 1240 A5\$="02L2F." 1250 PLAY A1\$, A2\$, A3\$+A4\$ 1260 PLAY A1\$, A2\$, A3\$+A5\$ 1270 B1\$="05L2AL4GFB-AL2GL4FEAGFL8GFEDL2 C#L4DEL8EFGAGFEDC04B-" 1280 B2\$="05R4L4CC#DFEL2DL4C04B-A05C#D04 AGL2A. L4B-A05C#L2DR4" 1290 B3\$="03L4F02FED03DC02L2B-L4AGFEDC02 B-A03EFGA02AL203DL4E" 1300 PLAY B1\$, B2\$, B3\$ 1310 PLAY A1\$, A2\$, A3\$+A5\$ 1320 PLAY A1\$, A2\$, A3\$+A5\$ 1330 RETURN 1340 '

1350 ' TITELPAGINA \*\*\*\*\*\*\*\*\*\* 1360 SCREEN 2, 0, 0 1370 COLOR 15, 4, 4: CLS 1380 OPEN "GRP:" FOR OUTPUT AS #1 1390 RESTORE 1620 1400 SOUND1, 9: SOUND13, 8: SOUND12, 3: SOUND7 , &B11110110: SOUND8, 16 1410 FOR F=62.5 TO 187.5 STEP 25 1420 LINE (125, 5) - (F, 25), 7 1430 CIRCLE STEP (0, 9), 9, 7 1440 READ A\$ 1450 PSET (F-2, 30), 4 1460 COLOR 7: PRINT #1, A\$ 1470 NEXT F 1480 FOR F=25 TO 225 STEP 25 1490 LINE (125, 45) - (F, 70), 9 1500 CIRCLE STEP (0, 9), 9, 9 1510 READ A\$ 1520 PSET (F-2, 75), 4 1530 COLOR 9: PRINT #1, A\$ 1540 NEXT F 1550 FOR F=87.5 TO 167.5 STEP 25 1560 LINE (125, 92) - (F, 115), 11 1570 CIRCLE STEP (0, 9), 9, 11 1580 READ A\$ 1590 PSET (F-2, 120), 4 1600 COLOR 11: PRINT #1, A\$ 1610 NEXT F 1620 DATA A, L, B, E, R, T, C, O, M, P, U 1630 DATA T, I, N, G, 1, 9, 8, 7 1640 PSET (66, 148), 4 1650 COLOR 14: PRINT #1, "- presenteert -" 1660 PSET (27, 165), 4 1670 COLOR 1: PRINT #1, "NEDERLAND PER HEL IKOPTER" 1680 PSET (23, 178), 4 1690 COLOR 3: PRINT #1, "door P. v. Vledder  $(C)$  1987" 1700 FOR F=300T00STEP-1: SOUND8, F/20: NEXT 1710 FOR F=1 TO 1500 :NEXT 1720 ' INSTRUCTIES \*\*\*\*\*\*\*\*\*\*\*\* 1730 SCREEN 0 1740 WIDTH 37 1750 COLOR 1, 5, 5: CLS 1760 LOCATE4, 10: PRINT"WIL JE INSTRUKTIES  $?$  (J/N/)" 1770 IS= INKEYS: IFIS=""THEN1770 1780 IFI\$="N" OR I\$="n" THEN 1870 ELSE I F I\$="J" OR I\$="j" THEN 1790 ELSE 1770 1790 CLS: LOCATE4, 1: PRINTCHR\$ (175) +" NEDE RLAND PER HELIKOPTER "+CHR\$ (174) 1800 LOCATE 4, 4: PRINT "Het doel van dit spel is het spelenderwijs leren v an plaatsnamen ons eigen NEDERL AND" 1810 LOCATE 2, 8: PRINT"Vlieg met je helik opter naar de acht gevraagde plaats en voordat de tijd op is. Hou de t i.idbalk dus goed in het oog !" 1820 LOCATE 2, 13: PRINT"Nadat de achtste plaats bereikt is, Kom je op een ho ger niveau." 1830 LOCATE12, 17: PRINT"Veel succes !!!"

7, 140, 106, 147, 111, 158, 103, 160, 104, 163, 97 1840 LOCATE 4, 19: PRINT"Druk na het teken , 161, 94, 156, 95, 156, 92, 160, 91, 171, 83, 172, en van de Kaart: 77 - spatiebalk voor toets 2210 DATA 170, 71, 168, 76, 164, 68, 160, 67, 15 - vuurknop voor joystick 1 en 5, 62, 157, 59, 156, 56, 158, 53, 167, 52, 168, 39, 175, 31, 176, 19, 177, 17, 176, 15, 168, 13, 167, 1 1850 GOSUB 1190 1, 163, 10, 161, 3, 158, 1, 146, 2 1860 DATA 58, 144, 44, 155, 40, 156, 31, 151, 3 4, 149, 26, 153, 22, 151, 20, 146, 23, 141, 30, 141 2220 DATA 138, 8, 136, 5, 128, 6, 114, 11, 107, 1 0, 101, 23, 101, 27, 104, 31, 100, 41, 100, 43, 110 , 40, 145, 46, 143, 47, 141, 50, 140, 58, 144, 0, 0 , 44, 116, 42, 117, 44, 112, 47, 111, 51, 114, 54, 1 1870 SCREEN2, 0, 0: COLOR 7, 7, 7: CLS  $1880 X$ = 111$ 16, 55, 126, 53, 128, 54, 129, 56 2230 DATA 126, 59, 125, 67, 122, 71, 116, 76, 11 1890 RESTORE 1900 5, 81, 110, 83, 106, 83, 96, 80, 92, 77, 86, 76, 91, 1900 DATA 0, 98, 54, 4, 32, 108, 70, 0, 24, 24, 24 73, 93, 69, 93, 65, 94, 64, 94, 64, 93, 65, 90, 63, 8 , 231, 231, 24, 24, 24, 0, 70, 108, 32, 4, 54, 98, 0 9, 57, 91, 56, 94, 57 1910 FOR F=1 TO 3:FOR G=1 TO 8 2240 DATA 96, 54, 99, 53, 100, 51, 94, 49, 91, 51 1920 READ X 1930 X\$=X\$+CHR\$(X) , 90, 49, 91, 41, 88, 37, 85, 38, 84, 39, 83, 41, 81, 40, 78, 37, 78, 35, 76, 35, 75, 37, 0, 0 1940 NEXT G 2250 DATA 64, 119, 62, 121, 57, 119, 54, 120, 5 1950 SPRITE\$ (F) = X\$  $1960$   $X$ = 44$ 0, 117, 50, 114, 48, 113, 44, 114, 43, 112, 44, 109 1970 NEXT F , 49, 109, 51, 111, 64, 119, 0, 0 2260 DATA 51, 122, 50, 124, 48, 123, 45, 121, 4 1980 RESTORE 2160 1990 COLOR 4 1, 120, 38, 121, 36, 118, 42, 115, 50, 119, 51, 122 , 0, 0 2000 X1=75: Y1=37 2270 DATA 54, 125, 55, 129, 54, 132, 49, 129, 4 2010 READ X2, Y2 2020 IFX2=0ANDY2=0THEN2060 8, 127, 54, 125, 0, 0 2280 DATA 58, 144, 44, 155, 40, 156, 31, 151, 3 LINE  $(X1/1, 2+10, Y1) - (X2/1, 2+10, Y2)$ 2030 4, 149, 26, 153, 22, 151, 20, 146, 23, 141, 30, 141 SWAP X1, X2: SWAP Y1, Y2 2040 , 40, 145, 46, 143, 47, 141, 50, 140, 58, 144, 0, 0 GOTO 2010 2050 2060 RS=RS+1: IFRS=1THEN2070ELSEIFRS=2THE 2290 DATA 96, 73, 95, 77, 102, 78, 104, 81, 110 , 81, 111, 76, 121, 69, 124, 65, 123, 59, 120, 59, 1 N2080ELSEIFRS=3THEN2090ELSEIFRS=4THEN210 15, 57, 113, 58, 96, 73, 0, 0 0ELSEIFRS=5THEN2110ELSEIFRS=6THEN2120ELS DATA 76, 27, 75, 33, 77, 34, 80, 31, 82, 30 EIFRS=7THEN2130ELSEIFRS=8THEN2140ELSEIFR 2300 , 83, 25, 82, 23, 81, 22, 76, 27, 0, 0 S=9THEN2150 2070 X1=64 : Y1=119: RESTORE2250: GOTO 2010 2310 DATA 88, 11, 83, 16, 82, 21, 85, 19, 86, 17 2080 X1=51: Y1=125: RESTORE2260: GOTO 2010 , 90, 13, 88, 11, 0, 0 2090 X1=58: Y1=127: RESTORE2270: GOTO 2010 2320 DATA 111, 2, 96, 5, 92, 8, 92, 11, 95, 12, 9 7, 9, 100, 8, 102, 6, 110, 4, 110, 3, 0, 0 2100 X1=60: Y1=145: RESTORE2280: GOTO 2010 2110 X1=94: Y1=76: RESTORE2290: GOTO 2010 2330 AP=0: CUR=0: XA=98 : YA=85: AA=1: B\$="" 2120 X1=76: Y1=27: RESTORE2300: GOTO 2010 2340 COLOR, 7, 7 2350 LINE (7, 3) - (79, 13), 14, BF : PSET (8, 4), 1 2130 X1=88: Y1=11: RESTORE2310: GOTO 2010 2140 X1=111: Y1=2: RESTORE2320: GOTO 2010 4: COLOR1: PRINT#1, "NEDERLAND" 2360 LINE (198, 15) - (248, 23), 14, BF 2150 PAINT (58, 128), 4: PAINT (60, 119), 4: PAI 2370 PSET (200, 16) : COLOR1 : PRINT#1, "NIV:"; NT (47, 117), 4: PAINT (55, 145), 4: PAINT (90, 76 ), 4: PAINT (78, 27), 4: PAINT (88, 11), 4: PAINT ( USING"##"; NIV 2380 LINE (198, 31) - (248, 51), 14, BF 52, 128), 4: PAINT (45, 112), 4: PAINT (82, 15), 4 2390 PSET (200, 32), 14 2160 DATA 75, 37, 70, 63, 64, 83, 57, 97, 53, 103 2400 COLOR 1: PRINT #1, "SCORE: ": PSET (200, , 49, 104, 50, 106, 52, 107, 54, 110, 59, 114, 59, 1 14, 62, 115, 65, 116, 68, 115, 72, 117, 72, 119, 67 42), 14: PRINT#1, USING"######"; SC 2410 LINE (180, 80) - (248, 100), 14, BF: PSET (1 , 119, 63, 123, 56, 123, 56, 127, 59, 136 84, 81), 14: PRINT#1, "HOOGSTE" 2170 DATA 56, 137, 50, 135, 44, 126, 40, 125, 32 2420 PSET (184, 91), 14: COLOR 6: PRINT#1, US , 127, 26, 130, 26, 134, 31, 135, 32, 137, 35, 137, ING"#######"; HS: COLOR 1 38, 141, 42, 141, 45, 139, 46, 138, 49, 138, 59, 14 2430 LINE ( 7, 172) - (108, 172), 7: COLOR 1 1, 62, 144, 66, 144, 67, 143, 66, 137 2440 PSET (8, 172), 7: PRINT#1, "DRUK SPATIE-2180 DATA 70, 134, 70, 139, 74, 138, 76, 135, 81 135, 82, 136, 79, 139, 80, 141, 87, 139, 89, 134, 2450 LINE (128, 172) - (255, 172), 7: COLOR 1 92, 133, 94, 135, 93, 143, 100, 148, 108, 148, 112 2460 PSET (129, 172), 7: PRINT#1, "BALK OF VU , 147, 114, 152, 123, 152, 124, 155, 120, 163 URKNOP" 2190 DATA 120, 171, 117, 177, 117, 179, 120, 18 2470 IF STRIG(0) =- 1 THEN BB=0 ELSE IF ST 1, 120, 183, 123, 183, 126, 182, 131, 183, 132, 18 1, 132, 177, 136, 175, 136, 171, 132, 167, 130, 16 RIG(1) =-1 THEN BB=1 ELSE 2470 2480 LINE (7, 172) - (108, 182), 7, BF 7, 128, 161, 132, 161, 132, 157, 135, 153, 134, 15 2490 LINE (128, 172) - (255, 182), 7, BF 1, 132, 151 2500 RETURN 2200 DATA 132, 147, 139, 139, 139, 131, 134, 12 2, 128, 115, 125, 114, 125, 110, 135, 109, 135, 10 2510 / MET DANK AAN >>R. ALTENBURG<<

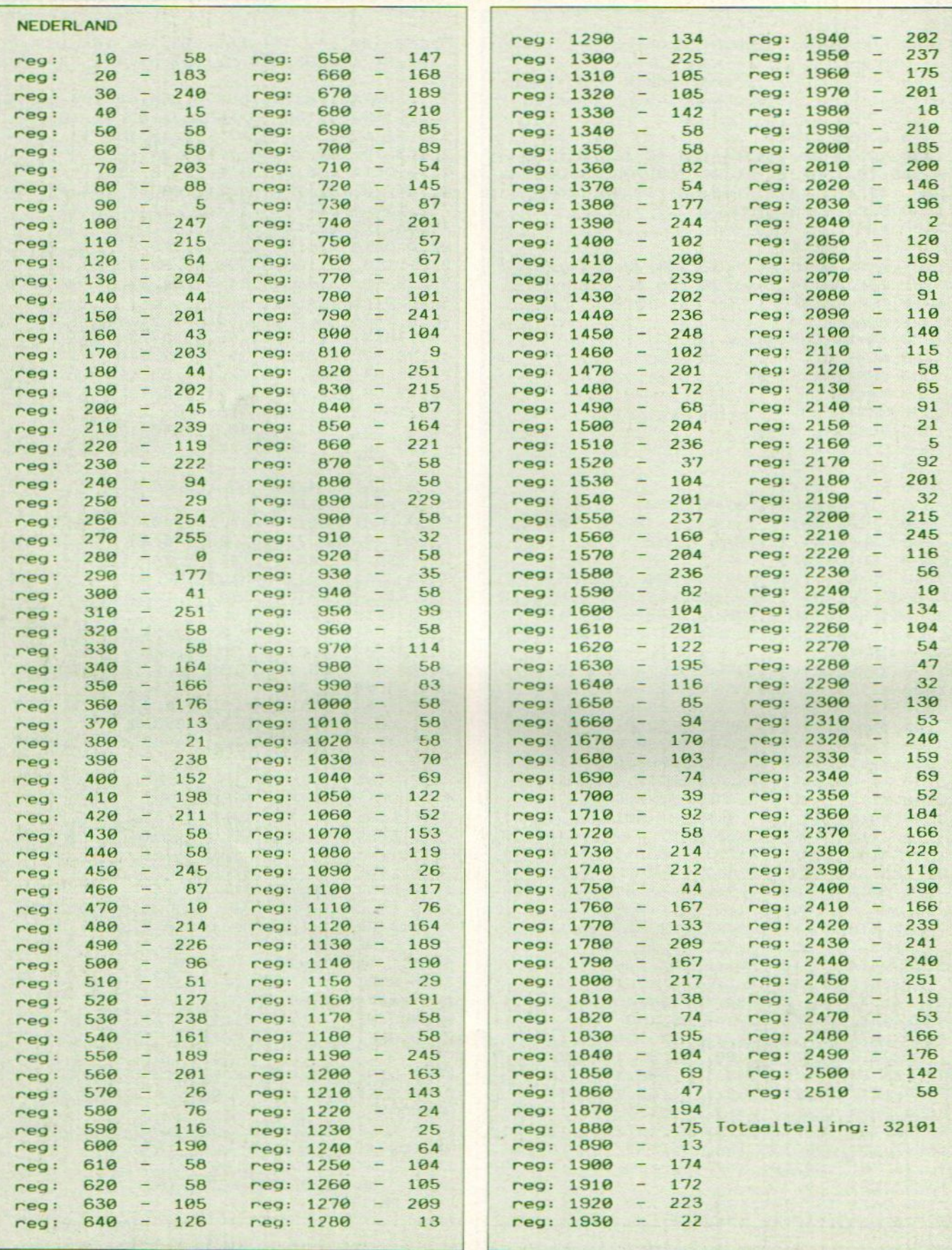

#### **Kienen**

Van de heren Pijls en Steenis kregen we het programma Kienen toegestuurd. Het gebeurt, zeker beneden de grote rivieren, regelmatig dat er bij allerlei verenigingen gekiend wordt. Dit gebeurde voorheen altijd met een bakje met daarin 90 stenen. Hieruit trok de kienmeester een steen en riep het nummer om. Nu zijn er altijd weer mensen die denken dat de kienmeester de zaak kan beïnvloeden. De kienmeester zelf had het probleem dat hij de getrokken stenen in de juiste volgorde op het bord moest leggen om de winnende kaart op juistheid te controleren. In het computer- tijdperk waar we nu toch in leven kan dit ook op een gemakkelijker manier.

Een kiengetal wordt "getrokken" door op de spatiebalk te drukken, dit kan alleen als het caps-lampje knippert. Het wissen van het gehele bord gebeurt door het indrukken van de F1 toets. Vooraf kan men instellen of het winnende kiengetal op de printer moet worden afgedrukt. Ook het tonen van het voorlaatste getal is mogelijk.

20 '\* VOOR MSX 1 & 2 30 '\* KIENEN BY: NICO VAN STEENIS  $\star$  $40'$  $\mathbf{8}$  $50'1$ FRANK PIJLS 60 '\* INVERSE TEKENS BY: 70 '\* TRUUKS EN TIPS 7 STARK-TEXEL \* 80 '\*\*\*\*\*\*\*\*\*\*\*\*\*\*\*\*\*\*\*\*\*\*\*\*\*\*\*\*\*\*\*\*\*\* 90 FORI=1T010:KEYI, "":KEY(I)OFF:NEXT 100 POKE&HFBB1, 1 110 COLOR12, 1: CLS: SCREEN0, , 0: WIDTH40: KEY **OFF** 120 '\*\*\*\*\*\*\*\*\*\*\*\*\*\*\*\*\*\*\*\*\*\*\*\*\*\*\*\*\*\*\*\*\*\* 130 '\* INVERSE TEKENS 140 **'\*\*\*\*\*\*\*\*\*\*\*\*\*\*\*\*\*\*\*\*\*\*\*\*\*\*\*\*\*\*\*\*\*** 150 FOR I=1 TO 30 **160 READ A\$** 170 KI\$=KI\$+CHR\$(VAL("&H"+A\$)) **180 NEXT** 190 DEFUSR=PEEK (VARPTR (KI\$) +1) +PEEK (VARP  $TR(KI$) + 2) * 256$ 200 DUMMY=USR (0): GOT0250 210 DATA 21, 00, 08, 01, f8, 03, 11, 00, 0c, cd, 4 a, 00, ee, ff, eb, cd, 4d, 00, eb, 23, 13, 0b, af, b0 , 20, ef, b1, 20, ec, c9 220 \*\*\*\*\*\*\*\*\*\*\*\*\*\*\*\*\*\*\*\*\*\*\*\*\*\*\*\*\*\*\*\* 230 '\* SCHERM OPBOUW  $\bullet$ 240 '\*\*\*\*\*\*\*\*\*\*\*\*\*\*\*\*\*\*\*\*\*\*\*\*\*\*\*\*\*\*\*\*\* 250 CLS: DEFINTA-Z: P=PEEK (&H2D)  $260 R = R + 1$ 270 DEFUSR=8H41:SS=USR(0):DIMA(90) 280 LOCATE10, 0: PRINT"\* KIENEN \*" 290 LOCATE 0, 2: PRINT"-V01-V02-V03-V04-V0 5-V06-V07-V08-V09-V10-V" 300 LOCATE 0, 4: PRINT"-V11-V12-V13-V14-V1 5-V16-V17-V18-V19-V20-V" 310 LOCATE 0, 6: PRINT"-V21-V22-V23-V24-V2 5-V26-V27-V28-V29-V30-V"

320 LOCATE 0, 8: PRINT"-V31-V32-V33-V34-V3 5-V36-V37-V38-V39-V40-V" 330 LOCATE 0, 10: PRINT"-V41-V42-V43-V44-V 45-V46-V47-V48-V49-V50-V" 340 LOCATE 0, 12: PRINT"-V51-V52-V53-V54-V 55-V56-V57-V58-V59-V60-V" 350 LOCATE 0, 14: PRINT"-V61-V62-V63-V64-V 65-V66-V67-V68-V69-V70-V" 360 LOCATE 0, 16: PRINT"-V71-V72-V73-V74-V 75-V76-V77-V78-V79-V80-V" 370 LOCATE 0, 18: PRINT"-V81-V82-V83-V84-V 85-V86-V87-V88-V89-V90-V" 380 LOCATE 0, 21: PRINT"-VHET VOLGENDE NUM MER =  $> 77 < -V''$ 390 L\$="-T-W-W-U-W-W-U-W-W-U-W-W-U-W-W-U-W-W-U -W-W-U-W-W-U-W-W-U-W-W-U-W-W-S" 400 LOCATE 0, 1: PRINT"-X-W-W-R-W-W-R-W-W  $R$   $W$   $R$   $W$   $R$   $W$   $R$   $W$   $R$   $W$   $R$   $W$   $R$   $W$   $R$   $W$   $R$   $W$  $W - Y''$ 410 FORI=3T017STEP2:LOCATE0, I:PRINTL\$:NE **XT** 420 LOCATE 0, 19: PRINT"-Z-W-W-Q-W-W-Q-W-W-Q-W-W-Q-W-W-Q-W-W-Q-W-W-Q-W-W-Q-W-W-Q- $W-W-L''$ 430 LOCATE 0, 20: PRINT"-X-W-W-W-W-W-W-W- $W-W-Y''$ 440 LOCATE 0, 22: PRINT"-Z-W-W-W-W-W-W-W- $W-W$ - $W$  $450$  LS="-T-W-W-W-W-W-W-W-W-S" 460 LOCATE31, 1: PRINT"-X-W-W-W-W-W-W-W-Y" 470 FORI=2T018:LOCATE31, I:PRINT"-V  $-V''$ : NEXT 480 LOCATE31, 19: PRINT"-Z-W-W-W-W-W-W-L 490 LOCATE32, 2: PRINT"F1=WIS." 500 LOCATE31, 3: PRINTL\$ 510 LOCATE34, 4: PRINT"F2=" 520 LOCATE32, 5: PRINT"PRINTER" 530 LOCATE32, 6: PRINT"ON OFF" 540 LOCATE31, 7: PRINTL\$ 550 LOCATE32, 8: PRINT"F3=STOP" 560 LOCATE31, 9: PRINTL\$ 570 LOCATE33, 10: PRINT"RONDE" 580 LOCATE34, 11: PRINTUSING"###"; R 590 LOCATE31, 12: PRINTL\$ 600 LOCATE33, 13: PRINT"VOOR-" 610 LOCATE32, 14: PRINT"LAATSTE" 620 LOCATE31, 16: PRINTL\$ 630 IFP=1THEN640ELSE650 640 LOCATE32, 17: PRINT"TIME": GOTO670 650 LOCATE32, 17: PRINT"FUNSOFT" 660 LOCATE32, 18: PRINT"FUNSOFT" 670 DEFUSR=8H44: SS=USR(0) 680 W=1:GOSUB1010 690 ONKEYGOSUB1080, 980, 1210 '\*\*\*\*\*\*\*\*\*\*\*\*\*\*\*\*\*\*\*\*\*\*\*\*\*\*\*\*\*\*\*\*\*\* 700 710 '\* CLJFERS KIEZEN EN PLAATSEN \* 720 '\*\*\*\*\*\*\*\*\*\*\*\*\*\*\*\*\*\*\*\*\*\*\*\*\*\*\*\*\*\*\*\*\* 730 KEY (1) ON: KEY (2) ON: KEY (3) ON: KEY (4) OFF : KEY (5) OFF : IFC=90THEN830 740 OUT&HAA, INP (170) XOR&H40: FORI=1T0250: **NFXT** 750 IFP=1THENGETTIMET\$:LOCATE33, 18:K\$=LE

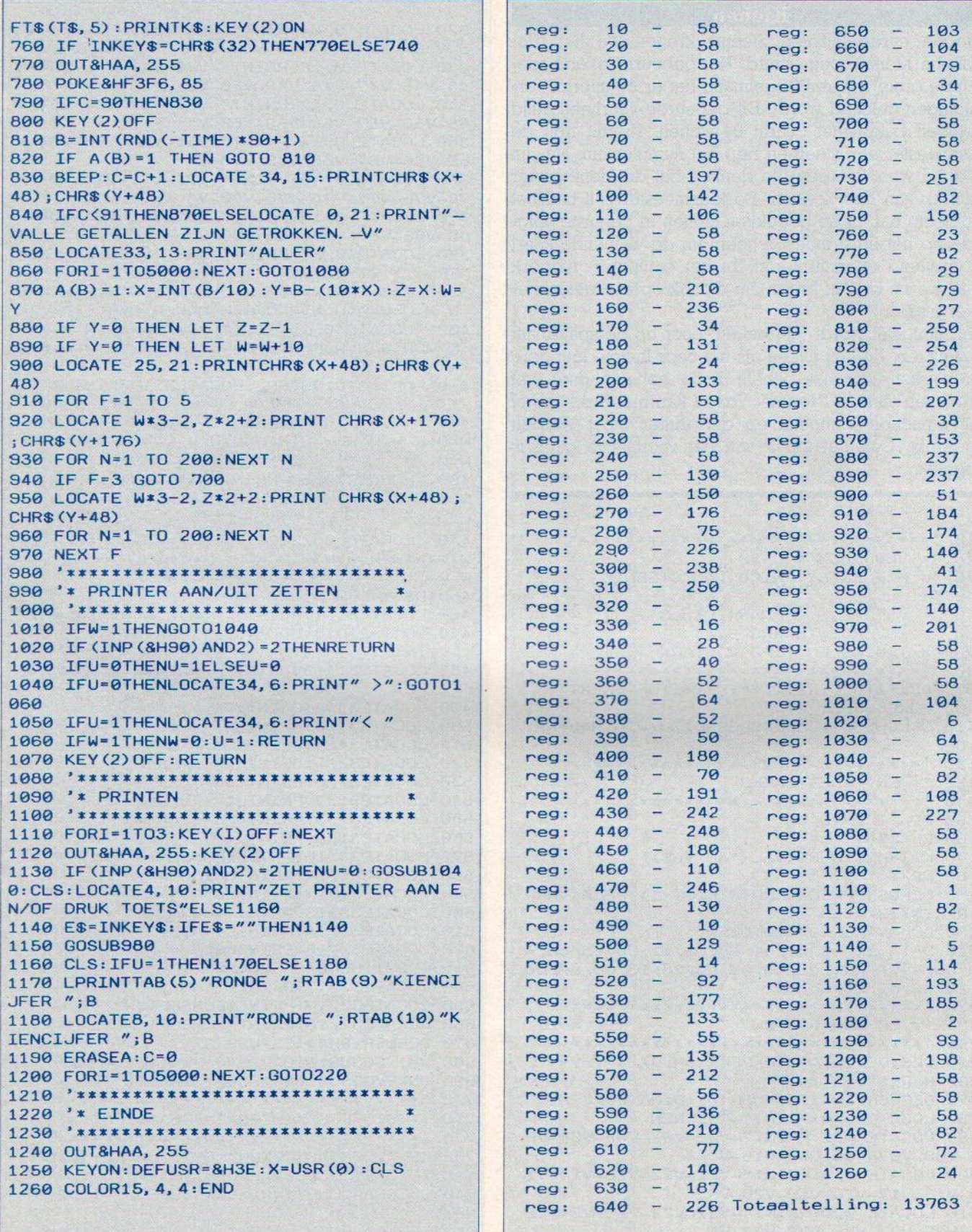

Het is bedoeld voor de leerlingen van de eerste klas- 416 RESTORE:GOSUB860 sen van de basisschool, die net beginnen met lezen. 420 'DAK<br>Lees de zinnen onder elk tekeningstie en gebruik de 430 C=15:D=15:E=Z:F=12:G=90:H=3 Lees de zinnen onder elk tekeningetje en gebruik de  $\begin{matrix} 438 & 139 & 151.5 & 151.5 & 151.5 & 151.5 & 151.5 & 151.5 & 151.5 & 151.5 & 151.5 & 151.5 & 151.5 & 151.5 & 151.5 & 151.5 & 151.5 & 151.5 & 151.5 & 151.5 & 151.5 & 151.5 & 151.5 & 151.5$ pijltoetsen om een woord uit de lijst te kiezen om de stippellijn in te vullen. Druk daarna op de spâtiebalk. 460 RESTORE: GOSUB860 Als het verkeerd is zijn er nog twee kansen, anders moet je opnieuw beginnen.

```
10 '------"eerste woordjes"-------<br>20 '
2e 650 CIRCLE (130, 90), 60, Z,,, 1. 4
30 door Ben Geurts 548 PAINT (130, 90), Z<br>40 Louis Couperusstraat 16 550 PI=4*ATN (1) : C=15
40 ' Louis Couperusstraat 16<br>50 ' 6901 LV Zevenaar
so '6901 LV Zevenaar 560 CIRCLE (130, 90), 43, 15, PI, 2*P1, . 2
60 ' = = = = = = = =
70 SCREEN@: KEYOFF
80 LOCATE, @:COLOR1, 14, 14:PRINT"z+ eerst 590 GOTO620 e woordjes +"; TAB (47) ;STRINGS (15, "-") 6900 CIRCLE (139, 99), 68, C,
90 PRINT:PRINT"Dit spel is bedoeld voor 610 RETURN<br>Kinderen dienet woorden beginnen te leze 620 LINE(2,151)-STEP(250,5),12,BF
kinderen dienet woorden beginnen te leze<br>n."
100 PRINT"Het kan dan met een beetje hul 640 RESTORE2040:GOSU<br>890 Paul January 1990 Paul 21 in "650 RESTORE:GOSUB860
p een leuk en leerzaam spel zijn."
110 PRINT"Lees de zinnen onder elk teken 660 'NAAM POPPETJE<br>ingetje";<br>670 C=Z:D=14:G=100:H=6
ingetje"; 678 C=2:D=14:G=100:H=6<br>
688 TEZ-BILENE-G:E=9
120 PRINT"Gebruik daarna pijltoetsen om 680 IFZ-8THENE-6:F=9
een" 690 IFZ=7THENE=4:F=5<br>130 PRINT"woord uit het lijstje te kieze 700 IFZ=3THENE=12:F=2
n om opde stippellijn in te vullen" 710 IFZ=10THENE=11:F=10<br>140 PRINT"Druk daarna op de spatiebalk" 720 Q$="ik heet ":QQ$="
148 PRINT"DruK daarne op de spatiebalk" 720 Q$="ik heet ":008="
158 PRINT"Als het verkeerde woordje word 730 RESTORE2060:GOSU<br>t" 740 RESTORE:GOSUB860
169 PRINT"gekozen zijn er nog
2 kansen
m het" 760 G=110:H=1
170 PRINT"goede woordje te vinden.
180 PRINT"Lukt het dan nog niet moet er
over- nieuw worden begonnen. .…
190 PRINTSTRING$ (37, "-")"
de SPATIE-BALK.
                  " 809
200 K$=INKEY$:IFK$<>" "GOTO200 810 G=80:E=14:F=15:H<br>218 CLEAR2000-CLS-BOSUB2180:SCREEN2:COLO 820 0$="De ":QQ$="
210 CLEAR2000: CLS: GOSUB2180: SCREEN2: COLO 820 0$="De ": QQ$="____ is "+Z$
R14, 1, 1 830 RESTORE2060: GOSUB980
220 ' KLEUREN LUS
230 HU$="huis":DE$="deur":DA$="dak":BU$=
"bus" :BAS="bal":HO$="hoed" 860
249 FORI=1TO5 879 IFZ-8THENRESTORE1620: ' ROOD
250 IFI=1THENZ=8:Z$="rood":ZZ$="Ricky" 880 IFZ=7THENRESTORE1700: 'BLAUW<br>260 IFI=2THENZ=7:Z$="blauw":ZZ$="Billy" 890 IFZ=10THENRESTORE1760: 'GEEL
260 IFI=2THENZ=7:Z$="blauw":ZZ$="Billy"
270 IFI=3THENZ=10:Z$="geel":ZZ$="Gompy"
280 IFI=4THENZZ$="Wendy":G0T0650 910 READAS, AAS, B$, N<br>290 IFI=5THENZ=3:Z$="argen":ZZ$="Gerry" 920 A$=A$+AA$:B$=B$+AA$
290 IFI=5THENZ=3:Z$="groen":ZZ$="Gerry"
300 ' TEKENING LUS
     TEKENING LUS<br>TEKENING LUS 930 DRAWAS: DRAWBS: PRESET (0, 16)
310 RESTORE: GOSUB860
320 ' HUIS
     * HUIS 950 PAINTSTEP(S, 0), Z
330 C=Z: D=15: E=Z: F=12: G=110:H=1 960 NEXT<br>340 OS="Het buis is ": IFT=20RI=5THEN00$= 970 RETURN
340 Q$="Het huis is ":IFI=20RI=5THENQQ$= 970 RETURN<br>"-----"ELSEQQ$=" ___"<br>350 RESTORE1920:GOSUB980 990 READC$
\frac{359}{258} RESTORE1920:GOSUB980<br>358 RESTORE1920:GOSUB980<br>368 RESTORE:GOSUB860<br>368 RESTORE:GOSUB860
360 RESTORE: GOSUB860
370 ' DEUR
380 C=15:D=Z:E=15:F=12:G=120:H=2
```
BeNNO 390 0\$="De ":Q0Q\$="\_\_\_\_ is "+Z\$ FRINT-OUT - PRINT-OUT - PRINT-OUT - PRINT-OUT - PRINT-OUT - PRINT-OUT - PRINT-OUT - PRINT-OUT - PRINT-OUT - PRINT-OUT - PRINT-OUT - PRINT-OUT - PRINT-OUT - PRINT-OUT - PRINT-OUT - PRINT-OUT - PRINT-OUT - PRINT-OUT - PRINT 489 RESTORE1928: GOSU8980 ' DAK : 450 RESTORE1920: GOSUB980 470 ' BUS 480 C=Z:D=15:E=14:F=12:G=90:H=4 490 0\$="De " 500 RESTORE1980: GOSUB980 510 RESTORE: GOSUB86S 520 ' BAL 540 PAINT (130, 90), Z = 570 R=3. 5:GOSUB6OO : CL 580 R=1. 8:GOSUB6B0 ' ' R 630 G=120:H=5:Q\$="de ":QQ\$="\_\_\_ is "+Z\$<br>640 RESTORE2040:GOSUB1090 660 ' NAAM POPPETJE o 750 ' KLEUR HOED 770 Q\$=ZZ\$+" ":IFI=20RI=5THEN QQ\$="\_<br>hoed"ELSEQQ\$="\_\_\_\_\_ hoed" " 780 RESTORE2060: GOSUB980 790 RESTORE: GOSUB860 800 'HOED<br>810 G=80:E=14:F=15:H=7 840 IFI=5THENGOTO2150ELSENEXT<br>850 GOTO240 ' GEKLEURDE WOORDEN TEKENEN 880 IFZ=7THENRESTORE1700: 'BLAUW 900 IFZ=3THENRESTORE1840: ' GROEN 910 READAS, AAS, BS, N 940 FORJ=1TON: READS 980 ' TEKEN TEKENINGEN 1000 IFI-4THENRESTORE2130:READF\$, FX, FY, F : PAINT (AX, AY) , A: RESTOR

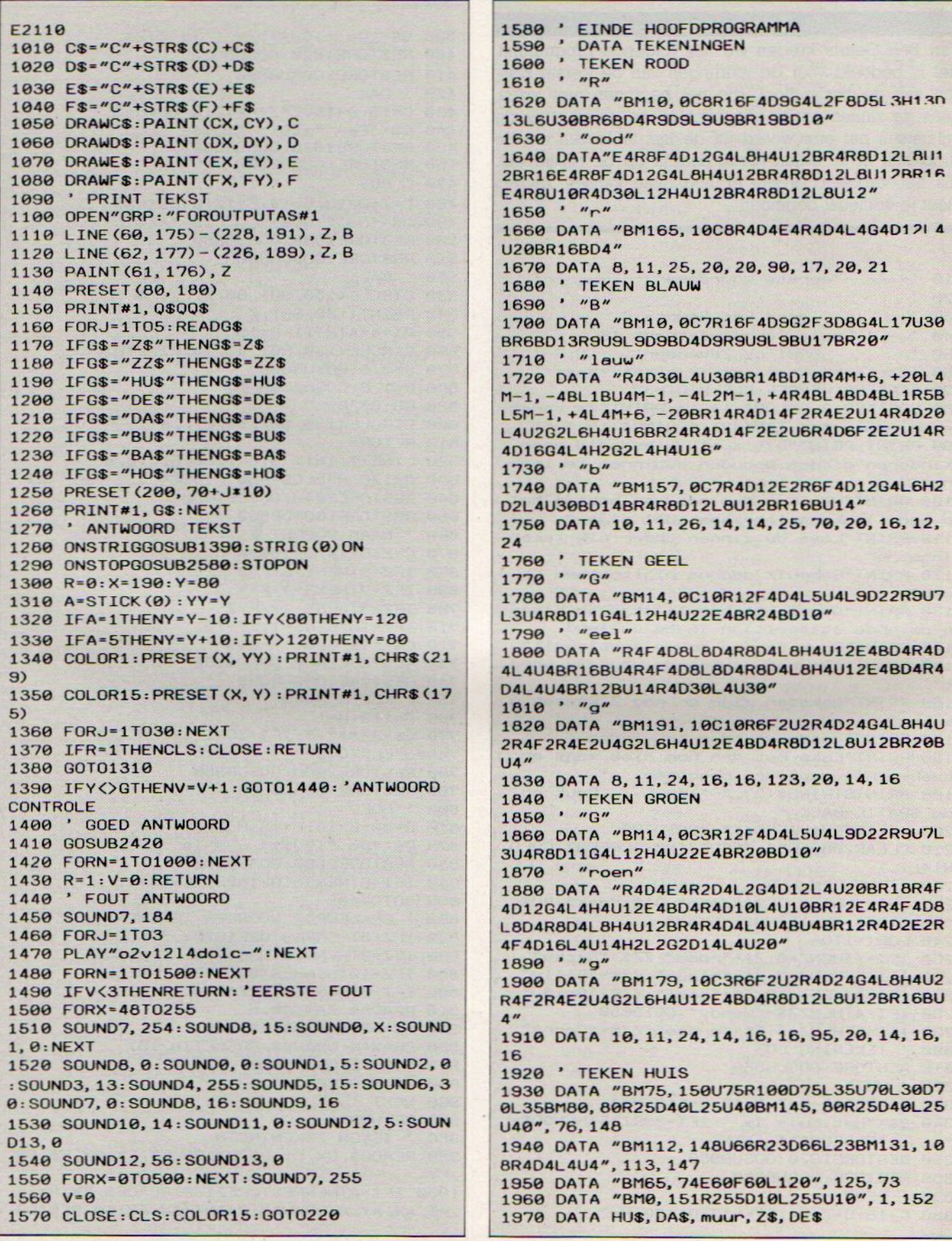

1980 ' TEKEN BUS 1990 DATA "BM75, 140U60E10R85F5D27L12D18R 15D20L10U8L18D8L40U8L18D8L17BU20BR5R80U1 8L12D20L5U20L12D20L5U20L12D20L5U20L12D20 L5U20L12D18U25R93U18L8D20L5U20L12D20L5U2 0L12D20L5U20L12D20L5U20L12D20L5U20L12D18  $", 76, 129$ 2000 DATA "BM101, 151L2H4U6E4R4F4D2R45U2E 4R4F4D6G4L4H4U2L45D2G4L2BL40BD2R137", 100  $, 144$ 2010 DATA "BM170, 119U8R5F3L2D5L6", 172, 11  $\overline{B}$ 2020 DATA "BM181, 110L12H3R10G3", 175, 108 2030 DATA trein, BUS, DES, BAS, man 2040 ' BAL 2050 DATA BUS, ZS, DES, man, BAS 2060 ' MAN 2070 DATA "BM115, 19M117, 7R20M139, 17L20D2 R25M139, 29L24M110, 19R5", 125, 27 2080 DATA "BM115, 31M110, 37M130, 31R8M140, 41D11G5L14H5U15BR10D5L2U1L1D1L2U5R16D5L2 U1L1D1L2U5BD8L4D2R4U2R4D4G3L6H3D2F3R6E3U 2", 120, 49 2090 DATA "BM114, 62R30F3M154, 109G10H7E8M 139, 75L2M142, 104G5L16H5M120, 75L2M113, 104 F8G7H10M111, 65M114, 62", 115, 64 2100 DATA "BM123, 111R12G1F8M150, 165G7D2E 7M160, 173D4L20M132, 131L5M118, 177L20U4M10 8, 169F6U2H6M116, 120E8H1BM110, 55M122, 59D4 G2H12BM130, 60D5L5U5R5BR2R3E3R3E2D3G8H3U3  $", 125, 112$ 2110 DATA HOS, man, ZZS, ZS, BAS 2120 ' TEKEN MEISJE 2130 DATA "BM123, 111R12G1F10E3M152, 136L4 6M111, 119F3E10H1BM115, 31C6M110, 37M130, 31 BM114, 36M111, 50R6U14G2BM139, 31M145, 50L5U 11", 129, 112, 11 2140 DATA "BM128, 136C12R10D30L6D2R7M143, 175D2L32U2M119, 168R7U2L6U30R10D32M127, 17 5M128, 168U32", 122, 175, 12 2150 'WWWWWWWWWWWWWWWWWWWWWW **W-W-W-W-W-W-W-W-W-W-W-W-W-W-W** 2160 ' EIND MUZIEKJE 2170 ' WELKOMS/HERH. SCHERM 2180 COLOR15, 1, 1: SCREEN2 2190 OPEN"GRP: "FOROUTPUTAS#1 2200 PRESET (30, 50): PRINT#1, "leren lezen met" 2210 PRESET (30, 51) : PRINT#1, "leren lezen met":COLOR1 2220 PRESET (31, 50) : PRINT#1, "leren lezen met":COLOR15 2230 PRESET (50, 80) : PRINT#1, "je computer" 2240 PRESET (50, 81) : PRINT#1, "je computer" : COL OR1 2250 PRESET (51, 80) : PRINT#1, "je computer" : COLOR15 2260 DRAW"BM150, 100S16R4M+6, +20L4M-1, -4B L1BU4M-1, -4L2M-1, +4R4BL4BD4BL1R6BL6M-1, + 4L4M+6, -20S4": CLOSE 2270 PLAY "L4T250V12", "L4T250V9", "L4T125 S1M5000" 2280 A\$="03CG02G03GCGR4G":B\$="05CDEFGFED ": C\$="O4CDEC": D\$="EFG": E\$="T250GAGFER4C" :F\$="T12503C02G03C" 2290 PLAY"XAS; XAS; "

2300 PLAYAS, BS: PLAYAS, BS 2310 PLAYAS, BS, CS: PLAYAS, BS, CS 2320 PLAYAS, BS, DS: PLAYAS, BS, DS 2330 PLAYAS, BS, ES: PLAYAS, BS, ES 2340 PLAYAS, BS, FS: PLAYAS, BS, FS 2350 PLAYAS, BS: PLAYAS, BS: PLAYAS 2360 PLAY" ", " ", "T25003CG02G03G" 2370 G\$="L1T32S1M10000:PLAYG\$, G\$, G\$ 2380 PLAY"1102C", "1104E", "1105C" 2390 FORM=1T0250:NEXT 2400 SCREEN2: COLOR15: GOT0230 2410 ' PRINT ANTWOORD IN DE ZIN 2420 IFH=1THENG\$=Z\$ 2430 IFH=2THENG\$=DE\$ 2440 IFH=3THENG\$=DA\$ 2450 IFH=4THENG\$=BU\$ 2460 IFH=5THENGS=BAS 2470 IFH=6THENG\$=ZZ\$ 2480 IFH=7THENG\$=HO\$ 2490 QQ=LEN(Q\$):GG=LEN(G\$) 2500 SOUND7, 184 2510 COLOR15: FORA=0TOGG-1 2520 BG\$=MID\$(G\$, (A+1), 1) 2530 PRESET (80+ (8\*QQ) + (8\*A), 178) 2540 PRINT#1, BG\$ 2550 PLAY"06C12D12E14F16G18A20B2207C24" 2560 IFPLAY (0) THEN2560 2570 NEXT: RETURN 2580 COLOR15, 4, 4: CLS: KEYON: END

# nabestellen

#### **ABONNEMENTEN**

#### **OUDE NUMMERS**

Abonnementen kosten f 50,- voor 8 nummers en het is verreweg het gemakkelijkste, wanneer u het bedrag aan ons overmaakt op giro 4922651 t.n.v. SAC Blaricum/MSX-Info of op onze bank in België BBL nr. 310050602562

#### **OUDE NUMMERS**

Reeds verschenen nummers zijn na te bestellen. Maar, helaas, NIET per brief, kaart of telefonisch. We leveren die oude nummers alleen bij vooruitbetaling op onze giro 4922651. De prijs is f 7,- per nummer (dus aangeven welk nummer).

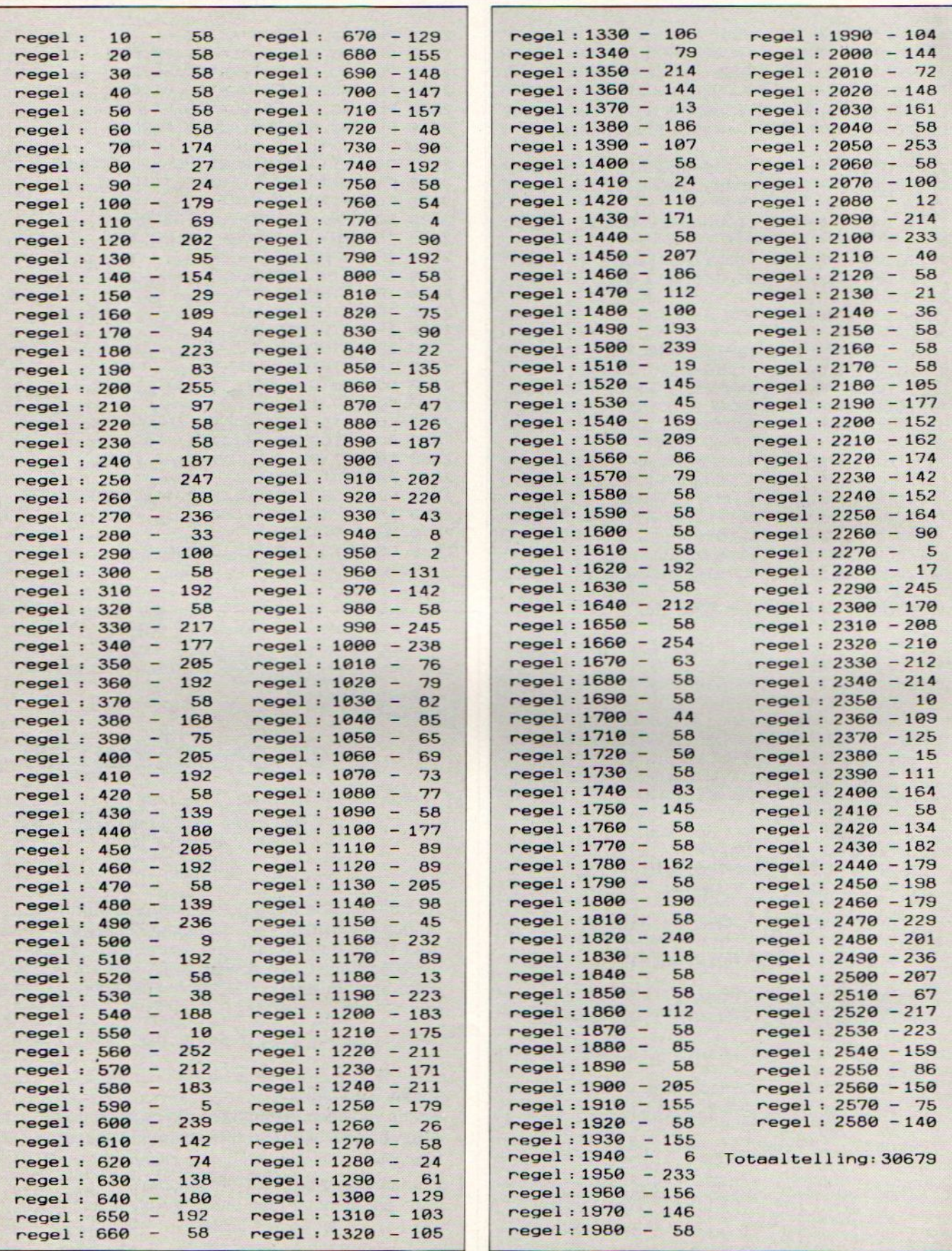

# MSX-INFO LEZERSSERVICE

Moe van het overtikken van de listings uit MSX-Info?

Maak het uzelf gemakkelijk, bestel gewoon een

# MSX-INFOLIST

# cassette of diskette

Daarop staan alle programma's uit dit blad, zodat het overtikken tot het verleden behoort en u de draaiende programma's gemakkelijk kunt bekijken, maar ook weer veranderen of aanvullen.

#### Prijs f 21,50 per cassette f 32,50 per diskette

inklusief verzendkosten en BTW.

MSX-Infolist l Alle listing uit Jrg. 1, nr. 1, 2 en 3<br>MSX-Infolist 2, Alle listing uit Irg. 1, nr. 4 en 5<br>De Infolist cassettes/diskettes kunnen alleen <sup>|</sup> MSX-Infolist2 Alle listinguit Jrg. 1, nr. 4en5 De Infolist cassettes/diskettes kunnen alleen MSX-Infolist 3 Alle listing uit Jrg. 1, nr. 6(19 progr.) maar worden besteld door overmaking<br>MSX-Infolist 4 Alle listings uit Irg. 1 nr. 7 en Irg. 2 nr. 1 het bedrag op giro. 3157656 t.n.v. Infolist. MSX-Infolist4 Alle listings uit Jrg. 1, nr. 7 en Jrg. 2, nr. 1 | het bedrag op giro. 3157656 t.n.v. Infolist.<br>MSX-Infolist 5, Alle listings uit Irg. 2 nr. 2 en 3 | Nadat uw betaling is ontvangen, sturen wij u MSX-Infolist 5 Alle listings uit Jrg. 2, nr. 2 en 3 Nadat uw betaling is ontvangen, sturen wij u<br>MSX-Infolist 6 Alle listings uit Jrg. 2, nr 4 en 5 de cassette of diskette op, maar dat kan soms MSX-Infolist 6 Alle listings uit Jrg. 2, nr. 4 en 5 de cassette of diskette op, maar dat kan s<br>MSX-Infolist 7 Alle listings uit Irg. 3 nr. 1 en 2 even duren, vanwege de produktietijd. MSX-Infolist 7 Alle listings uit Jrg. 3, nr. 1 en 2

#### Bestellen

Inl. 02152-62343, PB 1047, 1270 BA Huizen

Vermeld bij uw bestelling welke cassette of diskette <sup>U</sup> wilt hebben.

# INFOLIST POSTBUS 1047

# PRINT-OUT PRINT-OUT - PRINT-OUT PRINT-OUT RINT-OUT<br>RINT-OUT<br>ISOSOCOCO

#### Slop Slap

In het spelprogramma Slop Slap ben je een Hoovercraft die gevangen zit in een soort grot. Vanaf het plafond druipt een zuur slijm naar beneden en als je hierdoor geraakt wordt, of het raakt de grond, dan wordt je vernietigd. Dit is te voorkomen door het slijm weg te

10 SCREEN 1:COLOR 14,1,1 20 HI-9 39 GOSUB 1900 49 LOCATE ©, 18:PRINT" 1987 50 PRINT<br>60 PRINT" MARCO ESSERS 70 IF STRIG(0) =-1 THEN B=0:GOTO 110<br>80 IF STRIG(1) =-1 THEN B=1:GOTO 110 IF STRIG(1) =-1 THEN B=1:GOTO 110 98 IF STRIG(2)=-1 THEN B=2:GOTO 118 108 GOTO 7e 110 S=0:INST=@ 129 C1-400 130 CO=C1:SM=1 149 CLS:DIMD (31) :A=120 159 FOR F=1 TO 31:D(P)=1. S:NEXT <sup>F</sup> 160 POKE &HF3B1, 25 179 FOR F=@ TO 17:LOCATE @,F:PRINT"a a":NEXT F COPYRIGHT

180 PRINT:PRINT:PRINT"aaaaaaaaaaaaaaaaaa aaaaaasaaaasaa"

#### HCC MSX groep

De HCC heeft een aparte MSX groep.Inl PB 2249, <sup>2500</sup> GE Utrecht, 030-9845233.

Gebruikersgroepen

#### Philips PTC

De PTC ofwel Philips Thuiscomputer Club heeft ook een actieve MSX sectie. Er is een aparate MSX data bank voor de leden.

#### De Spectravideo CUC

Voor de SV fans is er in Leiden PB 202, <sup>2300</sup> AE een club met ook een eigen blad.

#### YAMAHA CX5M user Club

Inl. V van Splunder, Diepenbroek 81, 5991 PT Baarlo 04707-3348

#### MSX gebruikersgroep West Brabant

Een actieve regionale club, te bereiken via Pijnboomstraat 10, 4731 AT Oudenbosch. 01652-2446. Bij eenkomst in Snackroom DE Wolf, Roosendaal.

#### MSX club Flevo

Voor Flevoland een club, inl. E.Waltman, Schouw 53-45, 8232 XJ Lelystad.

#### Futura

Een vereniging voor alle merken computers uit Wormer, te bereiken via PB 71, 1530 AB te Wormer. Bijeenkomsten iedere le zaterdag van de maand in "Ons Huis" Wormer.

#### Udenhout

MSX gebruikersgroep is bereikbaar op Armhoef 33, <sup>5071</sup> VW **Udenhout** 

#### De MSX-er

Deze club, adres Batterijlaan 39, 1402 SM Bussum, houdt oa. regionale bijeenkomsten en heeft vele af delingen oa. Amsterdam 020- 137646, Vlaardingen 010-748608, Friesland 058- 137621, Brabant 04192-16633.

#### **Storytel**

Een 300 baud computerdatabank met voor de echte puzzelaars een verborgen schat. Toegangsnummer aanvragen kost f 10,- en het nummer is 010-587640, inl. Mer Gijzenburg 14, 2907 HG Cappelle a/d IJssel.

#### Tilburg

Te bereiken via: Azuurweg 92, 8044 KD Tilburg

#### Amsterdam

MUG MSX-gebruikersgroep, C.

PRINT-OUT - PRINT-OUT - PRINT-OUT - PRINT-OUT - PRINT-OUT - PRINT-OUT - PRINT-OUT - PRINT-OUT - PRINT-OUT - PRINT-OUT - PRINT-OUT - PRINT-OUT - PRINT-OUT - PRINT-OUT - PRINT-OUT - PRINT-OUT - PRINT-OUT - PRINT-OUT - PRINT **PRINT-OUT · PRINT-OUT · PRINT-OUT · PRINT-OUT · PRINT-OUT · PRINT-OUT · PRINT-OUT · PRINT-OUT · PRINT-OUT · PRINT-OUT · PRINT-OUT · PRINT-OUT · PRINT-OUT · PRINT-OUT · PRINT-OUT · PRINT-OUT · PRINT · SCORE · "; INT (S) ;** aaaaaaaaaaaaaa"; STRING\$ (30, 219); "aa\*) \*) \*  $(3))$   $(x(x))$   $(x(x))$   $(x))$   $(x(x))$   $(x(x))$   $(a'')$ 200 LOCATE 0, 22: PRINT" SCORE: "; INT(S);" HIGH: "; INT (HI) ; " 210 POKE &HF3B1, 24 229 IF INST=@ THEN GOSUB 700 2390 SOUND 6, 9:SOUND 7, 56:SOUND 8, @: SOUND 12,8:SOUND 13,1 2490 DEFUSR=&H156:X=USR (9) 300 L=INT ((RND(1) \*30) +1) : IF D(L) >=19 TH EN GOTO 608 310 LET N=INT( $(RND(1) \times 2) +40$ ) 320 LOCATE L, D(L) : PRINTCHRS (219) : LOCATE L, D(L) +1:PRINTCHRS (219) :LOCATE L, D(L) +2: PRINTCHRS (N) : D(L) =D (L) +LE 338 ST=STICK (B) 340 IF ST=3 THEN A=A+8: IF A>248 THEN A=0 350 IF ST=7 THEN A=A-8: IF A<0 THEN A=248 360 PUT SPRITE 1, (A, 151), 11,1 370 IF D(A/8)>18 THEN GOTO 600  $380$  IF D(A/8) > 2 THEN IF STRIG(B) =-1 THEN **GOSUB 440** 3990 CO=CO-1:LOCATE 14, 22:PRINT CO 400 IF CO=0 THEN C1=C1+100:S=S+CO:PLAY"s 816408abab":GOSUB 43@:ERASE D:GOTO 130 418 IF INKEY\$=CHR\$(27) AND SM=1 THEN SM= @:SOUND 6, 31:SOUND 7, 183:SOUND 8, 16: SOUN <sup>D</sup> 12, 75:SOUND 13, 1:GOSUB 43@:ERASE D:GOT 0 140

Raikow, Minervalaan 81, 1077 NT Amsterdam 020-766493

#### België

De MSX gebruikersclub MSX CLUB uit België is te bereiken via het secretariaat, Mottaart 20, <sup>B</sup> 3170 Herselt. Een andere club in België is "De Leke", t.a.v. Fred de Winne, Lekestraat 33, 9900 Eeklo.

#### Reseau MSX

Franstalig België kan terecht bij Reseau MSX, 5 Route Charlemagne, B-6400 Couvin (060-344863)

#### **TRON**

Actief bezig met MSX software-ontwikkeling, vooral educatief, is ook TRON. Men heeft een originele visie op onderwijssoftware en is te bereiken via P. Wijnants, Krijgslaan 91, B 9000 te Gent

#### Duitsland

Ook overdie grens is een MSX-club aktief. Via Uwe Schröder, Wanner Str. 87, 4650 Gelsenkirchen of tel. 0209-205242 zijn ze te bereiken. Een tweede club opereert onder de naam "MSX computer Anwender Deutschland" en is te bereiken via: Postfach 6133, D 6370 Oberursel.

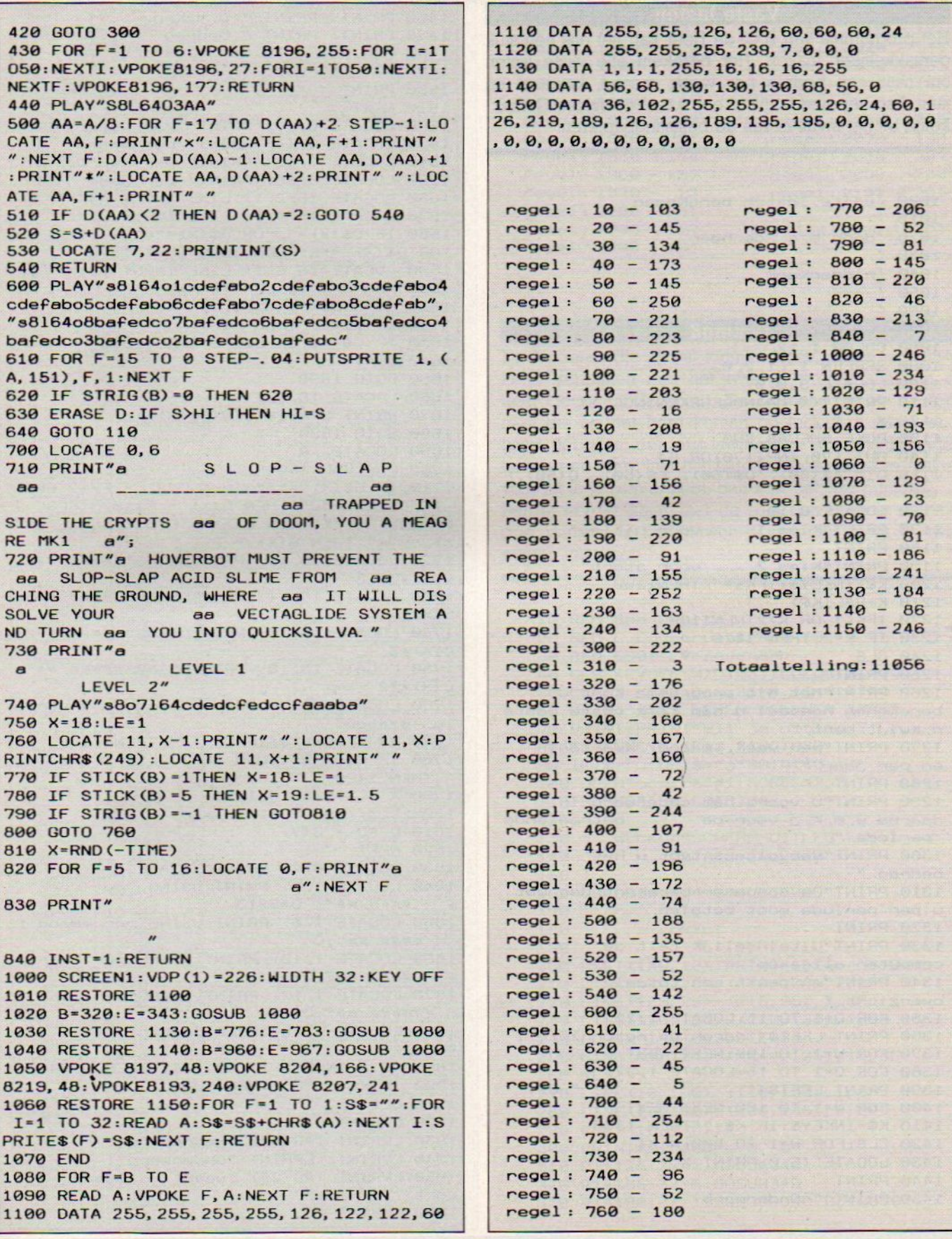

#### **Vaste lasten**

Het programma van H.C. de Heer kan het ons een stuk gemakkelijker maken. Het berekent alle vaste lasten om naar een bedrag per week, maand, kwartaal en jaar. Aan het eind komt er een totaal overzicht. Gemakkelijk bij het invullen van de belastingpapieren.

1000 'vaste lasten berekenen 1010 1020 'door h. c. de heer 1030 1040 'ridderkerk 1050 1060 ' 1070 CLS: KEY OFF 1080 COLOR 1, 12 1090 SCREEN 1,, 1, 2, 0 1100 LOCATE 3, 0, 0 1110 PRINT"<< MAANDBEREKENING >>"  $1120 \times = 1$ 1130 POKE &HFCAB, &H0 1140 OUT 170, INP (170) OR 64 1150 DIM A\$ (50), D\$ (50), F\$ (50), Q (50), F  $(50)$ 1160 LOCATE 0, 10 1170 PRINT"Kies 1.... voor uitleg" **1180 PRINT** 1190 PRINT"Kies 2.... voor start" 1200 K\$=INKEY\$:IFK\$=""THEN1200 1210 K=VAL (K\$) 1220 IFK<1 OR K>2THEN1160 1230 IF K=2 THEN 1420 1240 CLS **1250 PRINT** 1260 PRINT"Met dit programma kunt u berekenen hoeveel u aan vaste laste n Kwijt bent, " 1270 PRINT"per week, maand, kwartaal en per jaar." **1280 PRINT** 1290 PRINT"U voert het onderwerp in, daarna w, m, K, j voor de betreffende periode." 1300 PRINT"Vervolgens typt u het bedrag." 1310 PRINT"De computer berekent dan wat u per periode moet betalen." **1320 PRINT** 1330 PRINT"Uiteindelijk telt de computer alles op" 1340 PRINT"en geeft een totaal overzicht." 1350 FOR Q=1 TO 15:LOCATE 1,22 1360 PRINT LEFT\$("<druk op return>", Q); 1370 FOR W=1 TO 100:NEXT:NEXT 1380 FOR Q=1 TO 15:LOCATE 1,22  $",$  Q); 1390 PRINT LEFT\$(" 1400 FOR W=1 TO 100: NEXT: NEXT 1410 K\$=INKEY\$: IF K\$=""THEN 1350 1420 CLS: FOR W=1 TO 500: NEXT 1430 LOCATE 15, 0: PRINT X **1440 PRINT** 1450 PRINT " Onderwerp :"

 $\cdot$   $\prime\prime$ 1460 PRINT: PRINT " w, m, k, j 1470 PRINT: PRINT " bedrag  $: f$  " 1480 FOR P = 1 TO 38 1490 LOCATE P, 10 1500 PRINT "-" **1510 NEXT** 1520 LOCATE 0, 12: PRINT" per week  $f''$  $f''$ 1530 LOCATE 0, 14: PRINT" per maand  $f''$ 1540 LOCATE 0, 16: PRINT" per kwart.  $f''$ 1550 LOCATE 0, 18: PRINT" per jaar 1560 LOCATE 15, 2, 1: LINE INPUT A\$(X) 1570 LOCATE 15, 4, 1: LINE INPUT D\$ (X) 1580 IF D\$(X) = "j"OR D\$(X) = "w"OR D\$(X) = "m "OR D\$(X) = "K"THEN 1590 ELSE 1570 1590 LOCATE 15, 6, 1: LINE INPUT F\$ (X) 1600 FOR C=1 TO LEN (F\$ (X)) 1610 C\$=MID\$(F\$(X), C, 1) 1620 IF CS=", "THEN NEXT 1630 IF C\$<"0"OR C\$>"9"THEN 1660 **1640 NEXT** 1650 GOTO 1690 1660 LOCATE 15, 6, 1 1670 PRINT SPACES (LEN (FS(X))) 1680 GOTO 1590 1690 LOCATE, , 0  $1700 F = VAL (F$ (X))$ 1710 IF D\$(X) ="j" THEN Q(X) = F/12 ELSE IF D\$(X) ="w" THEN  $Q(X)$  = F\*13/3 ELSE I F D\$(X) = "K"THEN Q(X) = F/3 ELSE IF D\$(  $X$ ) = "m" THEN Q(X) = F 1720 LOCATE 15, 12: PRINTUSING" ####. ##";  $Q(X)$  \*3/13 1730 LOCATE 15, 14: PRINTUSING" ####. ##";  $O(X)$ 1740 LOCATE 15, 16: PRINTUSING" ####. ##";  $0(X)$   $x3$ 1750 LOCATE 15, 18: PRINTUSING"#####. ##";  $Q(X)$  \*12 1760 LOCATE 0, 22: PRINT "c=corr. v=vervo lg. s=stop" 1770 K\$ = INKEY\$: IF K\$ ="" THEN 1770 1780 IF K\$ ="s" THEN 1800 ELSE IF K\$ ="c " THEN 1420  $1790$  X = X+1:GOTO 1420 1800 CLS: FOR Y =1 TO X 1810 Q = Q + Q(Y) 1820 NEXT 1830 LOCATE 8, 2: PRINT"TOTAAL" 1840 LOCATE 1, 6: PRINT USING "per week  $f$  ####. ##"; Q\*3/13 1850 LOCATE 1, 8: PRINT USING"per maand f ####. ##";Q 1860 LOCATE 1, 10: PRINT USING"per Kwart.  $f$  ####, ##"; Q\*3 1870 LOCATE 1, 12: PRINT USING"per jaar f ######. ##";Q\*12 1880 LOCATE 1,20: PRINT"uitprinten < j o  $f \nightharpoonup''$ 1890 K\$ = INKEY\$: IF K\$ = "" THEN 1890 1900 IF K\$ = "n" THEN RUN 1910 CLS 1920 LPRINT 1930 LPRINT TAB (40) "bedrag per" 1940 LPRINT: LPRINT "onderwerp"; 1950 LPRINT TAB (24) "week  $\kappa$ maand wart.  $j<sub>ear</sub>$ " 1960 LPRINT

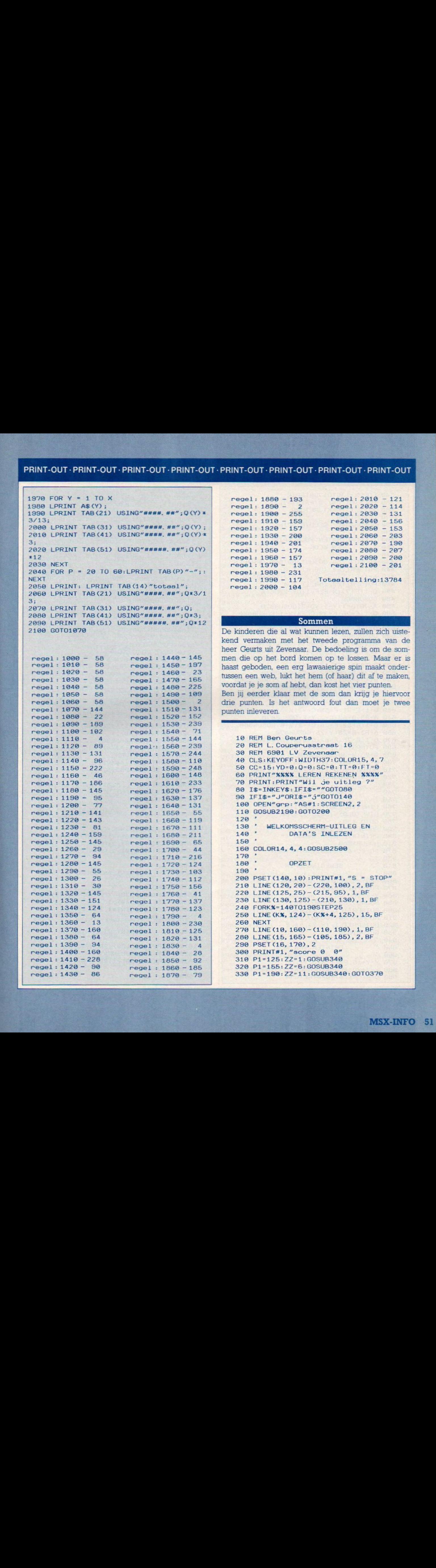

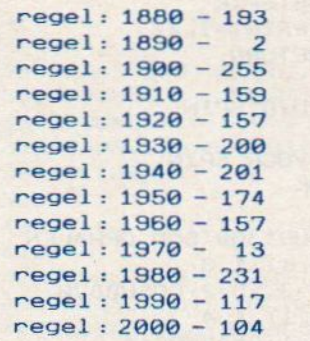

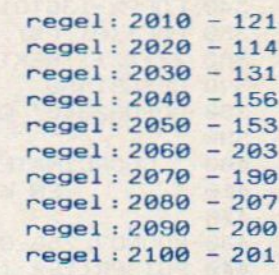

#### Totaaltelling:13784

De kinderen die al wat kunnen lezen, zullen zich uistekend vermaken met het tweede programma van de heer Geurts uit Zevenaar. De bedoeling is om de sommen die op het bord komen op te lossen. Maar er is haast geboden, een erg lawaaierige spin maakt ondertussen een web, lukt het hem (of haar) dit af te maken, voordatje je som af hebt, dan kost het vier punten. Ben jij eerder klaar met de som dan krijg je hiervoor drie punten. Is het antwoord fout dan moet je twee men die op het bord komen op te lossen. Maar er is haast geboden, een erg lawaaierige spin maakt onder-<br>tussen een web, lukt het hem (of haar) dit af te maken,<br>voordat je je som af hebt, dan kost het vier punten.<br>Ben jij e

```
10 REM Ben Geurts<br>20 REM L. Couperusstraat 16
39 REM 6901 LV Zevenaar
49 CLS:KEYOFF:WIDTH37:COLOR15, 4,7
50 CC=15: YD=0:Q=0:SC=0:TT=0:FT=0680 PRINT"%%%% LEREN REKENEN XXX%"
78 PRINT:PRINT"Wil je uitleg 7"
80 I$=INKEY$:IFI$=""GOTO80
ga IFI$="J"ORI$="5"GOTO140
199 OPEN"grp: "AS#1:SCREEN2, 2
110 GOSUB2190:GOTO200
128'
130 *
140 '
150 *
169 COLOR14, 4, 4:GOSUB2500
179 *
188 *
190 *
208 PSET (149, 19) :PRINT#1, "S = STOP"
210 LINE (120, 20) - (220, 100), 2, BF
220 LINE (125, 25) -(215, 95), 1, BF
239 LINE (130, 125) - (219, 130), 1, BF
249 FORKX=140TO190STEP25
250 LINE (K%, 124) -(K%+4, 125), 15, BF
260 NEXT
270 LINE (10, 160) - (110, 190), 1, BF
280 LINE (15, 165) - (105, 185), 2, BF
290 PSET (16, 170), 2
300 PRINT#1, "score 0 0"
310 P1=125:ZZ=1:GOSUB340
P1=155:ZZ-6:GOSUB348
330 P1=190: ZZ=11: GOSUB340: GOT0370
       WELKOMSSCHERM-UITLEG EN
           DATA'S INLEZEN
            OPZET
```

```
340 FORP%=136T0176STEP10
350 PSET (P1, P%), 4: PRINT#1, ZZ
360 ZZ=ZZ+1: NEXT: RETURN
370 GOSUB1450
380 GOSUB2340' GELUID SPIN
390
400 ' COORDINATEN VOOR SPIN
410EN KLOK
420430 SOUND7, 255: GOSUB1300'SOM OPHALEN
440 PUTSPRITE2, (80, 1), 1, 3
450 A=1:B=75:C=2:Y=3:YD=2:GOSUB870
460 PUTSPRITE2, (80, 1), 1, 4
470 Q=1:E=77:X=E:F=1:C=-2:CC=4
480 GOSUB860
490 A=76: B=1: Y=1: YD=2: GOSUB870
500 Q=1:E=76:F=39:CC=4:X=1:GOSUB860
510 A=1:B=75:C=2:Y=39:GOSUB870
520 Q=1: E=39: F=2: C=-2: CC=4: X=75530 GOSUB860
540 A=75: B=38: Y=2: CC=4: GOSUB870
550 Q=1:X=38:E=1:F=81:C=2:GOSUB860
660 Q=1:X=38:E=81:F=73:C=-2:GOSUB860
570 PUTSPRITE2, (80, 1), 1, 4
580 A=38:B=69:C=2:Y=F:GOSUB870
590 Q=1:X=69:E=69:F=11:C=-2:GOSUB860
600 A=69: B=10: Y=11: GOSUB870
610 0=1:E=10:F=69:C=2:X=10:GOSUB860
620 A=10:B=38:Y=70:GOSUB870
630 Q=1:E=71:F=55:C=-2:X=38:GOSUB860
640 A=38: B=52: C=2: Y=F: GOSUB870
650 Q=1:E=52:F=25:C=-2:X=B:GOSUB860
660 A=52:B=25:Y=25:GOSUB870
670 Q-1:E=25:F=52:C=2:X=25:GOSUB860
680 PUTSPRITE2, (80, 1), 1, 5
690 A=25:B=38:GOSUB870
700 Q=1:E=37:F=120:X=38:GOSUB860
710 GOSUB790: Q=1: C=-2: E=121: F=85
720 CC=4:GOSUB860:FORA=1T0500:NEXT
730740WEB AF-SCORE - 4750760 LINE (16, 130) - (110, 140), 4, BF
770 LINE (0, 0) - (85, 85), 4, BF
780 GOTO 430
790 PRESET (16, 130)
800 PRINT#1, "pech gehad !"
810 GOSUB1680
820 SC=SC-4: GOSUB1450: RETURN
830
840
            BEWEGING SPIN
850 '
860 FORY=ETOFSTEPC: GOTO880
870 FORX=ATOBSTEPC
880 Y=Y-15
890 SOUND7, 56: SOUND7, 255
900 PUTSPRITE1, (X, Y), 14, 1
910 SOUND7, 56: SOUND7, 255
920 PUTSPRITE1, (X, Y), 14, 2
930 GOSUB1030
940 '
   \bulletPRINTEN VAN WEB
950
960
970 Y=Y+15: PSET (X+8, Y), CC
980 Y=Y+YD: IFQ=1THENNEXTYELSENEXTX
990 0=0:CC=15:YD=0:RETURN
```

```
1000'1010 '
              GOED/FOUT/STOP ?
10201030 IS=INKEYS: IFIS=""THENRETURN
1040 IFI$="S"ORI$="s"GOT02970
1050 I=VAL (I$)
1060 IFI<>STG0T01100ELSE1180
1070'1080 '
              FOUT = SCORE - 21090
1100 FT=FT+1:SC=SC-2:TT=TT+1
1110 B$="Jammer dan !!": GOSUB1530
1120 GOSUB2340: GOSUB1610
1130 LINE (PX+4, 39) - (PX+13, 49), 1, BF
1140 GOSUB1450: RETURN
1150
1160 '
              GOED = SCORE + 31170 '
1180 GOSUB1530: SC=SC+3: TT=TT+1
1190 FOR Y1=YT0200
1200 PUTSPRITE1, (X, Y1)
1210 NEXT: GOSUB2400
1220 FORA=1T0500:NEXT
1230 LINE (0, 0) - (85, 85), 4, BF
1240 B$=" goed hoor !!": GOSUB1610
1250 GOSUB1450: GOSUB2340
1260 0=0: CC=15: YD=0: RETURN430
1270
1280 '
              NIEUWE SOM
1290 '
1300 GOSUB 1760
1310 LINE (128, 35) - (212, 50), 1, BF
1320 PSET (125, 40), 1
1330 ONHUGOTO1340, 1360, 1390
1340 PRINT#1, S1; A$ (V); S2; "="
1350 PX=190: RETURN
1360 PRINT#1, S1; A$ (V);"
                             ''; '' = "; ST
1370 PX=157: SWAPS2, ST
1380 RETURN
1390 PRINT#1, "
                 "; A$ (V); S2; "="; ST
1400 PX=125: SWAPS1, ST
1410 RETURN
1420
1430 '
              BIJWERKEN SCORE
1440 '
1450 IF SC<=0THENSC=0
1460 LINE (60, 169) - (100, 179), 2, BF
1470 PSET (56, 170), 2: PRINT#1, SC
1480 PSET (80, 170), 2: PRINT#1, TT
1490 RETURN
1500 '
1510 '
              PRINT ANTWOORD
1520 '
1530 SOUND7, 255
1540 LINE (PX+4, 39) - (PX+13, 49), 1, BF
1550 PRESET (PX, 40), 1
1560 COLOR15: PRINT#1, I
1570 RETURN
1580 '
1590 '
             TEKST BIJ ANTWOORD
1600 '
1610 PRESET (10, 130) : PRINT#1, B$
1620 FORA=1T01000:NEXT
1630 LINE (10, 130) - (120, 140), 4, BF
1640 RETURN
1650 '
```

```
GELUID WEB AF
                                             23201660 '
                                                           GELUID SPIN
16702330'1680 FORA=48T0255
                                             2340 SOUND0, 0: SOUND1, 2: SOUND2, 0
1690 SOUND7, 254: SOUND8, 15: SOUND0, A
                                             2350 SOUND3, 2: SOUND4, 0: SOUND5, 5
1700 SOUND1, 0: NEXT: GOSUB2420
                                             2360 SOUMD6, 15: SOUND7, 56: SOUND8, 9
                                             2370 SOUND9, 9: SOUND10, 9
1710 FORA=1T0500:NEXT
1720 GOSUB2340: SOUND7, 255: RETURN
                                             2380 RETURN
                                             2390'1730
                                             24001740VRAAG KIEZEN
                                                           GELUID VAL
17502410'1760 V=INT (RND (-TIME) *4+1)
                                             2420 SOUND8, 0: SOUND0, 0: SOUND1, 5
1770 IFV>4G0T01760
                                             2430 SOUND2, 0: SOUND3, 13: SOUND4, 255
1780 ONVGOSUB1860, 1920, 1990, 2050
                                             2440 SOUND5, 15: SOUND6, 30: SOUND7, 0
                                             2450 SOUND8, 16: SOUND9, 16: SOUND10, 16
1790 HU=INT (RND (-TIME) *3+1)
                                             2460 SOUND11, 0: SOUND12, 5: SOUND13, 0
1800 IFV=4THENHU=1
1810 RETURN
                                             2470 SOUND12, 56: SOUND13, 0
            ' SOMMEN
                                             2480 RETURN
18201830 '
                                             24902500WELKOMSSCHERM
1840
             OPTELLEN
                                             2510 '
1850 '
                                             2520 SCREEN 3: OPEN"grp: "AS#1: COLOR 2
1860 X=5: Y=5: GOSUB2130
                                             2530 PRESET (20, 20) : PRINT#1, CHR$ (43) : PRES
1870 ST=S1+S2: IFST=>10G0T01760
                                             ET (215, 20) : PRINT#1, CHR$ (45)
1880 RETURN
                                             2540 PRESET (20, 152) : PRINT#1, CHR$ (246) : PR
1890'1900 '
                                             ESET (215, 152): PRINT#1, CHR$ (120)
              AFTREKKEN
                                             2550 PRESET (10, 60) : PRINT#1, "leren"
1910 '
                                             2560 PRESET (30, 110) : PRINT#1, "rekenen"
1920 X=7: Y=4: GOSUB2130
                                             2570 FORA=1T01500:NEXT:COLOR 15
1930 IFS2>S1THENSWAPS1, S2
1940 IFST=0G0T01760
                                             2580 SCREEN2, 2
                                             2590
1950 ST=S1-S2: RETURN
                                             2600'UITLEG SPEL
1960
                                             2610'1970
             VERMENIGVULDIGEN
                                             2620 GOSUB2940
1980
1990 X=4: Y=3: GOSUB2130
                                             2630 PRINT#1, : PRINT#1, " Dit rekenspellet
                                             je is bedoeld"
2000 ST=S1*S2: IFST=>10G0T01760
                                             2640 PRINT#1, " voor de wat Kleinere onde
2010 RETURN
                                             r ons"
202020302650 PRINT#1, " die al een beetje kunnen
              DELEN
                                             lezen"
20402660 PRINT#1, " Het Kan helpen het rekene
2050 X=7:Y=5:GOSUB2130
                                             n een"
2060 IFS2>S1THENSWAPS1, S2
                                             2670 PRINT#1, " beetje onder de knie te k
2070 ST=S1*S2:S1=ST:ST=S1/S2
2080 IFC=>10G0T01760
                                             rijgen'
                                             2680 PRINT#1, " De score wordt bijgehoude
2090 RETURN
                                             n op'
2100
                                             2690 PRINT#1, " het scherm. Links staat h
             GETALLEN TREKKEN
2110
                                             et"2120
                                             2700 PRINT#1, " aantal behaalde punten en
2130 S1=INT (RND (-TIME) *X+1)
2140 S2=INT (RND (-TIME) *Y+1)
                                             2710 PRINT#1, " rechts het aantal sommen.
2150 RETURN
2160
                                             2720 GOSUB2910: GOSUB2940: PRINT#1,
2170INLEZEN DATA
                                             2730 PRINT#1, " Het is de bedoeling om de
2180
                                              80<sup>m</sup>2190 RESTORE3100
                                             2740 PRINT#1, " metjes die op het bord Ko
2200 FORX%=1T05
                                             men"
2210 FORY%=1T032
                                             2750 PRINT#1, " te staan op te lossen, ma
2220 READB$
                                             ar..
2230 BS=CHRS (VAL ("8H"+B$)) : AS=A$+B$
                                             2760 PRINT#1, " Er is een erg lawaaierige
2240 NEXT
                                              spin"
2250 SPRITE$ (X%) = A$
                                             2770 PRINT#1, " aan het werk dat zal prob
2260 A$=""
                                             eren"
2270 NEXT
                                             2780 PRINT#1, " haar web Klaar te Krijgen
2280 A$(1)="+":A$(2)="-"
2290 A$(3) = "x": A$(4) = ": "
                                             2790 PRINT#1, " voordat jij je som af heb
2300 RETURN
                                             t."
2310
```
<sup>28090</sup> PRINT#1, " als dit lukt dan begin je 2810 PRINT#i, " helemaal opnieuw en kost het" 2820 PRINT#1, " je <sup>4</sup> punten. " 2820 PRINT#1, " Heb jij je som eerder kla<br>ar"<br>2840 PRINT#1, " dan valt de spin van haar web" <sup>2850</sup> PRINT#1, " en moet zij van voren beg innen" 2869 PRINT#1, " Je verdient hiermee 3 pun ten. " 2879 PRINT#1, " Geef je een fout antwoord den" 2880 PRINT#1, " kost je dat 2 punten. "<br>2890 PRINT#1, : PRINT#1, " -A-A-A VEEL 2890 PRINT#1, : PRINT#1, " PLEZIER -A-A-A" 2900 GOSUB2190:GOSUB2910:RETURN 2910 PRESET (28, 188) :PRINT#1, "druk op SPA TIE" 2920 IFINKEY\$<>" "THEN2920 2930 CLS: RETURN 29849 PRESET (19, 19) 2950 PRINT#1, " -A -A -A -A -A -A LEREN REKENE N - A-A-A-A-A-A" : RETURN<br>2960 ' EINDE SPEL 2970 2980 2990 SCREENO 3009 LOCATE2, S:PRINT"JE HEBT";TT;"SOMMET JES GEHAD. " 3010 LOCATE2, 7: PRINT"HIERVAN HAD JE ER"; FT; "FOUT. " 3020 IFFT=>5GOTO3@6GELSEIFFT=>3ANDFT<=5A NDTT=>5G0T03050 39038 LOCATE2, S:PRINT"HEEL GOED GEDAAN HO OR, "; SPC (52) ; "JE WORDT VAST EEN GENIE !! 3048 CLOSE: PRINTCHRS (11) :END 3050 LOCATE 2,9:PRINT"ZO...... \*;SPC (65) |i"DAT WAS AL BEHOORLIJK GOED HOOR !":GOT 03040 3068 LOCATE 2, 9:PRINT"BLIJVEN OEFENEN |#:G0T03848 3070 \* DATA'S SPIN 30se \* 3100 DATA 00, 00, 02, 81, 61, 1F, C3, 3F, 07, 7F, (87, 3F, 43, 83, 01, 01, 00, 09,40, 81, BE, FB, C3, <sup>F</sup> C, E0, FE, E1, FC, C3, C0, 80, 80 |3110 DATA @8, 58, 52, 49, 25, 17, GB, OF, 97, 1F, (27, 4F,93, 93, 49, 25, 10, OA, 44, 92, A4, E8, DO, <sup>F</sup> 0, E0, F8, E4, F2, C9, C9, 92, A4<br>3120 3130 DATA'S KLOK 3140 3150 DATA 1F,.20, 41,98, 88, 84, 82, B1, 81, 81, 82, 9C, 88, 51, 20, 1F, F8, 04, 82, 19, 01, 01, 01, 8 0,81, @1, 81, 19, 01, 82, 04, F8 \3169 DATA 1F, 20, 41, 98, 88, 84, 82, B1, FF, 80, |8e, 98, 86, 41, 20, 1F, F8, 94, 82, 19, 01, 81, 01, 8 D,81,91, 91, 19, 01, 82, 04, F8 3178 DATA 1F, 20, 41, 98, 88, 84, 82, B1, 81, 89, 80, 98, 80, 41, 20, 1F, F8, 44, C2, 59, 41, 81, 81, 8 D,81, 91, @1,19, 01, 82, 04, FB 3180 RETURN

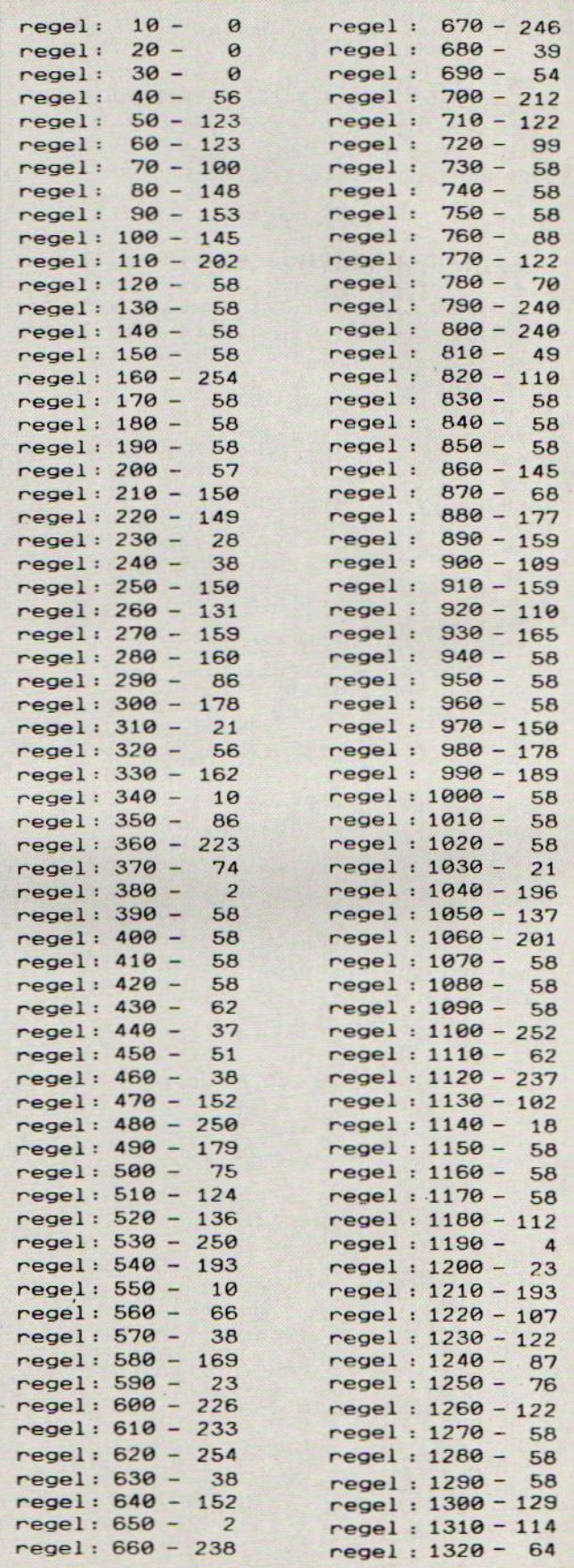

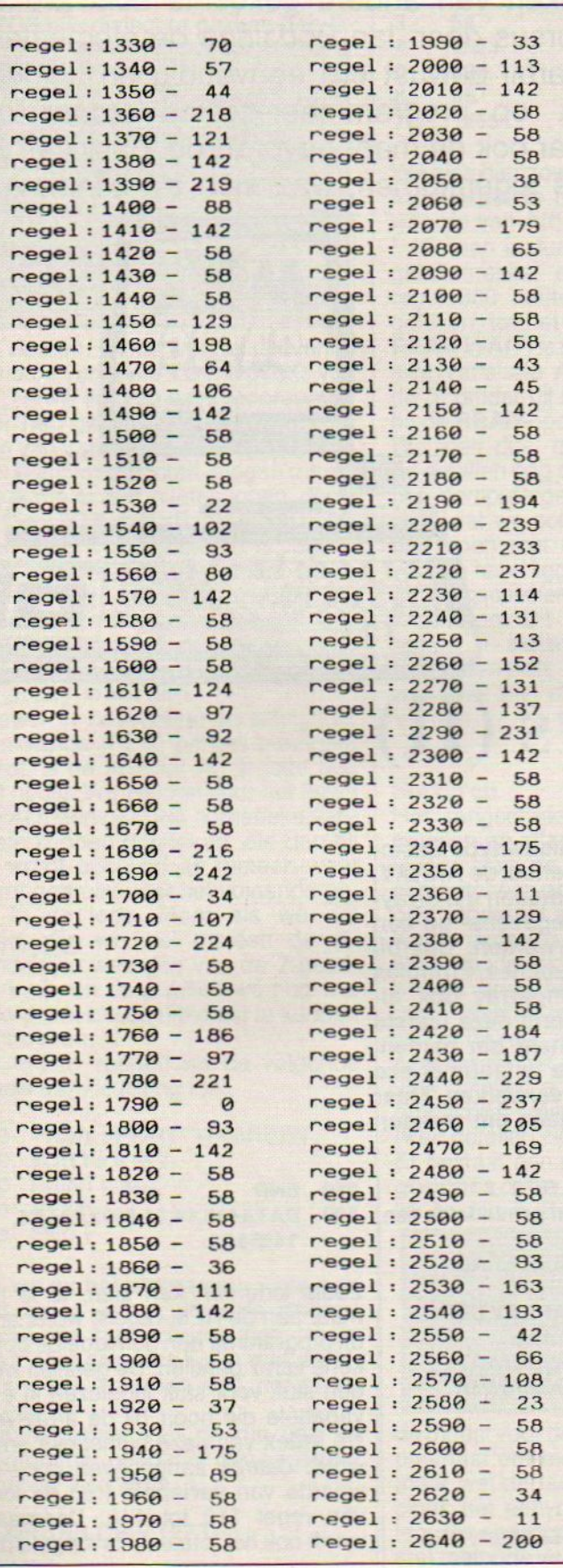

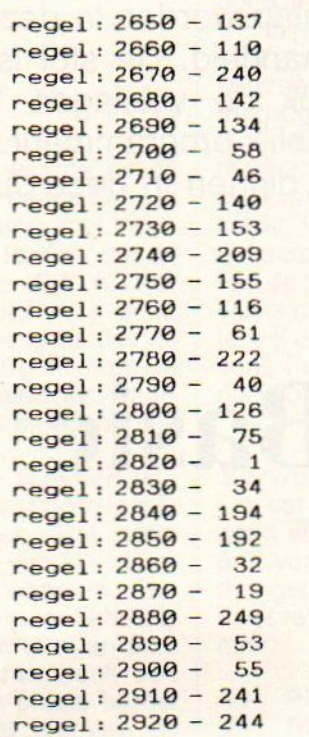

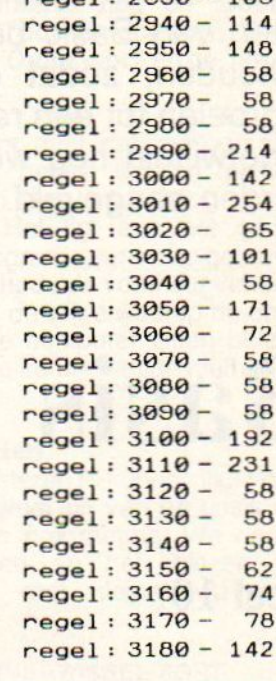

 $p^2 = 1.7938 - 103$ 

Totaaltelling:33364

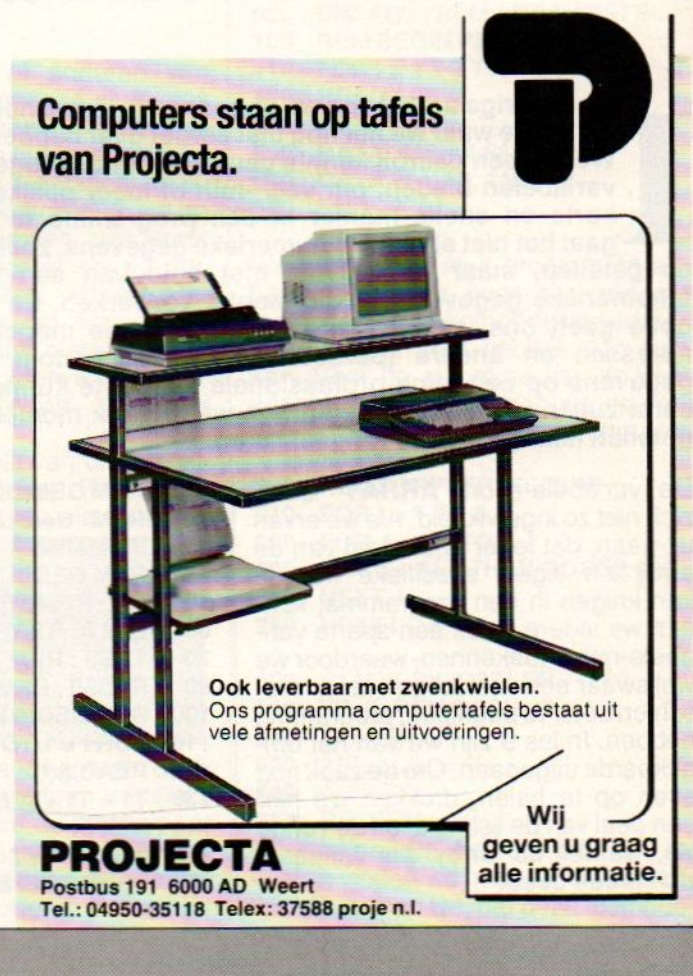

De beginnende programmeur kan met hulp van deze serie artikelen stap voor stap leren, hoe leuk het is, om zelf meer te doen met de MSX, dan alleen het spelen van voorgekookte spelletjes en het gebruiken van andere gekochte software-applicaties. Stap voor stap worden in deze cursus door Jan Bodzinga de elementaire feiten van Basic behandeld. De stof is daarbij bewust erg eenvoudig en duidelijk gehouden, zodat ook de volslagen 'Ieek' op programmeer-gebied erdoor kan uitgroeien tot een redelijk programmeur. Maar ook de meer gevorderde 'Basiccer' zal ongetwijfeld nog wel dingen in deze cursus tegenkomen, waarmee z'n kennis kan worden aangevuld. De beginnere programmeur kan met lule van deze este artikelen stap voor deze este artikelen stap voor deze enter alle variables. Sina voor sina voor deze enter alle variables artikelen voor deze enter alle behandel. De st

# Basis Basic

Deel 10

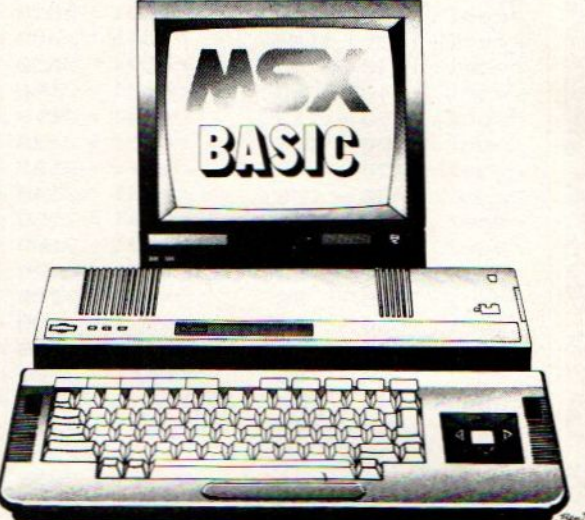

# Sorteren & Arrays (IT)

n het vorige artikel zijn we begonnen met een heel nieuw type Basicvariabele waar we het nog niet eerder over hebben gehad, de ARRAY.<br>We hebben daarbij kennis gemaakt met de mogelijkheden die array-We hebben daarbij kennis gemaakt met de mogelijkheden die array- variabelen bieden, om veel -min of meer gelijke gegevens- op een korte en snelle manier in een programma te verwerken. Daarbij gaat het niet alleen om numerieke gegevens, zoals functies, formules en getallen, maar we kunnen met hulp van een stringarray ook alfanumerieke gegevens op die manier verwerken. En vooral deze laatste optie geeft ons, samen met de computer, de mogelijkheid om namen, adressen en andere (persoons)gegevens, kortom alle alfanumerieke gegevens op een bijna professionele manier te kunnen verwerken. Maar eerst zullen we moeten weten hoe we te werk moeten gaan om reeksen getallen naar grootte te rangschikken.

zich niet zo ingewikkeld. Als we ervan | 20 REM Berekenen gemiddelde van | 300 DATA445,14,54,6633,234,66,<br>uit gaan, dat ieder onderdeel van de | 7 getallen | 1465&0& 1465&0& uit gaan, dat ieder onderdeel van de **7 getallen 1466 van de 1466 au**ray z'n eigen, specifieke waarde 1466 BBC REM GEBRUIK ARRAY A() array z'n eigen, specifieke waarde | 30 REMGEBRUIK AR<br>kan krijgen in een programma, kun- | 50 I=0: REMTELLER kan krijgen in een programma, kun- 50 I=0 : REM TELLER Zoals iedereen kan zien, al is het<br>nen we iedere index een aparte vari- 60 DIM A(7) : REM ARRAY DEFIN. maar aan de REM-regels, wordt er in nen we iedere index een aparte vari- 60 DIM A(7): REM ARRAY DEFIN. maar aan de REM-regels, wordt er in abele-naam toekennen, waardoor we 70 T1 = 0: REM TOTAAL dit programma een gemiddelde bere-<br>weliswaar een veel langer, m weliswaar een veel langer, maar mis- 80 RES=0: REM RESULTAAT kend van 7 getallen. De getallen wor-<br>schien beter te begrijpen, programma 100 REM BEGIN PROGRAMMA den stuk voor stuk ingelezen in een schien beterte begrijpen, programma 100 REM BEGIN PR<br>hebben. In les 9 zijn we van het om-110 FOR I = 1 TO 7 gekeerde uitgegaan. Om de zaak nog 120 READ A(I)<br>even op te halen, drukken we hier 130 T1 = T1 + A(I) even op te halen, drukken we hier | 130 T1 = T1 + A(l) wordt daarbij aangegeven door de<br>een deel van de listing af uit de vorige | 140 NEXT | waarde van **variabele | uit de loop** les, waarbij de 'array' als variabele 210 RES = T1/7<br>z'n intrede deed: 220 PRINT "GEMIDDELDE =": RES

- 10 REM GEMIDDELDE 2 230 END
- 
- 
- 
- 
- 
- 
- 
- 
- 
- 
- 
- 

hebben. In les 19 zijn werden. In letter 110 FORI=1 TO7 variabele die hoort bij de array A().<br>120 READ A(I) De index van deze numerieke array een deel van de van de van de listing van de listing van de lating van de lating van de lating van de lating van de loop van regel 110 tot 140. Daarnaast wordt ook het totaalaantal opgeteld in variabele T1. Dit laatste is mede reden van herplaatsing van deze listing, want tot mijn schande moet ik bekennen, dat ik me in les 9 door het MSX-Basic dialect te pakken heb la-

Gebruik bij het programmeren alleen namen voor variabelen, waarin geen Basic sleutelwoorden zitten verstopt.

Dit voorkomt syntaxerrors.

ten nemen. In de vorige aflevering stond de variabele TOT in plaats van T1. Terwijl ik al zo vaak iedereen ervoor heb gewaarschuwd, dat in namen van variabelen nooit onderdelen van Basic-opdrachten mogen zitten, heb ik me er zelf in laten lopen, doordat in TOT het Basic-woord TO voor komt. Het probleem is, dat in veel andere Basic-vormen deze naamgeving volkomen legaal is. Desondanks sorry voor de fout.

#### De array-waarden

Hoewel in bovenstaande listing het gemiddelde (RES) perfect berekend wordt, is de ARRAY A() in feite nog niet nodig. We zouden voorhet lezen (READ) een gewone numerieke vari-<br>abele kunnen gebruiken, die dan bij T1 wordt opgeteld en meteen weer wordt gebruikt voor het volgende getal in de loop. Maar als we dat doen, zijn we wel meteen de afzonderlijke waarden van de 7 getallen kwijt, en daar willen we nog wat mee doen, om de uitkomst te kunnen controleren.

Als eerste voegen we de volgende regels aan de listing toe:

230 PRINT : PRINT "WAARDEN : " 240  $FORI = 0$  to 7 250 PRINT, A(l) 260 NEXT 299 END

Als we nu het programma weer runnen, zullen we nietalleen de uitkomst (RES) op het scherm zien, maar daarnaast ook een lijstje met de afzonderlijke waarden van de zeven getallen.

Aan het einde van de run van dit programma ziet het er dan ongeveer zo uit op 't scherm:

#### GEMIDDELDE = 1273

#### WAARDEN:

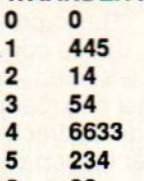

6 66 7 1465

We zien hier zowel de waarde van de loopvariabele I, met daarachter de waarde van A(I), de array met index 1. Hieraan is duidelijk te zien, dat de getallenreeks uit de DATA van regel 300 netjes vanaf A(1) is ingelezen, tot het laatste getal dat via READ in A(7) is terecht gekomen. De arrayvariabele A(0) heeft als waarde 0, omdat hij niet is meegenomen bij de READ-opdracht.

We zien dus, dat de waarden van de getallen nog steeds aanwezig is in het computergeheugen. Dat betekent, dat we ook nog van alles kunnen doen met deze waarden. Een voorde hand liggende mogelijkheid is het rangschikken op grootte van deze 7 getallen. Dit sorteren heeft een aparte en belangrijke plaats bij het programmeren, omdat hiermee de computer pas efficient gebruikt gaat worden.

#### Sorteren

Het rangschikken of sorteren van getallen en alfanumerieke gegevens is één van de taken waarvoor de computer een prima hulpmiddelis.Bij ons voorbeeld van 7 getallen zullen we de sortering waarschijnlijk net zo snel handmatig kunnen uitvoeren, anders wordt het echter als we een groot aantal getallen willen gaan<br>rangschikken. Voor het sorteerprincipe maakt het echter niets uit, hoeveel getallen er moeten worden gerangschikt, mits er op z'n minst twee getallen zijn.

Er bestaat een scala van diverse algoritmes om te sorteren. En om eerlijk te zijn is Basic nu niet bepaald

Om computerdata snel te kunnen sorteren, zullen we onze toevlucht moeten nemen tot andere talen dan MSX-Basic

de meest voor de hand liggende computertaal om mee te gaan sorteren, maar wel de taal die de sorteerprincipes het eenvoudigst kan voorstellen. De eenvoudigste (en langzaamste) methode van sorteren die we hier zullen behandelen is de verwissel methode. In het engels heet dit de 'Exchange-sort'. Deze manier is gemakkelijk te programmeren en nog goed te begrijpen. Daarnaast kennen we bijvoorbeeld nog de 'Bubblesort', de 'Tournament-sort', 'Shell-Metzner', 'Quick-sort' en de 'binaire methode'.

Uiteindelijk komt het er bij alle manieren op neer, dat de programma gegevens netjes worden gerangschikt van laag naar hoog of omgekeerd. Het ligt aan het geduld van de programmeur en de gebruiker welke methode de voorkeur verdient, terwijl ook de wijze waarop de gegevens in de computer zitten belangrijk is bij de keuze van de methode.

#### Verwisselen

Om het sorteren te kunnen illustreren gaan we weer uit van de basis van ons vorige programma. We nemen de getallen en het inlezen van gegevens met kleine wijzigingen over:

- 10 REMVERWISSEL-SORT
- 20 REM Sorteren van 7 getallen<br>30 REM MET ARRAY A()
- REM MET ARRAY A() 40 **I=0: REM LUSTELLER**
- 50 J=0:REMLUSTELLER
- 60 DIMA(7): REM ARRAY DEFIN.
- 100 REMBEGIN PROGRAMMA
- 110 FORI=1TO7
- 120 READA(!)
- 130 NEXTI
- 500 DATA 445, 14,54,6633
- 510 DATA 234, 66, 1465
- 590 END

We kunnen dit stuk programma als basis gebruiken voor alle sorteermethodes. In de komende lessen zullen we daar veel gebruik van maken. Voor de algoritme van de verwissel-methode voegen we de volgende regels aan het programma toe:

- 200 REMSORTEERROUTINE
- 210 FORI=1TO6
- 220 FOR  $J = I + 1$  TO  $7$
- 230 IF A(I) > A(J) THEN GOSUB 600
- 240 NEXTJ
- 250 NEXTI
- 600 REMVERWISSELEN
- 610 TP=0: REMOPSLAG
- 620 TP=A(l)<br>630 A(l)=A(J
- $A(I)=A(J)$
- 640 A(J)=TP
- 650 RETURN

De routine om het sorteren uit te voeren vinden we in de regels <sup>200</sup> tot 250. Daar zien we, dat deze methode

gebruik maakt van een dubbele loop met I en J als variabelen. Als we goed kijken, zien we, dat sorteren in feite niets anders is, dan het vergelijken van twee getallen uit de reeks. Is getal <sup>1</sup> kleiner (of gelijk) aan getal twee, dan gebeurt er niets en blij ven ze op hun eigen plaats in de array staan. Is het eerste getal groter dan het tweede, dan wordt via de subroutine uit regel 600-650 ervoor gezorgd dat de waarde van de twee getallen van plaats in de array wordt verwisseld.

#### MSX-special

De routine van regel 600 tot 650 zal veel doorgewinterde MSX-ers wellicht verbazen. Want, waar of niet, als je een beetje met je MSX weet om te springen, dan ken je ook het Basiccommando SWAP. En SWAP doet de hele verwisselroutine af in één commandoregel in plaats van een hele routine.

Vanwege de duidelijkheid hebben we echter gemeend, om in eerste instantie de conventionele vorm van verwisselen te moeten gebruiken, waardoor met name de beginners een goed inzicht zullen krijgen van de manier waarop met de variabelen

Met SWAP kun je op de MSX alle kanten uit.

Swap is engels voor<br>ruilen.

wordt omgesprongen. En in feite doet de opdracht SWAP intern niet veel anders dan het tijdelijk aanmaken van een hulpvariabele, om op die manier de twee te verwisselen variabelen over te zetten. Om dus op de echte MSX manier de subroutine voor het verwisselen te schrijven, kunnen de regels 600 - 650 vervangen worden door de volgende opdrachten:

600 REMVERWISSELEN 610 SWAP A(I), A(J) 650 RETURN

Let er bij het gebruik van SWAP op, dat de te verwisselen variabelen. ofwel de inhoud die verwisseld wordt, aan beide kanten van het zelfde type is. Het is dus niet mogelijk, om een string via SWAP te verwisselen met een integer-variabele. We zullen SWAP verder laten voor wat hij is, en doorgaan op de oude, vertrouwde Basic-manier.

#### Structuur

De meer 'gevorderde' Basic-programmeur zal direct zien, dat de conventionele manier van wisselen in een subroutine het geheel nog meer vertraagd, zeker omdat de opdrachten van 600 tot 640 zonder meer passen na de IF..THEN test van regel 230. Voor de duidelijkheid is de structuur van dit programma echter met een subroutine opgezet.

Bekijk eerst de verwisselroutine eens, omdat daarin de echte truc schuilt van het sorteren. Bij entree in de subroutine hebben we twee

#### Sorteren =

het verwisselen van gegevens.

waarden in de array A() met respectievelijk index <sup>|</sup> en J. Deze beide waarden moeten worden omgedraaid, waarna het programma via RETURN (650) wordt vervolgd. Dit omdraaien gebeurt op de enig mogelijke (omslachtige) manier. Stel dat we in A(I) een waarde hebben van 8 terwijl in A(J) de waarde 3 zit.

Laten we het wisselen volgen met deze twee getallen. Om dit goed te laten lopen hebben we een extra variabele nodig, die als tijdelijke opslag fungeert. Het stuivertje wisselen gaat dan ook zo:

 $TP=0$ : A(I)=8 : A(J)=3  $TP=8: A(1)=8: A(J)=3$  $TP=8: A(1)=3: A(J)=3$ regel 640 : TP=8 : A(I)=3 : A(J)=8

Je ziet dat er zonder meer een extra variabele nodig is, om het verwisselen van waarden tussen twee variabelen te kunnen laten gebeuren.

#### Sorteerlussen

Om het rangschikken te bewerken maakt deze methode gebruik van twee Basic-lussen (loops). Het principe komt erop neer, dat er telkens in de eerste lus (I) een waarde wordt genomen, die vervolgens in de tweede lus (J) wordt vergeleken met alle waarden van de array die een hogere index hebben. Vandaar ook de afwijkende start en eindwaarden van de lusvariabelen. Om het proces in z'n geheel te kunnen volgen zullen we het sorteerprogramma wat moeten uitbreiden. Daarbij zullen we ook de officiële syntax van de verwisselsort in het programma zetten in plaats van de regels 200 - 250. Daardoor is het programma universeel en kan voor het sorteren van Nwaarden worden gebruikt.

phink mask van aan keisere en ja keisere kan en ja keisere kan keisere kan keisere kan keisere kan keisere kan keisere kan keisere kan keisere kan keisere kan keisere kan keisere kan keisere kan keisere kan keisere kan ke 10 REMSORTEERROUTINE 20 REM Sorteren van N getallen<br>30 REM MET ARRAY A() REM MET ARRAY A() 40 I=0: REMLUSTELLER 50 J=0:REMLUSTELLER 60 N=7:RAMAANTAL SORTEREN 70 DIM A(N) : REM ARRAY DEFIN. 100 REMBEGIN PROGRAMMA 110  $FORI = 1 TO N$ 120 READ A(I) **130 NEXTI** 200 REMVERWISSEL-SORT 210 FOR I = 1 TO N-1 220 FOR  $J = I + 1$  TO N 230 IF A(l)> A(J) THEN GOSUB 600 240 NEXTJ 250 NEXTI 500 DATA 445,14,54,663 510 DATA 234, 66, 1465 599 END 600 REMVERWISSELEN 610 TP=0: REM OPSLAG 615 GOSUB 700 620 TP=A(l) 630 A(I)=A(J) 640 A(J)=TP 645 GOSUB 700 650 700 710 720 REM STATE OF SORT PRINT "I="I," J="J, FOR  $K = 1$  TO N : PRINT  $A(K)$ ;: **NEXT** 

- PRINT 730
- 740 RETURN

Er is nogal wat veranderd aan de listing. De sorteerroutine heeft nu de variabele <sup>N</sup> als aantal, waarbij ook duidelijk wordt, dat lus I loopt tot het voorlaatste getal in de reeks (N-1),

Sorteren van gegevens is een nuttige programmeer-oefening.

terwijl lus J steeds begint bij de waarde die één hoger ligt dan de ar-<br>raywaarde die op dat moment in **lus l**<br>aan de beurt is (l+1).<br>Om op het scherm te kunnen volraywaarde die op dat moment in lus I<br>aan de beurt is (I+1).

Om op het scherm te kunnen volgen wat er gebeurt tijdens het doorlopen van de lussen, hebben we een aparte routine geschreven (700- 740) die de status weergeeft van alle getallen in de array A(). Deze routine wordt steeds vlak voor en na iedere wissel aangeroepen, waarbij de waarde van de lusvariabelen I en J worden afgedrukt om het verloop te il lustreren.

Tijdens het runnen krijgen we het volgende beeld:

Aan de waarden van <sup>I</sup> kunnen we nu precies aflezen waar en hoe de wissels tijdens het sorteren hebben plaatsgevonden. Wat direct opvalt is, dat er in alle gevallen tijdens het doorlopen van de buitenste lus (l) minstens <sup>1</sup> keer een wissel plaats vindt. Zou er daar niet gewisseld hoeven worden, omdat het bijvoorbeeld een gesorteerde reeks getallen betreft, dan toch zal het sorteren even lang duren. In een paar gevallen komen er in dit voorbeeld zelfs meer dan één wissel voor.

#### Wisselen

De eerste wissel vinden we als I=1 en J=2. De te vergelijken variabelen zijn dan A(1) en A(2) met inhoud 445 en 14. Dit klopt uiteraard, want <sup>445</sup> is groter dan 14, daarom vindt de wissel plaats. De rest van deze loop gebeurt er niets meer, omdat nu 14 in A(l) is gekomen en 14 is het kleinste getal uit de reeks.

Bij de tweede ronde wordt 445 gewisseld met 54. De derde gang wijkt af van de vorige, omdat er daar meer wissels plaatsvinden.

De lus begint met in A(I) de waarde 445. Deze wordt eerst vergeleken met A(4) waarbij niet wordt gewisseld. A(5) heeft als inhoud 234 waardoor de subroutine 600-650 wordt uitgevoerd. Na de RETURN en zit nu dus 234 in A(3) terwijl A(5) de waarde 445 heeft gekregen. Als de J-loop opnieuw wordt doorlopen wordt een vergelijking gemaakt tussen  $A(3) = 234$ <br>en  $A(6) = 66$ . Omdat  $A(6)$  kleiner is dan A(3) krijgen we hier opnieuw een wissel. Het eigenaardige van deze sorteermethode is, dat er naast het rangschikken van de kleinste getallen, tijdens de verwerking ook andere getallen op een onverwachte manier van plaats veranderen. In deze serie is dat goed te zien, want bij de start stond het getal 234 op de vijfde plaats in de reeks, na een paar wissels is het getal naar achteren geschoven, terwijl uiteindelijk de vierde plaats in de reeks de juiste is. De sortering wordt op dezelfde manier door het programma afgemaakt.

#### Exchange-sort

De hiervoor beschreven en geïllustreerde verwissel- methode om te sorteren heeft naast het feit dat er weinig regels nodig zijn om de routine in een Basic-listing op te nemen, niet zo veel voordelen.

Ten eerste is de methode nogal omslachtig, waardoor hij voor Basic niet goed te gebruiken is. Daar komt bij, dat er ook bij het opnieuw rangschikken van een gesorteerde reeks data met deze methode, nagenoeg even veel tijd door de computer wordt gebruikt.

Een matig voordeel is het gemak waarmee deze routine voor 'snelle' programmeurs te gebruiken is.

#### Bubble-sort

Een betere, gestroomlijnder sorteermethode is de veel toegepaste Bubble-sort. Bubble betekent belletje en dat is ook wat er hier gebeurt. Per stuk worden de getallen vergeleken met het direct daaropvolgende getal. We maken in Basic nog wel gebruikt van een dubbele lus, maar onze tabel zal laten zien, dat er op een snellere manier door de lussen wordt gelopen. Bovendien wordt bij

Bij het maken van sorteerroutines is de verwerkingssnelheid erg belangrijk.

de Bubble-sort gebruikt gemaakt van een vlag, waardoor de routine onmiddelijk stopt en niet, zoals de exchange-sort zonder meer blijft doorgaan tot beide lussen zijn afgewerkt. Om de bubble-sort in het programma te verwerken dienen de reges 200 - 250 en 600 - 640 te worden aangepast op de volgende manier:

```
200
REMBUBBLE-SORT
```
- 210 FOR I=N-1 TO <sup>1</sup> STEP -1: VLAG  $= 0$
- FORJ=1TOI 220

```
IF A(J) > A(J+1) THEN VLAG = 1:
     GOSUB 600
230
```

```
240 NEXT.
```

```
250
IF VLAG =O THEN I =1
260
NEXTI
```

```
600 REMVERWISSELEN
610 TP=0: REMOPSLAG
615 GOSUB700
620 TP=A(J)
630 A(J)=A(J+1)640 A(J+1)=TP
    GOSUB700
660 RETURN
```
Als het programma is herschreven en we runnen het voor de eerste keer, dan krijgen we de volgende tabel op het scherm:

We zien hier dat de getallen uit de reeks uitsluitend verschuiven naar de plaats waarze horen, en niet zoals bij de verwisselsort naar links of rechts even worden weggezet. De Bubble methode zal dan ook sneller gaan, naarmate de originele reeks beter op volgorde ligt. Een compleet gesorteerde reeks getallen, of strings, zal bij de Bubble-methode dan ook nagenoeg geen uitvoertijd meer kosten.

#### Return

Tot zover de uitvoerige toelichting op het rangschikken van eenvoudige getallen in Basic. Het kan beslist geen kwaad de voorbeelden grondig te bekijken, want deze twee methodes geven een schets van de mogelijkheden die er zelfs in Basic zijn, om ìmet de MSX professioneel aan het werk te gaan. De volgende keer zullen we deze en andere methodes om gegevens naar grootte te rangschikken toepassen op alfanumerieke data. Jan Bodzinga

 $\Box$ 

# **Kle Advertenties**

#### MSX-Software

Voor het bijhouden van uw gas en electra verbruik, geheel menu gestuurd met o.a grafieken, overzicht totaal gebruik. Maakt zelf complete nota van eventuele bijbetaling of teruggave. disk <sup>f</sup> 25,-, cass. <sup>f</sup> 22,75. tel 01646-4038

#### Robot Arm

Quickshot SVI-2000C + ROGO cartridge nog nieuw + batterijen f180,-. Tevens SONY HB75P computer voor f 450,- tel. 01620-27311

#### PHILIPS VG-8235

Computer met PHILIPS monochr. (groen) monitor type 7552, software: home office en designer, plus MT-Base Module; tevens boeken m.b.t. MSX basic alles in perfecte en weinig gebruikte staat. tel. 035-60444

#### Philips VG 8020

MSX-1, boek, joystick en software tel. 04766-1476

#### Gezocht

Vertaalprogramma van Commodore naar MSX, voor Eggerland, Rambo en Transformers. tel. 08380-30940

#### Aangeboden

Tekstverwerkingsprogramma + Database. Gevraagd Spreadsheet-programma. tel. 05700-13905

#### Toshiba

MSX-Computer, datarec, joystick, boeken en software. Tevens Zw.tv Philips samen in een koop <sup>f</sup> 500,-. Grundig ktv. 37 cm <sup>f</sup> 550,-. tel. 01740- 26622

#### Te Koop

MSX computer + quickdisk en datarec. met veel originele software. boeken en tijdschriften prijs <sup>f</sup> 700,-. tel. 078-136938

PHILIPS VG-8020 MSX comp. <sup>f</sup> 345,-.tel. 05120-30104

#### SONY HB-75P

met joystick, 75 spelletjes en boeken voor <sup>f</sup> 575,-tel. 05113-3493

#### Spectra Video 738 <sup>X</sup> "Press

met ingeb. diskdr. 3,5, CENTR., RS-232, PHIL. BM7502 MONITOR. 80 groen), MSX-dos, diskbasic, CP/M 2.2. Handboeken, software, joystick, diskbox etc. tel. 079-4186904

#### MSX-2 Programma's

Tekstverw. 0.3. wordstar en Home Office <sup>1</sup> + 2 op originele disk Div. MSX-2 spelen en educatieve progr. tel. 040-424467

#### OLIVETTI PL-10

Microplotter 4 kl. past op msx computer, <sup>1</sup> jaar oud <sup>f</sup> 125,-tel. 043-213749

#### Vertaalprogramma

Gezocht voor Commodore 64 naar de MSX tel. 071-132020

#### Kunami cartridge

Aangeboden vanaf <sup>f</sup> 30,- per stuk tevens software uitwisselen op 3,5 inch diskettes tel. 010-4135723

#### Philips VG823Q

Aangeboden tel. 02290-40377

#### **Software**

Originele programma's MSX <sup>1</sup> +2te ruil 0.a. Wordstar, Aako. text musix, topografie Ned/Eup./Wereld; mouser cart. tel. 01869-1221 (Peter)

PHILIPS VG-8235 Met gebruiksaanw. en resterende garantie (5 mnd) tel. 079-415436

#### MSX-SVI 738 -X- PRESS

Met ingeb. diskdrive Inc. draagtas, org.doc., MSX handboek, progr. alles als nieuw,f 950,- tel. 010-4666977

#### **Aktiviteiten**

#### Benelux Computerdag '87

Op Zaterdag 25 April van 10.00 <sup>u</sup> 17.00 u: Leysdream evenementenhallen te Roosendaal. Voor meer informatie: de Roosendaalse Computer Club, Postbus 212, 4700 AE Roosendaal, tel. 01650-57417

#### Computer Info Beurs

Op zaterdag 11 april vanaf 10.00 uur in de RAI te Amsterdam. Toegang <sup>f</sup> 7,50. Met al het laatste nieuws op computergebied, Desktop Shoot-Out, en veel andere noemenswaardige aktiviteiten.

#### Gebruikersgroepen

#### HCC MSX-groep

De HCC heeft een aparte MSX groep. Inl. PB 2249, 2500 GE Utrecht, tel. 030-946645

#### MSX Gebruikersgroep

Udenhout en omstreken is per <sup>1</sup> jan te bereiken op Engelenhoef 14, PM Biezenmortel. tel. 04241- (Dhr. TH. v. Aken)

# 7<sup>e</sup> Computer Info Beurs

#### Zaterdag 11 april 1987

9.30-17.00 uur

## RAl-complex Amsterdam

Demonstraties, keuren, kijken, kopen Een grootse traditie wordt voortgezet

Inlichtingen voor exposanten: 020-27 3198 Vincent Sala

### SALA COMMUNICATIONS  $^{Postbus 5570}_{1007 AN AMsterdam}$

020-273198

Voor de MSX-machines is een bescheiden aantal schaakspelen te koop. Daarnaast zijn er speciale schaakcomputers te kust en te keur. Over waar je bij de aankoop van een electronische schaakmeester op dient te letten gaat het nu volgende artikel. Wil je een sparringpartner om te leren schaken, een echte grootmeester als tegenstander, of ontbreekt er slechts een leuk schaakprogramma aan de software-collectie?

## Computerschaken

De MSX-computer als grootmeester

lang een geliefde denksport. Chaken is al vele eeuwen Deze oplossing kan de speler dan lang een geliefde denksport. met de eigen ideeën vergelijken.<br>Dat gecompliceerde spel \* De speler kan de partij naar digitaliseren is een van de grote uitdagingen van de moderne<br>computertechnologie. Vroeger computertechnologie. stopte men, bij gebrek aan chips, dwergen in "schaakautomaten" om den volke te misleiden. Tegenwoordig nemen de huis-, en microcomputer de honneurs als tegenstander waar.

Waarom computerschaken? Het tegen een computer schaken stuitte in het begin menig schaakliefhebber tegen de sportieve borst. Een echte menselijke tegenstander is toch een realistischer en gezelliger alternatief dan zo'n voorgeprogrammeerde computer? Inderdaad heeft<br>een menselijke opponent, de menselijke psychologische oorlogsvoering op<br>meester-toernooien daargelaten, meester-toernooien zijn of haar aantrekkelijke kanten. Toch biedt het digitaal schaken een aantal interessante voordelen ten opzichte van een schaker van vlees en bloed.

Uw tegenstander is altijd klaar voor de strijd. Ook midden in de nacht.

\* De computer maakt geen (binnen het gekozen spelniveau) domme vergissingen en ziet ook geen onvoorzichtige zetten van de speler over het hoofd. Daarmee wordt de factor toeval behoorlijk gereduceerd en krijg je een goed inzicht in het eigen schaakniveau.

De moeilijkheidsgraad en de speelsnelheid zijn vooraf instelbaar. Dat maakt de schaakcomputer heel geschikt voor trainingsdoeleinden.

\* Schaakcomputers vinden probleem- en stellingsanalyses geen enkel bezwaar. De door de vragensteller ingevoerde opstelling wordt geduldig geanalyseerd en beproefd, waarna de beste oplossing volgt.

met de eigen ideeën vergelijken. De speler kan de partij naar believen op elk moment onderbreken en/of saven.

#### Een speciale schaakcomputer of MSX-software?

Er zijn zowel aparte schaakcomputers als schaaksoftware voor de micro te koop. Welke van de twee genoemde tegenstanders de voorkeur geniet is van diverse factoren afhankelijk. Daar de schaakregels relatief duidelijk en vast van opzet zijn kost het programmeren van een korrekt schaakprogramma qua zetten weinig moeite. Waar het echter op aankomt zijn het aantal spelvariaties, de verschillende mogelijk-<br>heden heden(niveau's, analyse, heden(niveau's, snelheid, saven van de partij e.d.) en het bedieningsgemak van de digitale tegenstander.

Echte schaakcomputers en software voor de hobbycomputer variëren van de eenvoudige beginners-tot de echte grootmeesterklasse. Beginnersoutfits kennen minder spelvariaties dan hun meer geavanceerde collega's en zijn helaas nogal eens tergend langzaam bij het bedenken van tegenzetten of spelanalyses.

Een topmodel beschikt over vele<br>duizenden referentiepartijen en duizenden referentiepartijen overziet een groot aantal zetten binnen een fractie van een seconde. De superschaakcomputer Hitech, van de Carnegie-Mellon Universiteit in Pittsburg, beschikt inmiddels officieel over de meestertitel. Hitech kan 175.000 zetten per seconde bekijken (dat is 50% meer dan de beste commercieële schaakcomputer presteert) en steekt de wereldmeesters naar de bordkroon.

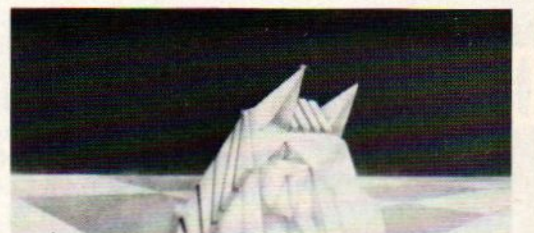

Het niveau van een echte Kasparov vereist echter nog heel wat jaartjes doorprogrammeren.

Professionele schaakcomputers als de Hitsch zijn het werk van jarenijen inprogrammeren en systeemontwerpen. De laatste jaren<br>komt daar ook steeds knowlegde engineering, het inbouwen van expertise-kennis, bij. De schaakcomputer wordt semiintelligent en kan<br>op grond van de opgedane ervaringen wel overwogenbeslissingen nemen.

#### Huiskamermodellen

De superschaakcomputer is niet alleen snel, maar op grond van zijn ingebouwde schaakexpresie ook slim en tactisch. Van een huiskamer model kan men wel enige expertise verwachten, maar zeker geen grootmeesterklasse. Daar zijn de mogelijkheden van een kleine commercieële schaak- of huiscomputer gewoon te beperkt voor. Bovendien zijn meestercomputers behoorlijk duur en is het niveau vaak te hoog voor de thuisschaker.

Toch blijft het verstandig om wat de<br>snelheid en tactische variatie en tactische variatie betreft voor een duurdere uitvoering te kiezen. Alleen beginners zullen niet gauw op eenvoudige modellen uitgekeken raken.

De schaakcomputer beschikt over echte figuren of display-symbolen voor de verschillende stukken. Software biedt uiteraard alleen een<br>monitorbord met schaaksprites. schaaksprites. Een beetje schaakspel is verder toegerust met een scoretabel, zettenlijst en tijdklok.

Het invoeren van de zetten gaat bij een aantal schaakcomputers door middel van het verplaatsen van de stukken op het bord. Bij andere modellen en schaaksoftware moeten de coordinaten, bijvoorbeeld E3-

E4, ingetypt worden. Gelukkig liep de invoer bij de door ons geteste MSX-pakketten betrekkelijk snel. Niettemin werken een aantal schaakcomputers sneller en foutlozer (vertypen geeft bij schaaksoftware een flinke vertraging).

Naast het wat grotere gebruiksgemak van de echte schaakcomputer biedt deze machine doorgaans ook meer indicatie-mogelijkheden. Bijvoorbeeld het aangeven van (door de computer te nemen of aan u gesuggereerde) zetten en bedreigde stukken met LED's. Als laatste voordeel nog de kompaktheid van de schaakcomputer die gemakkelijker in uw tas gaat dan de MSX.

#### Schaaksoftware goedkoop

Tegenover de genoemde ongemakken staat het feit dat MSX-schaaksoftware relatief goedkoper is dan de aanschaf van een ongeveer gelijkwaardige schaakcomputer. Zo'n machine kost op het gevorderde, trainings- of toernooiniveau al gauw honderden guldens. Voor de MSX-er die af en toe eens een lekker potje schaak wil spelen is de keuze gemakkelijk. Voor rond de f 45, heb je al een leuke uitvoering. De ware schaakliefhebber kan beter uitkijken naar een goede schaakcomputer. Bijvoorbeeld de machines van Mephisto, Constellation en de Con chess Monarchserie. Wij verlaten hier de echte schaakcomputer en gaan over tot de bespreking van twee MSX

#### **Superchess**

schaakpakketten.

Het "superschaakspel" van Kuma draait alweer wat jaartjes mee. Voor schakers die wel over geduld moet beschikken, want snel schaken doet Superchess bepaald niet. Het blijft bij de hogere niveau's even wachten op de tegenzetten van uw MSX- machine. Op het<br>beginnersniveau bedraagt de beginnersniveau bedraagt de responstijd enkele seconden. Bij het toernooiniveau, level 3, kan de responstijd tot meerdere minuten oplopen. Maarja, schaken is zoals bekend een bedachtzaam spel. Superchess kent zeven, qua moei lijkheidsgraad oplopende, spelniveau's, waarvan vier met een toernooitijdslimiet. Op de rechter helft van het beeldscherm verschijnt het schaakbord met de stukken. De uitvoering van de schaaksprites kan er best mee door, hoewel dicht op elkaar staande stukken zich soms wat moeilijk lieten herkennen.

Op de linker monitorhelft komen de lijst met zetten en door de computer aanbevolen schaakmanoevres. Het invoeren van de zetten gaat relatief eenvoudig via het intypen van de coordinaten. Bijvoorbeeld E4-D5. Wilt <sup>u</sup> een aanbeveling van de computers voor de volgende zet? Typ dan eerst "R" in. Er zijn drie spelmodes:

De Play-mode, type "P" in, speelt een potje schaak volgens het gekozen spelniveau. Daarbij kan de speler uit zwart en wit (begint) kiezen.

\* De Analyse-mode, type "A" aan het spelbegin of "X" voor een komende zet in, biedt de speler de gelegenheid om posities te veranderen, een hoger niveau te kiezen of van zijde te verwisselen. Hierbij zijn diverse vormen van spelanalyse mogelijk.

#### In het buitenland worden regelmatig mens - computer toernooien gehouden

De Help-mode, type "H" aan het spelbegin of "I" tijdens de analysemode, verschaft alle informatie over hoe de zetten in te voeren en de analyse-modes te gebruiken. Superchess kost in de cassetteuitvoering bij Salasan Amsterdam f 45,-. Voor die prijs krijg je een goed schaakspel met vrijwel alle gang- bare mogelijkheden inclusief de pionpromotie, rokade en het en-passant slaan. Allen vonden wij de Engelse gebruiksaanwijzing nogal summier.

#### The Chess Game

Aackosoft importeert The Chess Game, een herziene versie van het fameuze Ultra Chess van Byte-Busters. Ook The Chess Game kent alle mogelijke zetten en biedt als extra's het terugtrekken van een gedane zet, uitprinten en de mogelijkheid om een stand te saven. Het invoeren van de zetten gaat als D5- E6 (ip.v. streepje kan ook een spatie getypt worden.) Slaan gaat<br>via een kruisje, bijvoorbeeld bijvoorbeeld D4XD5. Bij het begin van het spel kunt u kiezen uit Play ("P"), Analyse ("A") en load ("L") voor het laden van een reeds eerder gespeelde partij. Na het intoetsen van "P" kan de speler uit zwart of wit kiezen. De spelsterkte wordt geregeld door de bedenktijd in seconden in te voeren. Daarbij bleek het Aackosoft-schaakspel iets sterker in de schoen te staan dan Kuma's Superchess. Het gaat allemaal wat vlotter. Ook is de grafische kwaliteit van de schaaksprites beter. De stukken zijn gedetailleerd en laten zich goed herkennen.

Het invoeren van de zetten liep in de praktijk enigszins lastiger dan bij Superchess. Door de eerste onwennigheid maakten wij nogal wat typefouten en dat kwam de speelsnelheid niet ten goede. Het naderend einde van de bedenktijd, gesymboliseerd door een #2, hangt je dan dreigend boven het hoofd.

Het schaakbord staat weer rechts in het beeld en links staat een lijst met de laatste 8 zetten. Daaronder staat uw komende zet. Bij het uitvoeren van illegale manoevres verschijnt de waarschuwing "invalid move". Het spel kan door middel van ESC of STOP onderbroken worden. Verder kent The Chess Game de volgende opties.

\* Het doen van aanbevelingen door de computer. Deze optie werkt soms niet bij een korte tijdslimiet.

\* De Terug-optie voor het ongedaan maken van een achteraf betreurde zet.

\* De Save-optie voor cassette of diskette.

\* De Print-optie werkt bij MSX-grafische printers.

\* List geeft een lijst van alle gedane zetten op het scherm. Bij de printer "online" ook een uitdraai.

\* Het wijzigen van de kleuren van het bord en de stukken.

Het bekorten van de computerbedenktijd door een druk op de spatiebalk. De door de software overwogen zet wordt dan direkt uitgevoerd.

Het laden van eerder gesavede partijen. Het analyseren van stellingen.

The Chess Game is een fraai schaakspel voor de MSX-computer met tal van mogelijkheden. Er is<br>een duidelijke Nederlandse geduidelijke Nederlandse gebruiksaanwijzing die de verschil lende functies uitlegt. De prijs voor<br>de cassetteuitvoering bedraagt de cassetteuitvoering f 49,50.

Volgens Aackosoft komt er nog een disketteversie.

#### **PHILIPS**

U wilt wel meer doen met uw video-apparatuur dan opnemen en afspelen. Beelden mengen en monteren. Beelden naast elkaar, onder elkaar en over elkaar zetten. Muziek mengen met gesproken woord en computersignalen. Titels en ondertitels invoeren. Deze mogelijkheden krijgt u als u uw videoapparatuur laat samenwerken met de nieuwste MSX van Philips de NMS 8280 homecomputer. En nog veel meer: beelden digitaliseren en printen om een interessante mogelijkheid te noemen.

Verder is de NMS 8280 zowel zakelijk als privé nuttig bruikbaar. De administratie doen, gegevensbestanden<br>beheren, een overzichtelijke agenda bijhouden, teksten verwerken. Want behalve software voor videotoepassingen krijgt u er het MSX DOS programma bij en het complete pakket Home Office II dat bestaat uit Tekstverwerker, Database, Spreadsheet, Planner, Agenda en Business Graphics. De NMS 8280 heeft 'n werkgeheugen van 128 Kb RAM, 128 Kb videogeheugen, interne 48 Kb ROM basic. De twee ingebouwde high-speed dubbelzijdige 3,5" diskettestations hebben elk een opslagcapaciteit van 720 Kb. Met de bijbehorende muis brengt u aktie op het scherm en in uw programma's.

Voor meer informatie, vraag de MSX brochure aan bij: Philips Nederland afd. Consumentenbelangen, Antwoordnummer 500, 5600 VB Eindhoven.

Philips heeft een compleet pakket randapparatuur om de mogelijkheden van MSX verder uit te breiden: o.a. monitoren, printer, datacom-module, muis, graphic-tablet, muziekmodule.

# **MSX COMPUTER<br>MSX COMPUTER<br>MAAKT U CREATIEVER<br>MET VIDEO.**

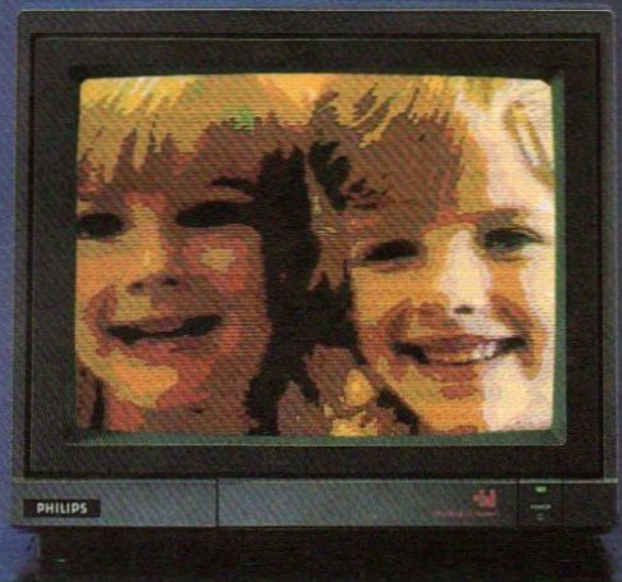

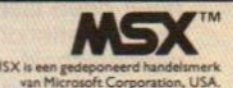

## **PHILIPS MSX DE MAKKELIJKSTE HOMECOMPUTER.**

Sommige mensen scheppen er plezier in te beweren dat de dag dat de computer de mens in een schaakspel kan verslaan een keerpunt in de menselijke geschiedenis zal zijn. M.Rosa keek ook naar een aantal schaakprogramma's, maar met een iets meer wedstrijdgerichte blik als in het artikel hiervoor.

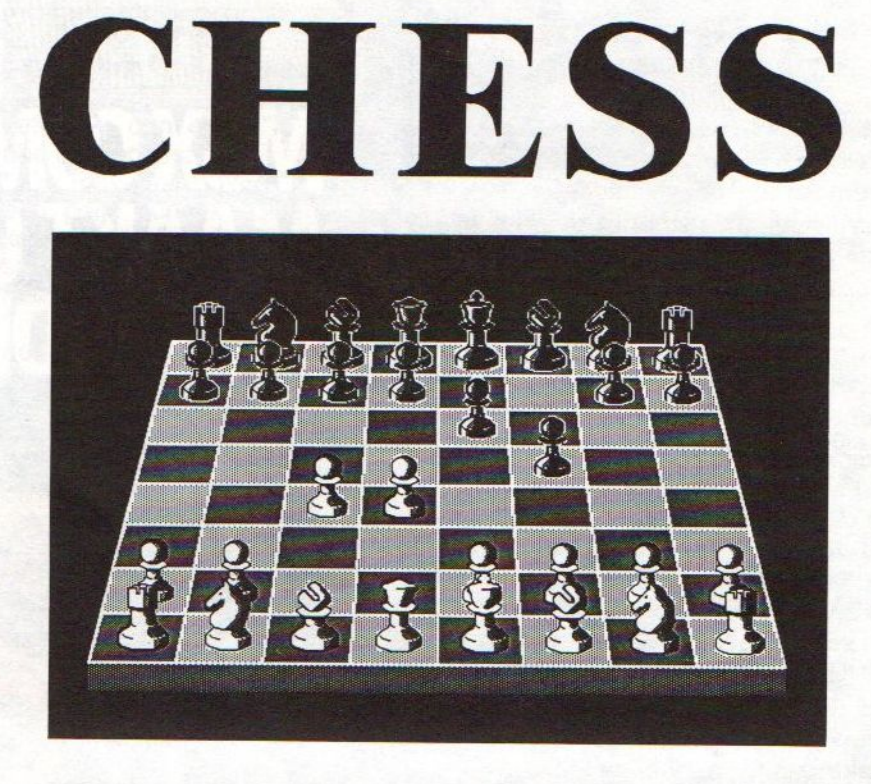

zover<br>
meester<br>
ten in ty<br>
intellige vover is het nog lang niet, want de eerlijkheid gebiedt te zeggen, dat geen computer of beter gezegd geen programma, in staat is een schaakmeester mat te zetten onder de normale toernooi condities (veertig zetten in twee en een half uur). Maar, de tijden veranderen en de kunstmatige intelligentie heeft op verschillende gebieden een zeer bevredigend niveau bereikt. De beste schaakprogramma's hebben een Elo-rating van 2300, wat overeenkomt met het niveau van een goede speler, die zich in zware toernooien staande weet te houden.

Alvorens nader in te gaan op wat de software fabrikanten ons te bieden hebben voor de MSX computer, moeten we iets zeggen over het gemiddelde niveau van de schaakprogramma's in vergelijking met het kunnen van een koffiehuis schaker, die niet lid is van een club, maar wel gefascineerd is door het spel. Het spelniveau van deze ligt even ver van dat van een internationaal meester als de geheugencapaciteit van een microcomputer van een main frame. Maar, -en dat geldt zelfs voor de eenvoudigste programma's- de computer heeft geen last van schaakblindheid of onoplettendheid ten gevolge van vermoeidheid, denkt foutloos <sup>1</sup> tot 3 zetten diep en heeft een compleet repertoire aan openingen in zijn ge-

**MSX EN** 

**MAT** 

heugen. Dit alles maakt de computer tot een geduchte tegenstander, die alleen met aanvalsvernuft en strategisch inzicht kan worden verslagen. Computers spelen allang niet meer om de winst van een stuk of het voorkomen van het verlies daarvan en electronische schaakspelen bezitten een nog veel krachtiger programmatuur. De schaakprogramma's, die beschikbaar zijn voor de micro's behoren evenwel nog tot de oude generatie en een speler van enig niveau vindt dan ook alleen in een electronisch schaakspel een tegenstander van gelijke klasse.

We nemen hieronder nog een paar schaakprogramma's onder de loep. Om een objectieve vergelijking mo-

gelijk te maken lieten we de verschil lende programma's tegen ons spelen entevens tegen een schaakcomputer met een Elo-rating van 1900. De toegestane bedenktijd is bij een dergelijk onderzoek van wezenlijk belang. Wij kozen voor een tijd tussen de 30 seconden en 1'30. <sup>B</sup> sommige programma's is het mogelijk de zetduur tussentijds te veranderen, wat aan het eind van de partij nuttig kan zijn.

#### **Superchess**

Het "superschaakspel" van Kuma bekeken we ook even om goed te kunnen vergelijken. Het is hiervoor al besproken en daarom kunnen we er kort over zijn. Het gebruik van deze

cassette van Kuma vereist buiten schaakkennis een paar scherpe ogen en kennis van het Engels. De teksten zijn minuscuul van afmetingen en in oud Engels gesteld. De grafische weergave van de stukken is origineel met middeleeuwse trekjes. Links van het schaakbord bestaat de mogelijkheid om de laatste 25 zetten zichtbaar te maken. In Super Chess vind je een bikkelharde tegenstander, maar wel met een irritant lange laadtijd. Terugzetten is niet mogelijk, aanraken is zetten. Als troost kan gezegd worden, dat de speelsterkte heel behoorlijk is. We hebben niveau 4 met een denktijd van 30 minuten per zet niet geprobeerd (daarmee betreden we bna het terrein van de correspondentieschaak), maar op niveau 2 en 3 is de prestatie gelijk aan onze referentie schaakcomputer. Met een beter openings repertoire zou Kuma zelfs boven in het klassement zijn geeindigd.

#### Sony Schaken

Het grote voordeel van dit programma van Sony is ongetwijfeld dat het als insteekmodule wordt geleverd. Schaken is dan wel geen spel voor zenuwenlijders, maar je blijft niet rustig, als het laden van het spel 10 minuten duurt, wat vaak het geval met programma's op cassettebandjes. Overde typografie op het scherm kan getwist worden, duidelijk is ze wel. Het verplaatsen van de stukken gebeurt met de joystick. Verbazing als je merkt, dat het door de computer<br>verplaatste stuk tijdens jouw verplaatste stuk tijdens jouw denktijd blijft knipperen. Je went aan alles, maar dit lijkt verdacht veel op psychologisch schaak.

Schaken van Sony komt uit de bus als de zwakste schaakspeler uit deze test. De openingsvarianten zijn beperkt. Het programma ziet en zet vallen, maar is niet uitgerust met positioneel inzicht. Vooruit geschoven pionnen deren hem niet, goed opgestelde torens achter een pionnenrij evenmin. Alleen voortijdige aanvallen en grove blunders doen Schaken van Sony winnen. Dit alles is jammer, want het programma heeft een aantal aantrekkelijke kanten, zoals instellen van het niveau (van 1 tot 4), de mogelijkheid om terug te komen op een zet, bij promotie van een pion een keuze te doen, een willekeurige stelling op het bord te zetten etc. Wanneer de speler zwart kiest, wordt het bord automatisch gedraaid. Schaken van Sony blijkt remise door herhaling van zetten niet te kennen. Dit moet als een ernstige tekortkoming worden aangemerkt. Dit alles neemt niet weg, dat Schaken van Sony voor de beginnende schaker een aantrekkelijk programma blijft, makkelijk en snel in het gebruik en in staat om de koffiehuisschaker in spé heel wat keren te verrassen.

#### CHESS MASTER

Bij dit spel van Philips worden de stukken gezet met een joystick. Dit is aanzienlijk eenvoudiger dan het intikken van de zet (bv. e2-e4). Het voordeel hiervan valt weg tegen een nadeel: iedere schaker dient de schaaktaal moeiteloos te beheersen, niet in het minst om toegang te krijgen tot de schaakliteratuur. De gekozen kleuren en bijbehorende helderheid vermoeien de ogen alras, hoewel menig micro-fanaat wel het een en ander gewend is op dit gebied.

Het leuke van Chess Master is dat de analyses van de computer op het scherm zichtbaar worden gemaakt. Hij laat de diepte van de zetten zien, de zet, die geanalyseerd wordt, het mogelijke antwoord van de tegenstander hierop. Ook tijdens de bedenktijd van de tegenstander gaat Chess Master door met analyseren. Dit aspect verhoogt niet het niveau van het programma, maar het geeft het programma iets menselijks. De functietoetsen dienen om de kleur te kiezen, het opzetten van de stukken voor een probleem en dergelijke. In totaal zijn er 9 functies, de mogelijkheden zijn dus Iegio, maar terugzetten is niet mogelijk. Via een omweg kan terug worden gezet door de hele stelling in te geven, een tijdrovende affaire. Bovendien houden computers niet van veranderingen: ze moeten van voren af aan beginnen met analyseren en spelen na zo'n ingreep aanzienlijk zwakker.

De meest aantrekkelijke kanten van Chess Master zijn z'n 10 niveau's en z'n mogelijkheid om sneller een correcte partij te spelen dan de andere schaakprogramma's. Bovendien beschikt hij over een uitgebreid en wel overwogen openingsrepertoire, wat hem tot een uitstekende sparring-partner maakt. Z'n spel tenslotte mist een beetje verbeeldingskracht en kleine voordelen uit het middenspel worden in het eindspel niet uitgebuit.

Alles bij elkaar een bevredigend programma voor een grote groep gebruikers.

#### Ultra Chess

Dit is ook van Aackosoft en een wat verouderde voorganger van The Chess Game. Links boven op het scherm staat er een schaakklok met de namen van de spelers: MSX en You, als op een heus schaaktoernooi. Na het laden van het spel verschijnen drie opties op het scherm, een part, een analyse of het opzetten van een stelling. Het niveau van de computer wordt geregeld door z'n denktijd op te geven. De computer kiest de kleur, meestal met wit en is dan niet zo aardig om het schaakbord te draaien, zodat je gedwongen bent met een omgekeerd bord te spelen. Een grove nalatigheid! De openingskennis is vrij bedroevend: In het Spaans is maar even de zet 3...a6 onbekend, d.w.z. de enig gebezigde variant.

Ultra Chess heeft geen problemen met terugzetten, maar de tekortkomingen en het matige niveau laten een plaats aan de top van het klassement niet toe. Ultra Chess en de andere programma's kennen de vork van paard of loper evenals aftrekschaak. Om te winnen moet de speler meer in zijn mars hebben dan genoemde truken.

#### SAMENVATTING

Voor de beginner is de computer een uitzonderlijk hulpmiddel om er het schaakspel mee te leren en aangename uren achter het scherm door te brengen. Voor de echte speler een goede trainingspartner, die hem fouten afleert (vroegtijdige aanval, onevenwichtige ontwikkeling van de stukken) en die de mogelijkheid biedt de openingen bij te slijpen. De hier besproken programma's zijn geen van alle geschikt voor goede spelers, maardat wisten we van te voren. Met enig geduld komen de programma's van de schaakcomputers ook beschikbaar voor de micro. Hoe dan ook, voor de meesten onder ons blijft het aantrekkelijk het mooiste door de mens bedachte spel dankzij een cassette te kunnen spelen. En met z'n 32 stomme stukken biedt het spel meer spanning en vereist het meer vernuft dan welk war-game of adventure spel dan ook.

 $\Box$ 

We lieten de nieuwe Philips ook door Henk Seppen bekijken, met een iets andere optiek, maarook hij ziet mogelijkheden in de 8280. Hij beschijft hieronder vooral de techniek en de programma's van deze nieuwe MSX computer.

# Nogmaals NMS 8280

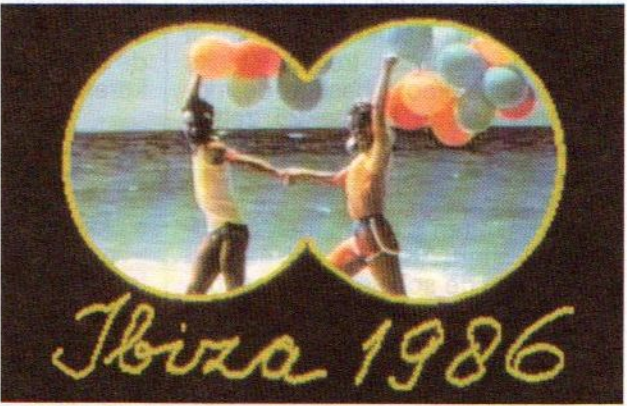

et kan rustig gezegd worden, Philips is langzamerhand de meest aktieve onder de MSX merken. Onlangs zijn een aantal software pakketten onder hun eigen naam uitgebracht en nu komen ze als eerste met een MSX-Il computer op de markt , waar een videoingang op aangebracht is zodat er superimposing mogelijk is.

De techniek van deze videocomputer is natuurlijk redelijk bekend voor de MSX-kenners. Onder de metalen behuizing bevindt zich de alom bekende Z-80 processor met een snelheid van 3.5 Mhz. Het RAM-geheugen is wat groter dan we gewend zijn, het bedraagt 256 KByte, verdeeld in 128 KB Videoram en 128 KB Data- en Programma-RAM. Het ROM-geheugen (64 KB in totaal) is 64 KB voor Basic en 16 KB voor het loopwerk. De grafische resolutie van de machine bedraagt maximaal 512 <sup>x</sup> 212 beeldpunten, terwijl er voor teksttoepassingen de keuze is tussen 80 x24 en 40x24 karakters, eventueel afhankelijk van de monitor-kwaliteit. Er zijn 512 verschillende kleuren waarvan de helft gelijktijdig op het beeldscherm getoond kunnen worden.

Het toetsenbord is los en wordt ook op de achterkant van de console aangesloten. Het totale gewicht is 5,2 Kg.

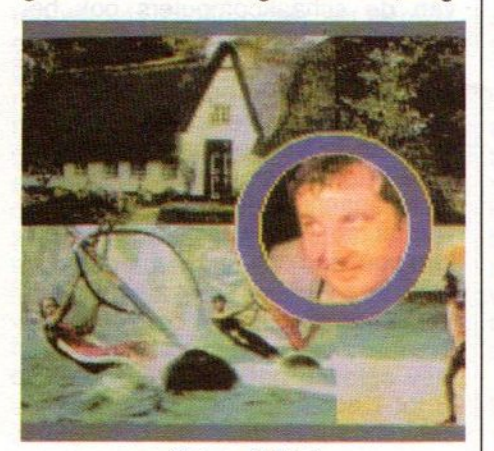

resultaten digitizing

#### Hoofdmenu

Er zit wat leuke software bij de 8280, die via een menu in MSX-DOS actief wordt. Het Graphic Designerprogramma is op vier manieren te gebruiken: met de muis, een joystick, een tekentablet of met het toetsenbord. Daar de muis standaard bij de NMS 8280 wordt geleverd, is dit de meest logische keus.

Het programma wordt vrijwel in het geheel via menu's gestuurd. Dat betekent dat de functies uit een serie menu's gekozen kunnen worden. De functies worden duidelijk gemaakt door middel van "iconen", en dat is in het begin wel even wennen. Het is daarom ook verstandig om een stamboom-structuur te maken met de diverse mogelijkheden om tijdens het gebruik niet te lang hoeven te zoeken. Er zijn in totaal acht menu's waaronder het hoofdmenu die naar de zeven submenu's verwijst. Deze staan voor de volgende menu's:

- ° Het Geometrisch teken menu
- ° Het Handteken menu
- °Het Pen- en Penseel menu
- ° Het Tekst menu
- ° Het Tekenfilm-effect menu
- ° Het Videofuncties menu
- ° Het Schermfuncties en in-/uitvoer

Als het programma is opgestart verschijnt automatisch het hoofdmenu op het beeldscherm. Behalve het toegang verlenen tot een submenu is het ook al meteen mogelijk om een kleurkeuze te maken. Het kiezen van de kleuren bestaat uit twee verschillende palets. Het eer-

ste palet geeft de 16 hoofdkleuren en het tweede palet geeft de 16 subkleuren die zich aanpassen aan de hoofdkleur. Vb: Wordt blauw als hoofdkleur gekozen dan verschijnen er 16 verschillende soorten blauw in het sub-palet.

#### Teken menu

Voor het zelf maken van tekeningen komen drie submenu's in aanmerking: het Geometrische teken-, het Handteken- en het Pen/Penseelmenu. In dit laatste menu bestaat de keuze uit diverse soorten lijnen: dunne, vette, halfvette, horizontaal vette calligrafische lijnen (een lijn die horizontaal uit drie punten bestaat), idem als verticaal en een drievoudige kalligrafische lijn. In combinatie met een vette lijn is het ook mogelijk zowel een twee- als een vierkleuren lijn te gebruiken. De gebruiker kiest dan één hoofdkleur waarbij de computer de andere kleuren erbij zoekt. In hetzelfde menu bestaat ook de mogelijkheid om het schetspotlood te gebruiken. De computer tekent transparante lijnen en kleureffecten die zich mengen met de achtergrondkleur. Het is een uitstekende manier om schetsen te maken. Verder is er nog de mogelijkheid om slagschaduwen en contourlijnen te tekenen. Met de slagschaduw is het mogelijk om voor elke willekeurige, gesloten figuur een slagschaduw effect op het beeldscherm te brengen. Met dezelfde figuren is het ook mogelijk een contourlijn rond het figuur aan te brengen.

In het Handteken-menu zitten een

aantal grapjes om een extra uitstraling aan het ontwerp te geven. Zo is het mogelijk een tekening (tijdens het tekenen) in vieren te delen, officieel heet dit het tekenen van vierzijdig symmetrische patronen met horizontale en verticale as. Als dat teveel van het goede is kan het tot tweevoudig worden beperkt, zowel horizontaal als verticaal symmetrisch. Dit menu geeft ook de mogelijkheid om een kleurenbeeld om te zetten in een monochroom beeld in een zelf gekozen kleur. Ook het effect van het kleurenfotonegatief is na te bootsen. Met de mogelijkheid om kleuren te egaliseren kan men zich helemaal artistiek uitleven.

Om echt heel nauwkeurig te kunnen tekenen heeft Philips pixel-editing ontwikkeld waarmee een beeld wordt ingezoomd. En op die manier kan puntje voor puntje veranderd worden. Mocht het vrij tekenen toch geen optimaal resultaat geven dan is er nog het Geometrische menu. Het tekenen van kaarsrechte- of stippellijnen, vierkanten, cirkels, driehoeken, ruiten en ellipsen mag dan geen enkel probleem meer geven.

Mocht er toch een vergissing gemaakt worden met het tekenen, d.m.v. de F1-functietoets verdwijnt de laatste handeling en kan het opnieuw geprobeerd worden.

#### Digitaliseren

De belangrijkste functie van de Philips NMS 8280 is het digitaliseren. Het vastleggen van een beeld in het geheugen van de computer. Het beeld komt van de videorecorder of een videocamera. De camera dient dan aangesloten te zijn op de videorecorder of eventueel via een aparte cameravoeding rechtstreeks op de MSX computer.

De wijze van digitaliseren gaat handmatig of automatisch waarbij de intervaltijden tussen de opeenvolgende<br>plaatjes met de tijdinstelling geregeld kunnen worden. Er zijn drie manieren<br>om het beeld op de monitor te digitaliseren: enkelvoudig, waarbij een compleet beeld over het totale oppervlak van het scherm ontstaat. Ook viervoudig, waarbij vier verschillende beelden worden vastgelegd die elk een kwart van het beeldscherm wullen. Als alle vier de beelden gevuld zijn begint het weer opnieuw, tot het gewenste resultaat bereikt is. Als laat-ste mogelijkheid is het willekeurig plaatsen van gedigitaliseerde beelden verdeeld over het hele scherm en voorgaande beelden voor een gedeelte te overlappen.

Er zijn nu in eerste instantie al wat aardige trucjes te doen met dit beeld. Bijvoorbeeld het aanbrengen van een mozaiek-motief. Dit is maximaal acht keer te doen over het zelfde beeld waardoor het effect bereikt wordt van een soort blokkendoos waarin het oorspronkelijke beeld niet meer te herkennen valt. Een soortgelijke funktie is de softfocus functie. Hierbij wordt het beeld steeds waziger tot het onherkenbaar is.

#### Superimposing

Door middel van Superimposing kunnen de teksten met bewegende videobeelden gemixed worden waardoordus een ondertitelingseffect verkregen wordt.

Omdat de kleur zwart transparant is worden alle zwarte delen 'in het gedigitaliseerde plaatje doorzichtig. Met veel fantasie liggen hier de mogelijkheden voor de videohobbyist. Het is bijvoorbeeld mogelijk om<br>een gedeelte van een gedeelte gedigitaliseerd beeld te omlijnen met bv.de cirkelfunctie uit het tekenmenu. Uit het Handteken menu is de functie te halen waarbij alles zwart wordt behalve wat zich binnen de omlijning bevindt, dus transparant. Het resultaat is een bewegend videobeeld met een gedigitaliseerd beeld in de vorm van een cirkel. Net zo eenvoudig is het tegenover gestelde, om het bewegende beeld zich in de cirkel af te laten spelen, er moet

dan wel rekening gehouden worden met het maken van de bewegende beelden dat er in de cirkel wel aktie plaats gaat vinden. Het vooraf maken van een goed draaiboek is met deze mogelijkheden onmisbaar.

player and the spectrum of the spectrum of the spectrum of the spectrum of the spectrum of the spectrum of the spectrum of the spectrum of the spectrum of the spectrum of the spectrum of the spectrum of the spectrum of th En wat is mooier om het gedigitaliseerde beeld op een speciale manier het bewegende beeld in te brengen en/of eruit te halen. Dat kan op wel zes verschillende manieren. Philips noemt dit het WIPE-effect. Als eerste daartoe behorend is het verschui ven van of naar links en rechts bewegende "zebrapad-strepen" waarbij het ene beeld het andere vervangt. Een andere keuze is het wipe-effect met willekeurige blokjes waarbij deze uiteindelijk het gehele beeld vervangen. Dan zijn er de schuif-wipes, zowel horizontaal als verticaal van twee kanten elkaar tegemoetkomend en de opwaartse gordijnwipe, het beeld komt dan van de onderkant het scherm ingeschoven om eventueel via de bovenkant weer te verdwijnen. Het laatste wipe-effect is het wipen met spray, waarbij het superimpose

beeld van de computer verschijnt of verdwijnt d.m.v. een spuitbus effect.

#### Tekenfilm-effekten

De werking van een tekenfilm zal bekend zijn. Het in hoge snelheid verschillende tekeningen elkaar te laten opvolgen zodat een beweging ontstaat.

Het Videographics programma geeft de mogelijkheid om eigen tekenfil meffecten te creëren waarbij maximaal twee afzonderlijk van elkaar bewegende creaties in een tijd van 30 seconden over het beeldscherm kunnen bewegen. Zo'n beweging van tekeningen kan in het geheel gesaved worden op een diskette zodat het op een later tijdstip altijd weer gebruikt kan worden. Het leukste resultaat wat met dit effect bereikt kan worden is waar Walt Disney mee beroemd is geworden: de combinatie van echte- en getekende personen. Maar om dit effect te bereiken is wel veel oefening nodig.

En dan is er nog de functie van de Kaleidoscoop. Met een druk op de knop vertoont de computer een<br>verscheidenheid van lijnen en verscheidenheid kleuren die steeds weer andere patronen op het beeldscherm brengen. Een functie die aardig is om een keer te benutten.

Vooral voorde videohobbyist biedt de NMS 8280 dus heel wat. De talloze combinaties en truckages die te maken zijn en het feit dat het eerstvolgende (veel duurdere) alternatief bij de Commodore Amiga ligt (met 4096 kleuren en een resolutie van 640x400 beeldpunten), doen dit echter snel vergeten. Een computer waarvan de mogelijkheden moeilijk onder woorden te brengen is, deze moeten gezien zijn om net zo enthousiast te worden als ik. En dat kan het beste bij computer-speciaalzaken, die ook gespecialiseerd zijn in videoapparatuur.

Henk Seppen.

Barcodes maken snelle en nauwkeurige herkenning of registratie van produkten mogelijk. Een afleespen is voldoende om een schat van gegevens naar het geheugen van de micro te sturen. Voorheen waren barcode-leesapparaten helaas schreeuwend duur. Philips brengt daar nu echter verandering in met de NMS 1170 barcode reader.

# Philips NMS 1170

# MSX Barcode Reader

#### Streepjes-code op de MSX-1 en -2

jedereen kent wel de barcode op een zak chips of op het etiket van een flesje pils. Deze zwartwit streepjes-code wordt door een lichtpen uitgelezen en vervolgens naar het micro-geheugen gestuurd. Op deze wijze zijn snelle herkenning en nauwkeurige registratie van de uitgelezen produktcodes mogelijk. Een methode die de zakenman veel geld en onnodige fouten kan besparen.

Een probleem met vele codebriefjes is dat iemand de codes weer elders moet intypen. Bijvoorbeeld via het keyboard van een MSX-2 computer. Daarbij bestaat uiteraard een kans op typfouten, maar het is ook mogelijk dat de typist(e) de gegevens verkeerd interpreteert en volkomen verkeerde gegevens invoert. Hele databestanden zijn hierdoor al min of meer "verrot" geraakt. Fouten komen doorgaans slechts aan het licht als de computer een niet bestaande code signaleert. De machine kan echter geen onderscheid maken tussen verkeerd ingevoerde codes die als code wel geldig zijn. Bijvoorbeeld produkt 113 en <sup>131</sup> komen beide op de referentielijst voor. Typt de operator 113 in plaats van 131 dan slipt deze fout er gewoon tussendoor. Het is de tellende computer om het even. procure interestingly voor. Typt de operator 113 in plaats van 131 dan slip<br>deze fout er gewoon tussendoor. He<br>is de tellende computer om het even<br>Bij een barcode-invoer wordt<br>deze "overtype-fase" overbo-<br>dig, waardoor de

quentie iets van <sup>1</sup> op de 300 te-

kens, het uitlezen van barcode-gegevens heeft onder gunstige omstandigheden een foutkans van <sup>1</sup> op de 3.000.000. Een tweede belangrijk barcode-voordeel is de tijdswinst. Het uitlezen met de pen kost zelfs een onervaren operateur/trice aanzienlijk minder tijd dan het gebruik van een toetsenbord of een invoer-terminal.

Een van de grootste bezwaren van barcodesystemen was de tamelijke dure apparatuur. Leespennen, scanners en PC's maakten het systeem, ondanks het eenvoudige drukprocedé op wikkels, labels of verpakkin-

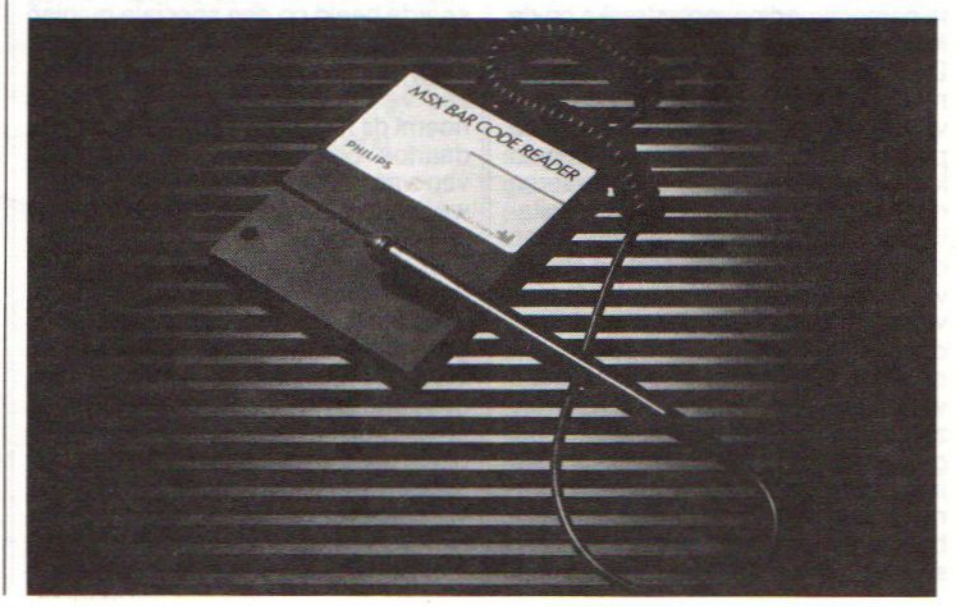

gen, te prijzig voor de kleine gebruiker. Philip's NMS 1170 maak dit registratiesysteem echter voor iedereen betaalbaar. Voor een fractie van de prijs van PC-systemen wordt uw MSX-1 of - 2 machine nu een volwaardige barcodelezer.

#### De werking

Een barcode-lezer is een via optoelectronische uitlezing werkend stuk<br>randapparatuur. Dat optorandapparatuur. Dat optoelectronisch wil zeggen dat een sensor optische signalen, in dit geval de barcode-streepjes, vertaalt in electrische impulsen. De aldus opgewekte electrische impulsen worden door een speciale decoder gedigitaliseerd en zijn dan klaar om door het desbetreffende software-pakket ver/bewerkt te worden.

De barcode zelf bestaat doorgaans uit verschillende reeksen parallelle zwarte strepen, de bars. In de leespen zitten een lichtbron en een sensor die, het door de bars en de daar tussen liggende witte ruimtes, gereflecteerde licht meet en in electrische signalen omzet.

#### De NMS 1170

Philips's NMS 1170 barcode reader bestaat uit een insteek- cartridge, een leespen, een zelfklevende penhouder, een 180 cm lang spiraalkabeltje en de bijbehorende software. Desgewenst is een losse scanner leverbaar. De benodigde spanning, 5 V, trekt de barcode-lezer uit de MSX-computer.

In de cartridge zit een single chip barcode decoder. De pen bestaat uit een roestvrij (tegen zweethanden) stalen houder met aan de punt een eveneens roestvrij stalen leeskop. Deze scankop gaat dan ongeveer 10.000.000 gebruikscycli mee en kan dan met een muntstuk verwisseld worden.

Volgens Philips voldoet haar NMS 1170 MSX barcode reader aan alle specificaties die een klein bedrijf daaraan mag stellen. Naast duurzaamheid en nauwkeurige uitlezing is

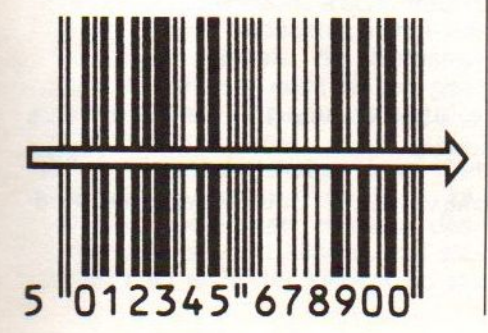

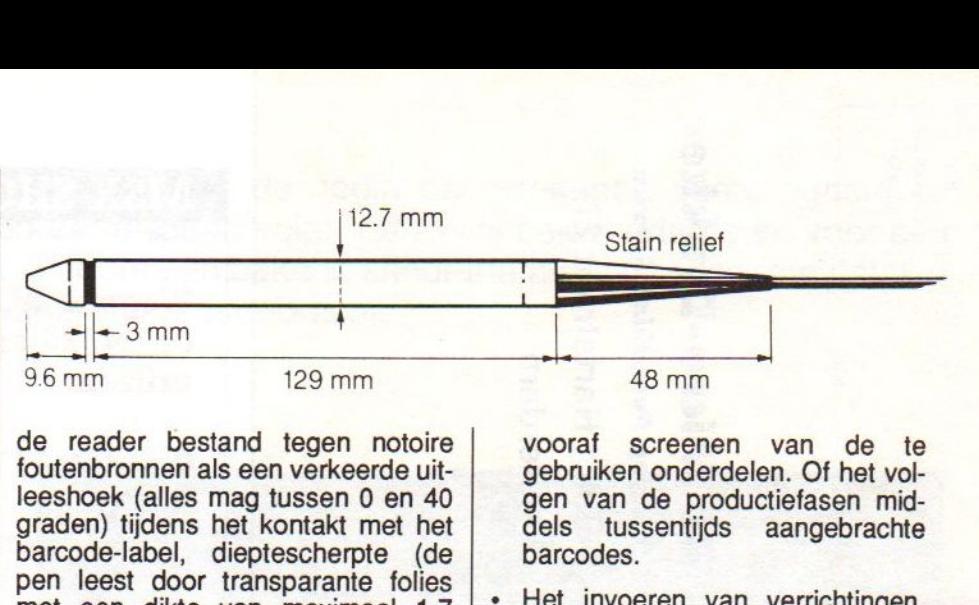

de reader bestand tegen notoire foutenbronnen als een verkeerde uitleeshoek (alles mag tussen <sup>0</sup> en 40 graden) tijdens het kontakt met het barcode-label, dieptescherpte (de pen leest door transparante folies met een dikte van maximaal 1.7 mm heen) en de gevoeligheid voor rotatie. Deze scan-snelheid mag tussen de 5 en 125 cm/sec variëren en is dus niet afhankelijk van een specifieke gebruiker.

Natuurlijk is de NMS 1170 ook internationaal toepasbaar. De reader herkent de zes populairste barcodes die wereldwijd gebruikt worden: EAN 8/13, Codabar, Code 3 of 9 (ASCIl-versie), Interleave 2 of 5, MSI Plessy en UPC.

vooraf screenen van de te gebruiken onderdelen. Of het volgen van de productiefasen middels tussentijds aangebrachte barcodes.

- Het invoeren van verrichtingen. Bijvoorbeeld vanaf werkbriefjes.
- <sup>+</sup> Klant-herkenning. De produkten die voor een bepaalde klant bestemd zijn krijgen hun eigen barcode.
- Geautomatiseerde verzending of<br>magazijnbeheer. De commagazijnbeheer. De com-<br>putergestuurde laad/sorteer-inputergestuurde stallatie herkent de produkten aan hun streepjes.
- De administratie van uitgeleende

 $T$ Bar code reader

De NMS 1170 kan zowel in combinatie met MSX-1 als MSX-2 computers gebruikt worden. Voor echt zakelijk gebruik lijkt ons inziens een MSX-2 model met 80-koloms display beter geschikt.

#### De toepassingen

Met de NMS 1170 in een uitbreidingsslot kan de zakelijke gebruiker de MSX-computer op de volgende terreinen inzetten:

- Het bijhouden van de voorraad door middel van het registreren der verkochte produkten. Een magazijn-computer kan dan zelfs automatisch bestellingen opgeven.
- Het controleren van fabrikageprocessen. Bijvoorbeeld het

voorwerpen. Via een speciale gebruikerspas kan een bibliotheek of magazijn respectievelijk de uitgeleende boeken of gereedschap op de pas vastleggen. Deze methode is ook populair bij videotheken.

Met de NMS 1170 heeft MSX er een sterke zakelijke troef bijgekregen. Via een simpele cartridgemodule en leespen krijgt de MSX-er er een schat aan nauwkeurige registratiemogelijkheden bij. En dat tegen een sterk (in vergelijking met PC's) concurrerende prijs. Nadere info en prijzen bij: Philips Informatie-Systemen, Den Haag, tel.: 070- 482384.

 $\Box$ 

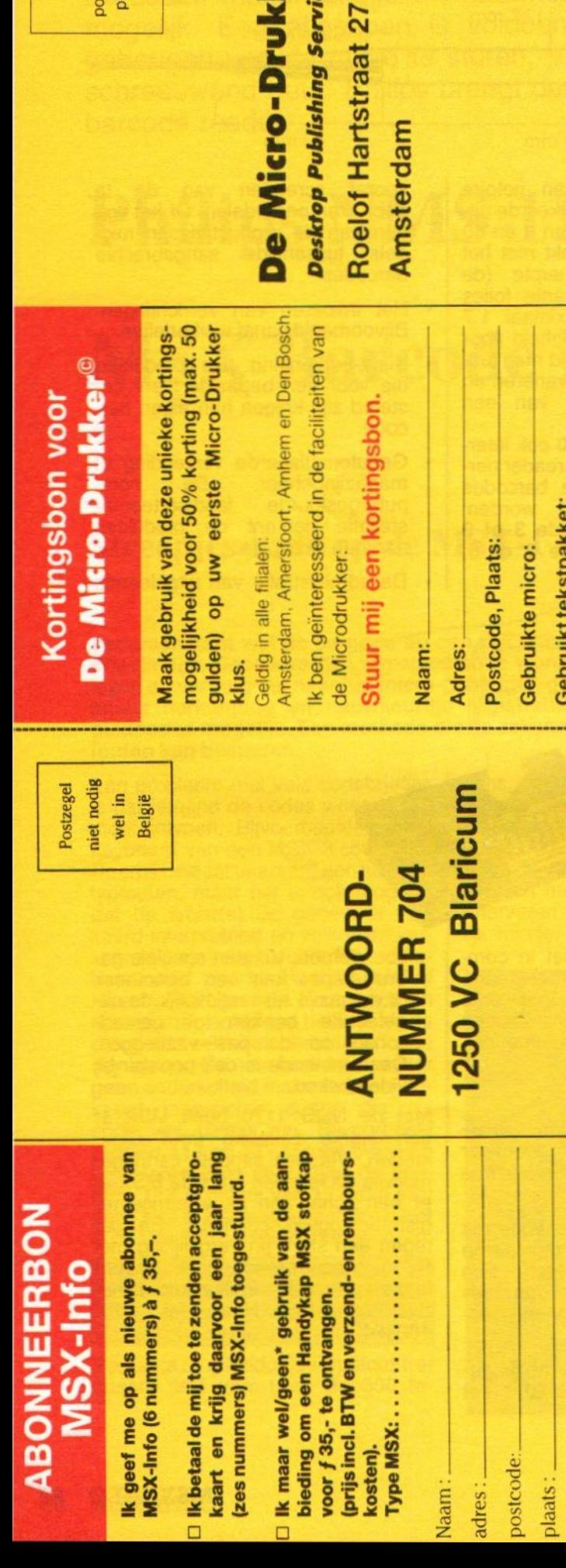

zegel ken

#### **MSX SHOP** Keerbreek

(15 km van Leuven, 15 km van Mechelen, 15 km van Aarschot

#### **Wegens HCC-dagen te Antwerpen** op 24, 25 en 26 april 1987 speciale prijzen:

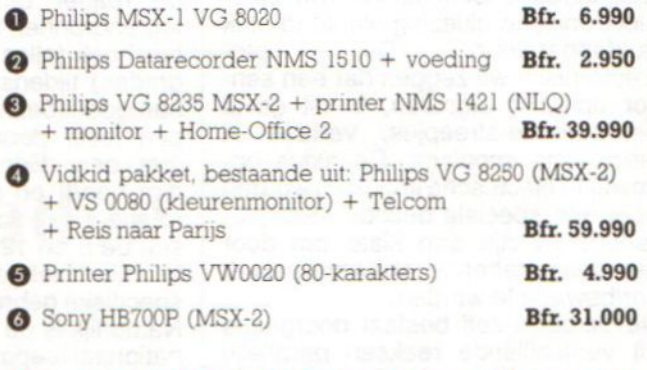

Eveneens tijdschriften, boeken, software, stofkappen en toebehoren op stand 365.

(Winkel gesloten tijdens de HCC-dagen 24 t/m 26 april.)

#### **MSX SHOP** Gemeenteplein 9 2850 Keerbergen<br>BELGIE Tel.: 015/517529

#### **Bestelbon Soft Wir War**

#### Ondergetekende

Voor nadere informatie: 020-644659

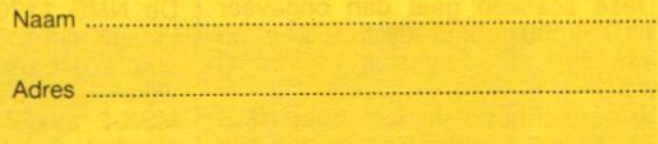

Postcode, plaats ........................

bestelt hierbij

doorhalen wat niet van toepassing is.

.....ex. van Bert Tier's Soft Wir War à f 11,95 per stuk (incl. BTW en verzendkosten).

Voor het totaalbedrag van ................... is een geldig betaalmiddel bijgesloten.

Stop deze bon of een copie met een ondertekende girobetaalkaart of bankcheque voor het juiste bedrag in een envelop en stuur deze naar: Sala Communications, Postbus 5570, 1007 AN Amsterdam. Het boek wordt U dan zo spoedig mogelijk opgestuurd.

Het Griekse woord Nemesis staat voor de godin der wrekende gerechtigheid en figuurlijk voor de straf die op de misdaad volgt. Een veel belovende naam voor een misdaadspel, maar het gaat hier om een bekend shoot-them-up arcadegame dat binnenkort onder het Konami-label wordt uitgebracht.

# Nemesis

De homecomputerversie van Nemesis is natuurlijk niet zo snel als het originele speelhal-game, maar het blijft een van actie flitsende uitdaging. Nemesis speelt, net als bij vele soortgelijke games, in het heelal waar een meedogenloze vijand in de vorm van schepen en monsters de<br>verdedigende speler bedreigt. verdedigende speler bedreigt. Zeven niveaus schietwerk, behendig ontwijken en enig stategisch inzicht vereisen het uiterste van de speler. Het game is dan ook veel meer dan de zoveelste upgrade van Space Invaders in deep space.

Na het laden openen zich de verten van de oneindige ruimte. Het blauw is nog rustig, maar daar komt spoedig verandering. Voor je het weet duiken er hele hordes buitenaardse jagers op de verdedigende destroyer. Na wat oefenwerk lukt het om de eerste golf blauwe tegenstanders af te schieten. Dan verschijnt er onder in beeld een soort menubalk met extra gevechtsmogelijkheden. Er is keuze uit zes ikonen: Speed-up, Missiles, Double, Laser, Multiple en een vraagteken

Speed-up (versnellen) spreekt voor zich. De optie Missiles versterkt de defensie met raketten voor het uitschakelen van vijandige basis en/of moederschepen. Double slaat op een extra laserkanon dat onder een hoek van 45 graden allerlei griezels van de bovenste schermrand schiet. Wellicht bedoelden de makers met deze griezels de Nemesisprofetie? De laser werkt als grof geschut en knalt alles in de vuurlijn naar het hiernamaals.

Bij deze geschutskeuze komt het strategie-element om de hoek kijken. De speler kan zijn/haar destroyer niet gewoon afladen met wapentuig en er lekker lukraak op los

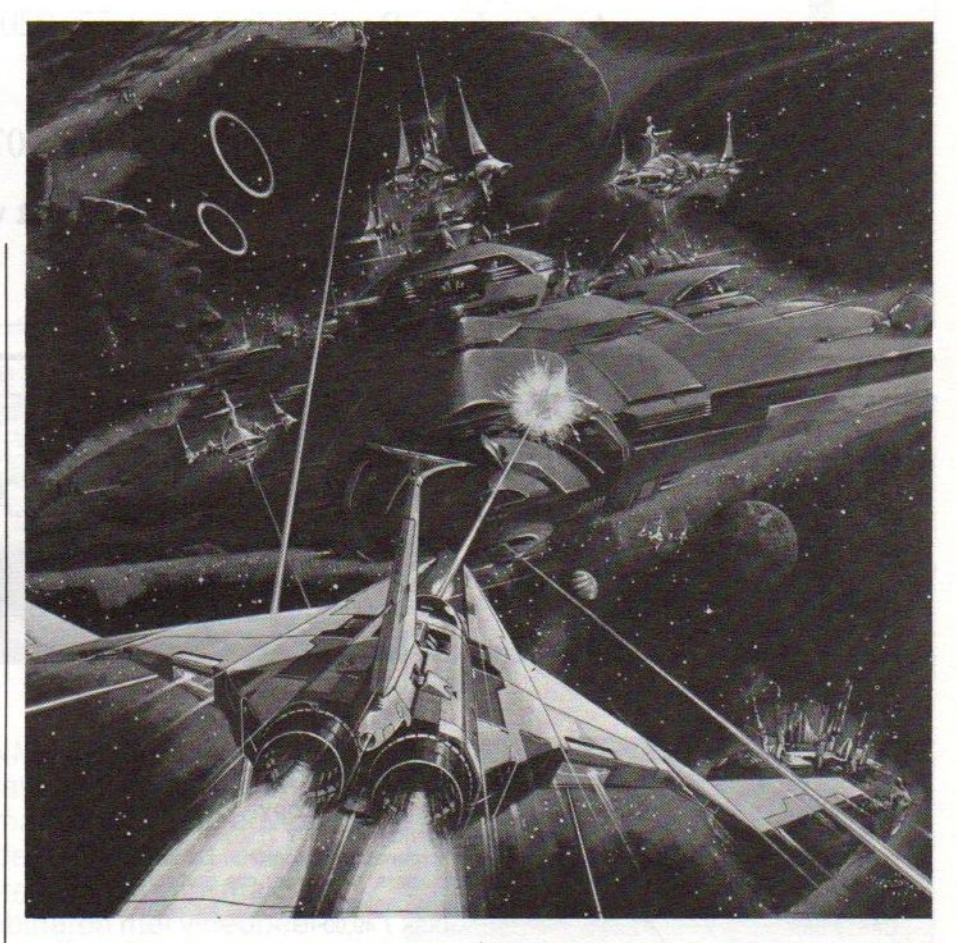

paffen. Het is een of...of- keuze. Dus of raketten of een extra laserkanon. Een en ander is uiteraard bepalend voor de einduitslag van het komende gevecht.

Het mysterieuze vraagteken toegang tot wat alternatief wapentuig zoals bijvoorbeeld de alles vernietigende Smash-bommen.

In iedergeval blijken de "bommen en granaten" uit de toekomst bij zonder nuttig om de meest vreemde tegenstanders uit te schakelen. Wat dacht u bijvoorbeeld van levende dinosaurus- skeletten, rondzwevende amoeboiden en dodelijk standbeelden die zo van het Paas-eiland zijn weggelopen. Elk scherm brengt weer wat nieuws met als toetje het weerzinwekkende brein dat wacht op de

vermetele die zijn hulpscharen durft te vernietigen.

Op de MSX-computeris het echt aanpoten om de vijand er onder te houden en dat houdt de spanning er goed in. Het spel zal daarom niet gauw vervelen. De graphics zijn weliswaar kleurrijk en fantasievol, maar konden ons inziens nog wel wat beter uitgewerkt worden. Met name bij een specifieke MSX-2 versie moet toch heel wat meer mogelijk zijn. De geluidseffecten zijn goed, alleen de tune is wat tam. Opmerkelijk is het snelle en gelijkmatige voor- en achteruit scrollen tussen de verschillende schermen.

De prijs van dit Konami game komt vermoedelijk rond de f 40,- te liggen.

 $\Box$ 

# **Textshop** De Micro-Drukker<sup>©</sup>

Nu DeskTop Publishing service in 4 filialen:

Amsterdam, Roelof Hartstraat 27, 020-644659 Amersfoort, Koestraat 14, 033-17054 Arnhem, Nieuwstad 38, 085-455941 's-Hertogenbosch, Orthenstraat 276, 073-132398

Ruime sortering DTP-software. Ook Ventura uit voorraad leverbaar.

Gebruik de kortingsbon

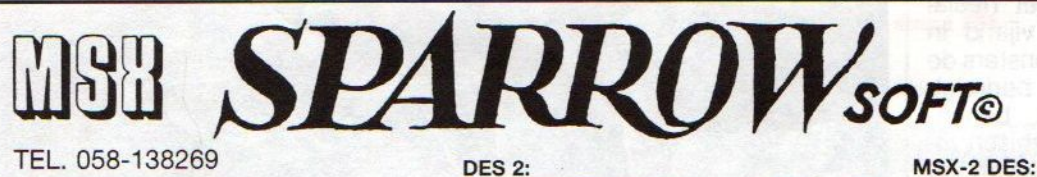

#### TEL. 058-138269

#### MSX-1 SOFTWARE

EASYCOPY+:

afdruk scherm 2 in 4 kleuren voor sony/toshiba plotter/printers. CAS. *f* 35,-

#### EASY TG-32:

tekst en grafische verwerker met nadruk op grafics, sony/toshiba plotters en msx-matrix printers

CAS. f 55,-

#### MEDICO:

wat heeft uw kind en wat moet <sup>u</sup> doen? vraagt <sup>u</sup> maar! CAS. f 35-

#### DES<sub>1</sub>:

digitaliseringsprogramma met  $64 \times 48$  beeldpunten, 16 kleuren CAS.  $f$  40,-

# **ng grali** 8 SOFTWARE

#### ONAFHANKELIJK MSX-SOFTWARE-HOUSE NU EEN JAAR BESTAAN!

#### JA U LEEST HET GOED!

als <sup>u</sup> nu bij ons een bestelling doet krijgt <sup>u</sup> van ons een cassette of disk met 3 fraaie programma's gratis!

digitaliseringsprogramma met  $256 \times 192$ beeldpunten, 16 kleuren

CAS. f 50,-

PALET: teken programma met 136 kleuren,  $32 \times 96$ , msx-1 CAS.  $f$  35,-

#### MSX-2 SOFTWARE

#### MSX-2 EASYCOPY: (werkt met EDDY 2)

screenafdruk programma voor sony/toshiba plotters, 4 kleuren, alle grafische schermen, alle pagina's DISK f 49,90

#### MSX-2 COPY:

screenafdruk programma voor MSX-matrix printers grijstinten, alle grafische schermen, alle pagina's DISK f 49,90

#### WIJ VIEREN FEEST!!!!!!!

#### DEZE PROGRAMMA'S ZIJN VOOR U!

<sup>1</sup> MSX POSTERCOPY: screendump op posterformaat werkt op alle printers ook op de niet msx-printers

2 M.C.M.L.:

multicolor macro language, maakt 136 kleuren in screen 2 mogelijk

3 EASYSPRITE: sprite editor met de mogelijkheid om twee keer zoveel sprites te gebruiken

#### U ZIET HET DRIE FRAAIE PROGRAMMA'S!

gratis voor u als u een bestelling bij ons

ligitaliseringsprogramma 212 × 192 beeld- $\begin{array}{|c|c|}\hline \textbf{3} & \textbf{3} & \textbf{$ punten, <sup>2</sup> soorten raster grof en fijn, <sup>16</sup> kleuren, 3 pagina's, voor de mooiste schermen DISK f 79,90

#### MSX-2 PALET:

supertekenprogramma voor de echte artiest! KEUZE VAN 136 KEUREN UIT EEN TOTAAL VAN 100.000! 192 × 256 beeldpunten DISK f 89,90

#### HOE TE BESTELLEN:

STUUR EEN BANKCHEQUE OF GIRO OF EEN POSTCHEQUE OF GIRO NAAR SPARROWSOFT ANTWOORDNUMMER 6986 8900 WC LEEUWARDEN Vermeld vooral uw naam, adres en bestelling. Deze aktie geldt tot en met 1 jul 1987.<br>SPARROWSOFT MAAKT SOFTWARE WEER BETAALBAAR!

doet en een fraaie manier om met ons en onze voordelen kennis te maken, voordelen zoals:

\*\* VOLLEDIGE COMPATIBILITEIT \*\*

geen gezeur meer met software die het niet doet

\*\*DIREKT RECORDING \*\*

door direkt van de computer op te nemen een mastercopy kwaliteit zonder dropouts (TDK)

 $\star\star$  NEDERLANDSTALIG  $\star\star$
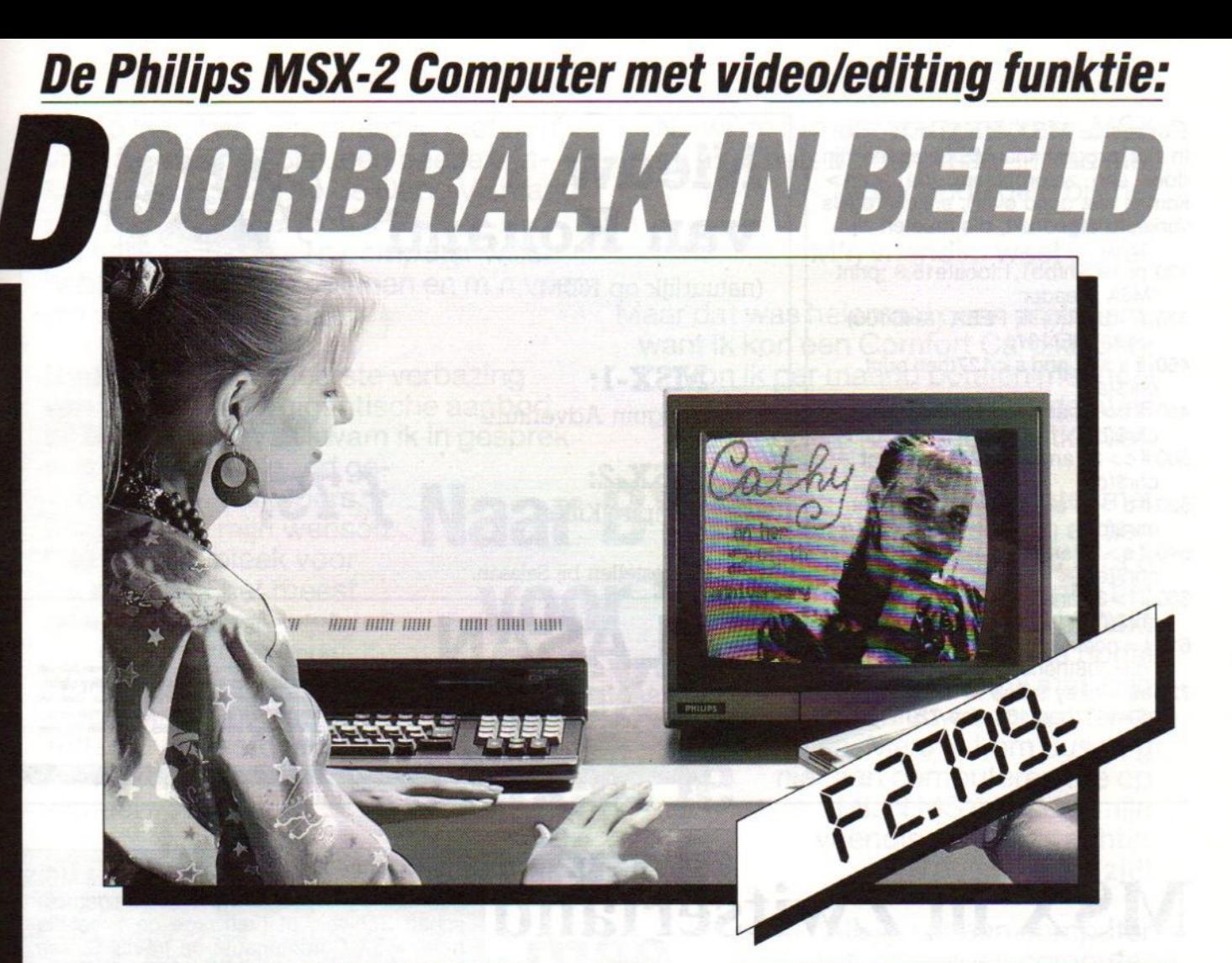

De nieuwe Philips NMS <sup>8280</sup> is een unieke MSX-2 thuiscomputer. Natuurlijk met alle mogelijkheden van een normale MSX, maar bovendien met uitgebreide video/editing funktie. Dat betekent dat u zelf tekenfilms kunt maken, tekenfiguren kunt combineren met videobeelden, videobeelden kunt digitaliseren, uw eigen videofilms van trucages en ondertitels kunt voorzien. <sup>U</sup> kunt er beelden mee mixen, audiosignalen mixen met computer-signalen... u kunt er kortom op beeldgebied revolutionaire prestaties mee leveren!

Al die mogelijkheden waren tot voor kort voorbehouden aan professionele machines van vele tienduizenden guldens. En nu zijn ze, in de vorm van de NMS 8280 beschikbaar voor...

EXCLUSIEF COMPUTER

De NMS 8280 bestaat uit een separaat toetsenbord, 2 dubbelzijdige high speedfloppy disk drives, (3.5 inch) elk met de capaciteit van 720 kB geformateerd, muis voor groot bedieningsgemak. Ingangen voor video- en audio-<br>signalen. Bijgeleverd worden de programma's MSX-DOS, Graphic Designer en het Home Office II softwarepakket (Tekstverwerker, Database, Spreadsheet, Planner, Agenda en Business Graphics)

AMSTERDAM RAF VIDEO, RAF COMPUTER, RAF HIFI STEREO, Rijnstraat 142-168, tel 020-4681511. RAF PORTABLE, Rijnstraat 139, tel. 020-461511. AAF PLATEN, Rijnstraat 111, tel. 020-445706. HILVERSUM RAF HIFI STEREO, Langestraat 90, el 035-17705. AAF VIDEO, Langestraat 90, tel. 035-177706. RAF AUTO HIFI-AMSTERDAM, Rijnstraat 139, tel. 020-461511, Kollenbergweg 2, tel. 020-976727 (tevens inbouwstation). Maandag vanaf 1 uur geopend. Donderdag koopavond

## Correctie MSX-HEADER

In het programma MSX-Header zijn door een zetprobleem (de <en> komen niet goed over), enkele regels verkeerd afgedrukt, die moeten zijn:

- 130 poke &hfbb1,1:locate15,3 :print "MSX Header"
- 370 A=USR(0):IF PEEK (&HD100) <128THEN 370
- <sup>460</sup> ifa>31 and a< 127then print chr\$(a);
- 480 if  $b > 31$  and  $b < 127$  then print chr\$(b);
- 500 if  $c > 31$  and  $c < 127$  then print chr\$(c);
- 520 if  $d > 31$  and  $d < 127$  then print chr\$(d);
- 540 if  $e > 31$  and  $e < 127$  then print  $chr$(e);$
- <sup>560</sup> iff>31 andf < <sup>127</sup> then print chr\$(f);
- 610  $1 =$  peek(&hd100):  $a =$  usr(0): if I< >208then370
- 720  $a$ \$ = inkey \$: if  $a$ \$ + "" then 720: if a\$=" "then 480 else 720

Nieuw van Konami

(natuurlijk op ROM)

MSX-1: Penguin Adventure

MSX-2: Vampire Killer

Direkt te bestellen bij Salasan.

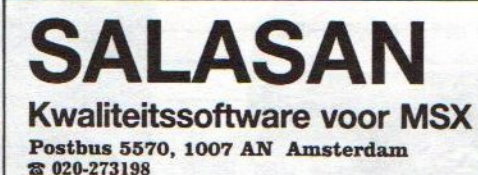

alan

Dealeraanvragen welkom

 $f75,-$ 

Ale prijzen inkdusief BTW en verzendkosten. Levering bij vooruitbetaling op giro 5641219 van Salasar<br>Amsterdam met vermelding van het betreffend<mark>e p</mark>rogram ma. Rembourszendingen zijn mogelijk, maar daarvoor brengen we ƒ 5,∙ in rekening. Omruilgarantie voor modu<br>les, laadfoutengarantie bij cassettes. Uitsluitend originele software.

# MSX in Zwitserland

De vereniging is actief op computerbeurzen, zoals de Fera, geeft zeer goed gedocumenteerde software catalogi uit (software van twijfelachtig allooi wordt niet tot de catalogus toegelaten) en stimuleert Zwitserse software-huizen tot het maken van originele programma's.

Daarnaast biedt ze samen met de firma Kupfer Electronic AG MSX-bezitters gratis het gebruik van een electronische brievenbus, waar voortdurend de nieuwste listings uit het Amerikaanse computertijdschrift BY-TE kunnen worden opgevraagd en communicatie met andere medegebruikers mogelijk is.

Hiertoe zijn een 300 Baud's modem en RS-232c seriële interface nodig. De verbinding komt tot stand door kiezen van het nummer:

landennummer 01/710 44 36 Na drie maal een willekeurig wachtwoord te hebben ingetoetst verschijnt een tekst op het scherm met daarin alle nodige aanwijzingen.

Overzicht van oorspronkelijke Zwit-

serse software:

### MSX-MULTITEXT. Eentekstverwerkingsprogramma van

hoog niveau voor de MSX Home **Computer** MSX- Adressenverwaltung. Een overzichtelijk adressenbestand. MSX- Agenda. Een tot 2099 lopende electronische agenda in drie talen. MSX- Finanzplan. Een eenvoudig boekhoudprogramma in drie talen. MSX- Stock. Universeel toepasbare voorraadadministratie, ook in <sup>3</sup> talen. MSX-Lingua. Een universeel taaltrainings programma. MSX-Physics |. Leerprogramma over de bouw van het atoom. MSX-Start.

Leerprogramma voor de startende MSX-gebruiker.

Bovenstaande programma's zijn door Dimsoft/ DIMAG AG (061/735300)

Ook Zwitserland kent een zeer aktieve MSX gebruikersgroep, de MSX Arbeitsgemeinschaft Schweiz of (vanwege de tweetaligheid) MSX Communauté de travail Suisse, Lautengartenstrasse 2 CH-4052 BASEL.

> ontwikkeld en worden aangeleverd op 3,5" diskette onder MSX-DOS of als insteek ROM. GEMICO - Adress. Een super de luxe adressenbestandsprogramma. GEMICO - Text. Gebruikersvriendelijk, semi-professionele tekstverwerker, te combineren met het adressenbestand. GEMICO - Lager. Professioneel voorraadadministratieprogrammatuur. GEMICO - Unidata. Een eenvoudige database. GEMICO - Finanz Professioneel boekhoudpakket. GEMICO - Bilanz. Uitbreiding van het vorige programma, maakt winst- en verliesrekeningen. Alle GEMICO programma's worden

door Kupfer Electronic AG (01/ 71081112) geleverd op 3,5 en 5,25" diskette zowel onder MSX-DOS, als onder CP/M 80.

Ik liep laatst op een zaterdag met m'n Nu wilde ik maar wat graag een MSX<br>vriendin door Zwolle, een beetje win- mee naar huis nemen, maar ik had niet kelen en zo, tot ik op de Oude Vismarkt BYTE COMPUTERSHOP zag. Nu heb ik altijd al een computer willen M'n vriendin, weet je wel. hebben, dus ik naar binnen en m'n vrien-<br>din verder winkelen.

bij BYTE heen was kwam ik in gesprek

met een van die goed ge-<br>ïnformeerde verkopers.

mogelijkheden, er is ont-<br>zettend veel software voor, tot echt profes- $N$ eem  $\overline{\mathbf{R}}$ 

En BYTE heeft ongeveer **vriendin** alle merken: Philips, Sony,<br>Toshiba, Spectravideo, Sanyo, enzovoort. Daarbij uit MSX-1 en MSX-2. Waar ik ook van heb je ook nog eens keus opkeek waren de prijzen. BYTE bleek £ wel een stuk goedkoper dan anderen, want je vind daar MSX-en al voor minder dan  $f$  400,  $-$  tot ruim  $f$  2000,  $-$ ; Mocht je niet zo dicht bij een BYTE<br>een MSX voor elke portemonee dus! COMPUTERSHOP in de buurt wonen. een MSX voor elke portemonee dus!

in de andere, want ze blijken niet alleen computers te verkopen, maar ook een eigen reparatie- en service  $\overline{B}$ <br>
Excel in the andere, want ze blijken niet al-<br>
leen computers te verkopen, maar ook<br>
een eigen reparatie- en service<br>
centrum te hebben waar je met elk<br>  $\overline{B}$  and  $\overline{B}$  and  $\overline{B}$  and  $\overline{B}$  and  $\overline{B$ 

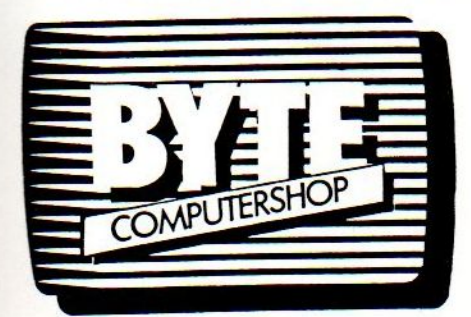

mee

mee naar huis nemen, maar ik had niet<br>voldoende geld bij me.

Maar dat was helemaal geen probleem, want ik kon een Comfort Card krijgen,<br>kon ik per maand betalen met heel Nadat ik over mijn eerste verbazing kon ik per maand betalen met heel<br>van het werkelijk gigantische aanbod gunstige voorwaarden, dus dat was van het werkelijk gigantische aanbod gunstige voorwaarden, dus dat was

informeerde verkopers.<br>Toen ik hem mijn wensen **Naar BYTE** een MSX onder mijn armen<br>had verteld, bleek voor had verteld, bleek voor<br>
mij een MSX het meest **de winkeluitliep**, liep ik m'n had verteld, bleek voor de winkel uitliep, liep ik m'n<br>mij een MSX het meest **neest voor de vriendin ook tegen het vriendin ook tegen het vriendin ook tegen het voor<br>en bezakt. Zij was nogal** vriendin ook tegen het<br>lijf. Ook helemaal bepakt en bezakt. Zij was nogal Want daarin zijn zoveel<br>
mogelijkheden, er is ont-<br> **MSX?** verbaasd mij met mijn<br>
qloednieuwe computer te zettend veel software<br>voor, tot echt profes-<br> **NAAM**<br> **NAAM**<br> **NAAM** MIJN MSX, omdat mijn vriendin er steeds achter

> Als jij ook een computer<br>wilt, of je eigen computer bij een van de BYTE wilt, or je eigen<br>wilt inruilen, loop dan sen computer<br>gen computer<br>dan ook eens<br>COMPUTER-SHOPS naar binnen. Maar... neem

dan bestel je er gewoon een via hun<br>postorder service. Krijg je de Bij BYTE viel ik van de ene verbazing postorder service. Krijg je de

OUDE VISMARKT 29 ZWOLLE TELEFOON 038-219429 STEENTILSTRAAT 10 GRONINGEN TELEFOON 050-142097

En BYTE vind je binnenkort ook in LEEUWARDEN en APELDOORN.

## **DHIHDS**

Philips biedt u 'n uitgelezen assortiment personal monitoren. Voor nagenoeg elke PC of homecomputer.

U kiest maar liefst uit vijf kleurenmonitoren met monochroomschakelaar en zes monochrome monitoren. Beeldscherm diameter 31 en 37 cm.

Sluit ze maar eens aan als u meer uit uw computer wilt halen! Het beeld spiegelt niet, is een en al stabiliteit en haarscherp tot in de puntjes. U beleeft urenlang computergenoegen zonder uw ogen te vermoeien.

Tekstverwerking... Grafische toepassingen... Stel het beeld in zoals u hebben wilt. Breder, smaller of precies in het midden. Met Philips kunt u alle kanten uit. Ideaal voor uw werk. Ideaal voor uw hobby.

Meer weten over onze personal monitoren? Vraag gratis onze folder aan bij: Philips Nederland,<br>VB 10-2, Antwoordnummer 500, 5600 VB Eindhoven.

Hiernaast ziet u afgebeeld de High resolu-<br>tion kleurenmonitor CM 8873 met 37 cm/ 90° Black Matrix beeldbuis; pitch 0,31 mm (D). Hoge resolutie, 900 x 480 beeldpunten (RGB). Video bandbreedte >18 MHz (RGB). Schakelaars om de monitor om te schakelen naar monochrome (groen), om de monitor om te schakelen van lineair naar TTL. CGA, EGA en PGA compatible. Aansluitingen voor: audio in (CINCH). RGB in lineair/ I-TTL, RGB/rgb in I-TTL 9 pens D connec-<br>tor. (RGB-I-TTL 16 kleuren, RGB lin, alle kleuren, RGB/rgb-TTL 64 kleuren).

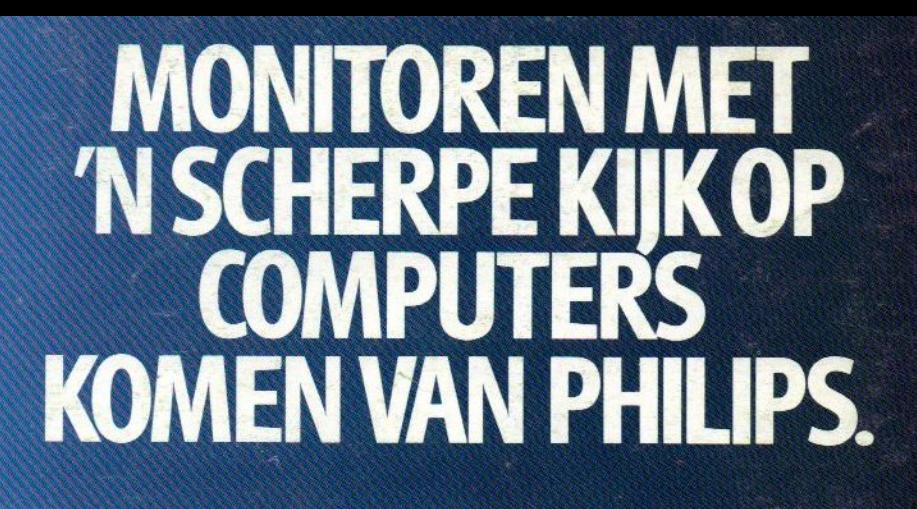

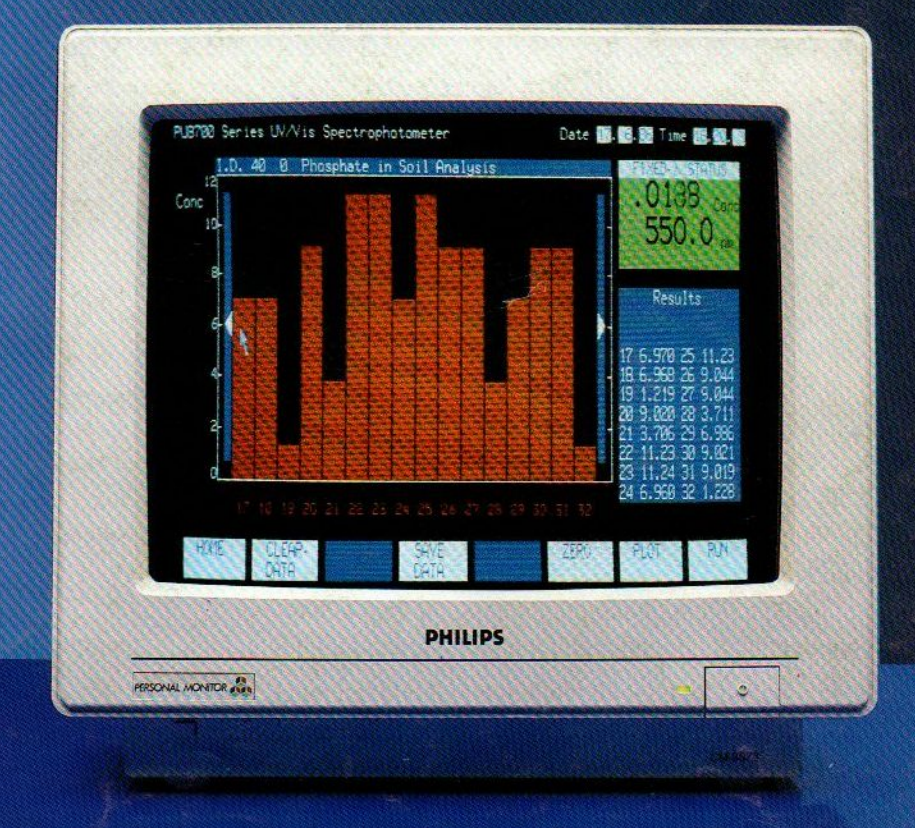

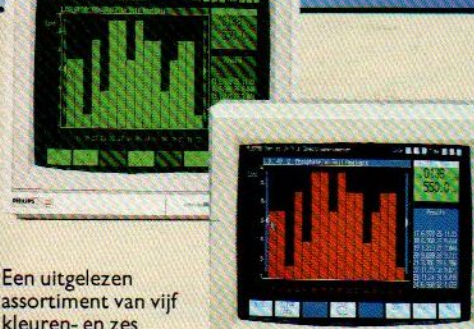

'N PHILIPS PERSONAL MONITOR: **DUIDELIJKER KAN'T NIET.** 

assortiment van vijf kleuren- en zes monochrome monitoren.

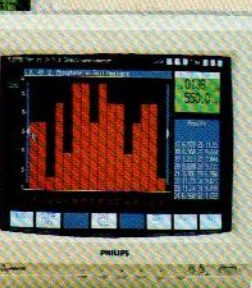

adv.prijs f 2.295,-